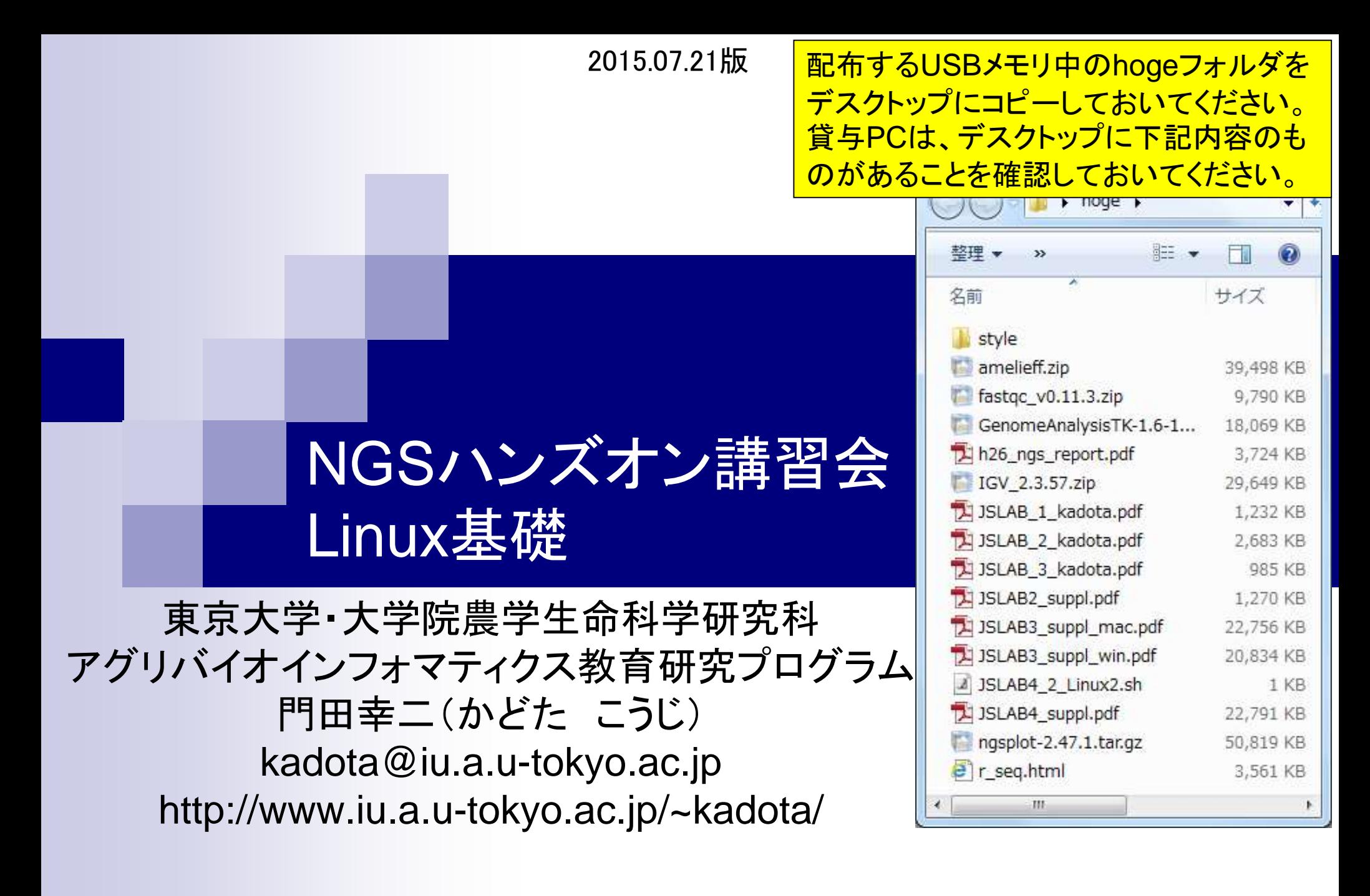

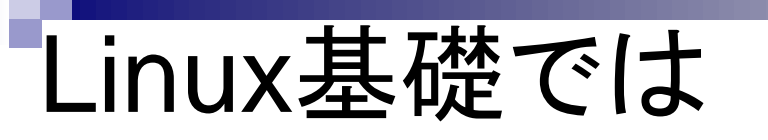

7/24以降で用いるデータのコピーやプログラム のインストール作業、乳酸菌学会誌連載第4回 のウェブ資料W7-1以降の内容が中心。受講人 |数は7/10頃 → 7/16頃。

- 7月22日(水):84→83名。Bio-Linux 8とRのインストール状況確認。基本自習(門田・寺田先生)
- <mark>7月23日(木):92→90名。Linux基礎。LinuxコマンドなどUNIXの基礎の理解(門田)</mark>
- 7月24日(金):85→83名。スクリプト言語。シェルスクリプト(アメリエフ株式会社 服部恵美先生)
- 7月27日(月):93→91名。スクリプト言語。Perl(アメリエフ 服部先生)
- 7月28日(火):91→90名。スクリプト言語。Python(アメリエフ 服部先生)
- 7月29日(水):94→88名。データ解析環境R(門田)
- 7月30日(木):96→91名。データ解析環境R(門田)
- 8月3日(月):89→84名。NGS解析。基礎(アメリエフ 山口昌雄先生)
- 8月4日(火):85→80名。NGS解析。ゲノムReseq、変異解析(アメリエフ 山口先生)
- 8月5日(水):86 →81名。NGS解析。RNA-seq、統計解析(前半:山口先生、後半:門田)
- 8月6日(木):104 →98名。NGS解析。ChIP-seq(理研 森岡勝樹先生)
- 8月26日(水):23 →23名。NGS解析。基礎(アメリエフ 山口昌雄先生)
- 8月27日(木):24 →24名。NGS解析。ゲノムReseq、変異解析(アメリエフ 山口先生)
- 8月28日(金):26 →26名。NGS解析。RNA-seq、統計解析(前半: 山口先生、後半:門田)

# 失敗してもたぶん大丈夫!

■ 7/22までの環境構築済みのovaファイル □ HDD150GBの推奨手順通りのもの(約4.2GB) □ HDD**50**GBの推奨手順通りのもの(約4.3GB) **■ 7/23までの環境構築済みのovaファイル** □ HDD150GBの推奨手順通りのもの(約5.2GB) □ HDD50GBの推奨手順通りのもの(約4.5GB)

■ Bio-Linux8オリジナルのisoファイル(約3.5GB)

isoファイルからのBio-Linux8のイ ンストールは1時間程度かかりま すが、7/22および7/23までの BioLinux8環境を構築済みのova ファイルをUSBメモリで何通りか用 意しています。それは10分程度で 導入可能です。貸与PCはダウン ロードフォルダ中にあります。 (1) hogeはデスクトップへ。②のよう <u>に見えます。③の中から必要に応</u> じてovaファイルを導入。

③

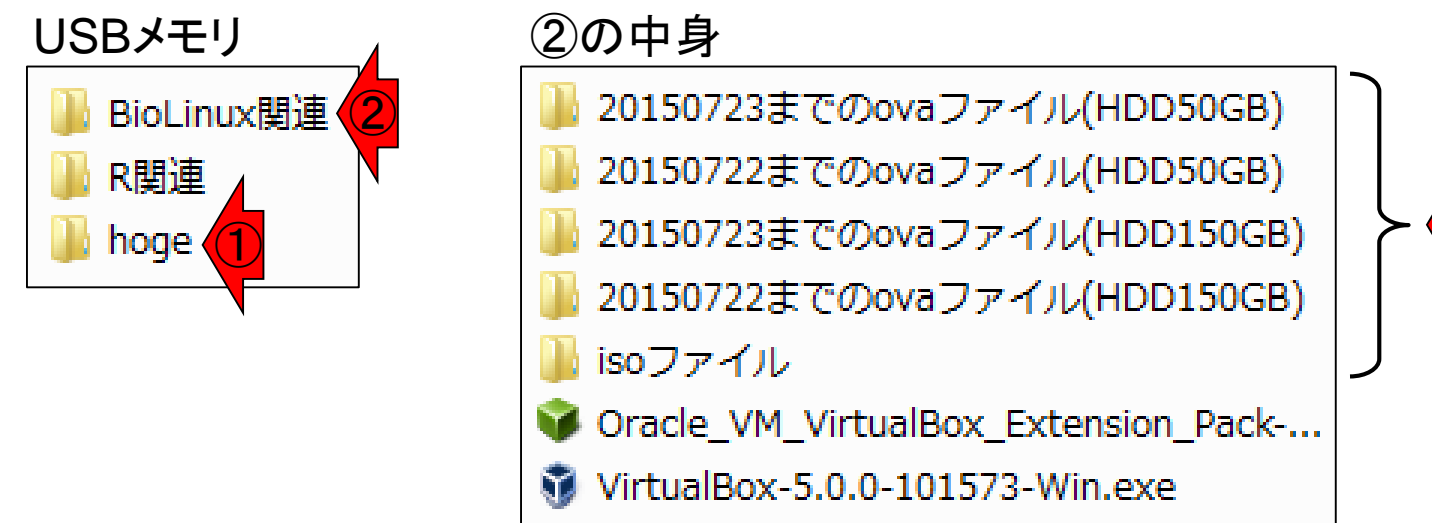

# Linux(コマンド)習得の意義

- ほぼ全てのデータ解析のボトルネックが自分
	- □ クラウドベースのLinux-freeな方法では実装されていない 新しい解析プログラムをサクサクインストールして利用
	- □ インストール済みプログラムのバージョンアップも可能
- 簡単な動作確認ができる
	- □ grepコマンドを駆使して(100%一致のk-mer出現頻度など の)解析結果を検証(乳酸菌学会誌連載第4回のW11-9)
	- 複数のインデックスを含むアダプター配列の検索を正規表 現で一挙に検索(W12-1)
- シェルスクリプト、Perl、Python、RはLinux上で も動く
	- □ 合わせ技で自在に解析
	- □ 要素技術(例えばPerl)の基本スキルがあれば、多少 のエラーへの対処が可能。 →プログラミング言語 習得の意義

FastQC (ver. 0.11.3)のような非常 に有名なプログラムにもバグ(- nogroupオプションをつけないKmer Content結果など)がある。一 <u> 般にリリース直後のプログラムや</u> 新規機能にはバグが多少なりと も存在する。複数のオプションや 別のプログラムで同様の解析を 行うなどしてLinux上で効率的に 解析し、徹底的に動作確認する のが基本。IGVで眺めることも。

### **Contents**

■ テストデータ取得

□ wgetの場合、ドラッグ&ドロップの場合、共有フォルダ経由の場合

- Integrative Genomics Viewer (IGV)のインストール □ 7/23不参加者はwget、7/23参加者は共有フォルダ経由
- 日本乳酸菌学会誌のNGS連載第4回のW7-1以降
	- □ FastQC (ver. 0.10.1) preinstalled in Bio-Linux 8
	- □ FastQC (ver. 0.11.3):ダウンロード、解凍、正規表現
	- □ FastQC (ver. 0.11.3): パスを通す
- FastQC ver. 0.11.3とver. 0.10.1の違い
- Genome Analysis Toolkit (GATK) の取得

アメリエフ様(山口先生、服部先生)担当部分で用いる データ(zip圧縮ファイル)をゲストOSのデスクトップに置き、 ターミナル起動 解凍します。①BioLinux8を起動。貸与PCのBioLinux8 のパスワードはpass1409。②ターミナルを起動。 M Oracle VM VirtualBox マネージャー ファイル(E) 仮想マシン(M) へルプ(H) ① 詳細(D) ◎ スナップショット(S) 新規(N) 設定(S) 起動(T) 医菜 Bio-Linux Desktop, powered by Ubuntu  $t_{\rm L}$ 图 40 21:37 費  $\|$  Ja BioLinux8<br>◎ 電源オフ ■一般 名前:<br>オペレーティングシステム:  $\circlearrowleft$ ■ システム hoge メインメモリー: 2048<br>起動順序: フロッ!<br>アクセラレーション: VT-x O Bio-Linux Documentation 回 ディスプレイ ビデオメモリー:<br>リモートデスクトップサーバー<br>ビデオキャプチャー: mac share ᄙ ◎ ストレージ コントローラー: IDE<br>- IDE セカンダリマスター:<br>コントローラー: SATA<br>- SATA ポート 0: 用 Sample Data ■ オーディオ **E**  $\left( 2\right)$ 

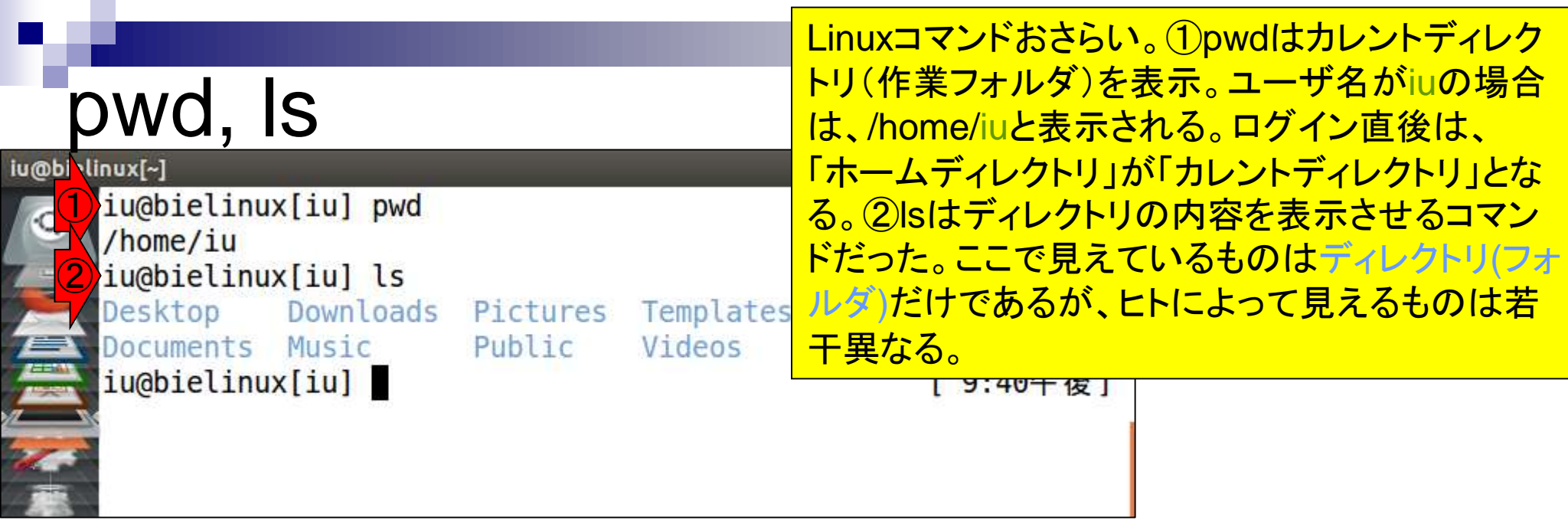

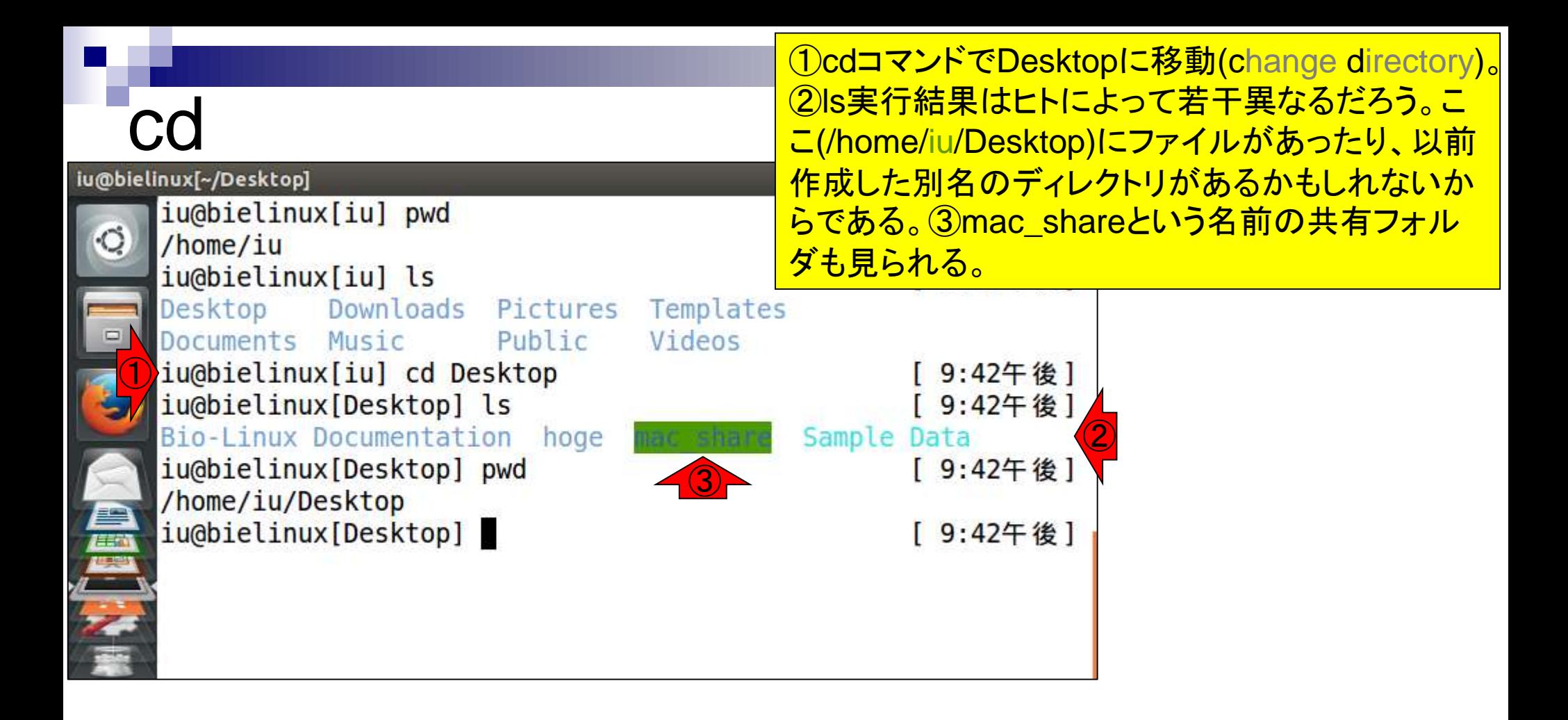

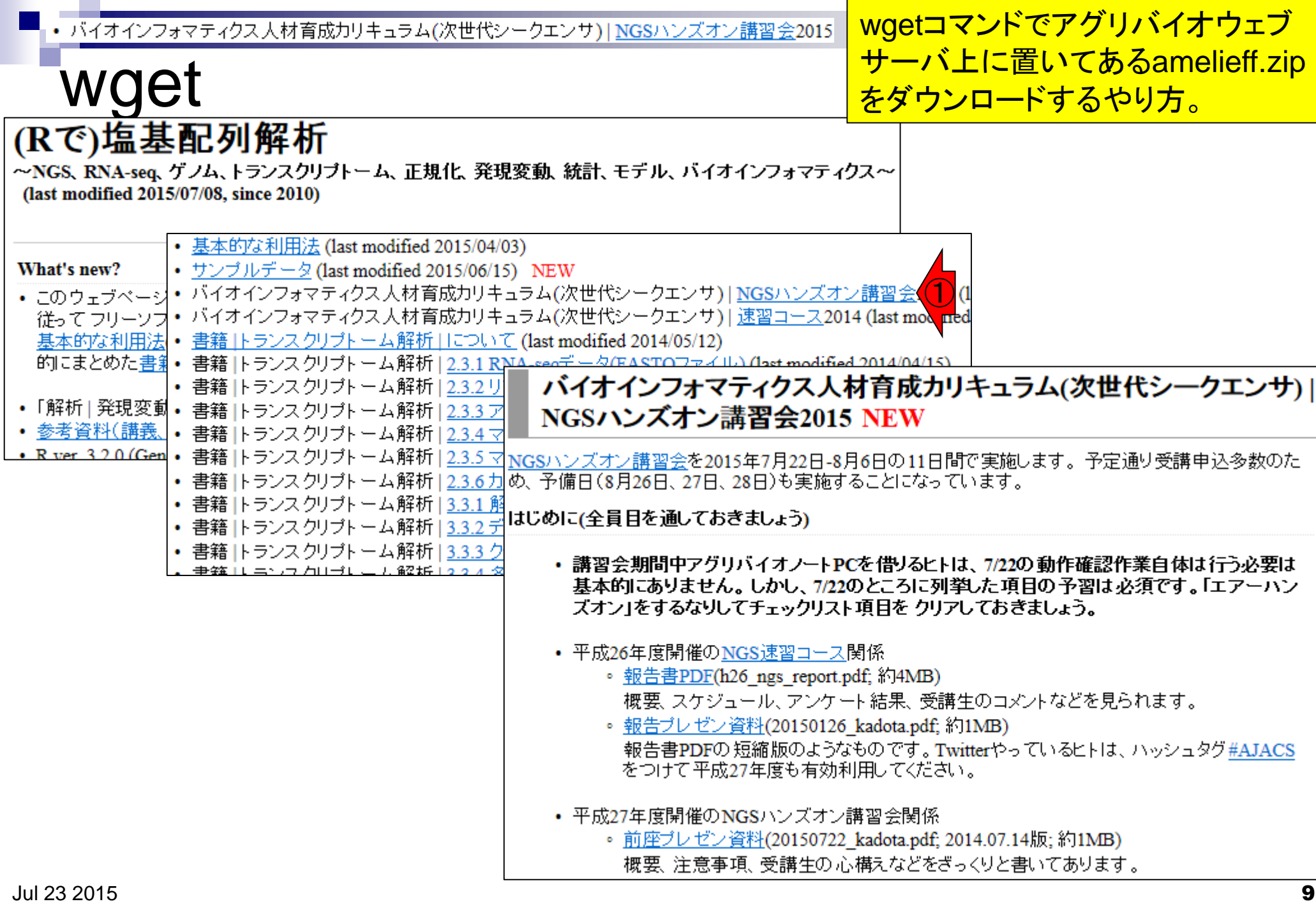

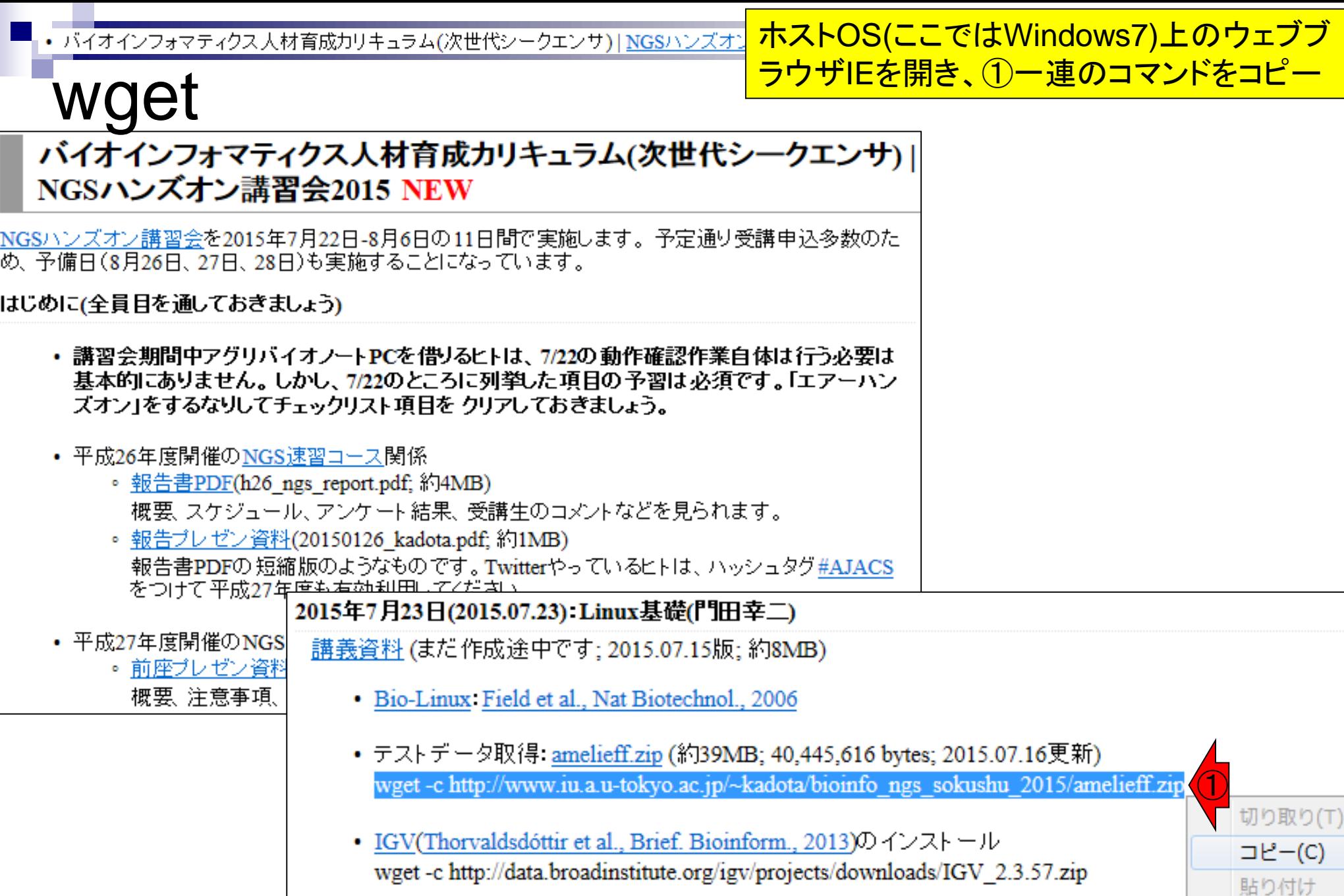

は右クリック

• テストデータ取得: amelieff.zip (約39MB; 40,445,616 bytes; 2015.07.16更新) wget-c http://www.iu.a.u-tokyo.ac.jp/~kadota/bioinfo\_ngs\_sokushu\_2015/amelieff.zip <mark>ホストOS(ここではWindows7)上のウェブブ</mark> ラウザIEを開き、1-連のコマンドをコピー。 2右クリックでペースト

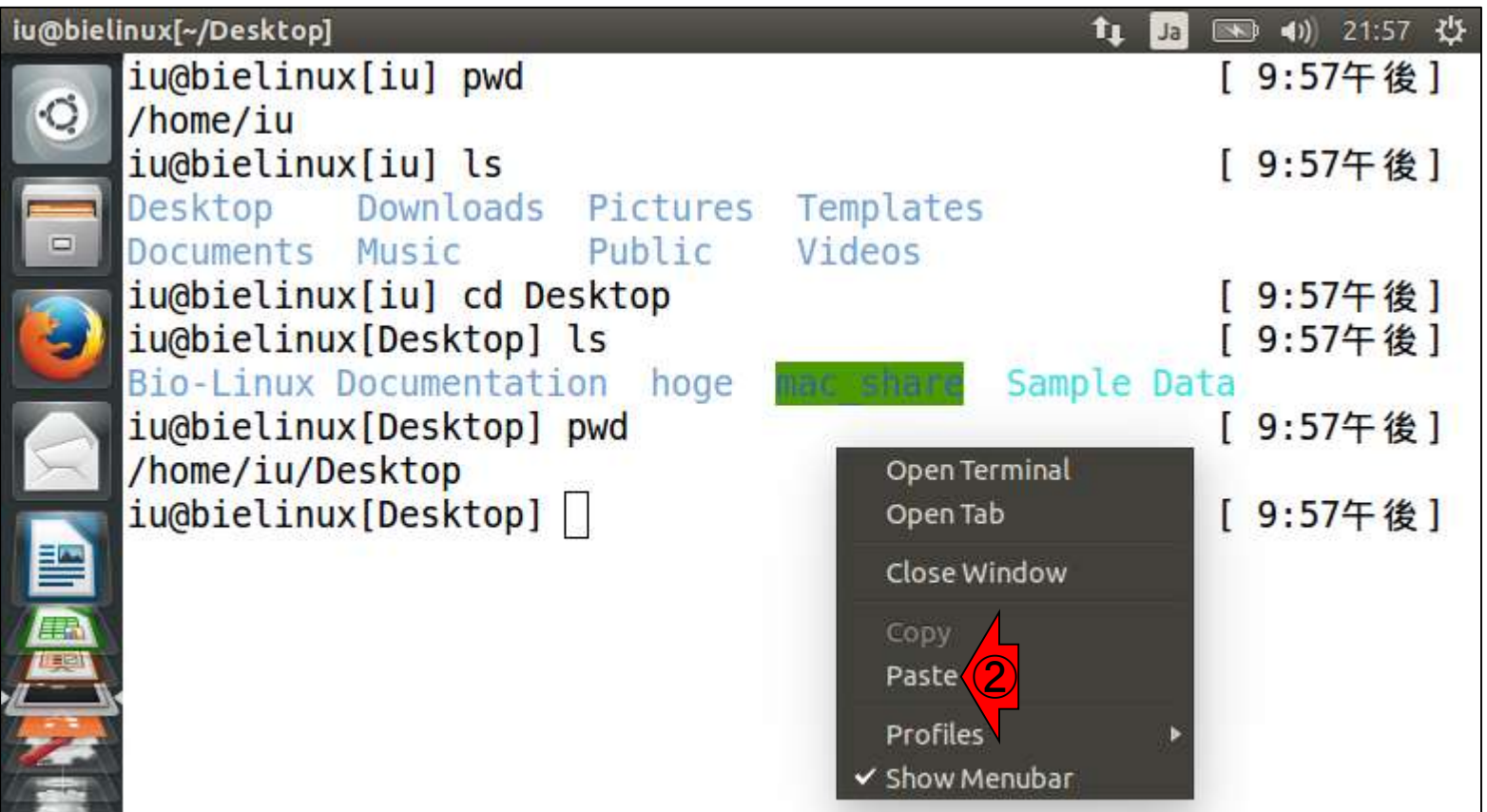

①

 $\frac{\mathsf{wget}\ \textsf{-}\mathsf{c}\ \textsf{+}\ \textsf{-}\mathsf{q}\ \textsf{-}\!\!}{\cdots\ \textsf{marg}(\frac{\mathsf{m}}{2})\ \textsf{marg}(\mathsf{marg}(\mathsf{marg}(\mathsf{marg}(\mathsf{marg}(\mathsf{marg}(\mathsf{marg}(\mathsf{marg}(\mathsf{marg}(\mathsf{marg}(\mathsf{marg}(\mathsf{marg}(\mathsf{marg}(\mathsf{marg}(\mathsf{marg}(\mathsf{marg}(\mathsf{marg}(\mathsf{marg}(\mathsf{marg}(\mathsf{marg}(\mathsf{marg}(\mathsf{marg}$ 

wget-c http://www.iu.a.u-tokyo.ac.jp/~kadota/bioinfo\_ngs\_sokushu\_2015/amelieff.zip

①リターンキーを押す。-cは失敗しても続き からダウンロードする(continue)ためのおま じない的なオプション。連載原稿中では-qも 用いているが、これは単に途中経過を表示 させない(quiet)ようにするオプション。

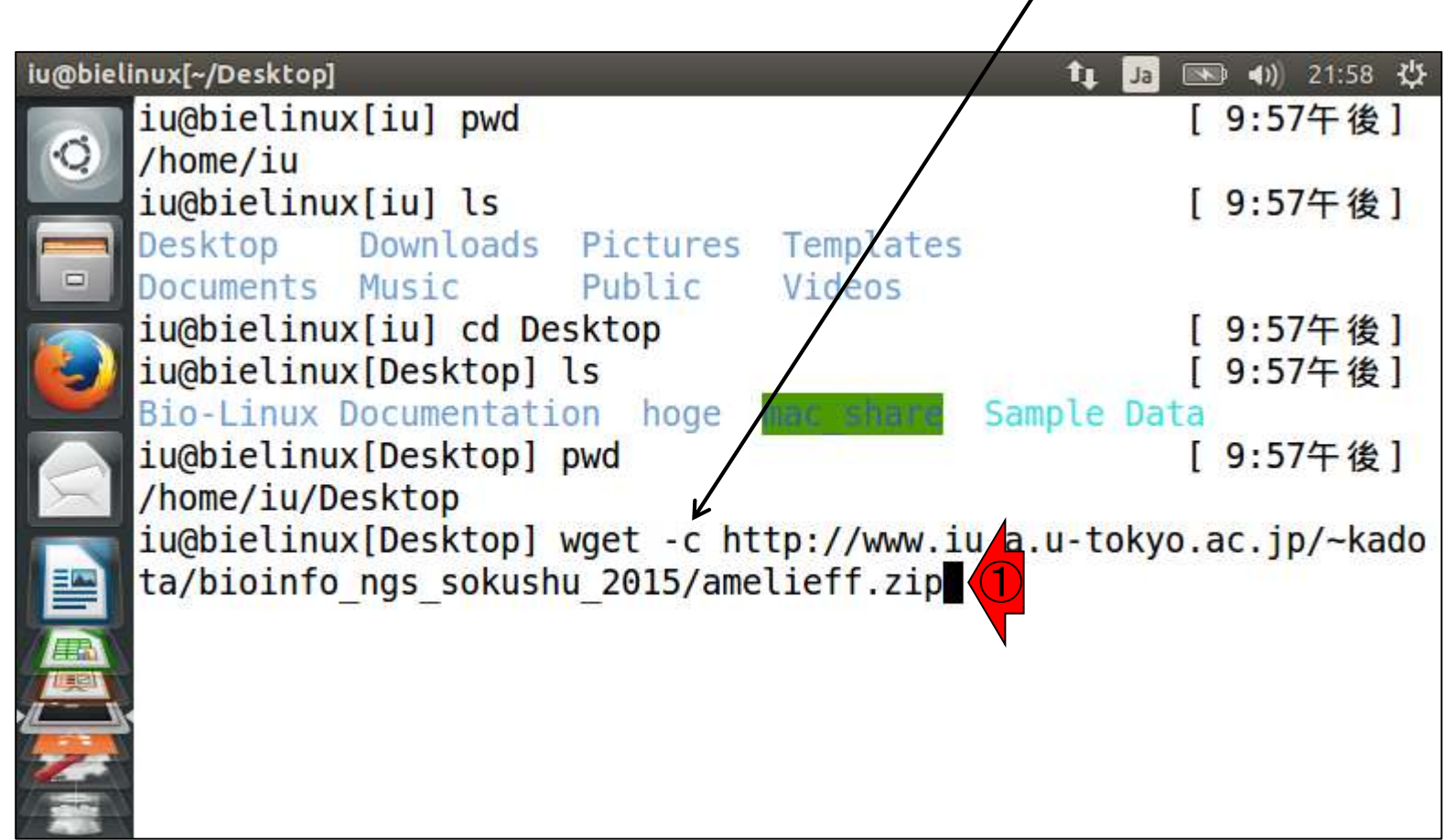

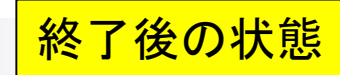

フンロード正常終了の場合

• テストデータ取得: <u>amelieff.zip</u> (約39MB; 40,445,616 bytes; 2015.07.16更新) wget-c http://www.iu.a.u-tokyo.ac.jp/~kadota/bioinfo\_ngs\_sokushu\_2015/amelieff.zip

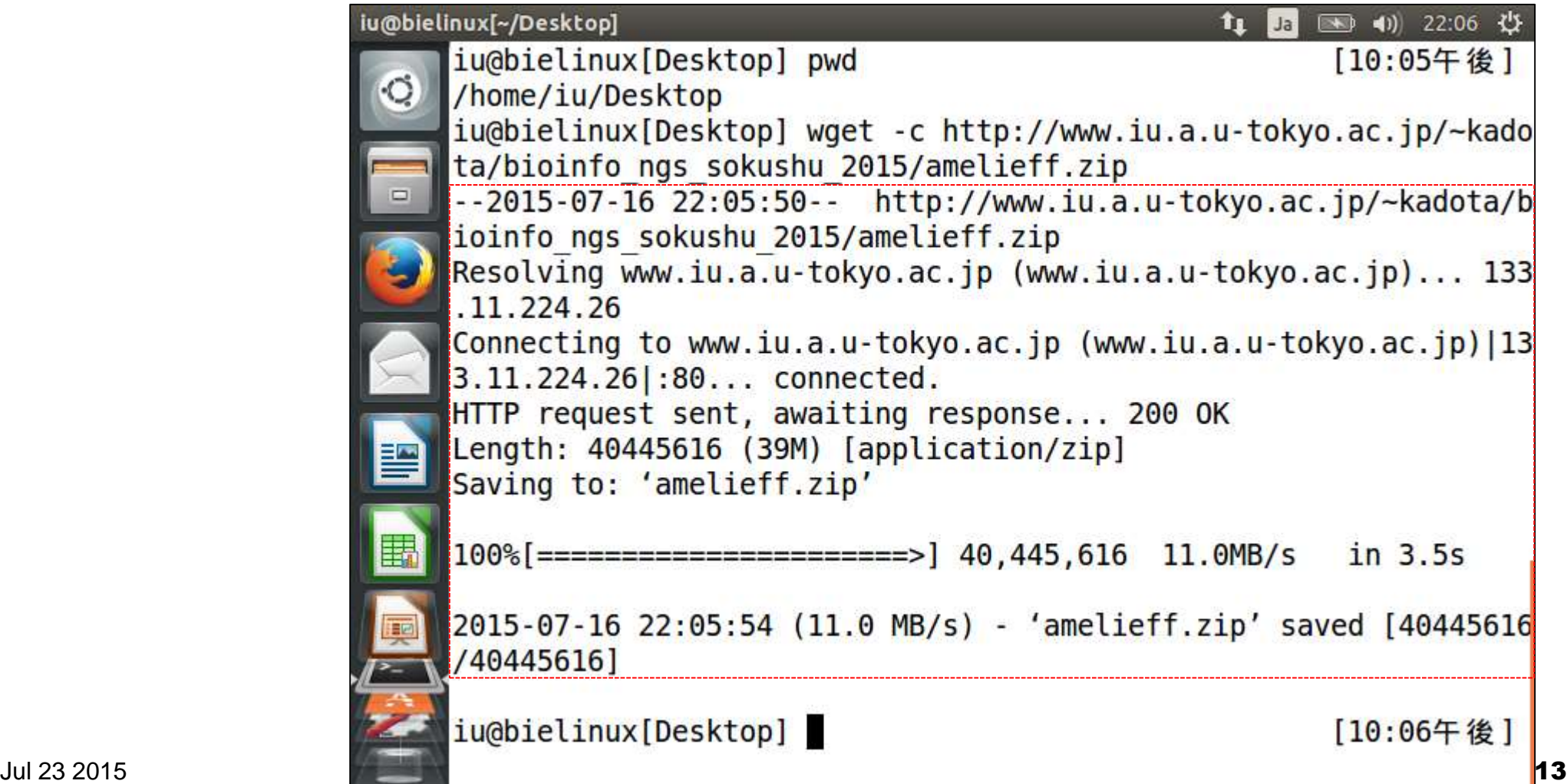

### clearで画面リフレッシュ

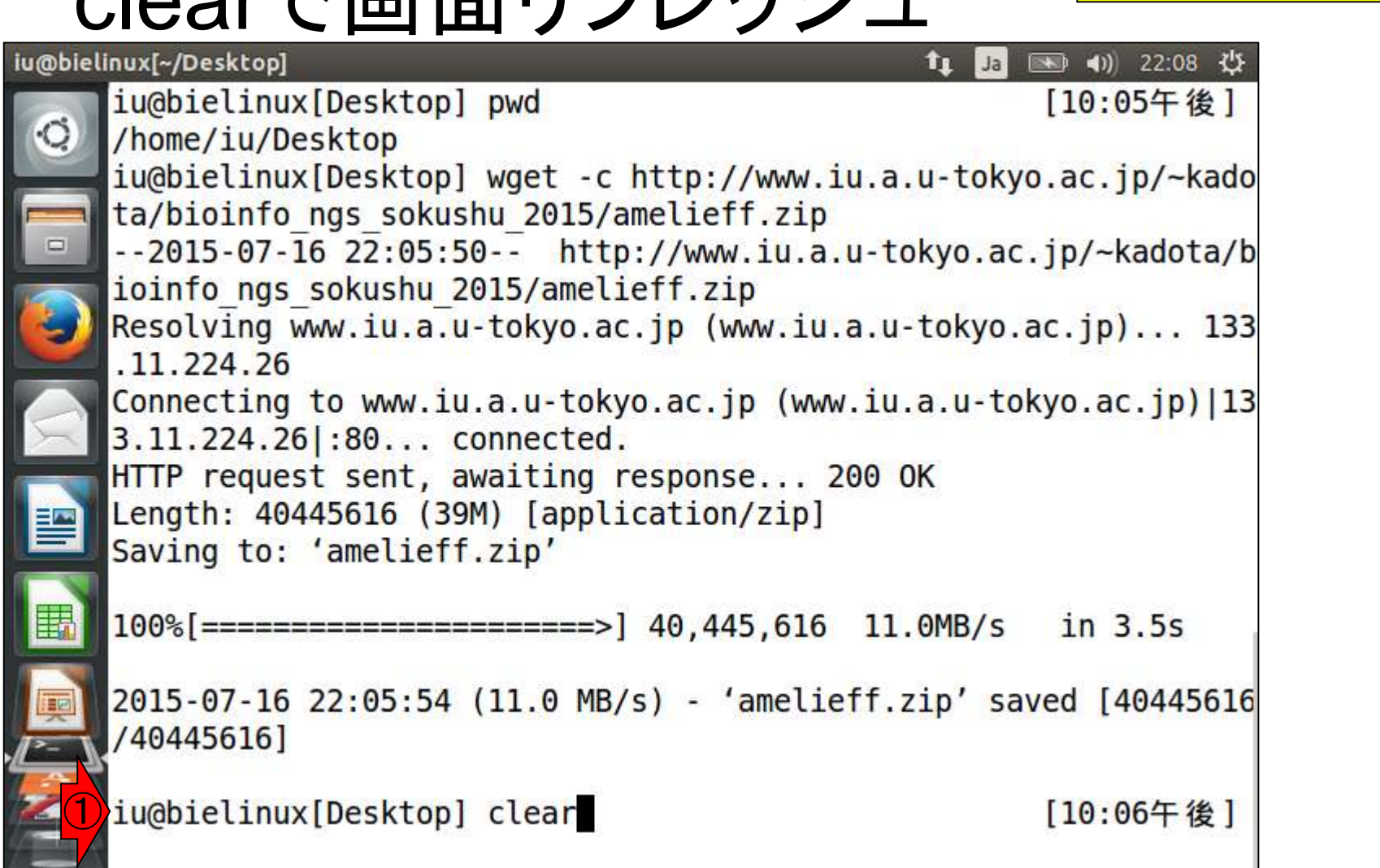

 $\circ$ 

①画面をリフレッシュすべく、clear。

「CTRL + L」でもよい。

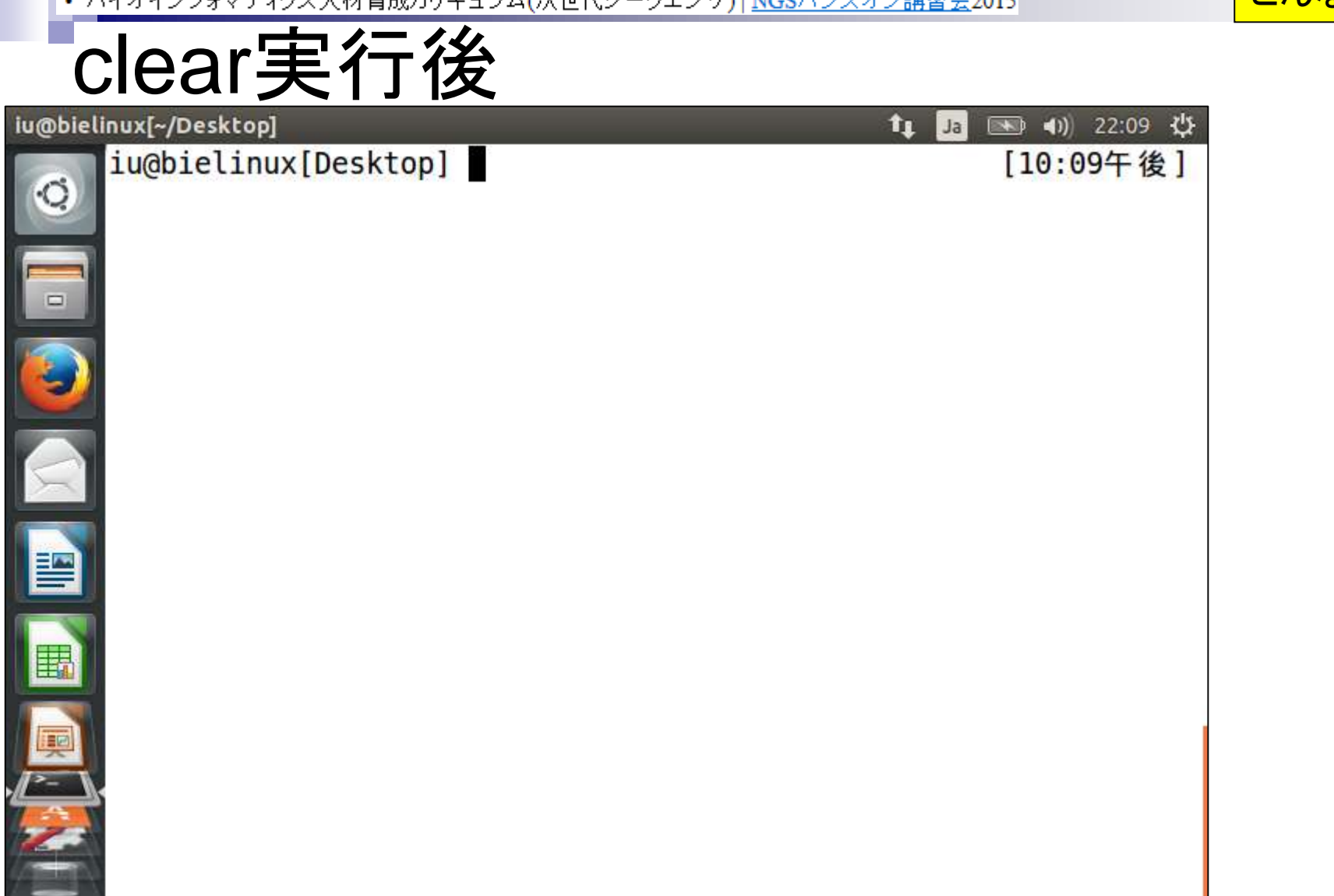

こんな感じになるはず

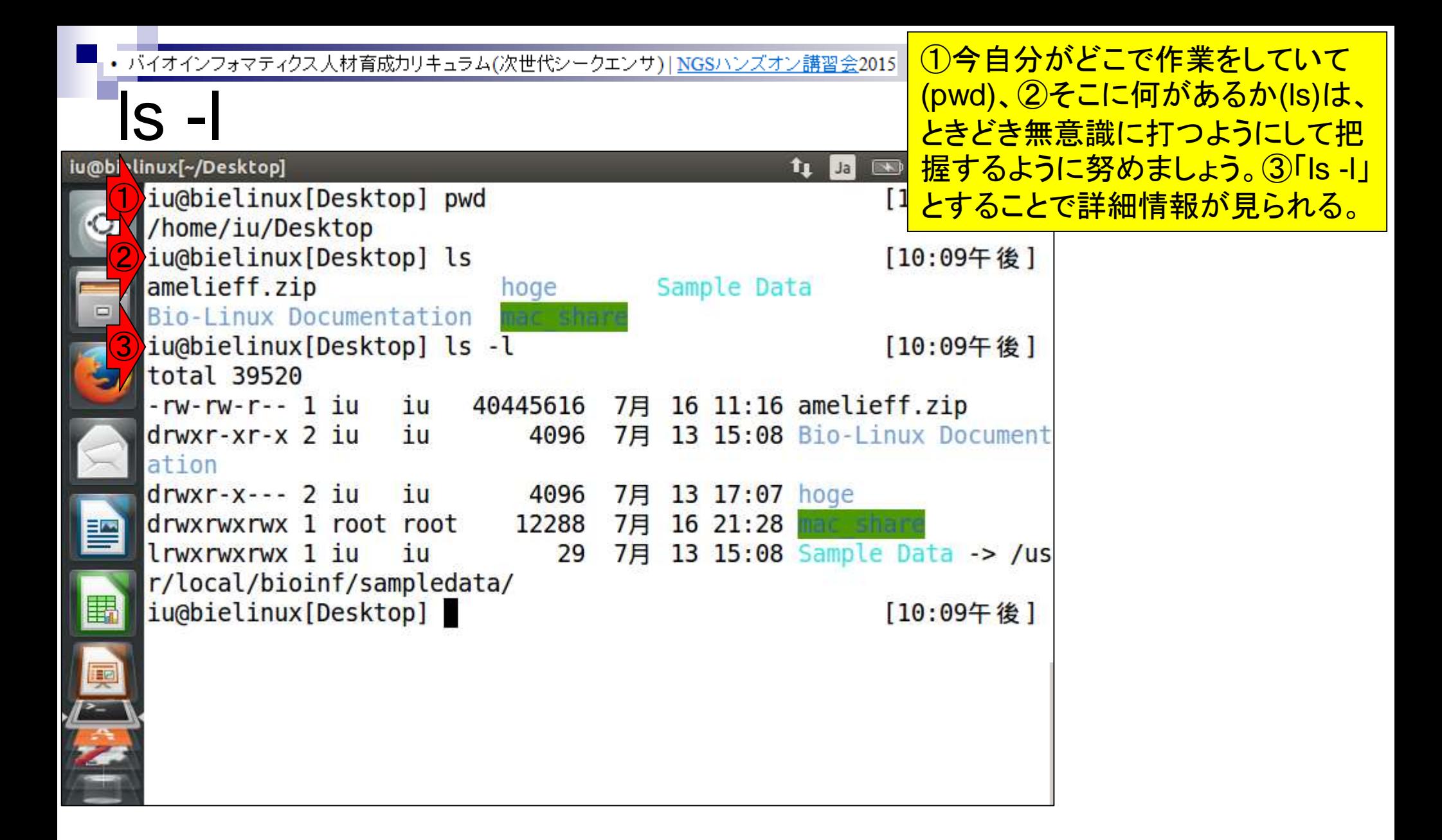

• バイオインフォマティクス人材育成カリキュラム(次世代シークエンサ)| <mark>NGSハンズオン</mark>請

ls –l結果の読み取り方

①ダウンロードしたzipファイルが見られる。 ②ファイルサイズは40,445,616 bytes。③ これはディレクトリではないので「-」。

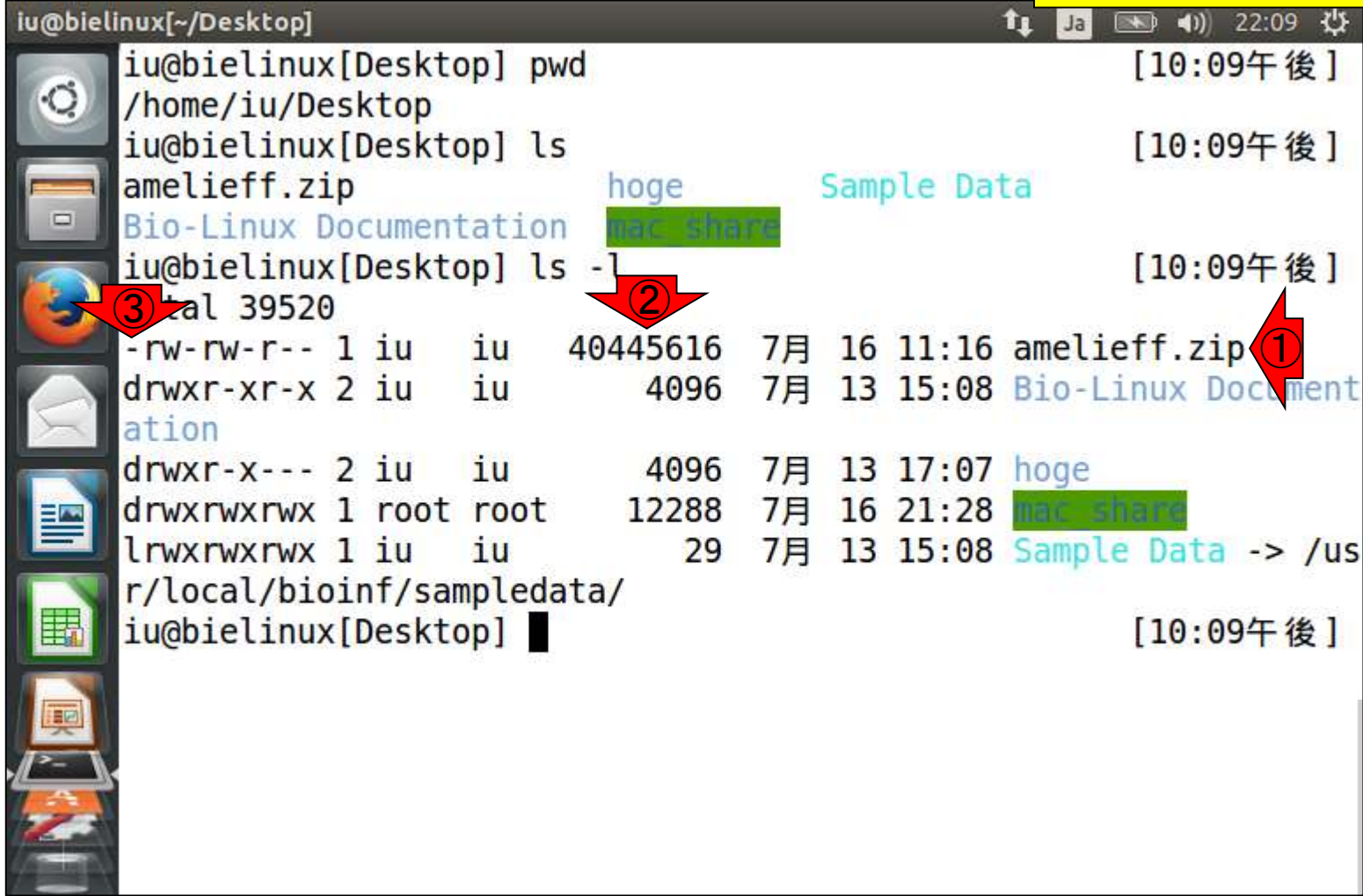

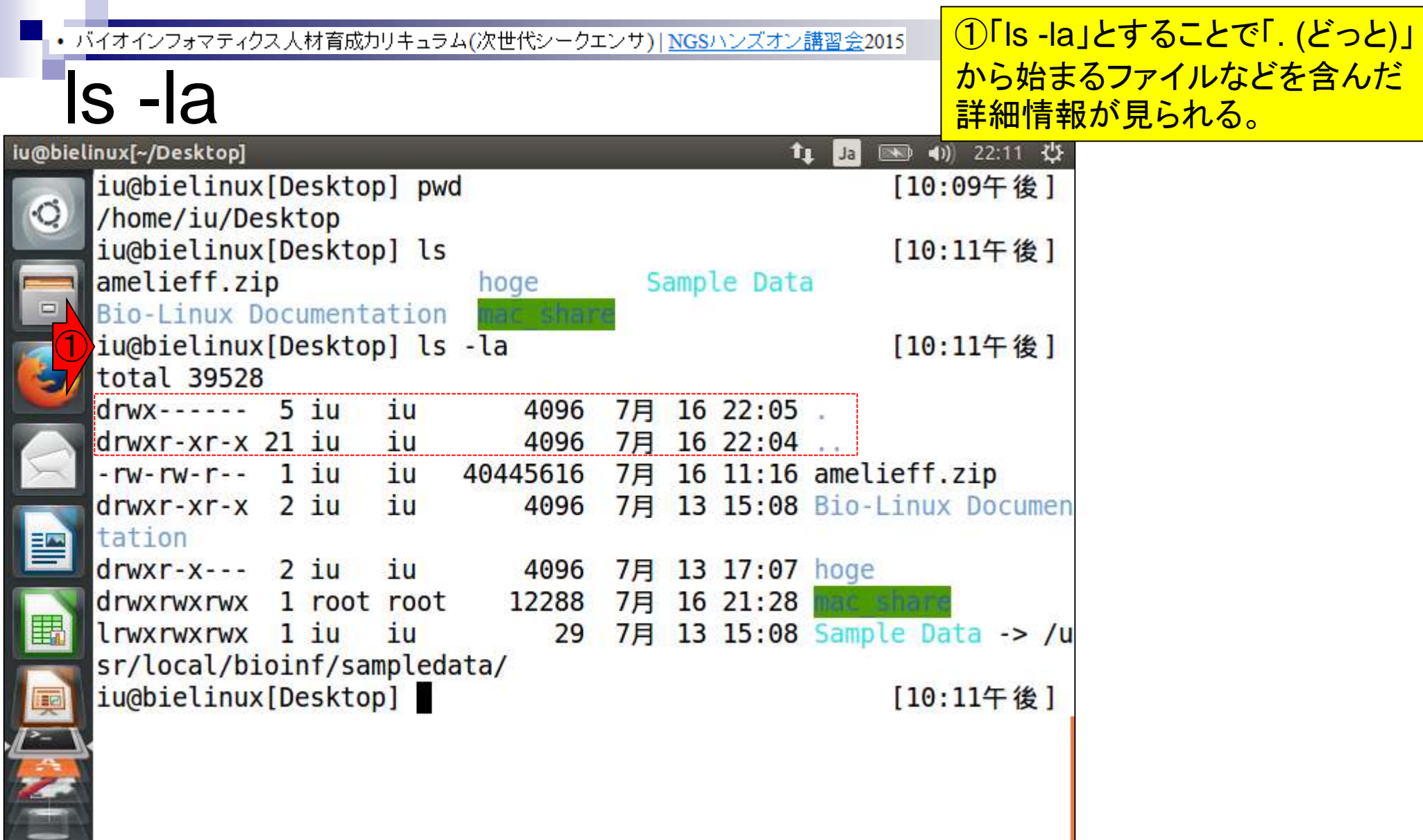

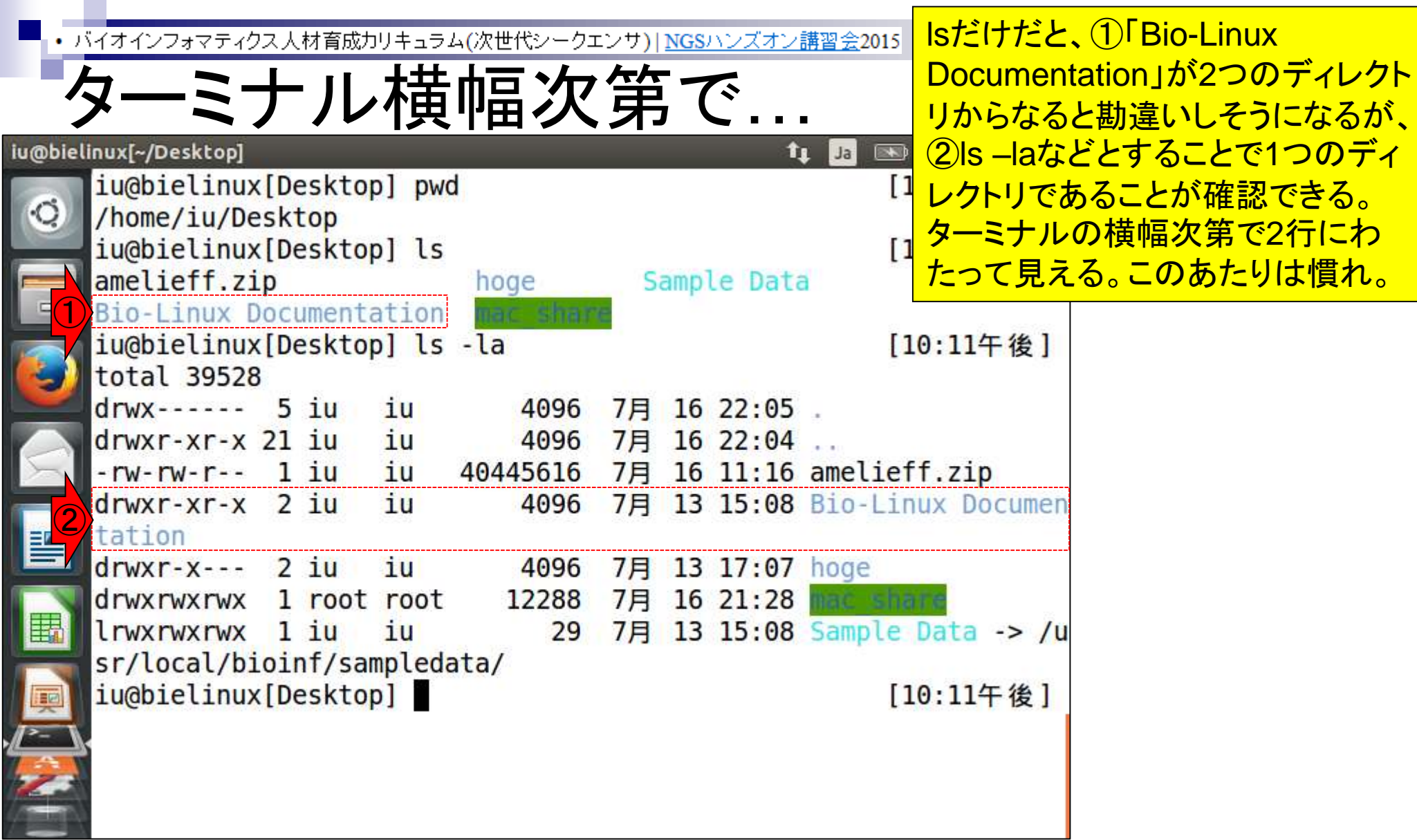

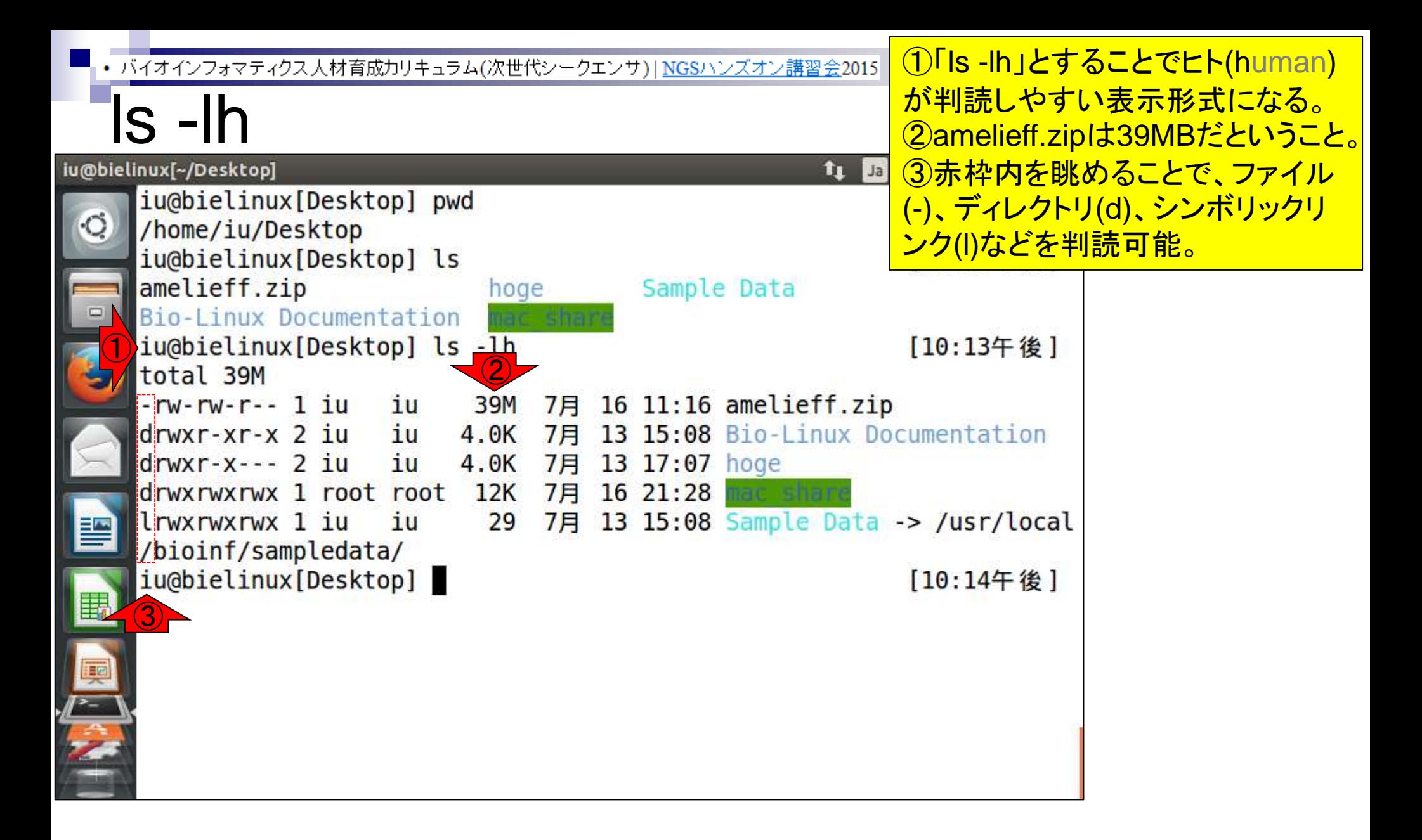

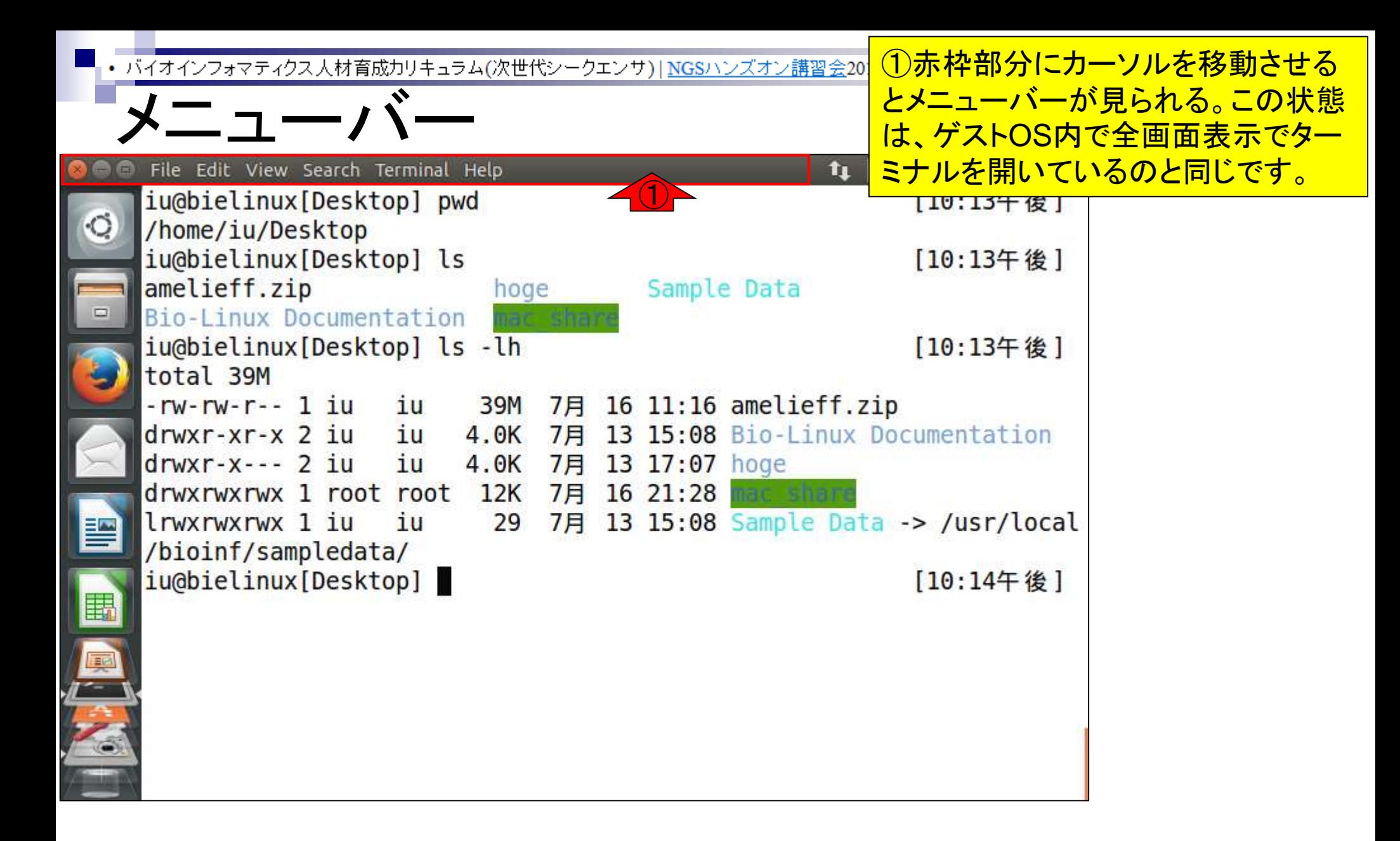

ターミナル画面の移動・終了

①下のほうに移動させること ができる。ターミナルを閉じ たいときは、②×ボタンを押 してもいいし、③exitでもよい。

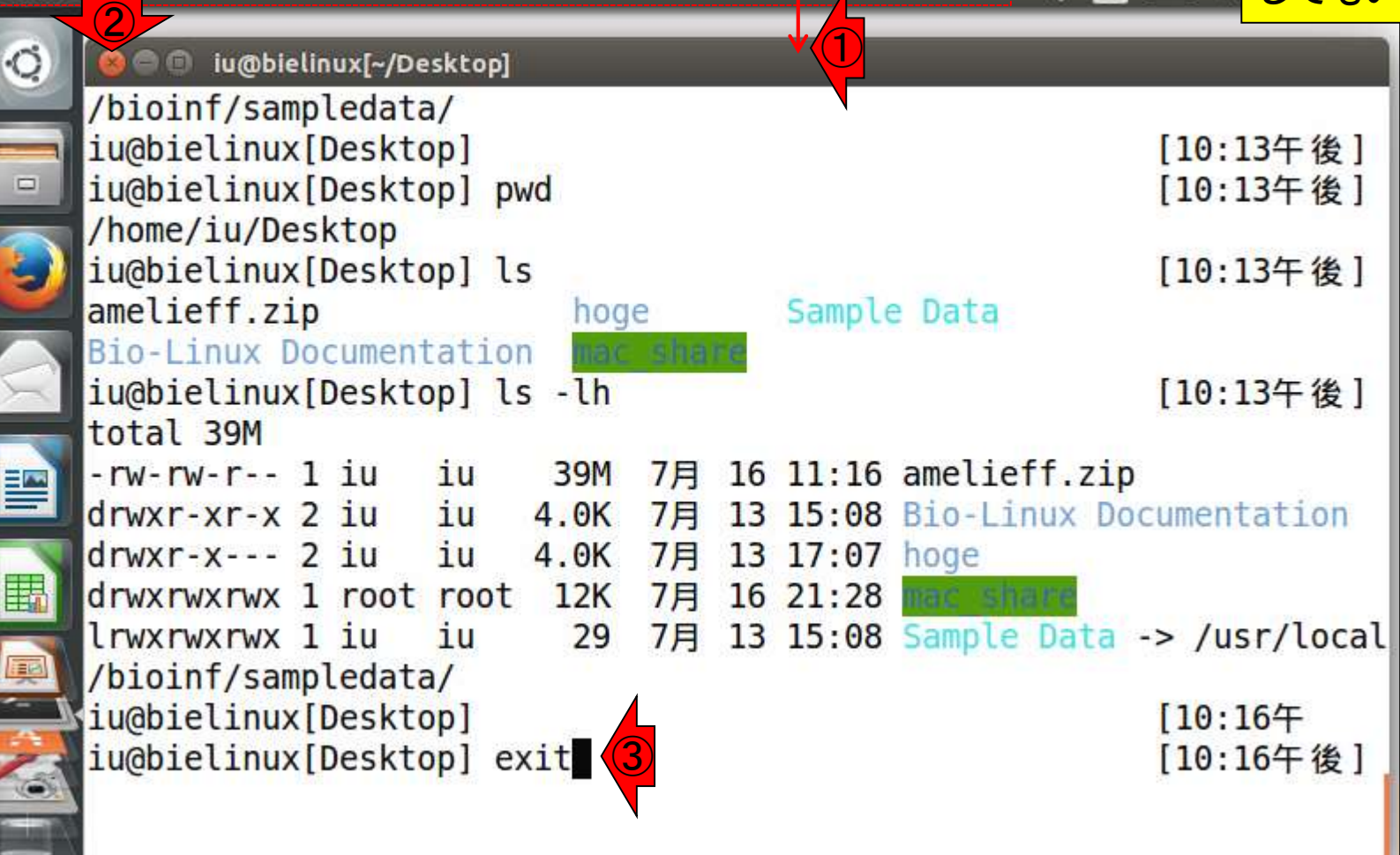

Terminal

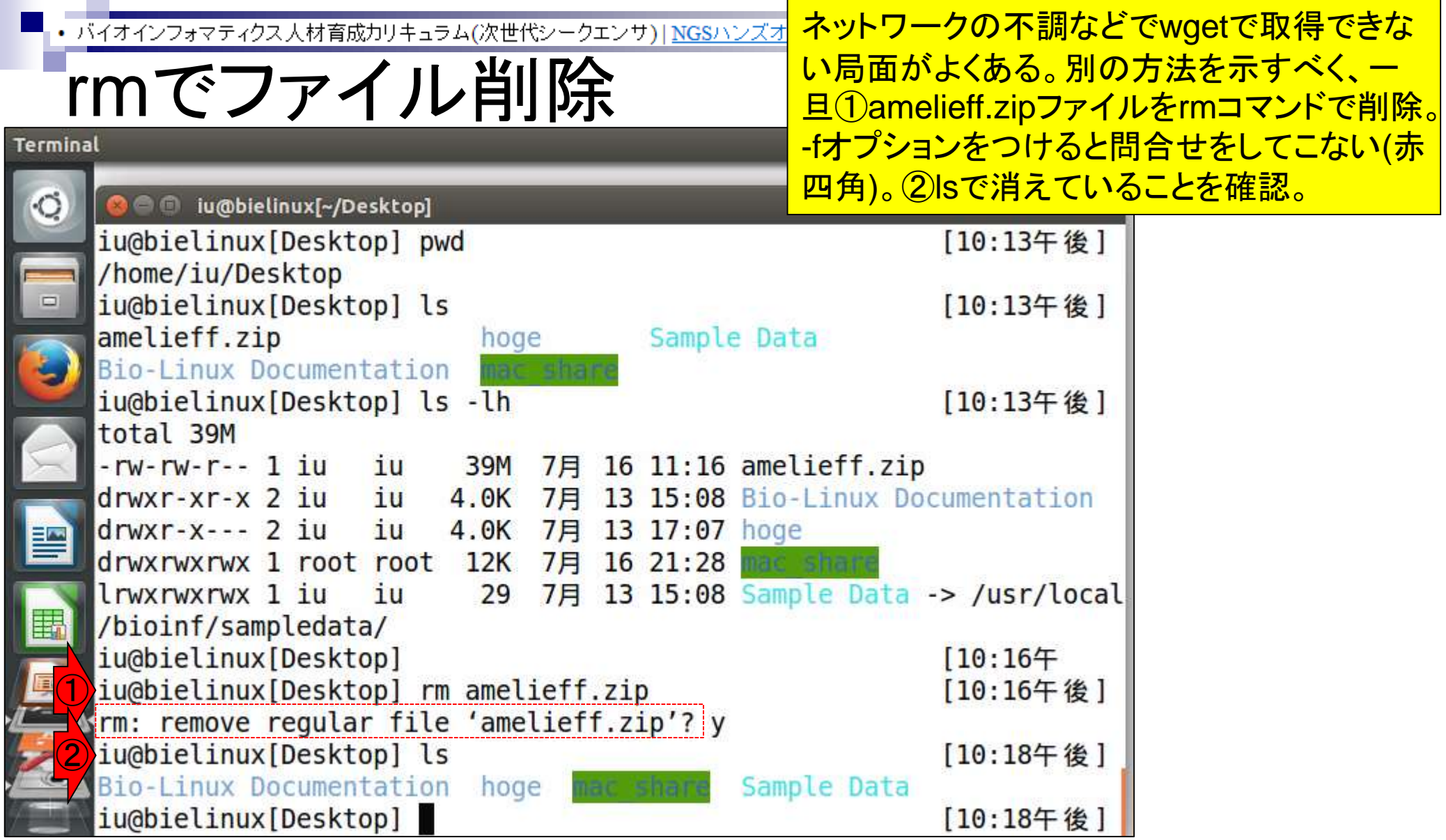

**Contractor** 

### **Contents**

- テストデータ取得
	- □ wgetの場合、ドラッグ&ドロップの場合、共有フォルダ経由の場合
- Integrative Genomics Viewer (IGV)のインストール □ 7/23不参加者はwget、7/23参加者は共有フォルダ経由
- 日本乳酸菌学会誌のNGS連載第4回のW7-1以降
	- □ FastQC (ver. 0.10.1) preinstalled in Bio-Linux 8
	- □ FastQC (ver. 0.11.3):ダウンロード、解凍、正規表現
	- □ FastQC (ver. 0.11.3): パスを通す
- FastQC ver. 0.11.3とver. 0.10.1の違い
- Genome Analysis Toolkit (GATK) の取得

ドラッグ&ドロップ戦略

ホスト→ゲストは、ドラッグ&ドロッ プでファイルのコピーが可能。① ターミナル画面を最小化してデス 11 B クトップが見られるようにする。

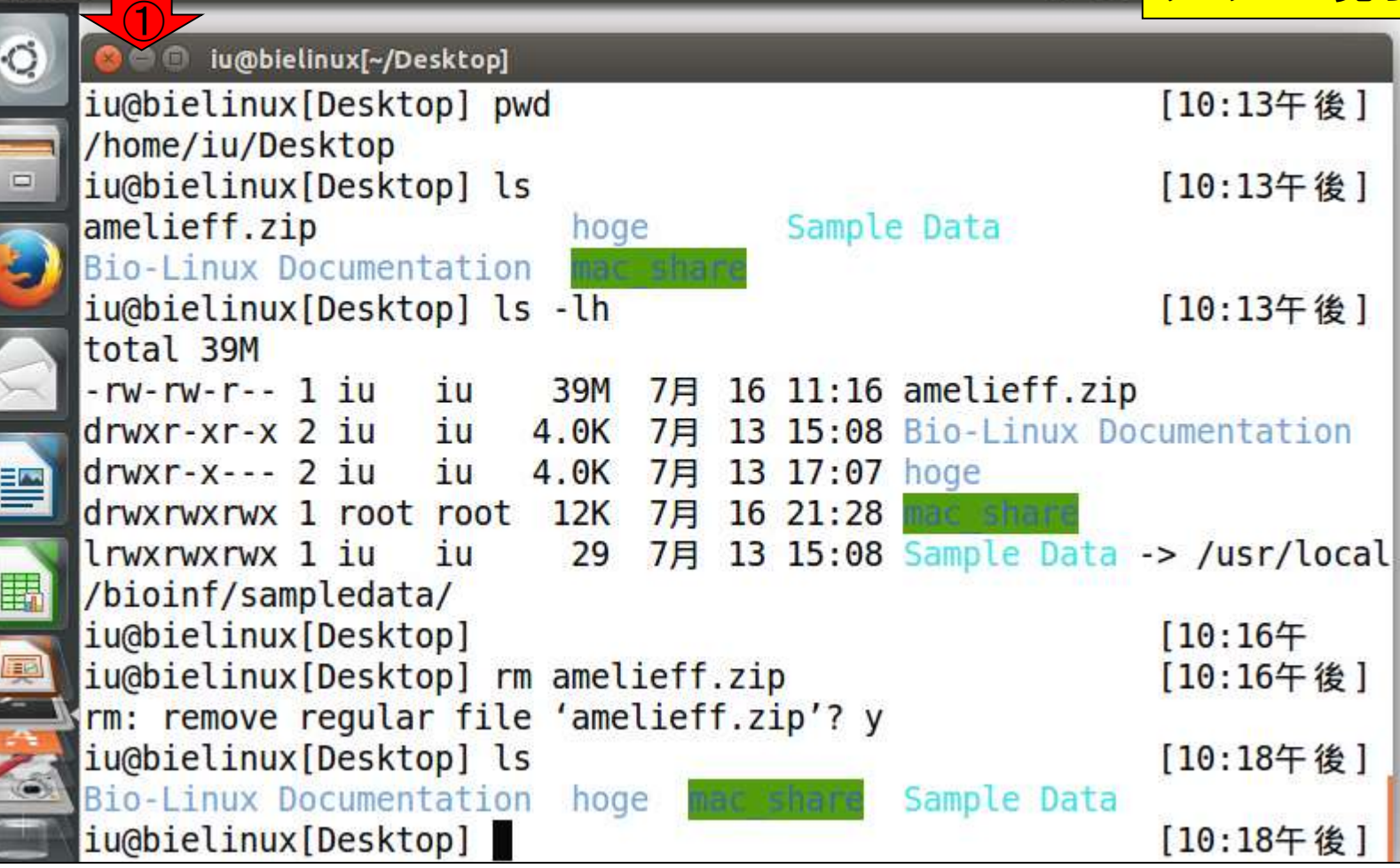

Terminal

## ドラッグ&ドロップ戦略

ホストOS(Windows)上ではこんな感じ に見えます。①デスクトップ上にある hogeフォルダ中に②amelieff.zipがあ るので、それを③ゲストOSのデスク トップにドラッグ&ドロップ。

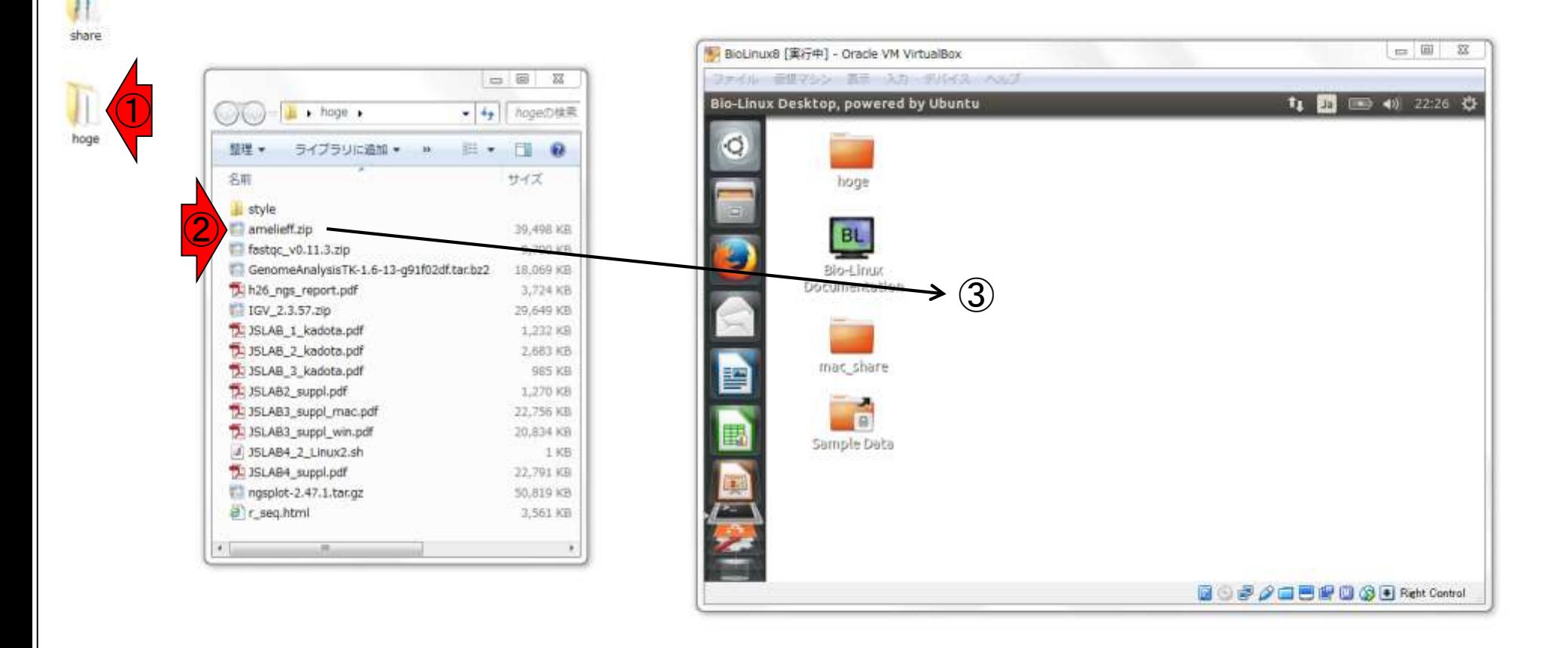

Ń.

 $\sqrt{2}$ 

 $\mathbf{S}_{\mathrm{d}}$ ごみ箱

Y

無事コピーできたことがわかります

## ドラッグ&ドロップ戦略

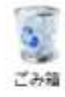

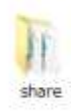

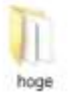

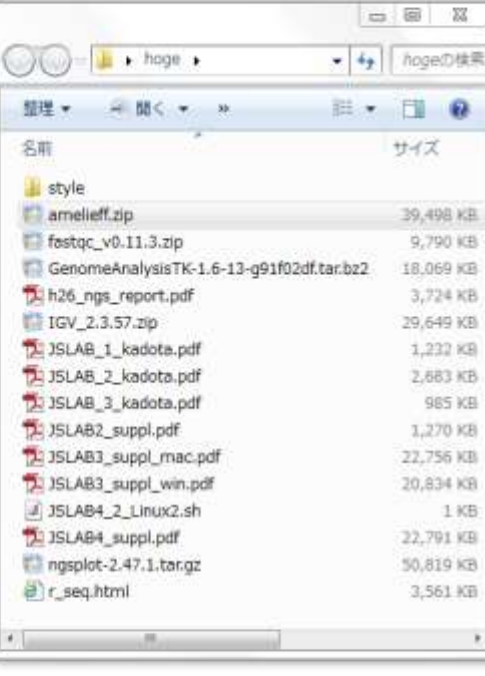

 $\circledcirc$ 

 $\mathbf{x}$ 

R

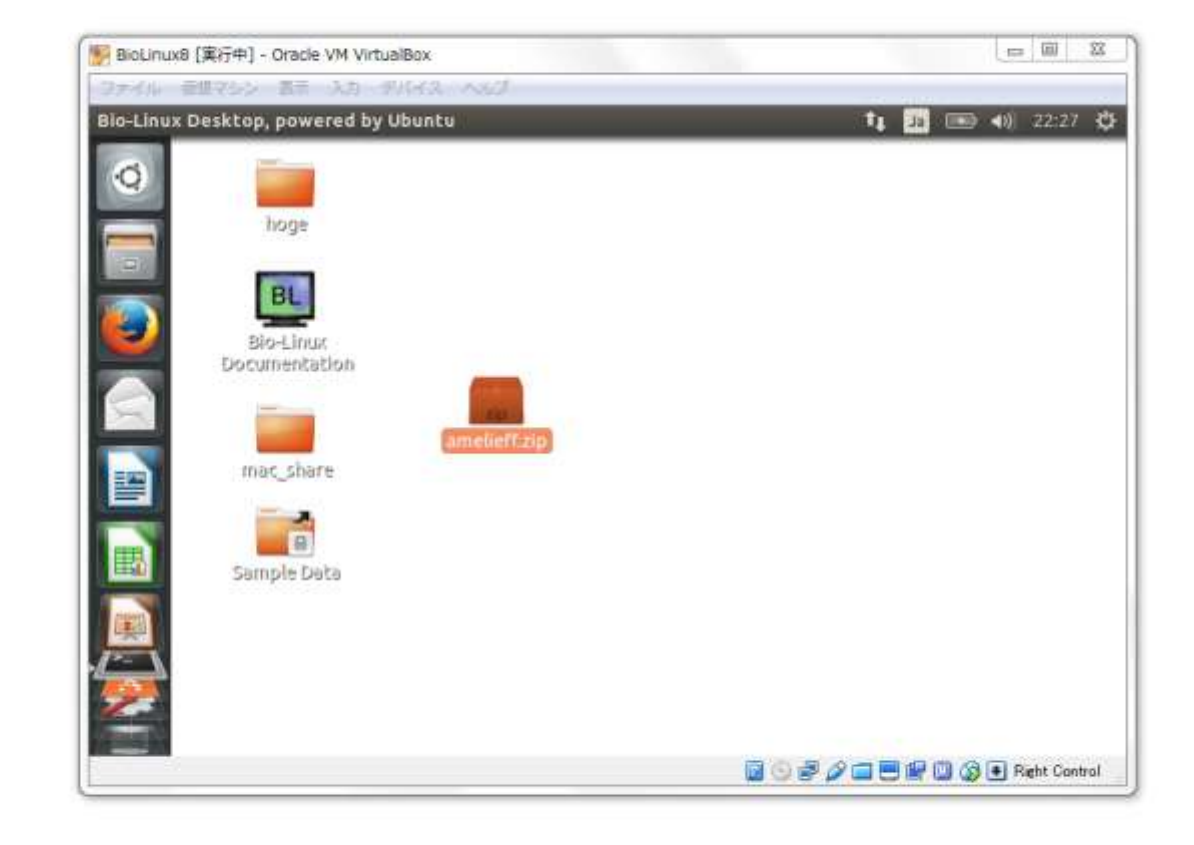

оZ

 $= 8$ 

+y hogeの検索

39,498 KB

9,790 KB 18:069 KB

3,724 KB 29,649 KB 1,232 KB

2,683 KB

22,756 KB 20,834 KB

3,561 KB

S

1 KB 22,791 KB 50,819 KB

985 KB 1,270 KB

**E- 10** サイズ

 $\Sigma$ 

## ドラッグ&ドロップ戦略

#### 1ターミナル画面上で確認すべく、ター ミナルアイコンを一回押すと、最小化さ れていたターミナルが復帰されます。

 $\mathcal{G}_{\mathcal{A}}$ ごみ箱

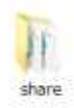

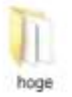

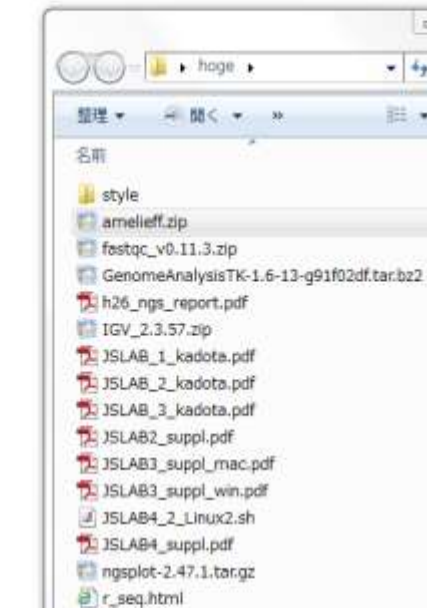

 $\circ$ 

 $\mathbf{x}$ 

R

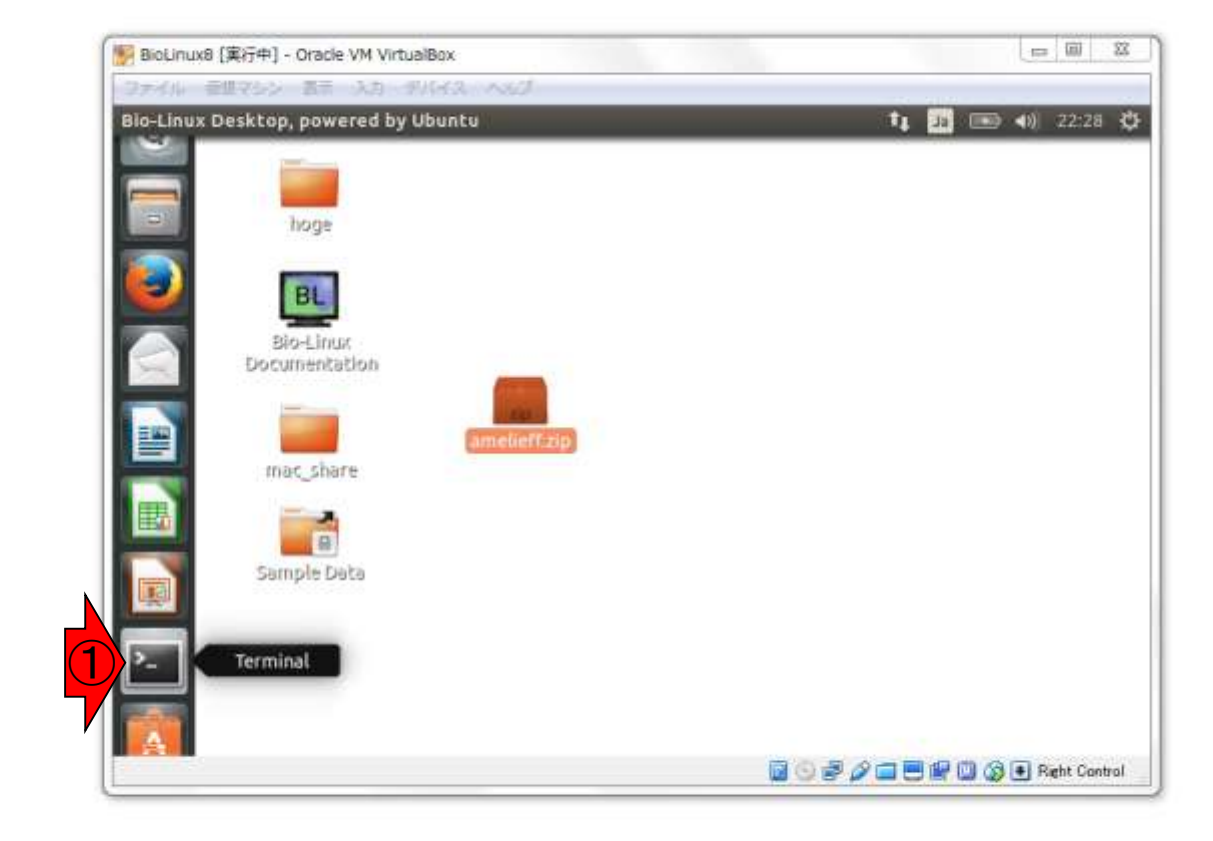

oЙ

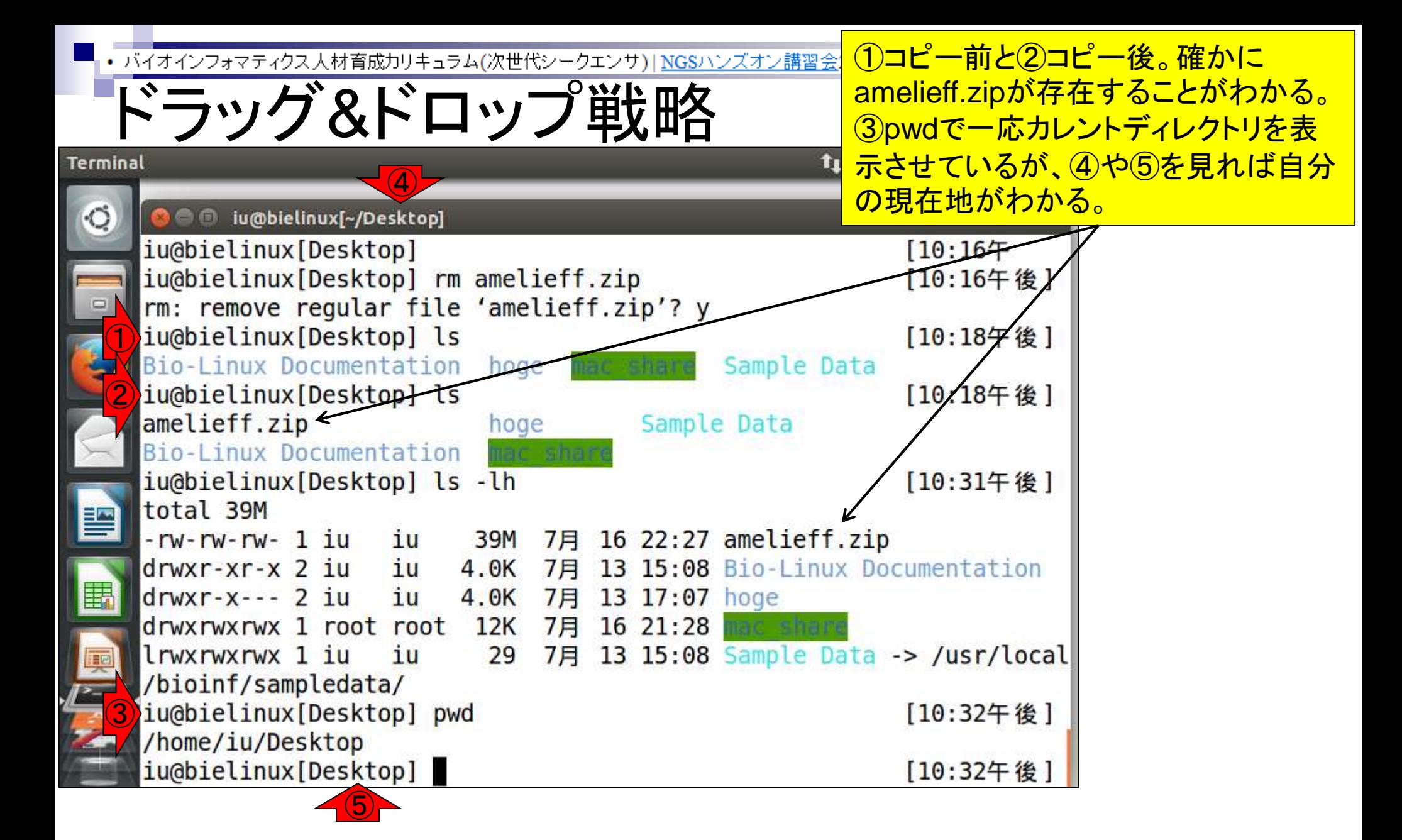

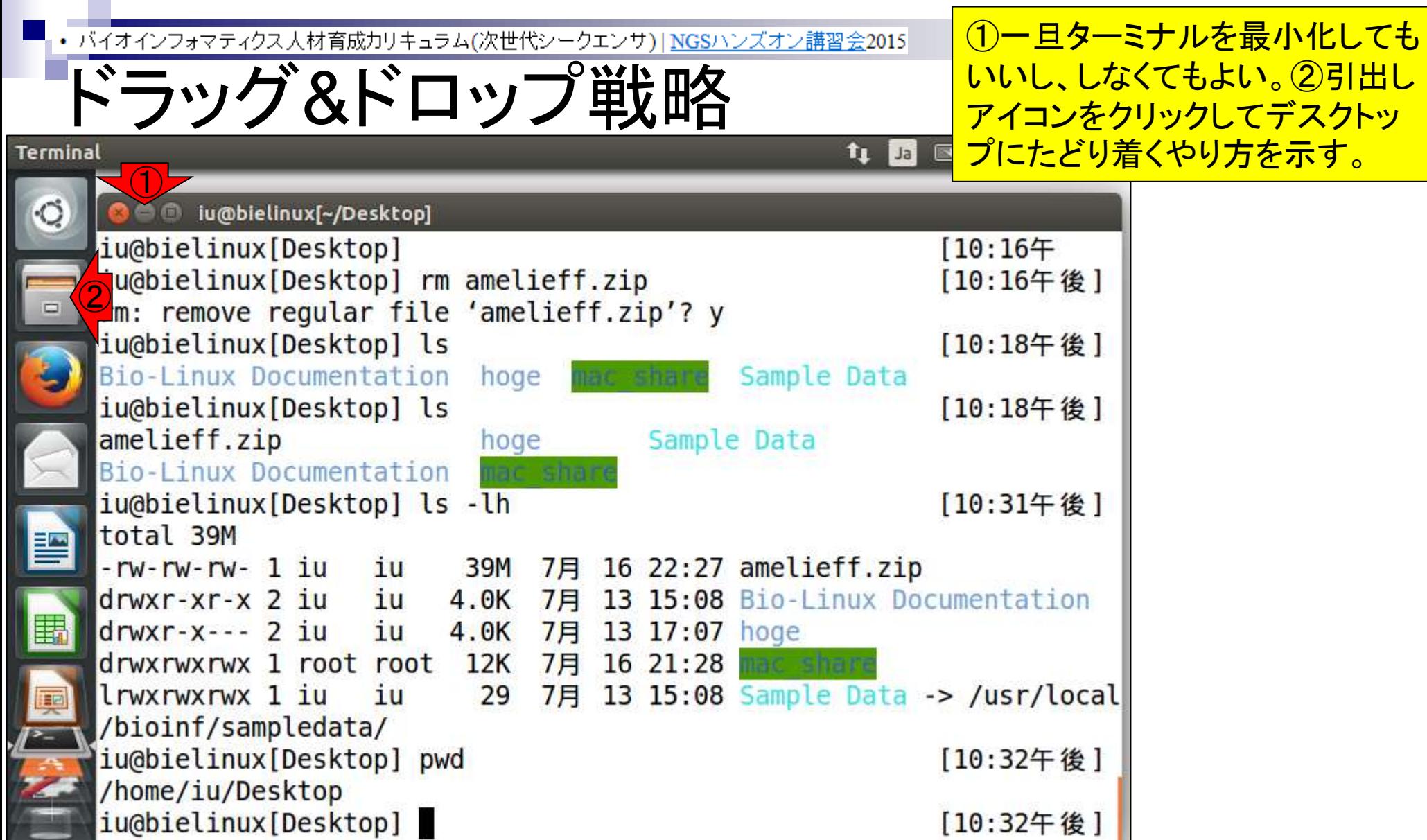

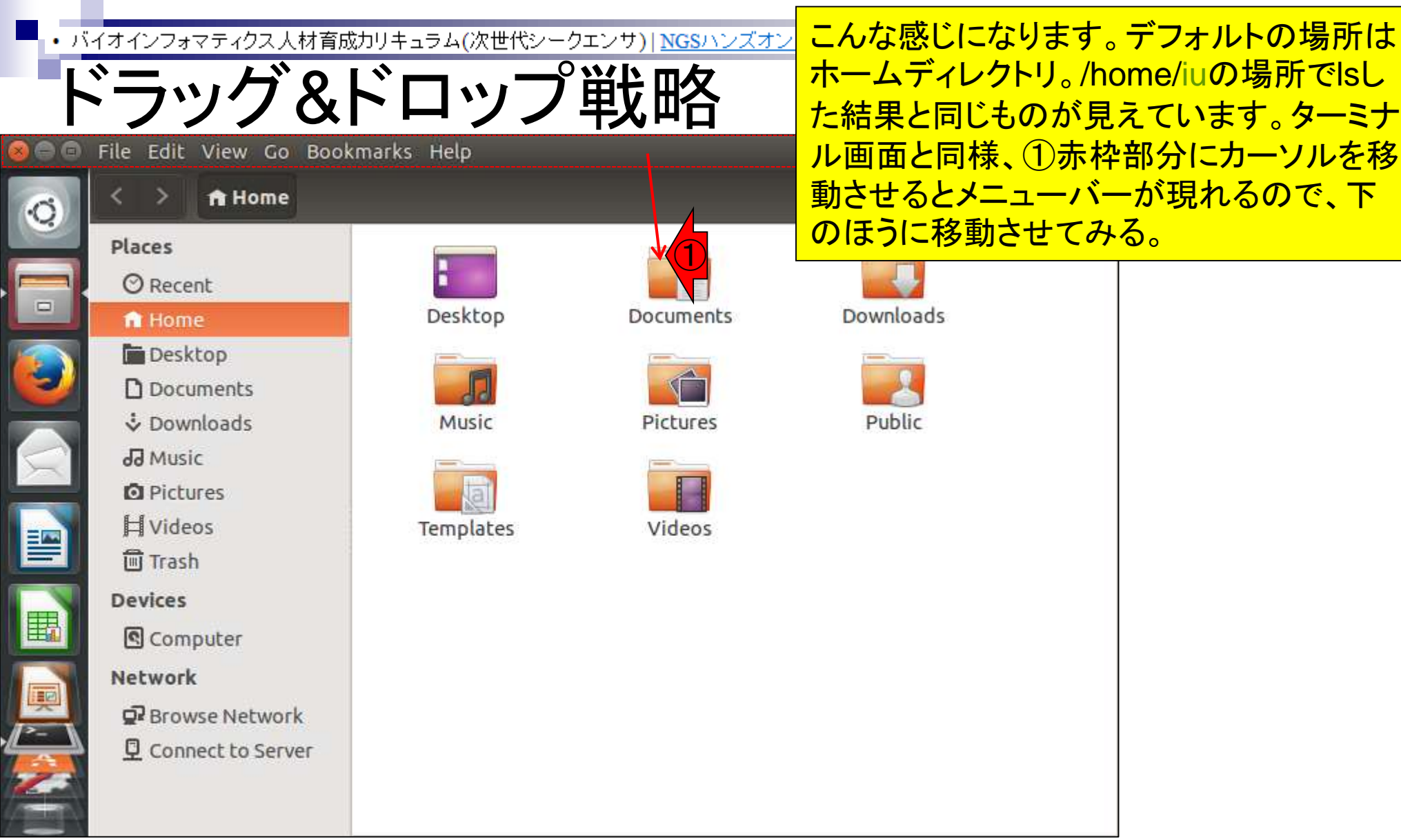

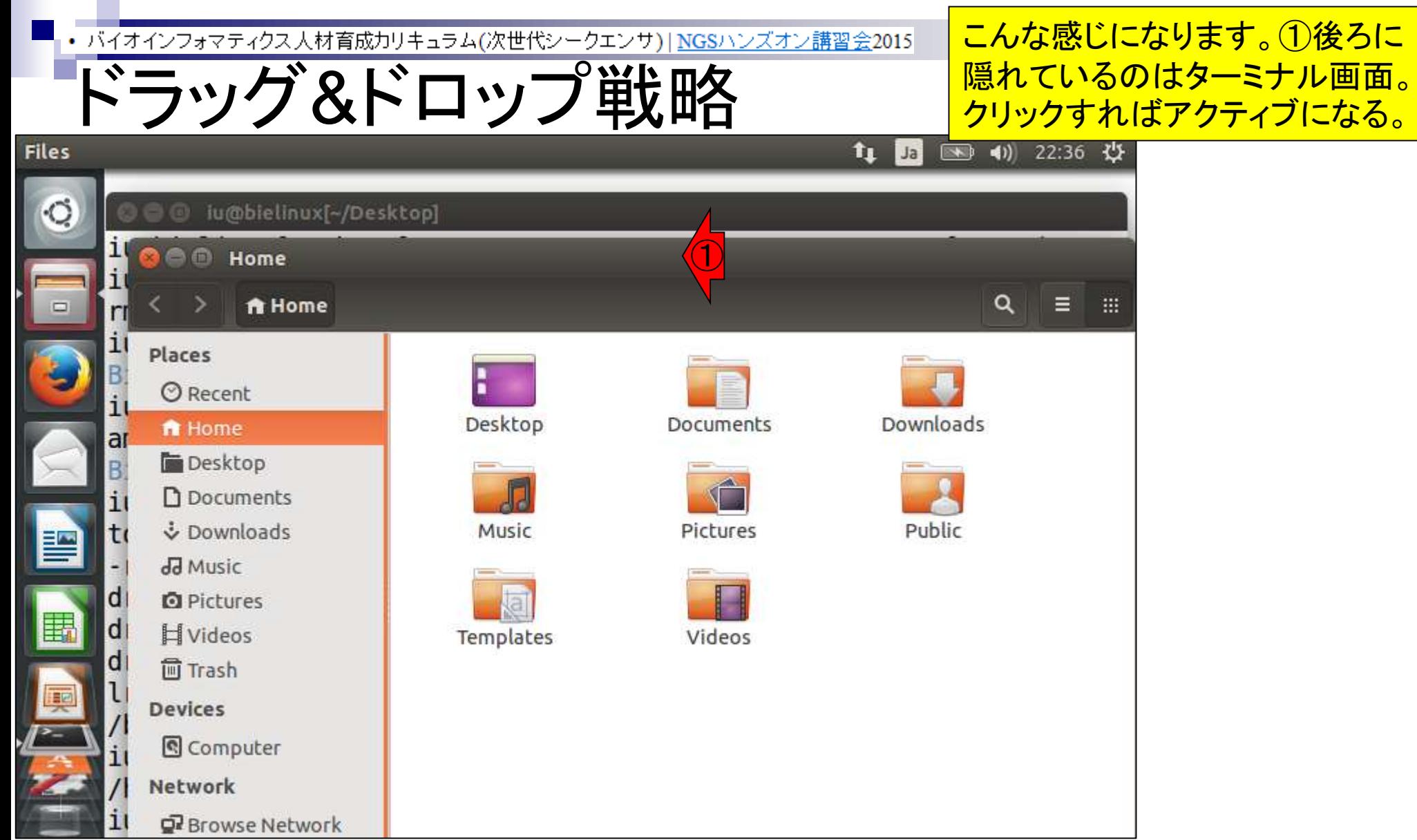

# ドラッグ&ドロップ戦略

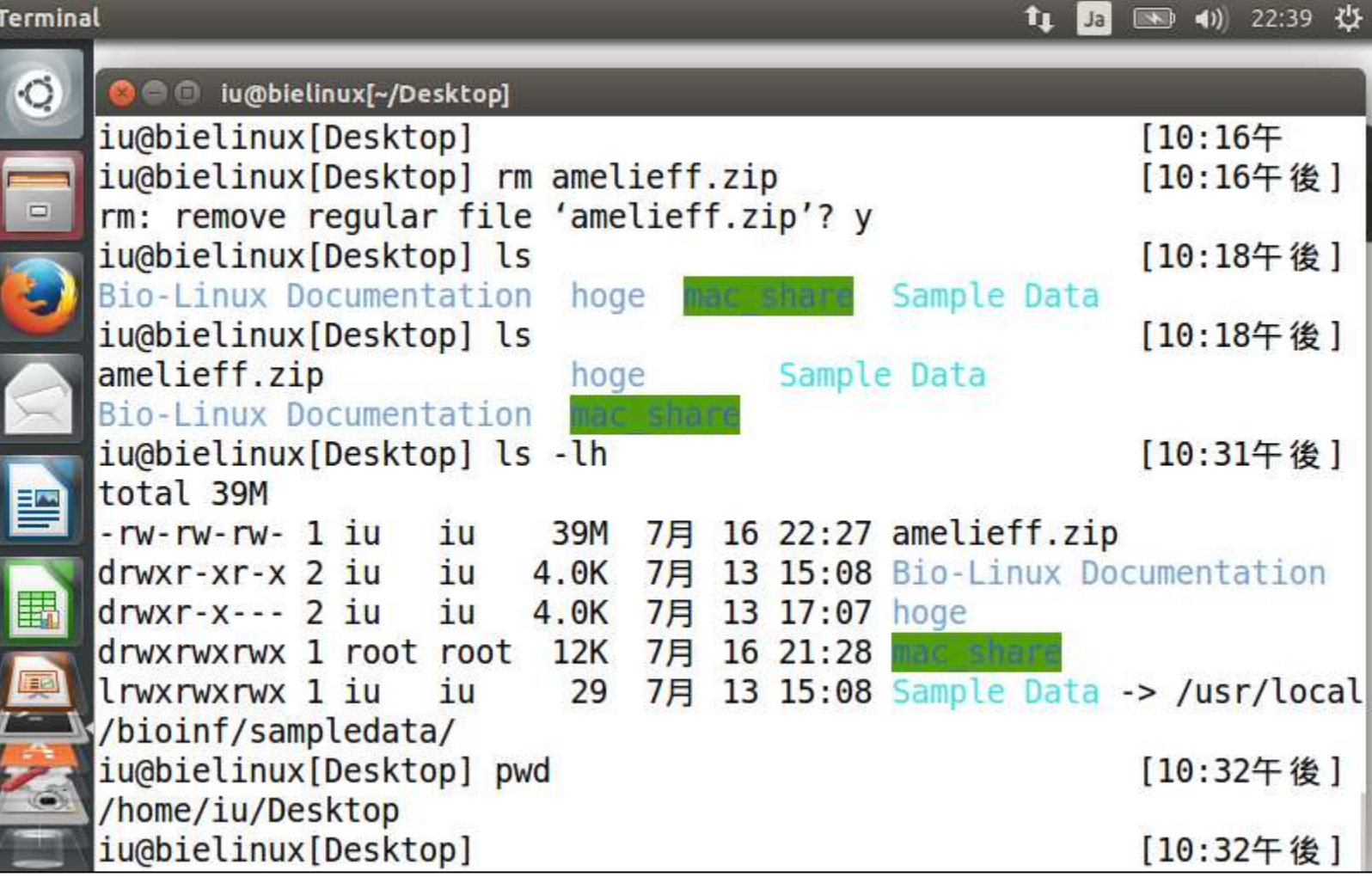

こんな感じになります。

ドラッグ&ドロップ戦略

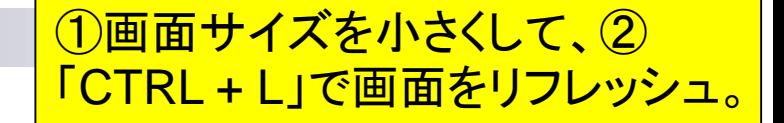

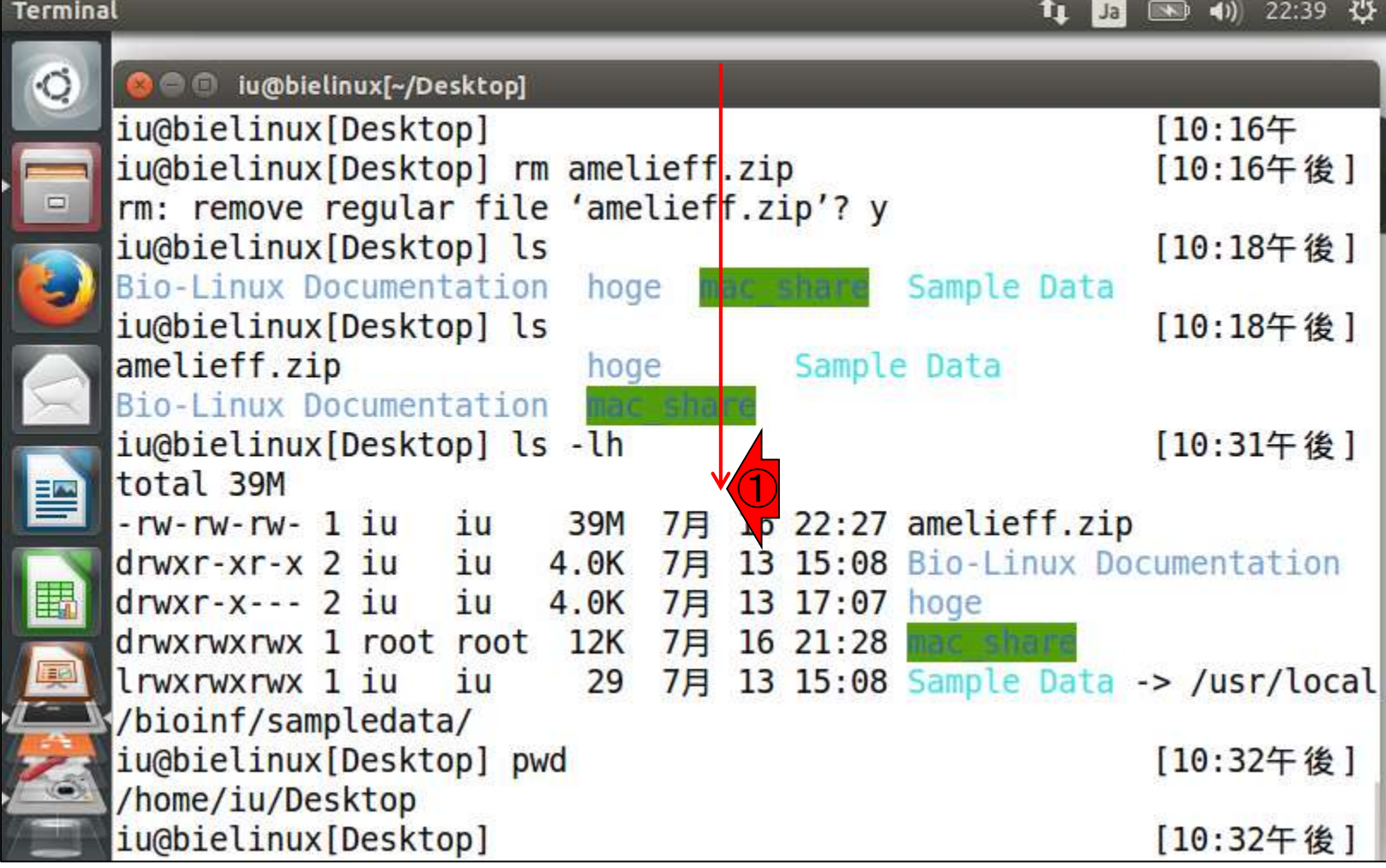

ドラッグ&ドロップ戦略

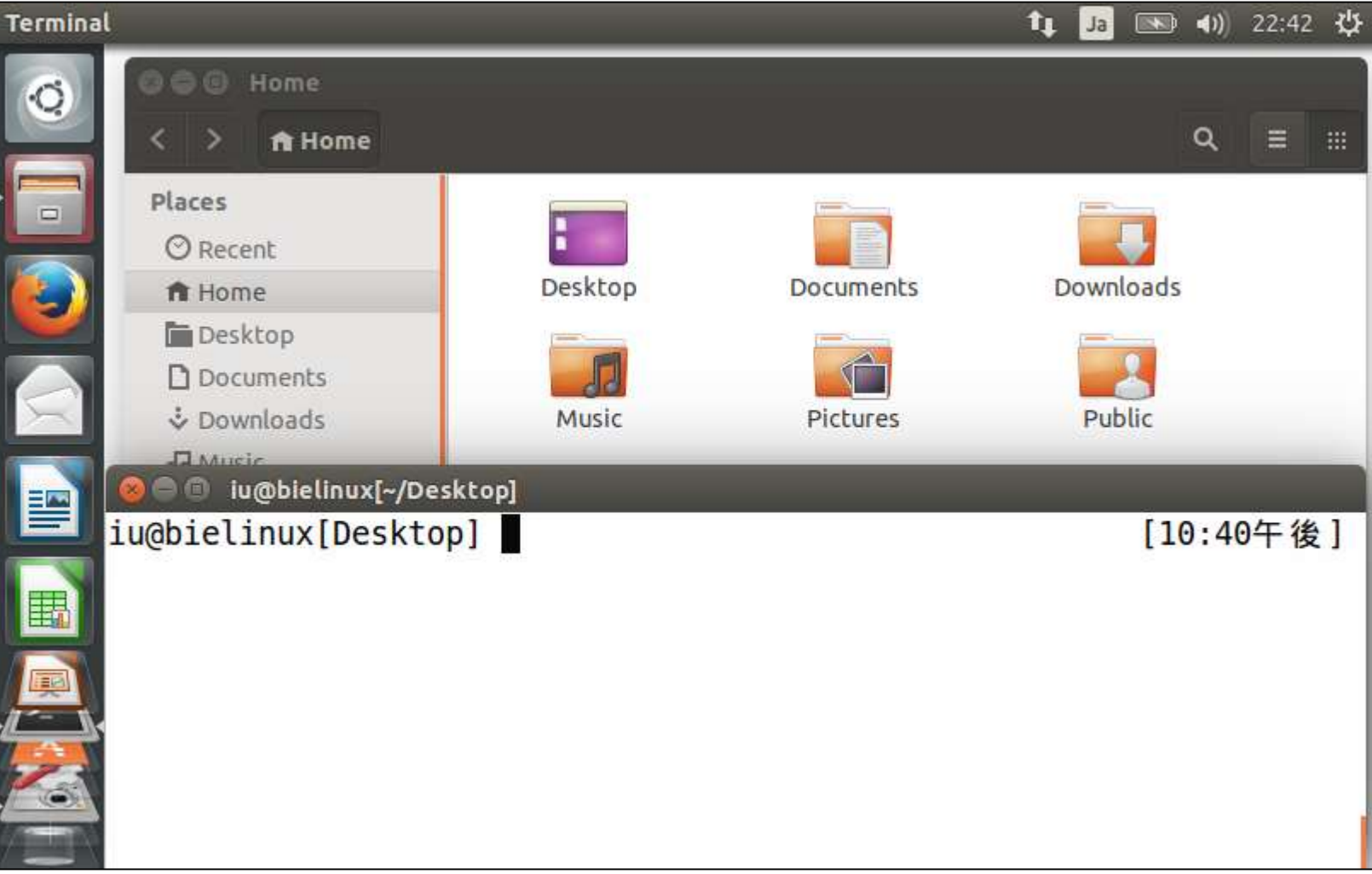

1画面サイズを小さくして、2

「CTRL + L」で画面をリフレッシュ。

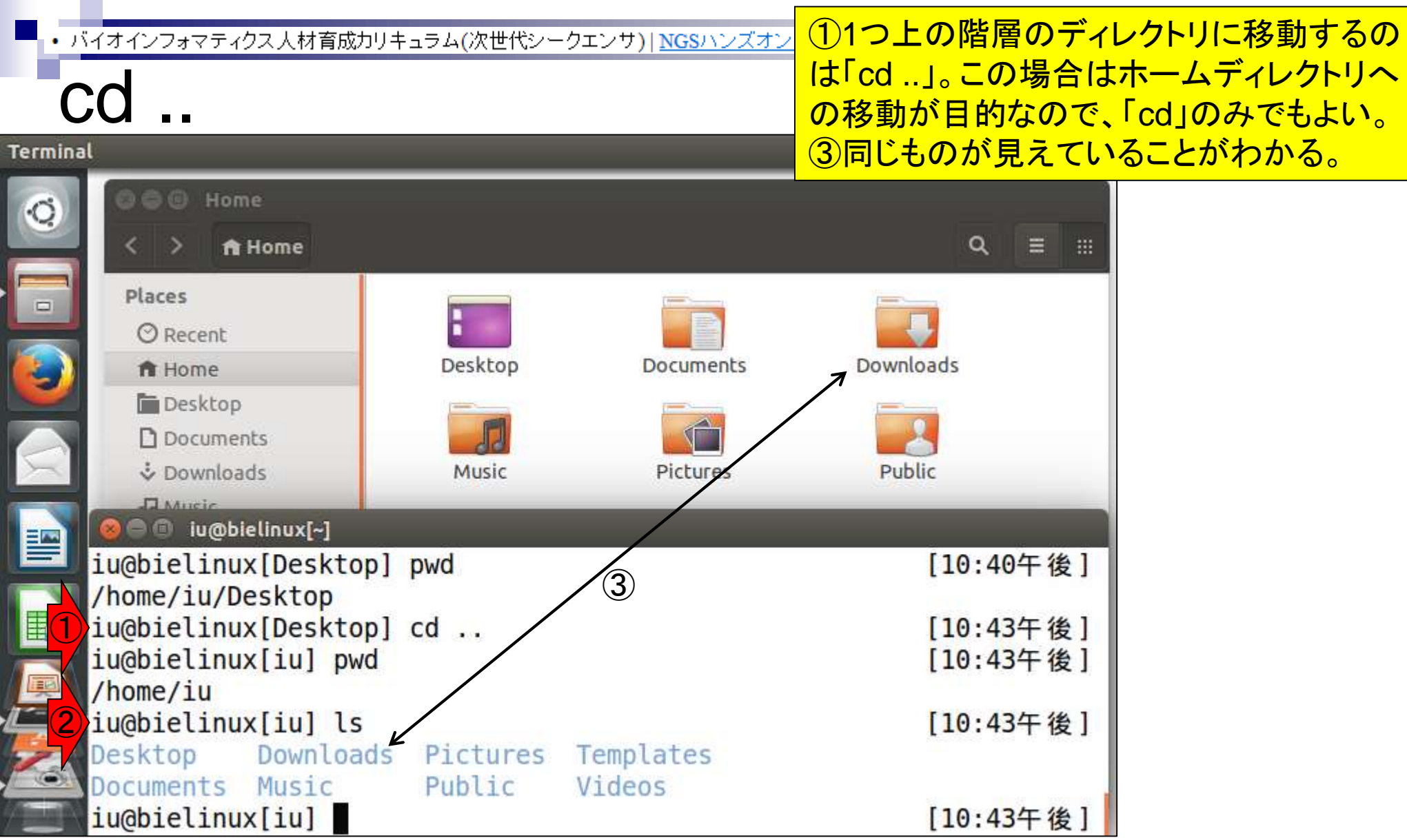
• バイオインフォマティクス人材育成カリキュラム(次世代シークエンサ)| NGSハンズオン講習会2015

①Desktopをダブルクリックで開く

## GUI画面上での操作

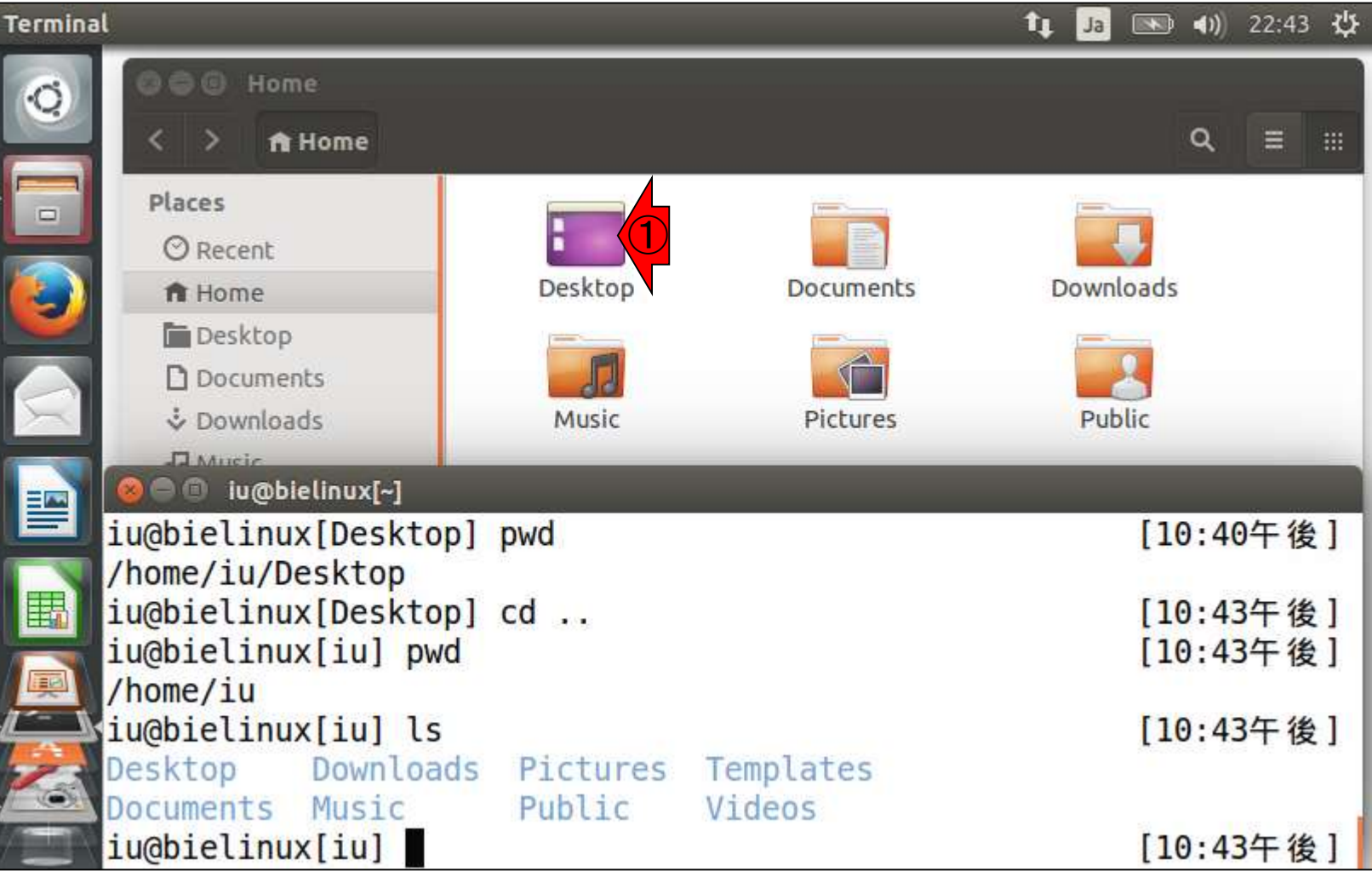

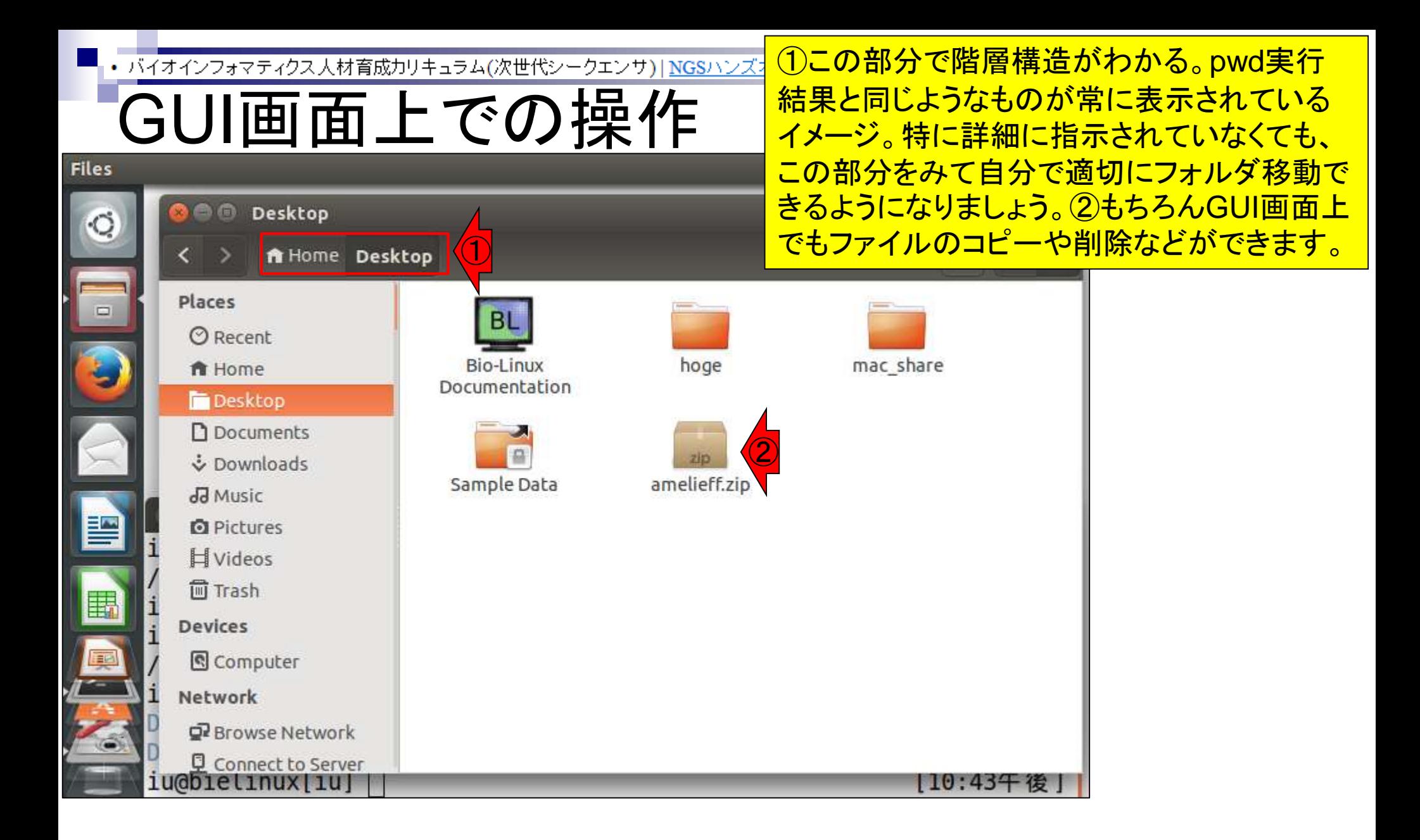

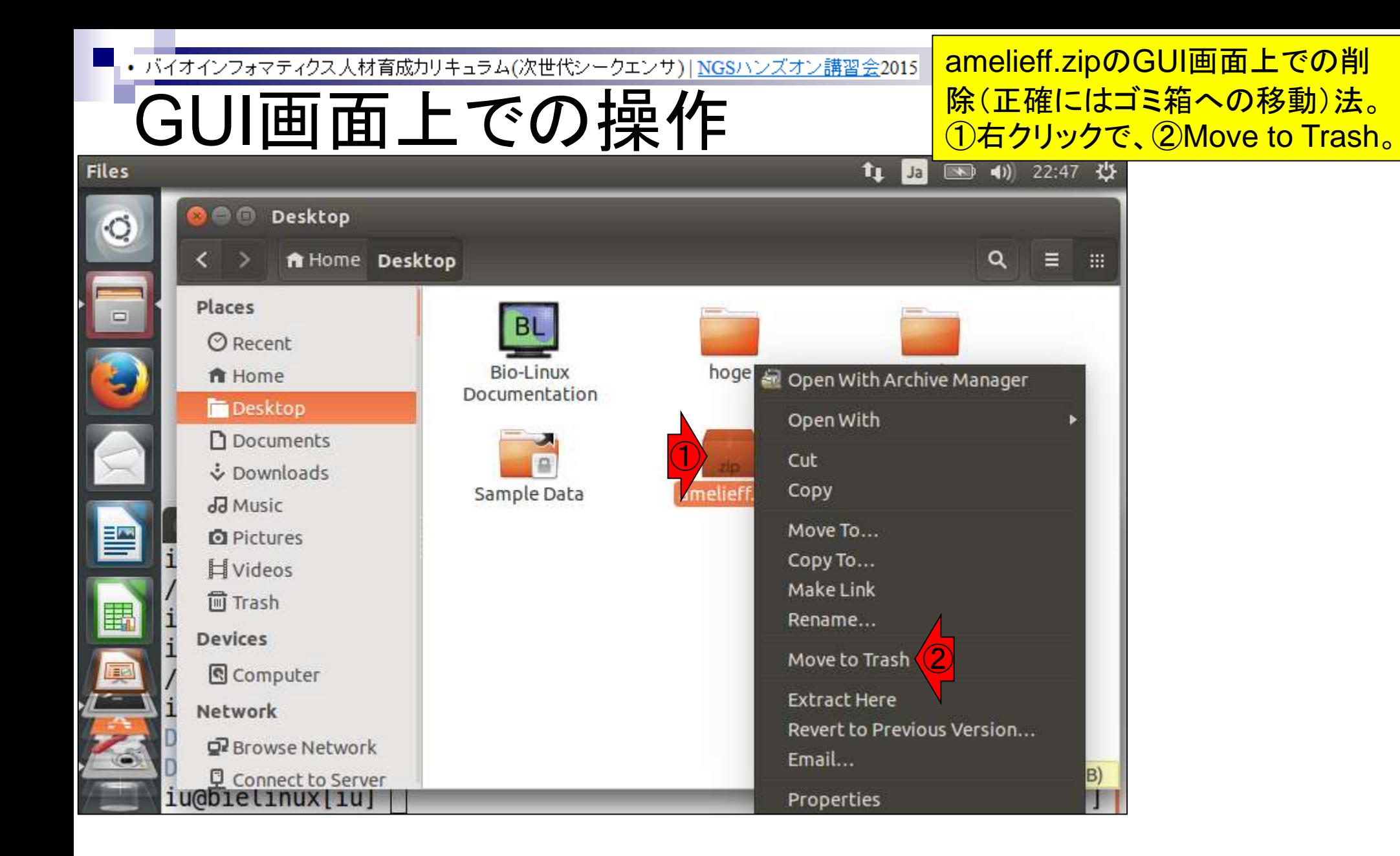

• バイオインフォマティクス人材育成カリキュラム(次世代シークエンサ)| NGSハンズオン講習会2015

## GUI画面上での操作

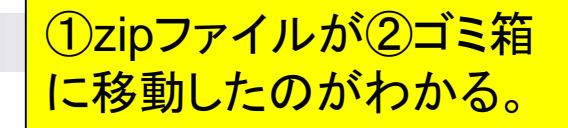

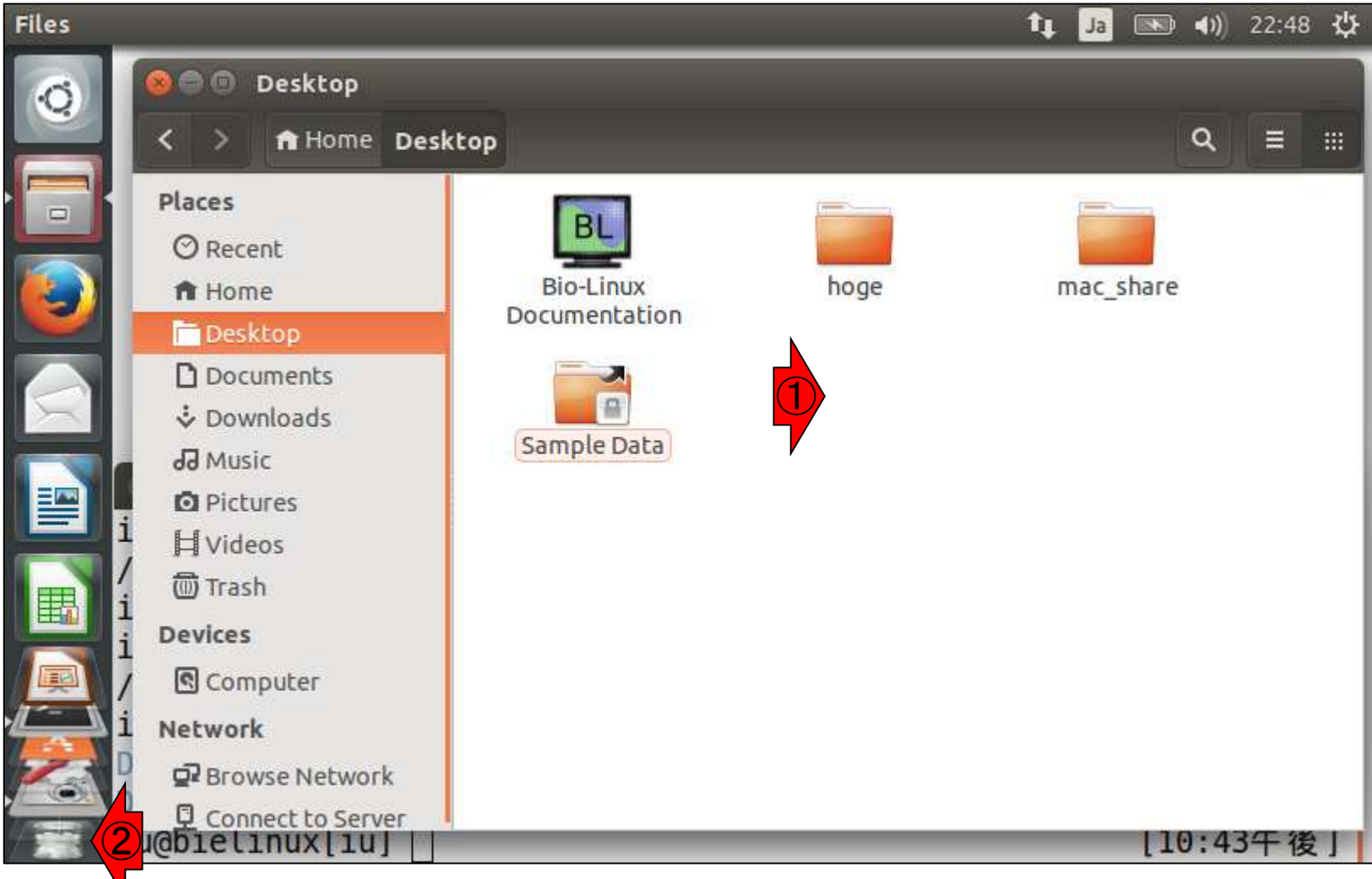

I

## **Contents**

## ■ テストデータ取得

□ wgetの場合、ドラッグ&ドロップの場合、共有フォルダ経由の場合

- Integrative Genomics Viewer (IGV)のインストール □ 7/23不参加者はwget、7/23参加者は共有フォルダ経由
- 日本乳酸菌学会誌のNGS連載第4回のW7-1以降
	- □ FastQC (ver. 0.10.1) preinstalled in Bio-Linux 8
	- □ FastQC (ver. 0.11.3):ダウンロード、解凍、正規表現
	- □ FastQC (ver. 0.11.3): パスを通す
- FastQC ver. 0.11.3とver. 0.10.1の違い
- Genome Analysis Toolkit (GATK) の取得

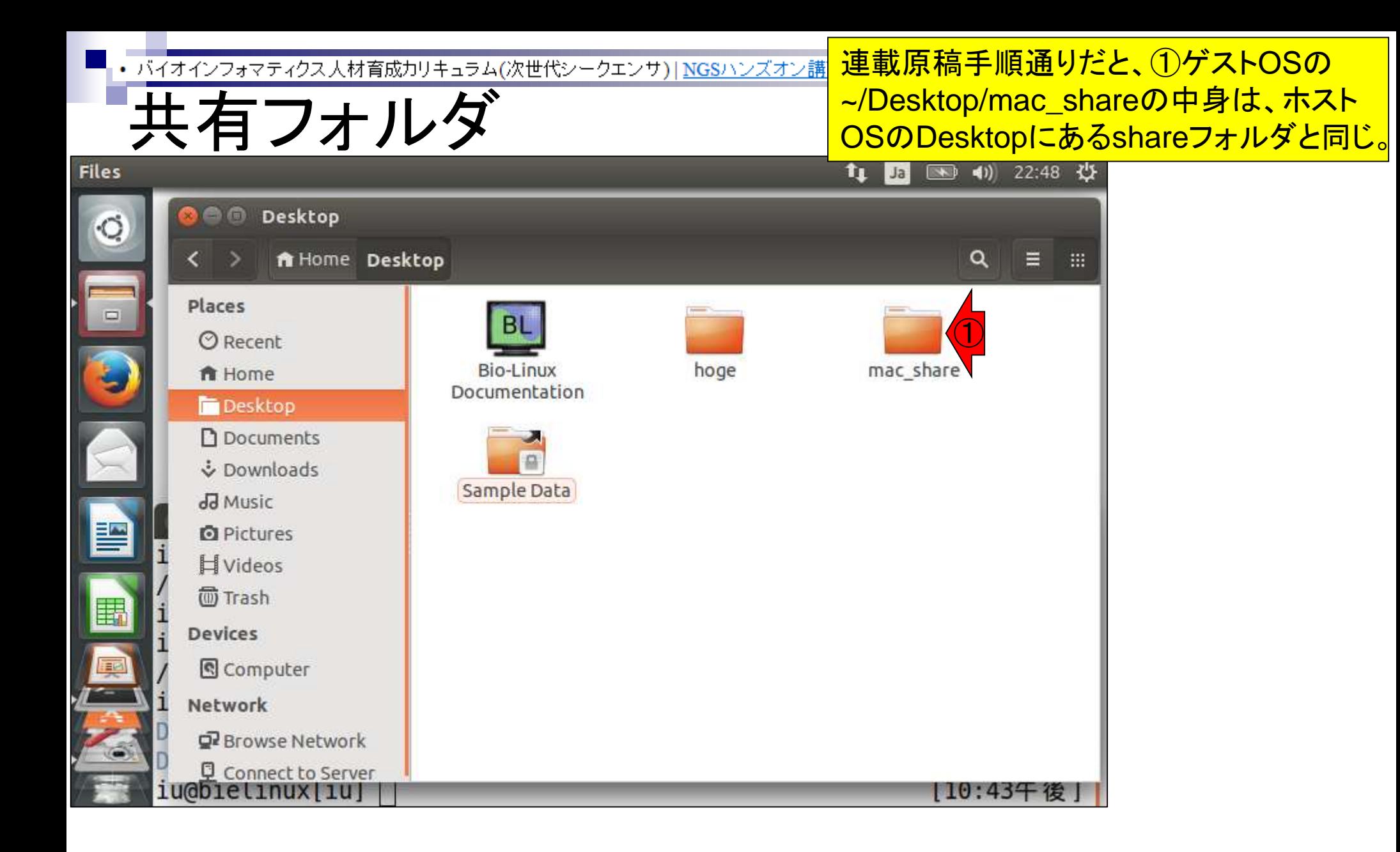

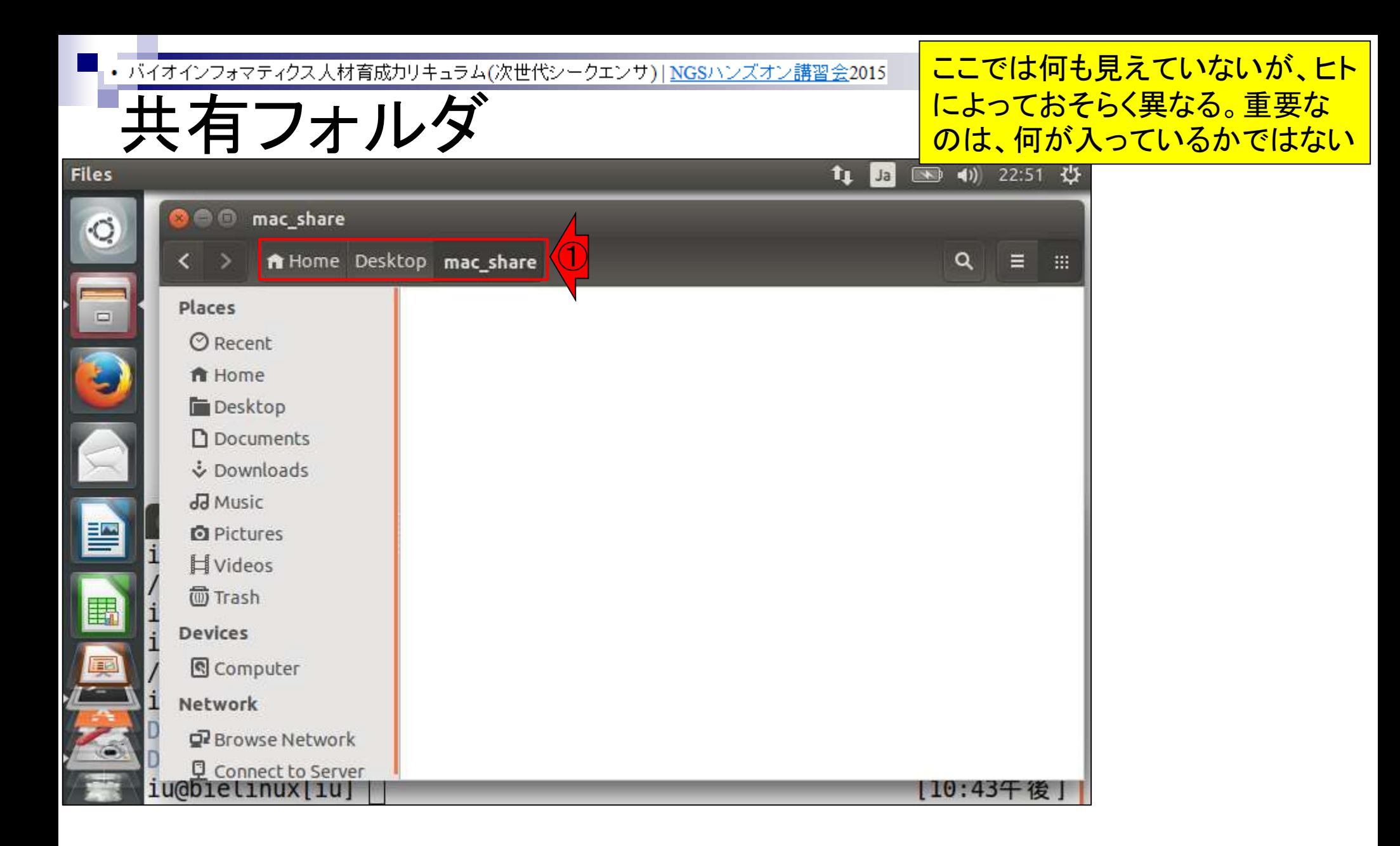

## • バイオインフォマティクス人材育成カリキュラム(次世代シークエンサ)| NGSハンズオン講習会20 共有フォルダ

Y

重要なのは、①ホストOSのデスクトッ プにあるshareフォルダの②中身と、 ③ゲストOSの~/Desktop/mac\_share の中身が同じだということ。

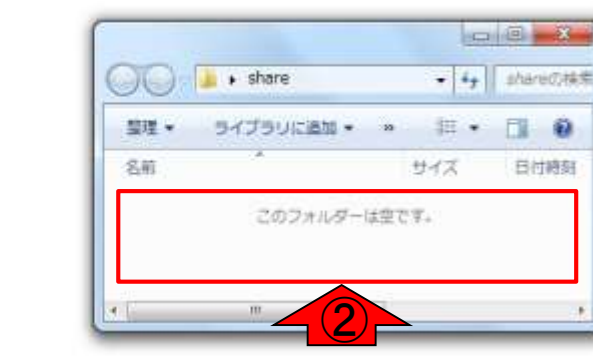

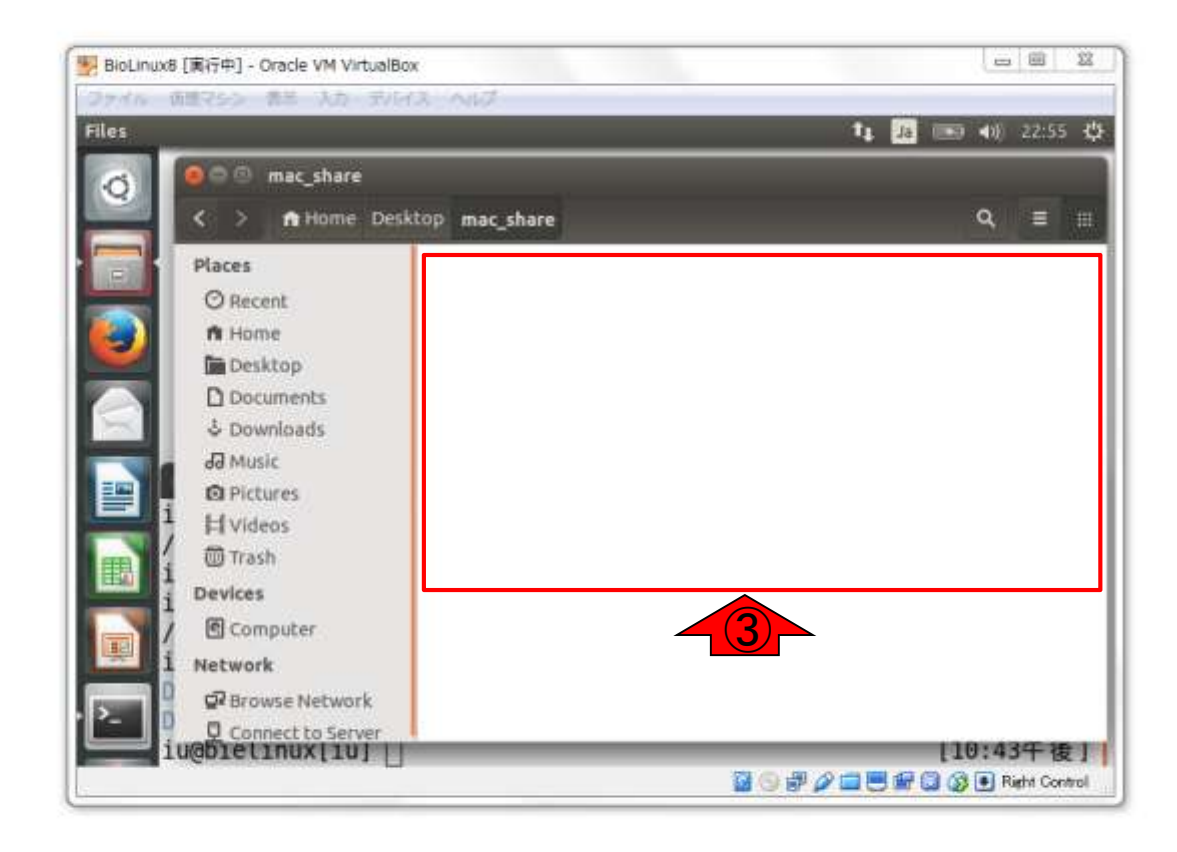

SAREPORTS - ER 46

lой

 $\circledcirc$ 

 $\mathbf{x}$ 

R

①

 $\mathbf{C}$ ごみ箱

share

hoge

## • バイオインフォマティクス人材育成カリキュラム(次世代シークエンサ)|NGSハンズオン 共有フォルダ

- 8 3

- 4 shareの検索

Π. Đ

日付時刻

and (S) and Son

hogeの検索

 $\alpha$  $\bullet$ 

サイズ

39,498 KB 9,790 KB

18,069 KB

3,724 KB

29,649 KB

1,232 KB 2,683 KB

985 KB

1,270 KB

22,756 KB

20.834 KB

22,791 KB 50,819 KB 3,561 KB

1 KB

 $\mathbb{Q}$ 

S

三·

サイス

## ①ホストOSのデスクトップにあるhogeフォ ルダ中の②amelieff.zipを、③shareフォル ダにコピー(そのまま移動させるのでもよい)

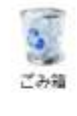

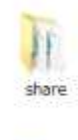

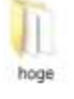

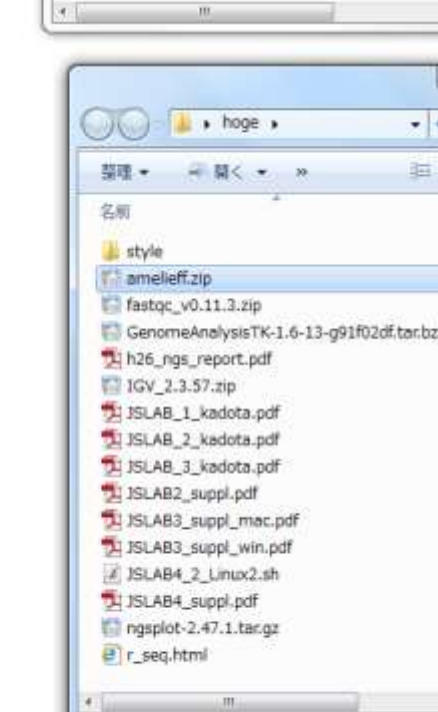

 $\star$  share

ライブラリに追加 - »

このフォルダーは空です。

 $\bigcirc$ 聖理 ·

名前

 $\circledR$ 

 $\mathbf{x}$ 

R

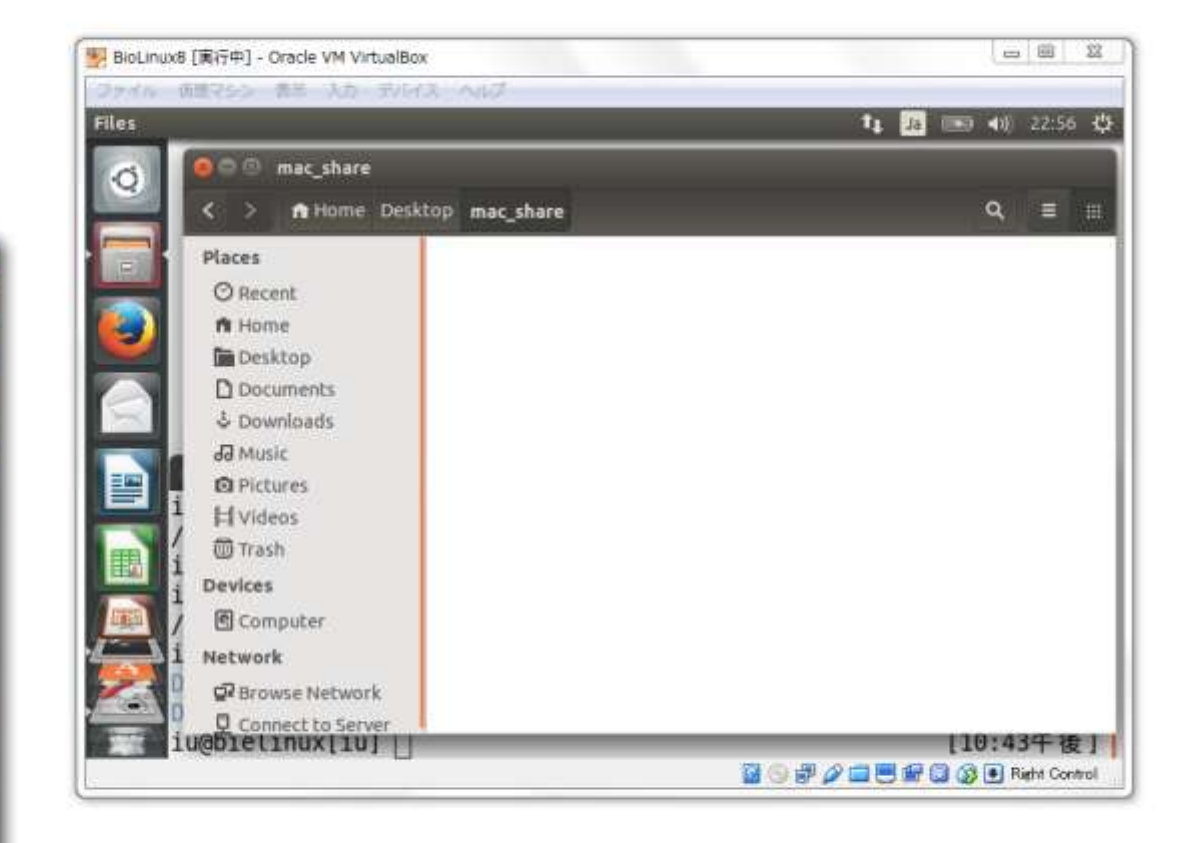

lой

### • バイオインフォマティクス人材育成カリキュラム(次世代シークエンサ)| NGSハンズオン講習会

 $-8$ 

Đ

Y

日付締刻

• 4 lahareの検索

# · 图

サイズ

共有フォルダ

 $\bigcirc$ 豊理·

名前

 $\circledcirc$ 

 $\mathbf{x}$ 

R

 $\star$  share  $\star$ 

### ①コピー後の状態。②ホストOS上では shareフォルダ中にamelieff.zipが見ら れるが、ゲストOS上では特に変化なし。

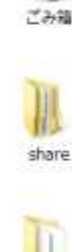

 $\mathbf{S}_{\mathrm{d}}$ 

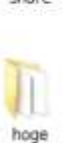

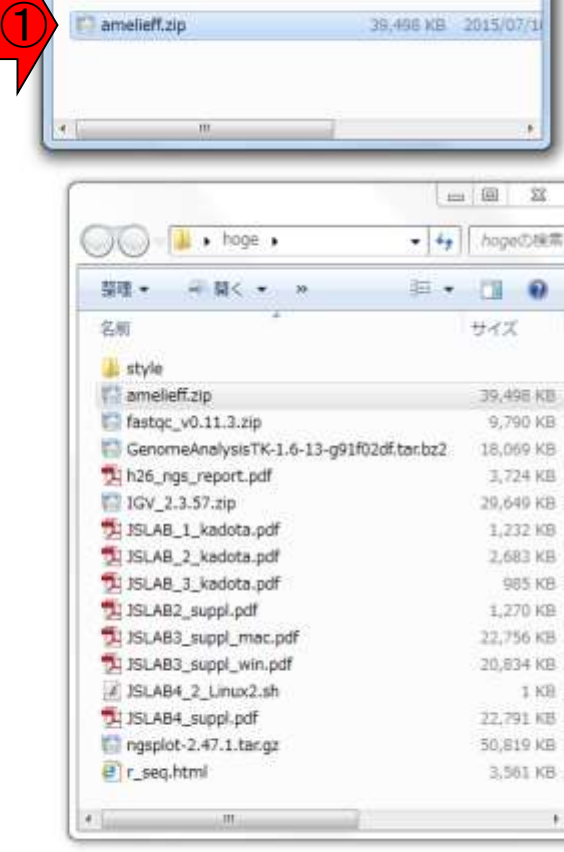

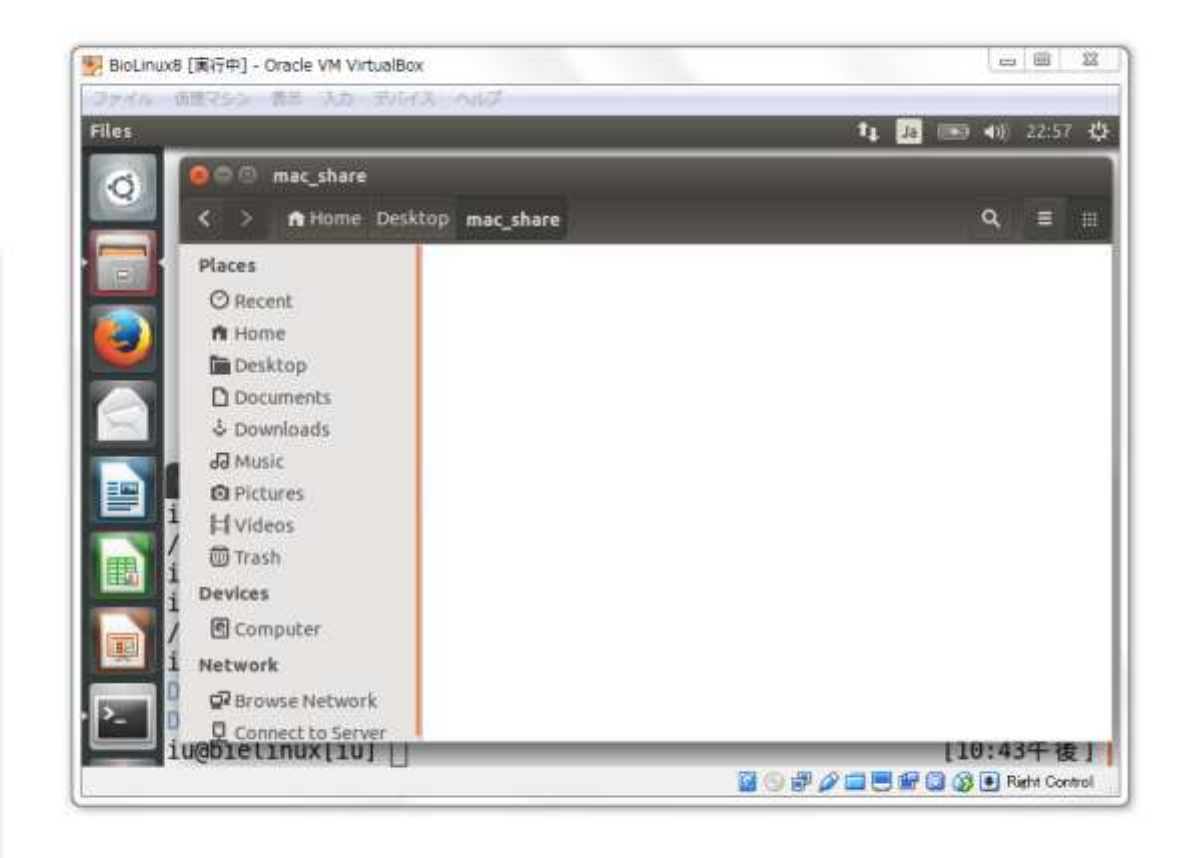

SAREPORTS - ER 46

оZ

### • バイオインフォマティクス人材育成カリキュラム(次世代シークエンサ)| NGSハンズオン講習

サイズ

- 8 3

- 4 shareの検索

三 一 日 日

39,498 KB 2015/07/1

日付時刻

Y

共有フォルダ

 $(\alpha)$ 學理

名前

 $\circledcirc$ 

 $\mathbf{x}$ 

R

Tamelieff.zip

 $\star$  share  $\star$ 

### ウェブブラウザのリロードみたいなことを すればいいのだろうと思い、①表示形式 を変更するボタンを押すと無事見られた。

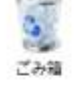

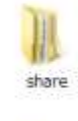

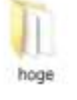

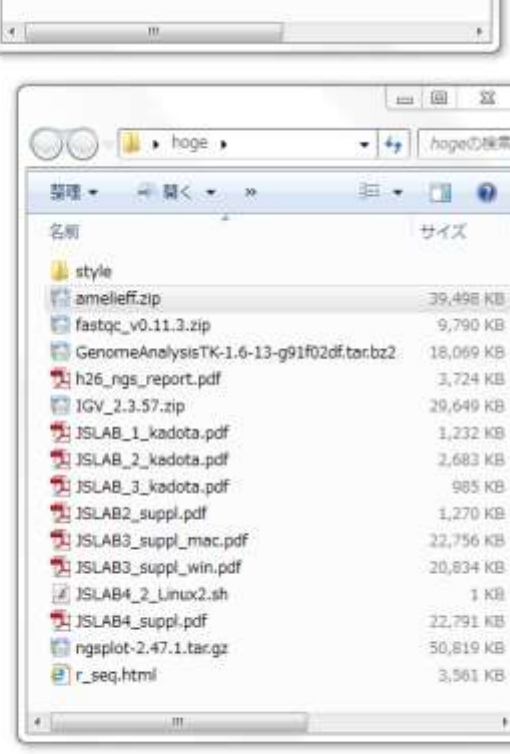

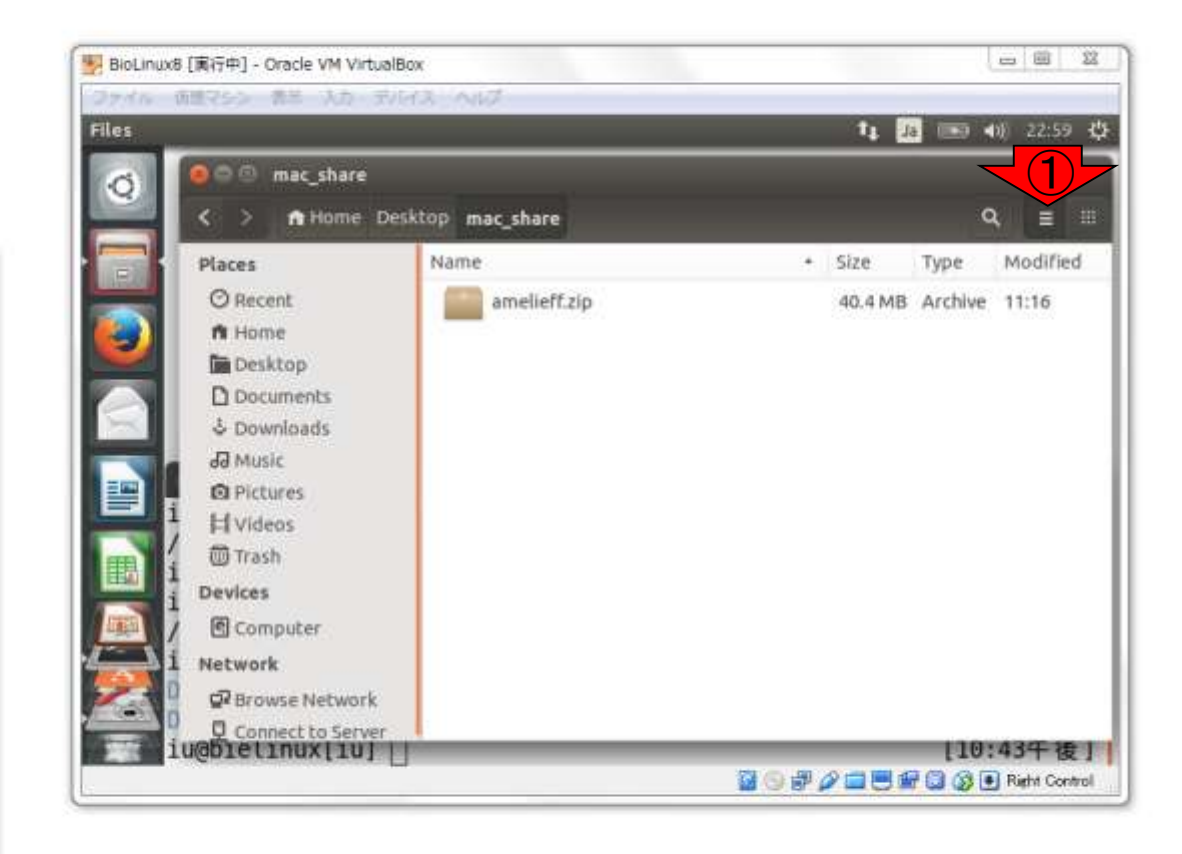

SAREPORTS - ER 46

lой

• バイオインフォマティクス人材育成カリキュラム(次世代シークエンサ)|NGSハンズオン

共有フォルダ

## ターミナル画面上でも見られるようになって います。①画面をリフレッシュすべく、clear。

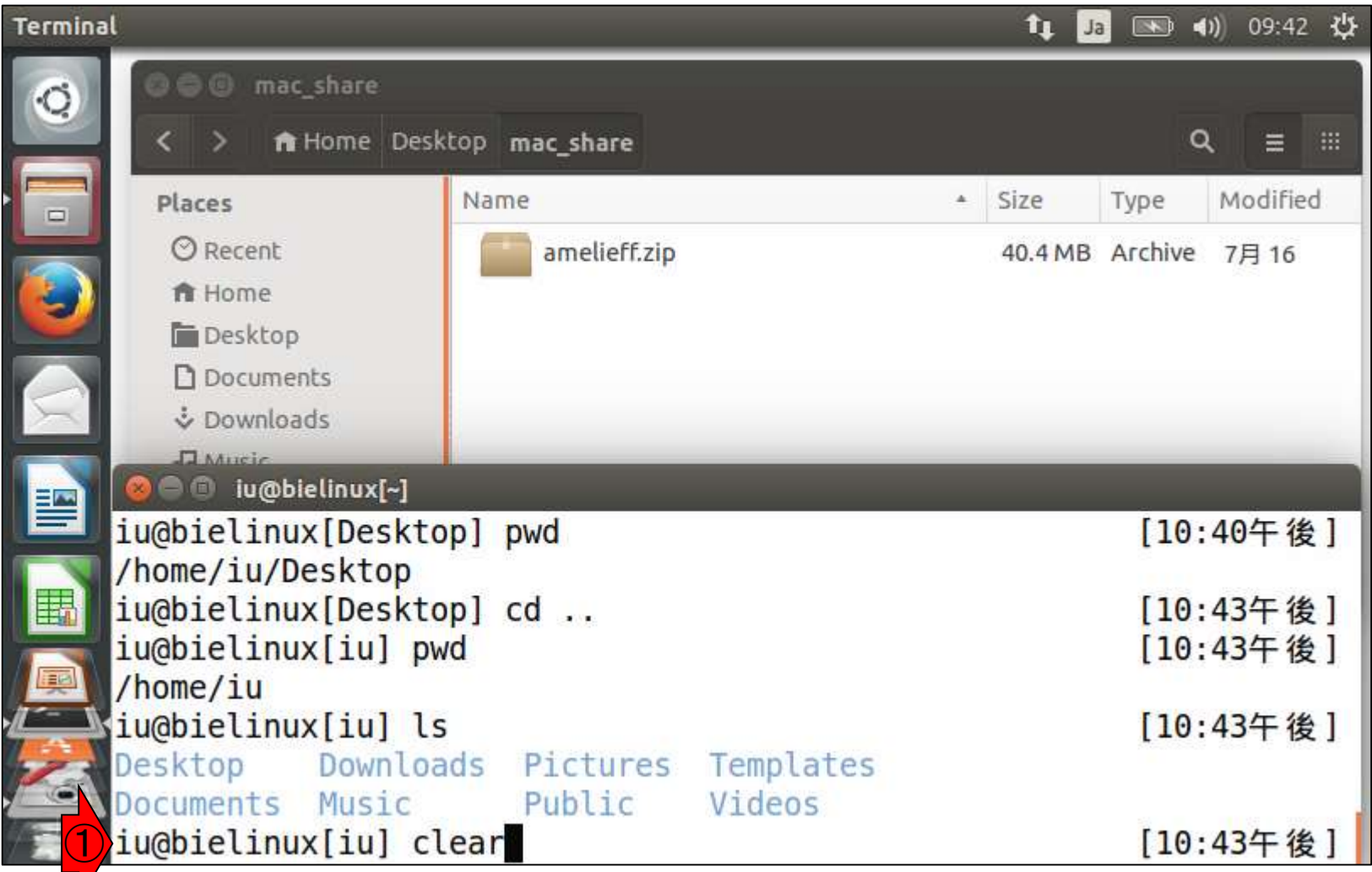

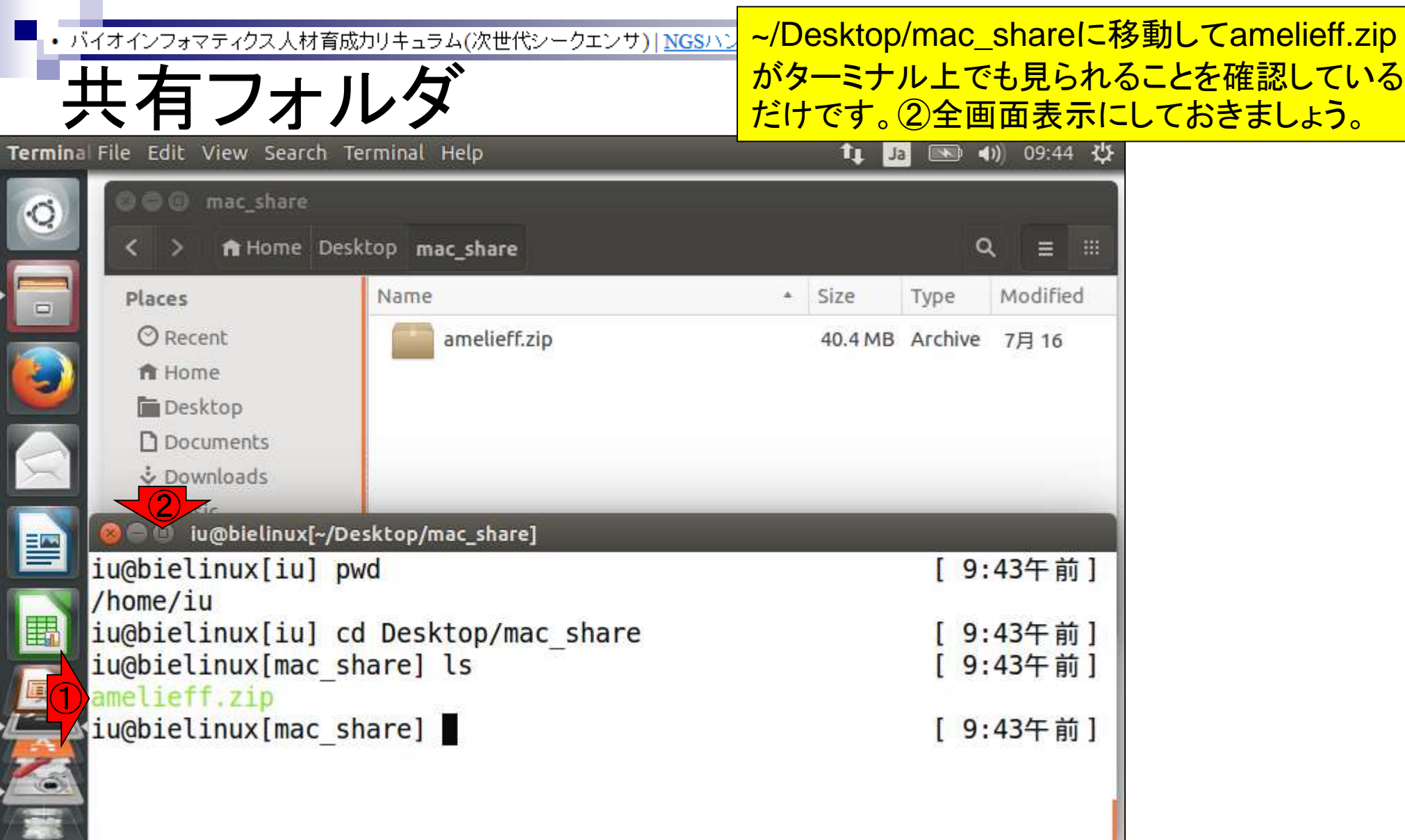

• バイオインフォマティクス人材育成カリキュラム(次世代シークエンサ)|NGSハンズオン デスクトップに移動

①amelieff.zipを1つ上のディレクトリにmv で移動。タブ補完を有効利用してますよね?

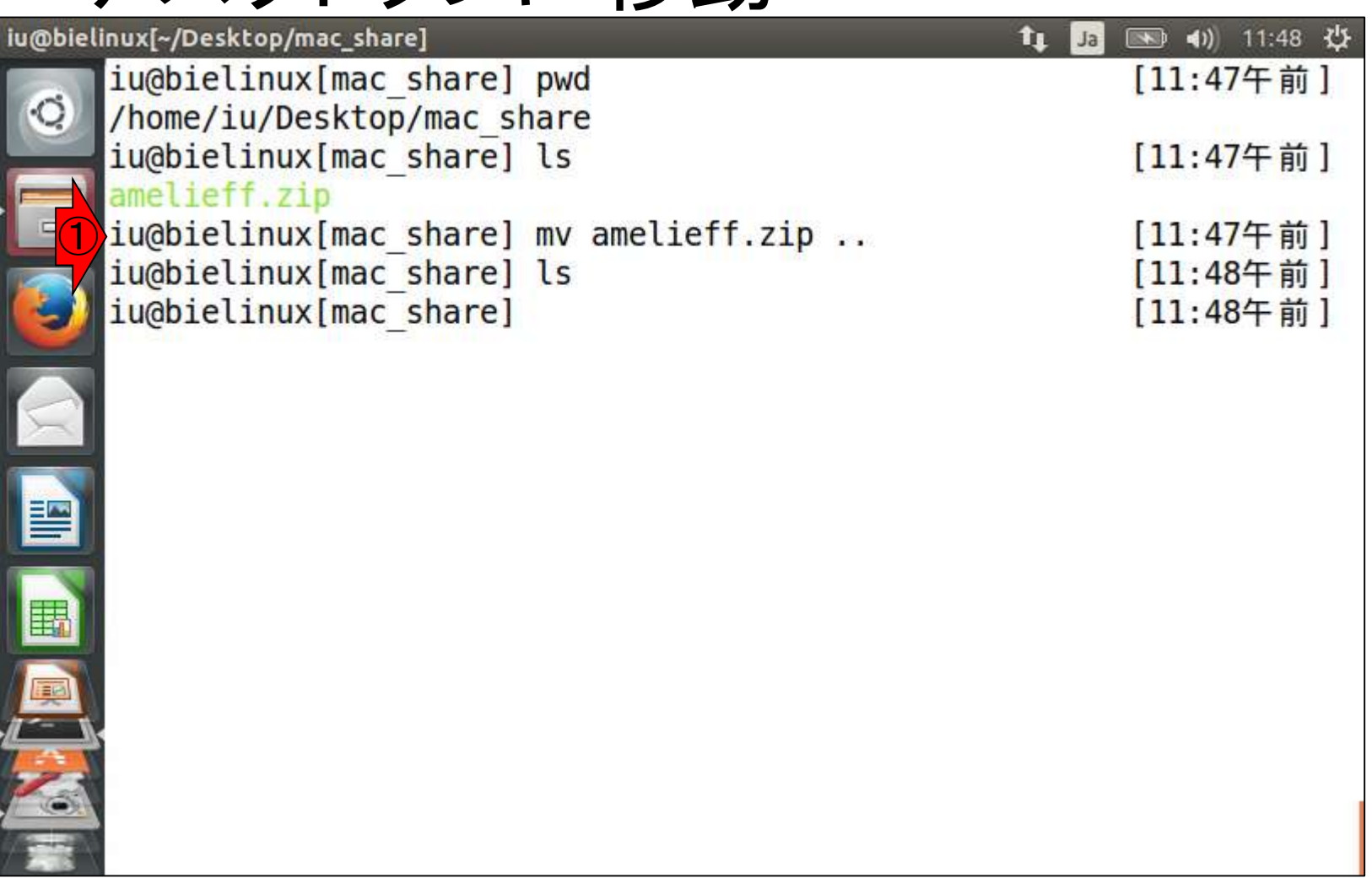

• バイオインフォマティクス人材育成カリキュラム(次世代シークエンサ)| NGSハンズオン講習会2015

## ①カレントディレクトリも1つ上に 移動し、②unzipコマンドで解凍。

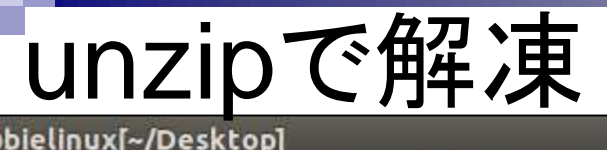

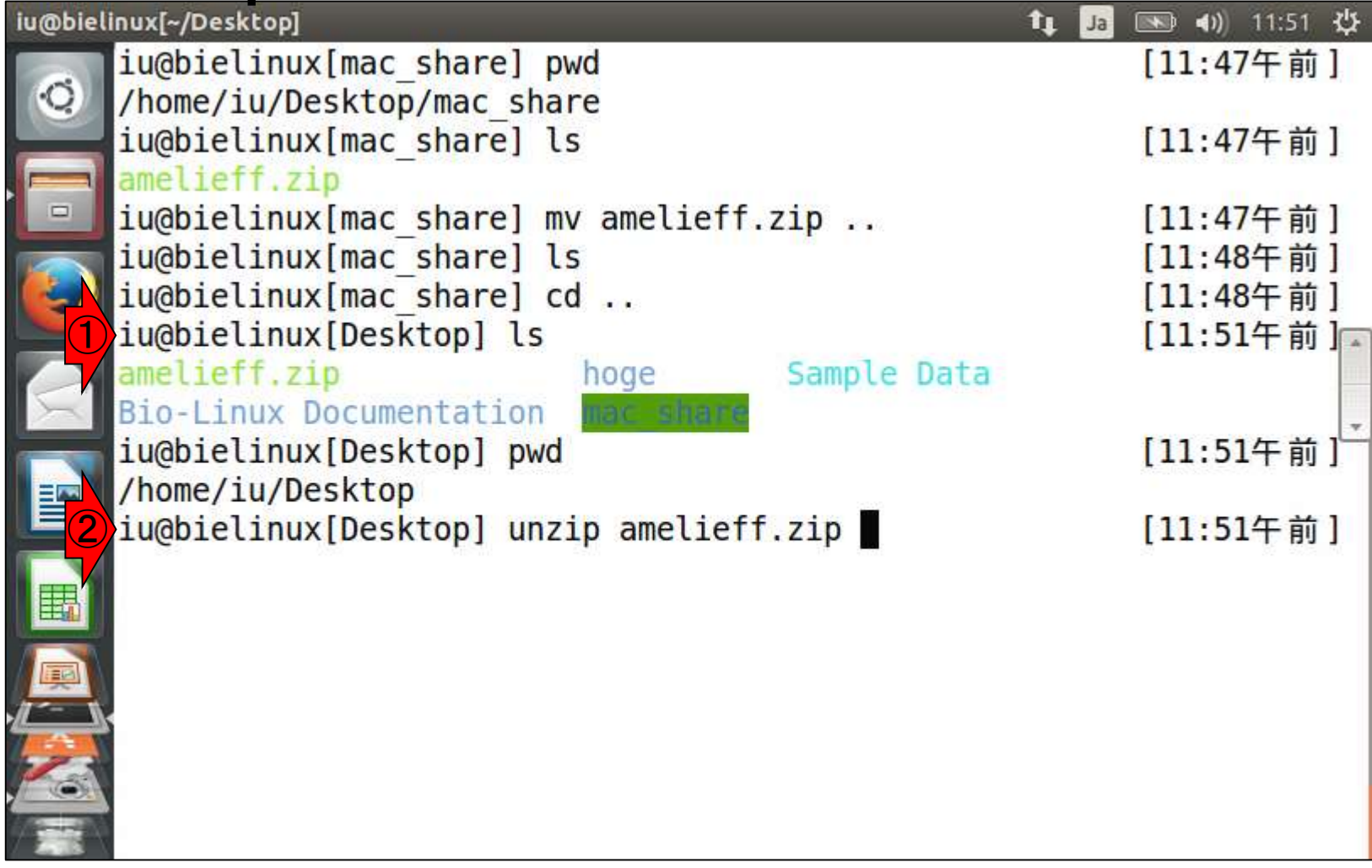

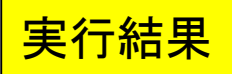

# · バイオインフォマティクス人材育成カリキュラム(次世代シークエンサ)| NGSハンズオン講習会2015

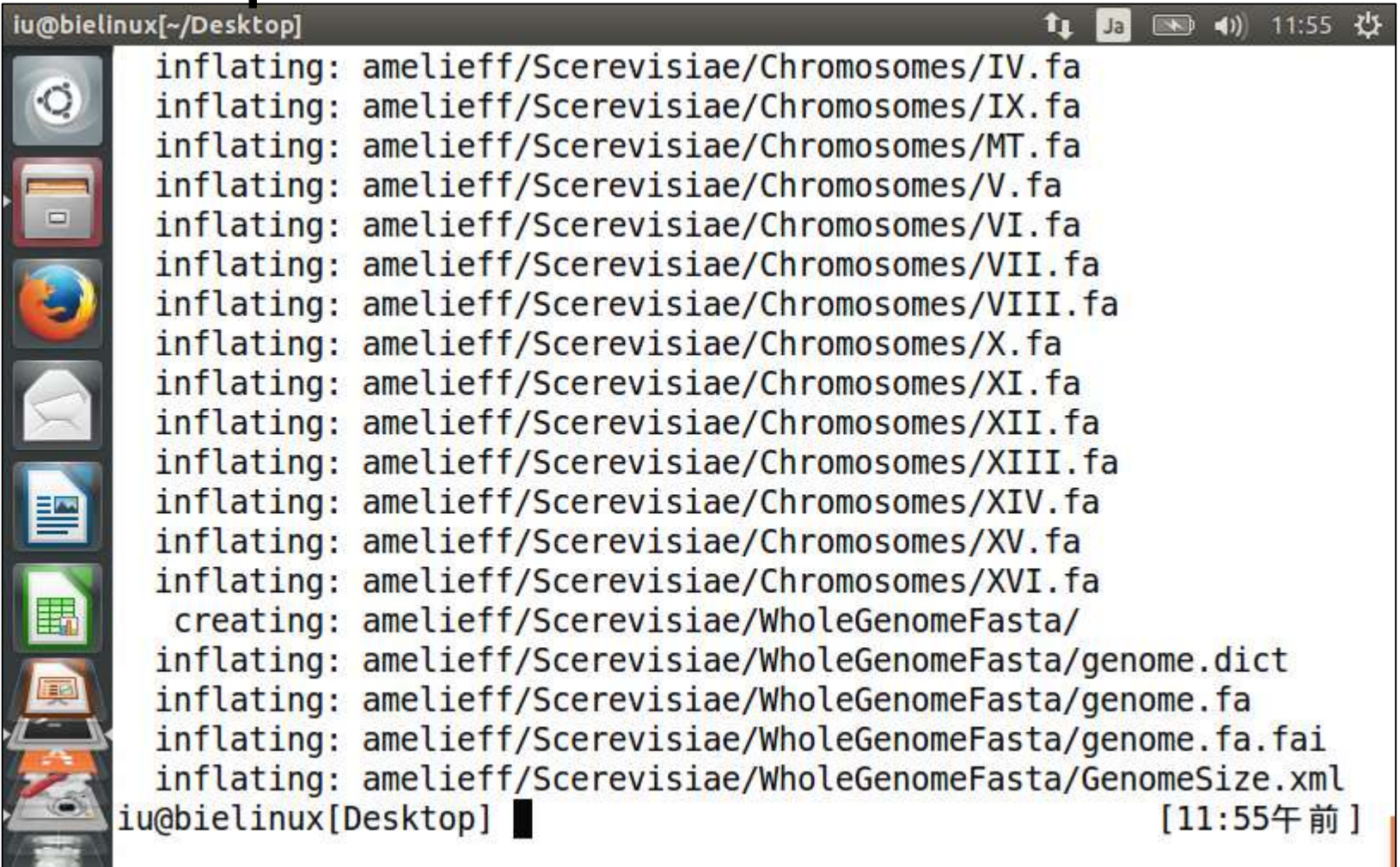

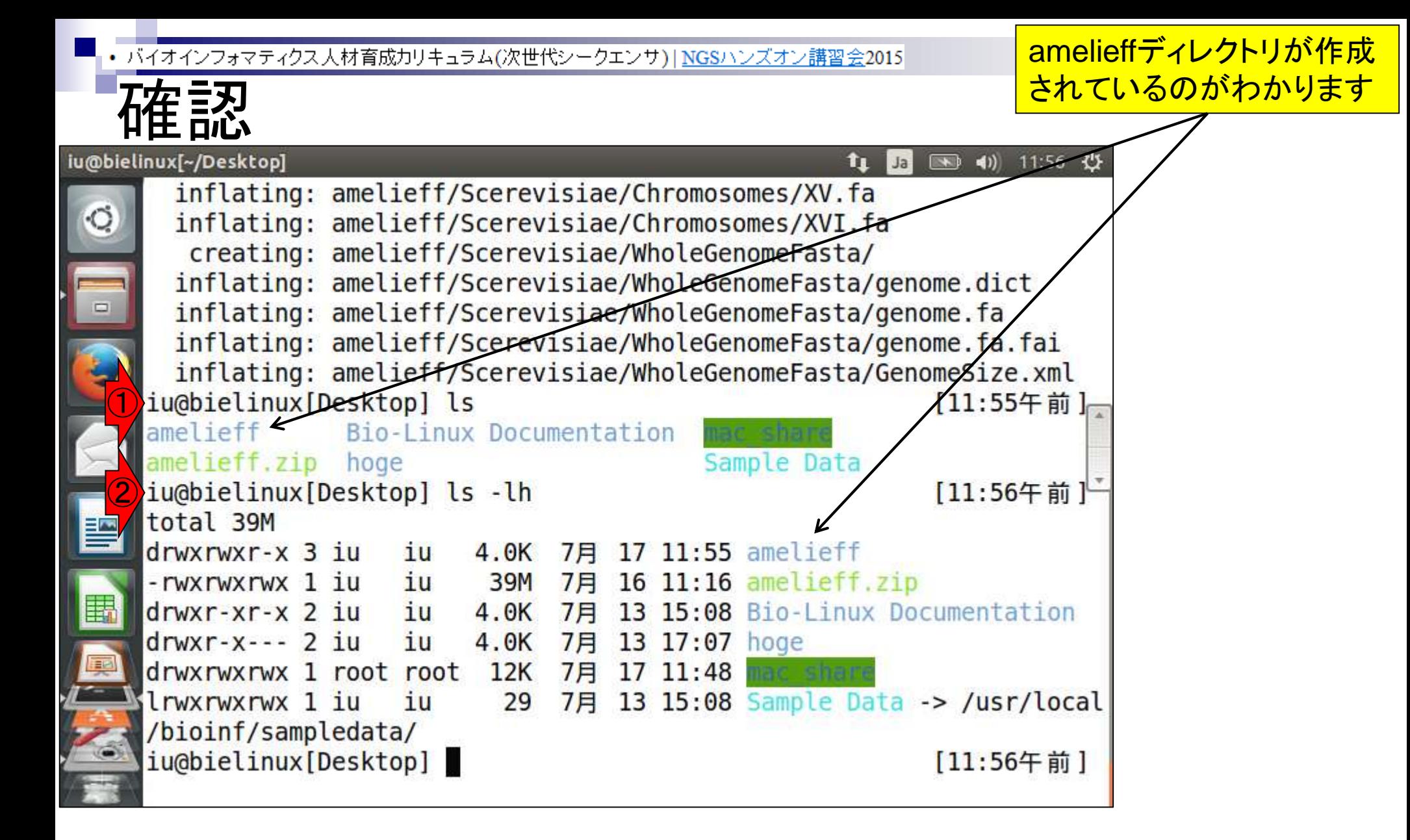

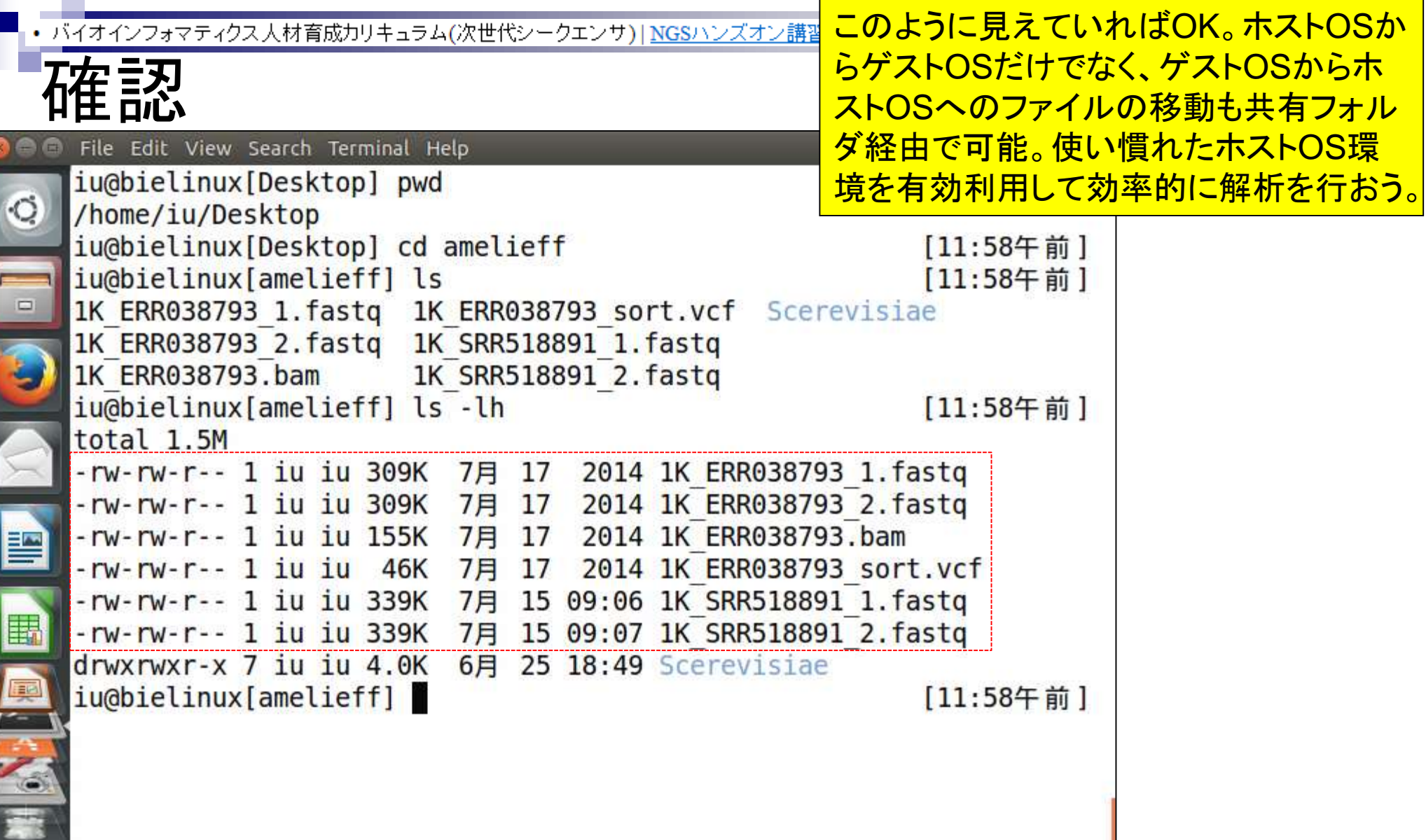

 $\frac{d}{dt}$ 

Š

## **Contents**

- テストデータ取得 □ wgetの場合、ドラッグ&ドロップの場合、共有フォルダ経由の場合
- Integrative Genomics Viewer (IGV)のインストール
	- □ 7/23不参加者はwget、7/23参加者は共有フォルダ経由
- 日本乳酸菌学会誌のNGS連載第4回のW7-1以降
	- □ FastQC (ver. 0.10.1) preinstalled in Bio-Linux 8
	- □ FastQC (ver. 0.11.3):ダウンロード、解凍、正規表現
	- □ FastQC (ver. 0.11.3): パスを通す
- FastQC ver. 0.11.3とver. 0.10.1の違い
- Genome Analysis Toolkit (GATK) の取得

## ダウンロード

Home

日本乳酸菌学会誌の連載第4回ウェブ資料W18と 基本的に同じです。IGV のインストール手順を示し ます。①Registrationをしてから、②Downloads。 7/23参加者はダウンロード済みのzipファイルが hogeフォルダ中にあります。

Integrative AND AN IT IS NO MALE AND A CHIEF AND RESIDENCE IN THE RESIDENCE OF A REAL PROPERTY. **Genomics** 品入 Link Add **Viewer** Line ikit.

 $\left( 2\right)$ 

Integrative

Genomics Viewer

search **Broad Home Cancer Program** 

Search website

<del>n</del> Home

 $\rightarrow$  FAQ

Downloads

**目** Documents

Hosted Genome

FIGV User Guide **File Formats FiRelease Notes** FIGV for iPad Credits @ Contact

**BROAD STITUTE** © 2013 Broad Institute

### **What's New**

September 2014. The IGV iPad app can now be **NEWS** installed from the Apple App Store. IGV for iPad ne Expression Data is a lightweight genomic data viewer that provides ID. some of the functionality available in our regular desktop IGV. See the IGV for iPad documentation for details.

### Overview

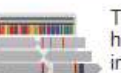

The Integrative Genomics Viewer (IGV) is a high-performance visualization tool for interactive exploration of large, integrated genomic datasets. It supports a wide variety of

data types, including array-based and next-generation sequence data, and genomic annotations.

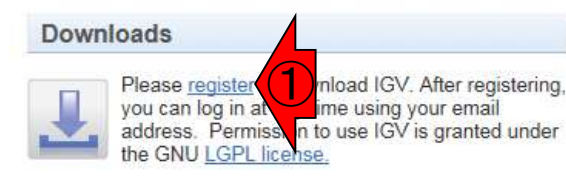

### **Citing IGV**

To cite your use of IGV in your publication:

James T. Robinson, Helga Thorvaldsdóttir, Wendy Winckler, Mitchell Guttman, Eric S. Lander, Gad Getz, Jill P. Mesirov. Integrative Genomics Viewer. Nature Biotechnology 29, 24  $-26(2011)$ 

Helga Thorvaldsdóttir, James T. Robinson, Jill P. Mesirov. Integrative Genomics Viewer (IGV): highperformance genomics data visualization and exploration. Briefings in Bioinformatics 14, 178-192 (2013).

### Funding

Development of IGV is made possible by funding from the National Cancer Institute, the National Institute of General Medical Sciences of the National Institutes of Health, and the Starr Cancer Consortium.

IGV participates in the GenomeSpace initiative, which is funded by the National Human Genome Research Institute.

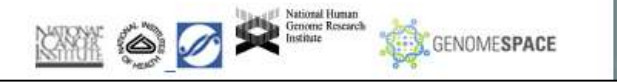

## ①「Download Binary Distribution」をダ ウンロードすべく、右クリックで「ショート カットのコピー」などでURL情報を取得。

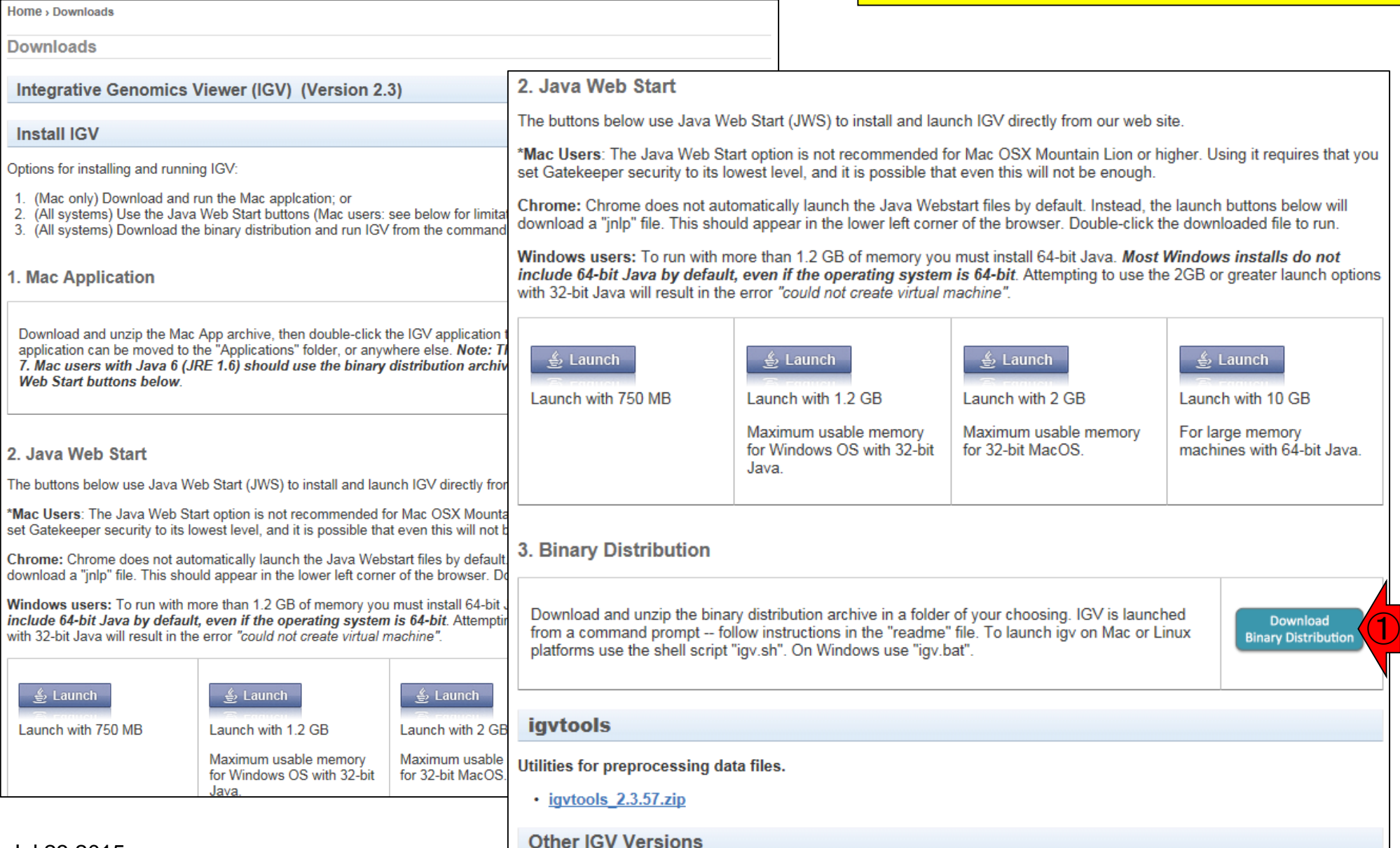

ダウンロード

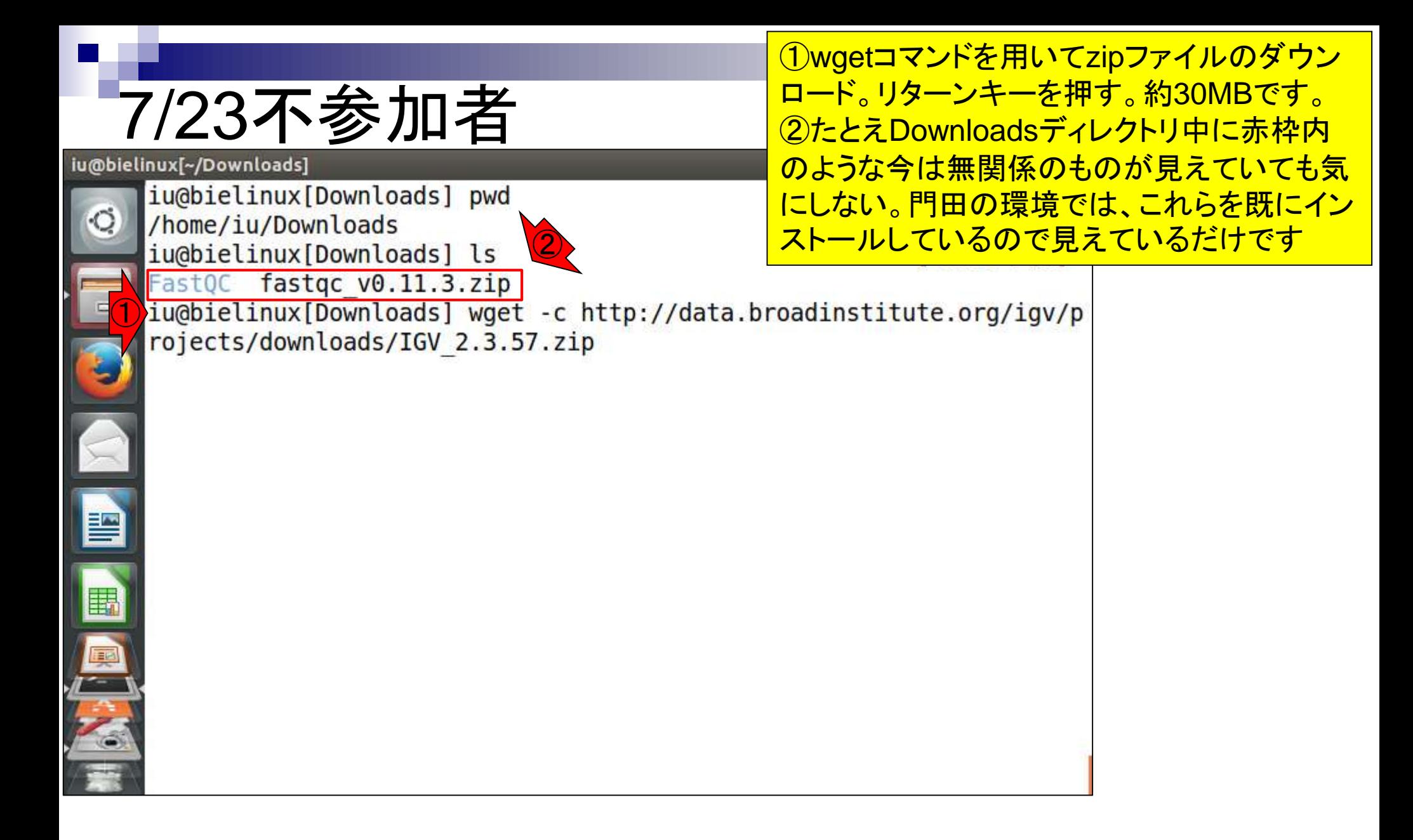

ダウンロード途中経過

 $13.07$   $25$ 

## 7/23不参加者

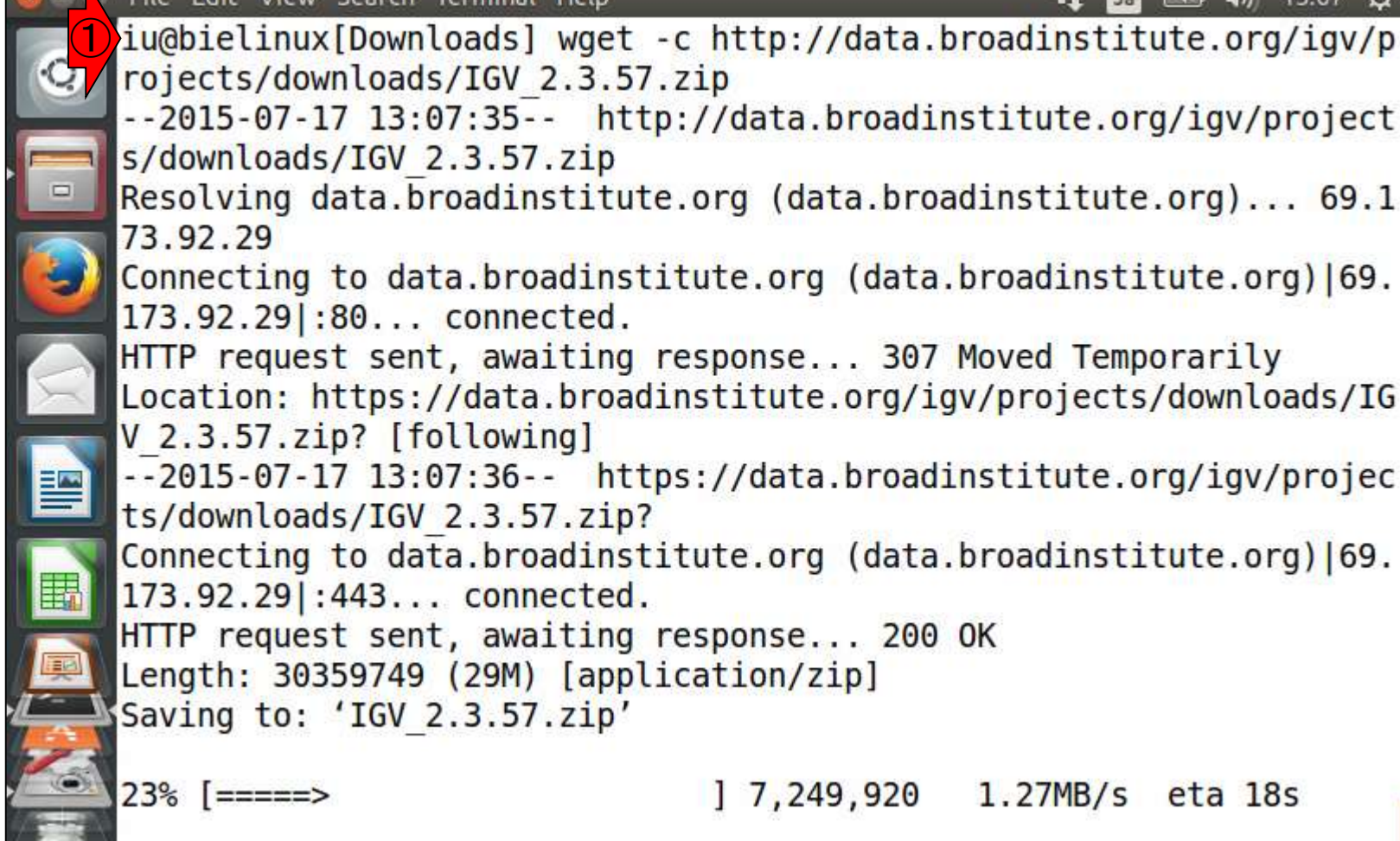

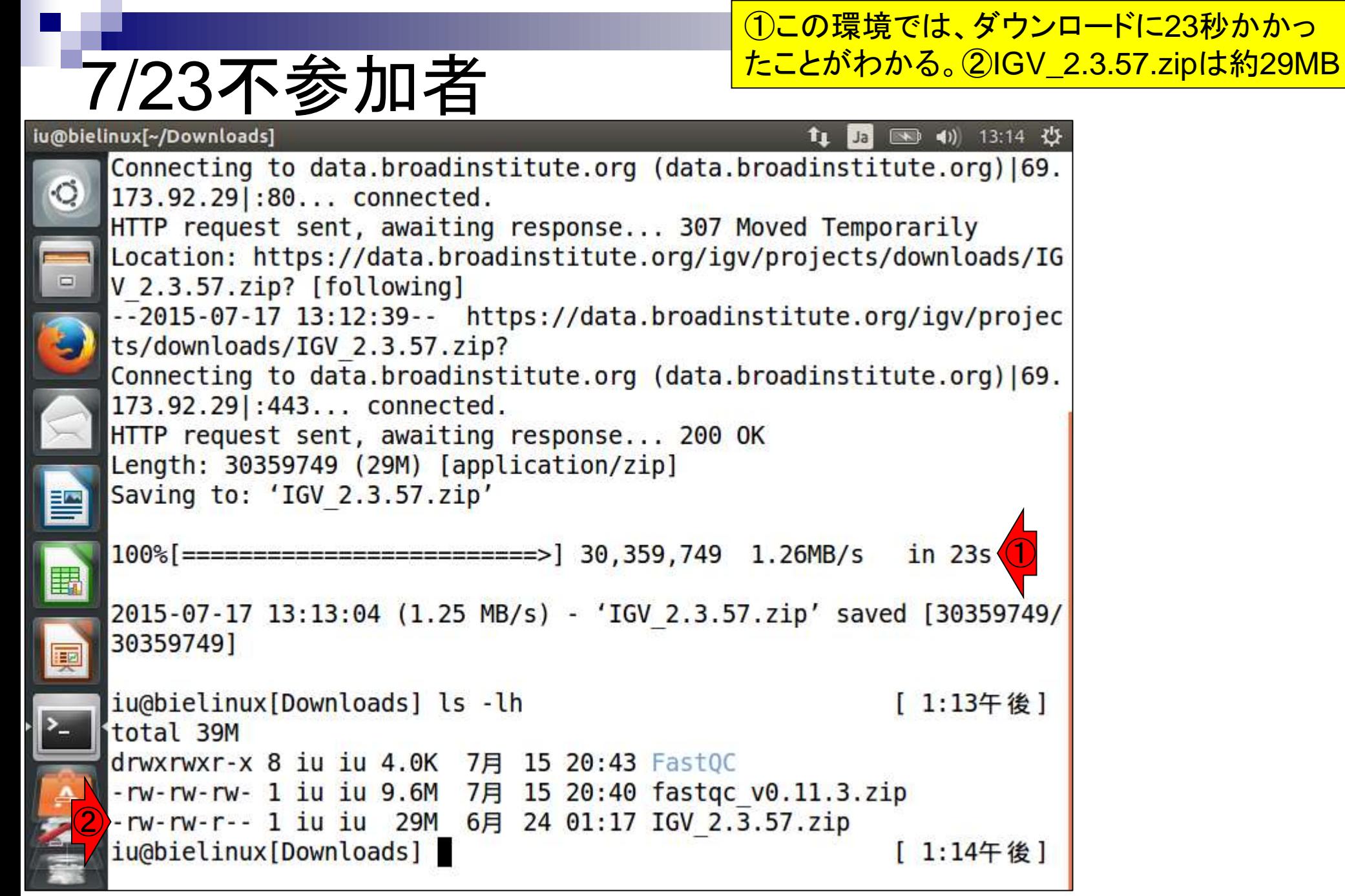

Jul 23 2015

### ①ホストOSのデスクトップにあるhogeフォ ルダ中の②IGV\_2.3.57.zipを、③ゲスト OSの~/Downloadsにドラッグ&ドロップ。

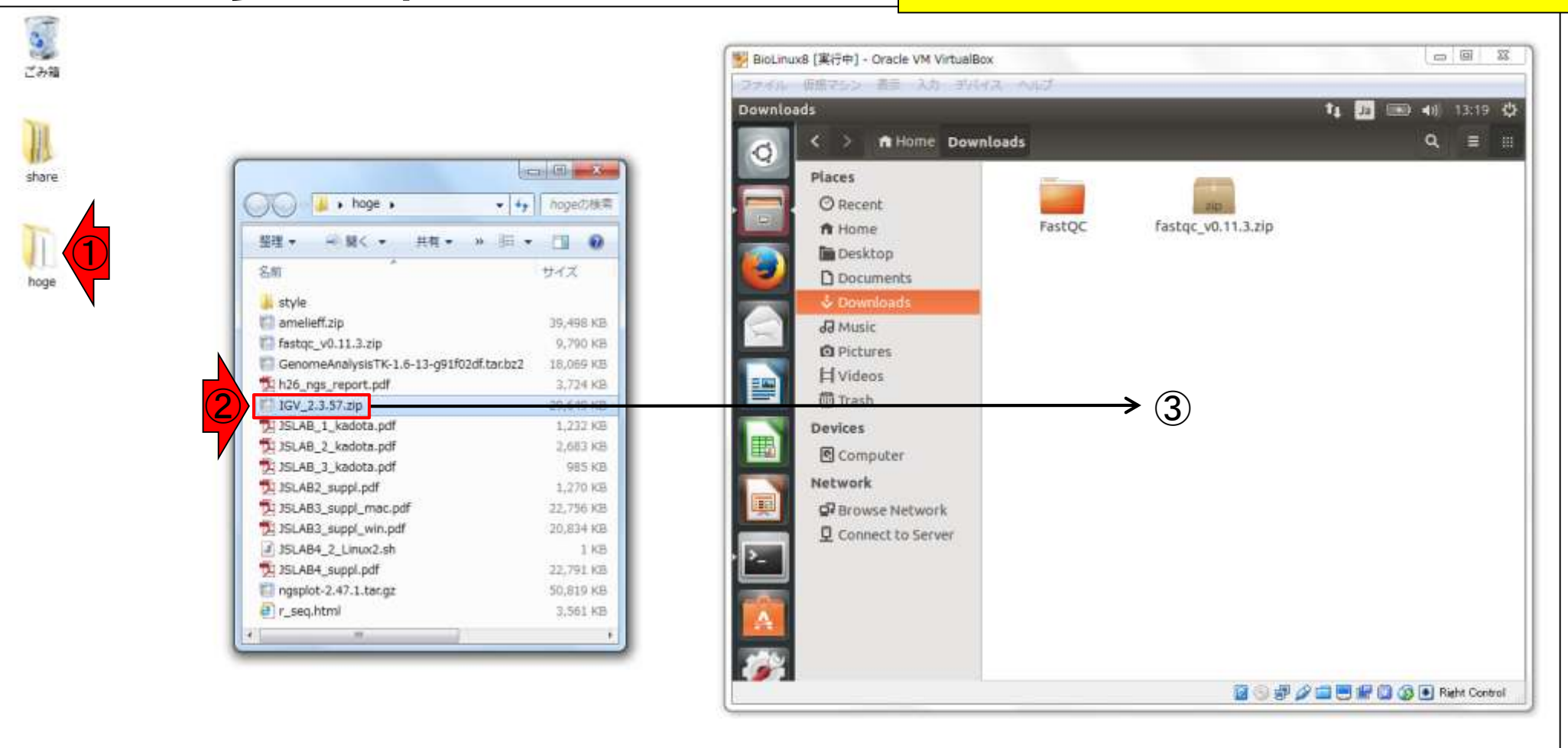

lой

7/23参加者

M

R

 $\circledcirc$ 

|x ∏

P<sub>2</sub>

(駐車禁止マークが出るなどして)うまくドロップできないとき もあります。①1つの対策は左右を入れ替えること。それでも うまくいかない場合は②一旦再起動。それでもだめなら③共 有フォルダ経由などで、どうにか迂回路を駆使してください。

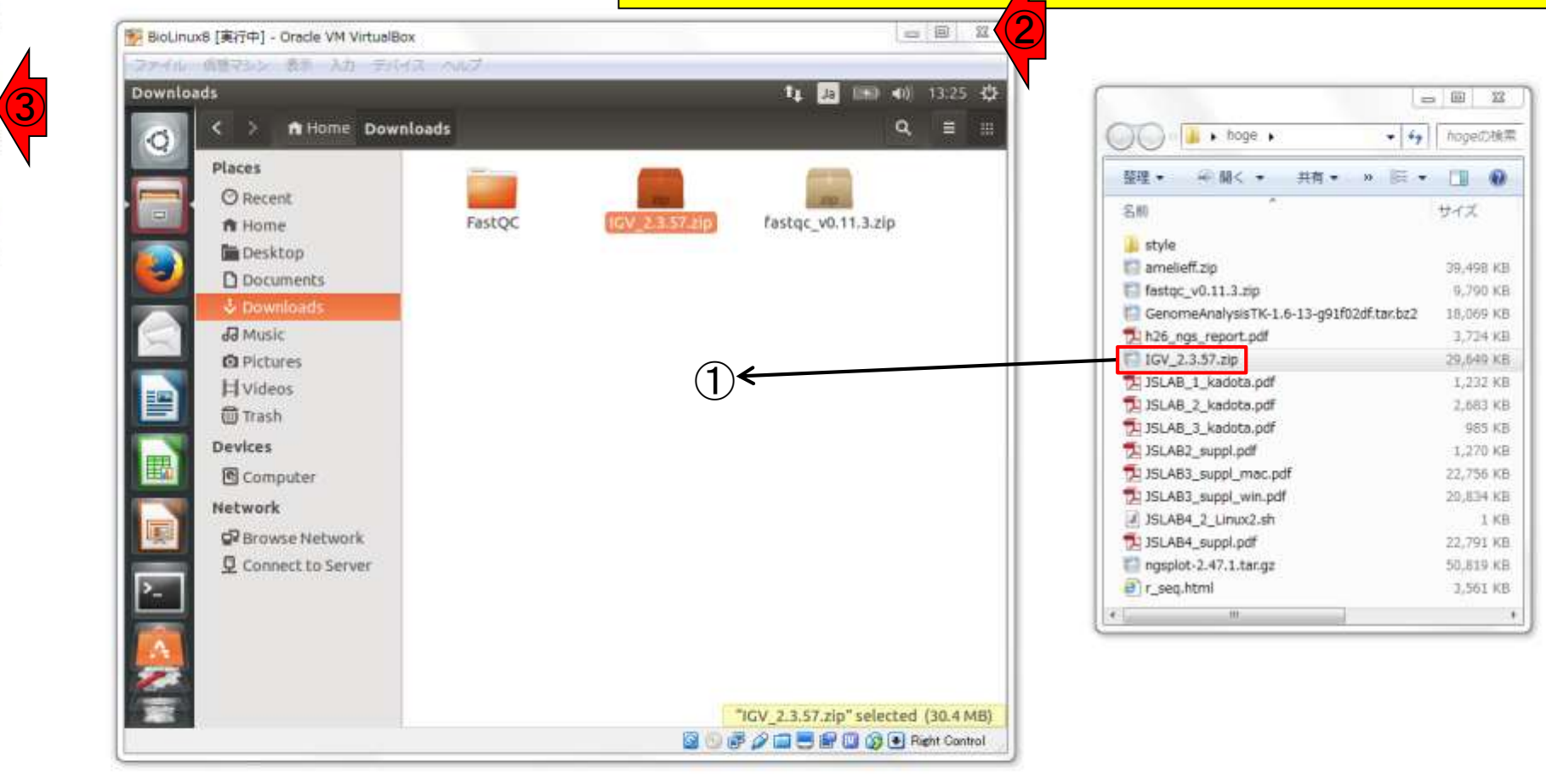

7/23参加者

SARSPER DEL BRIDGE 13:25

 $\sum_{i=1}^{n}$ ごみ箱

share

hoge

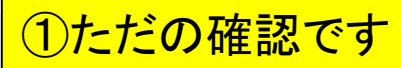

## 7/23参加者

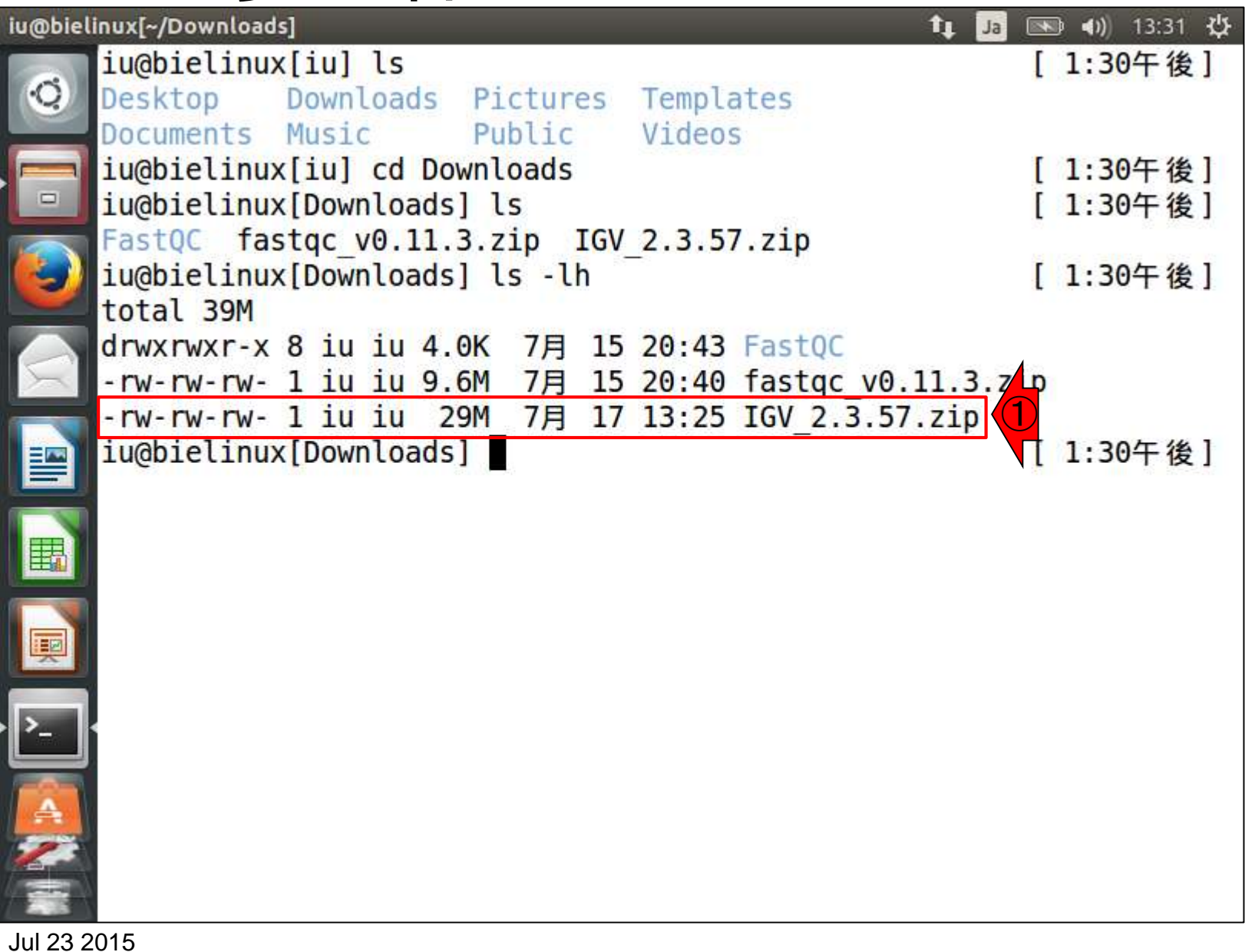

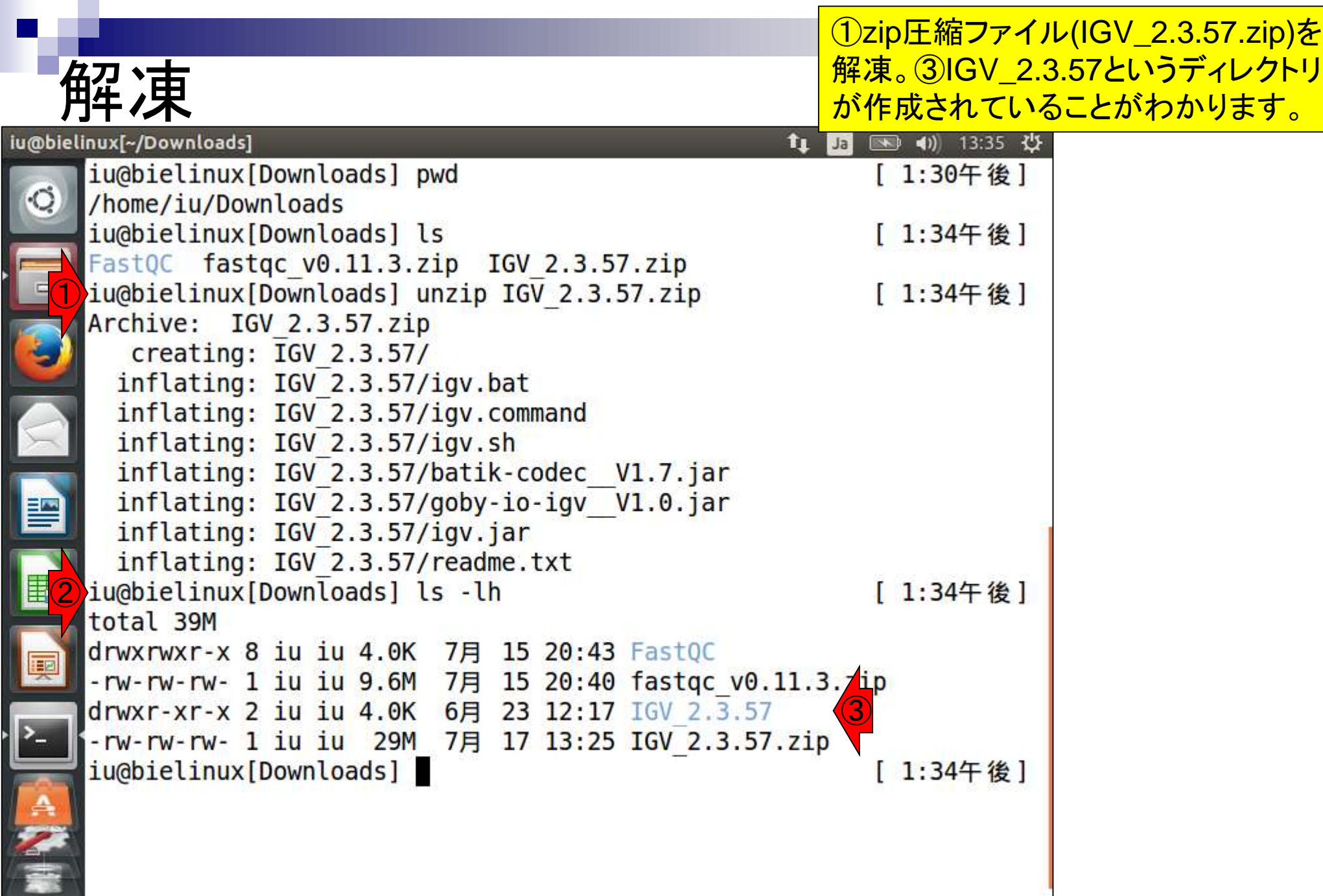

Jul 23 2015

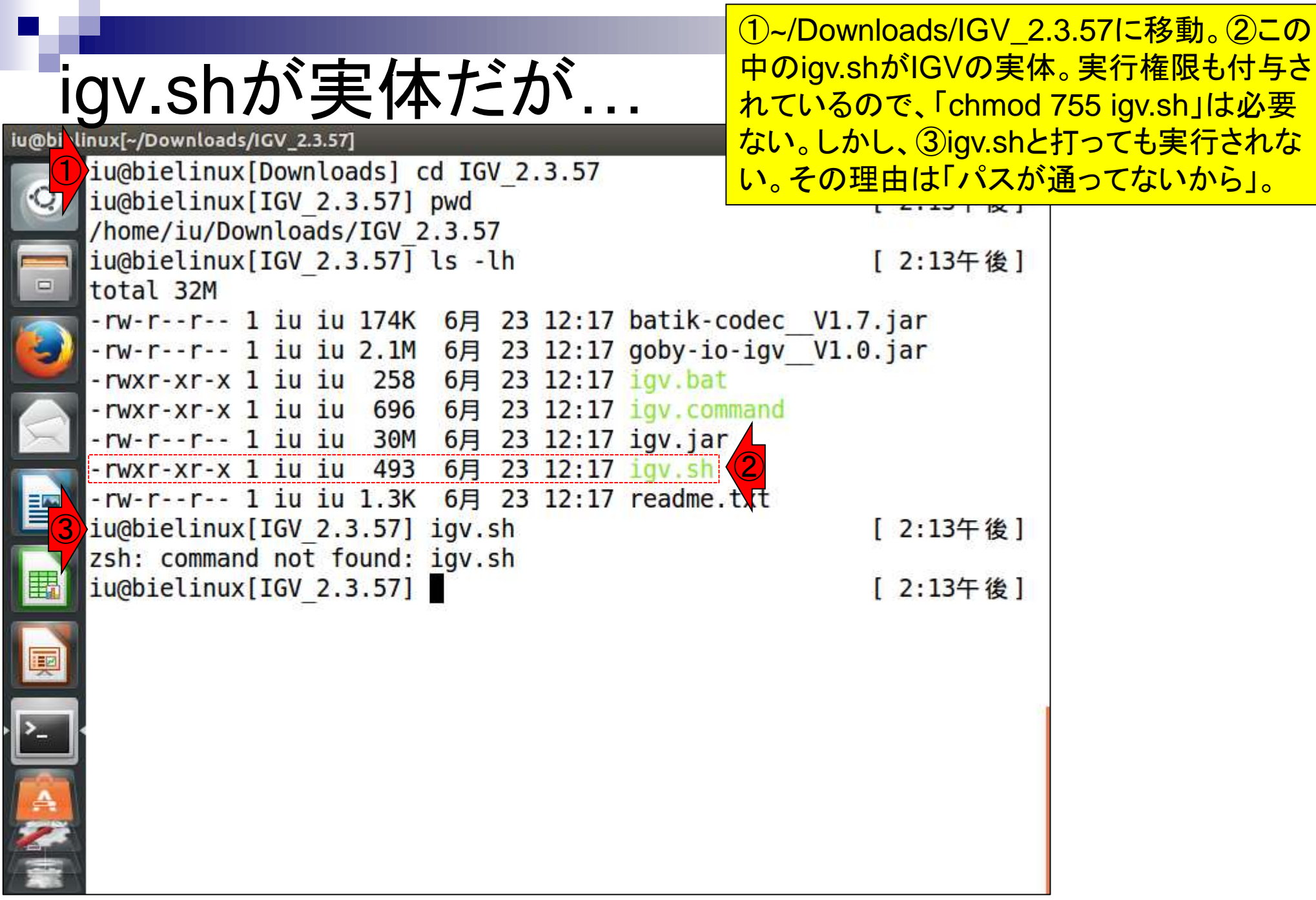

Jul 23 2015

## パスを通す

①igv.shのシンボリックリンクを/usr/local/bin に置く。パスワードを聞かれたら、ログインパ スワード(pass1409)を打ち込む。

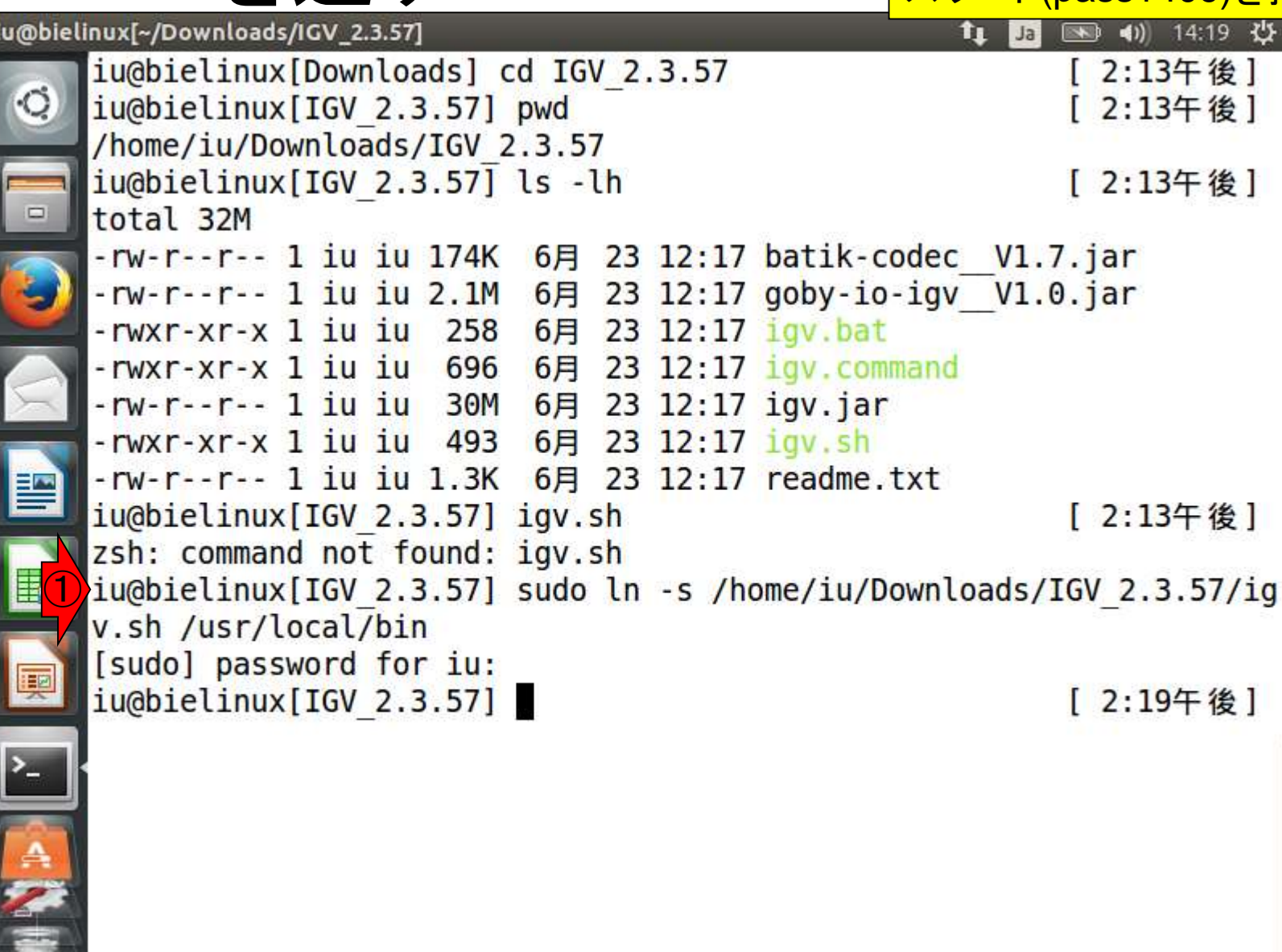

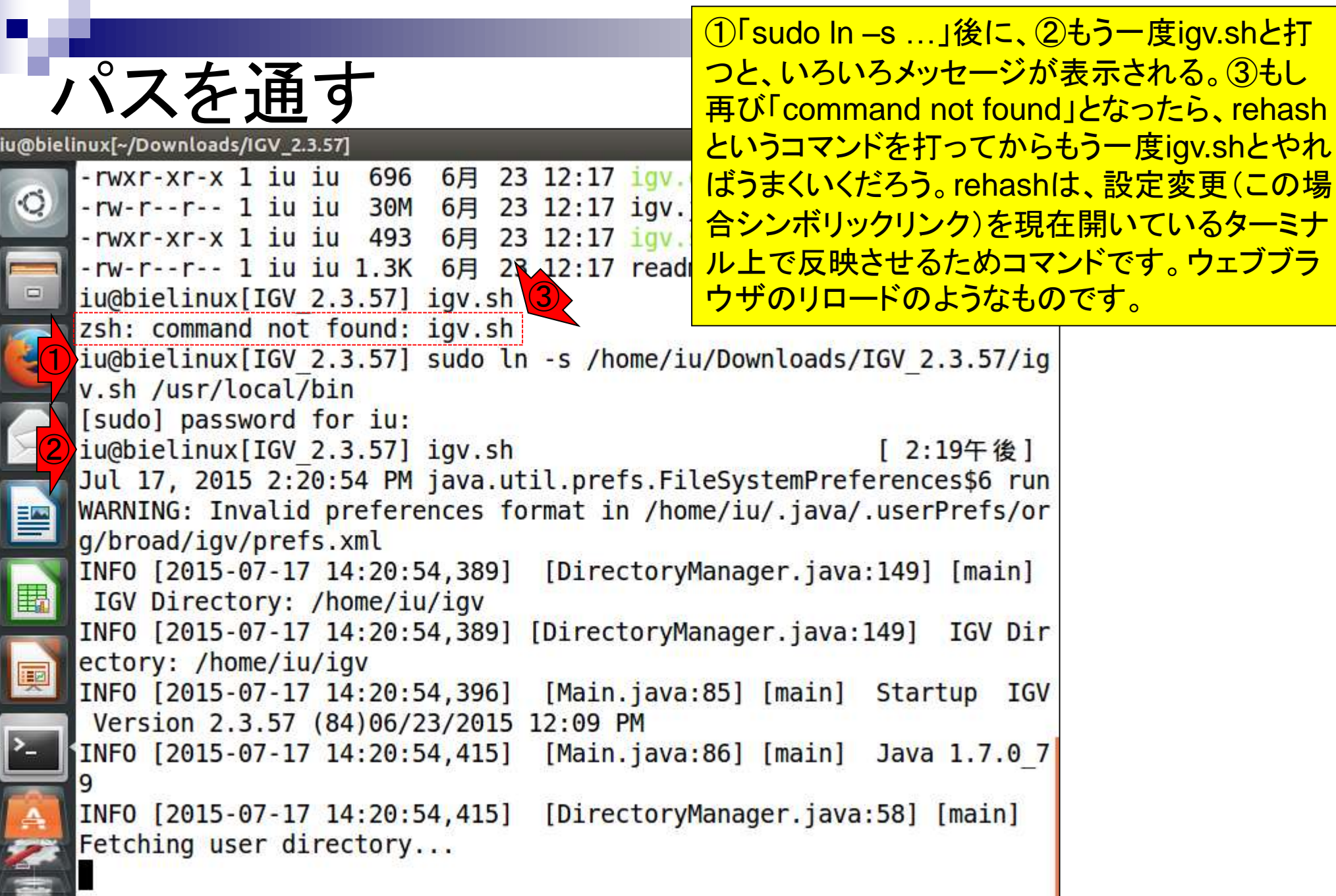

Jul 23 2015

**COLLEGE** 

IGV起動と終了

## こんな感じでIGVが起動すれ ばOK。①×を押して閉じる。

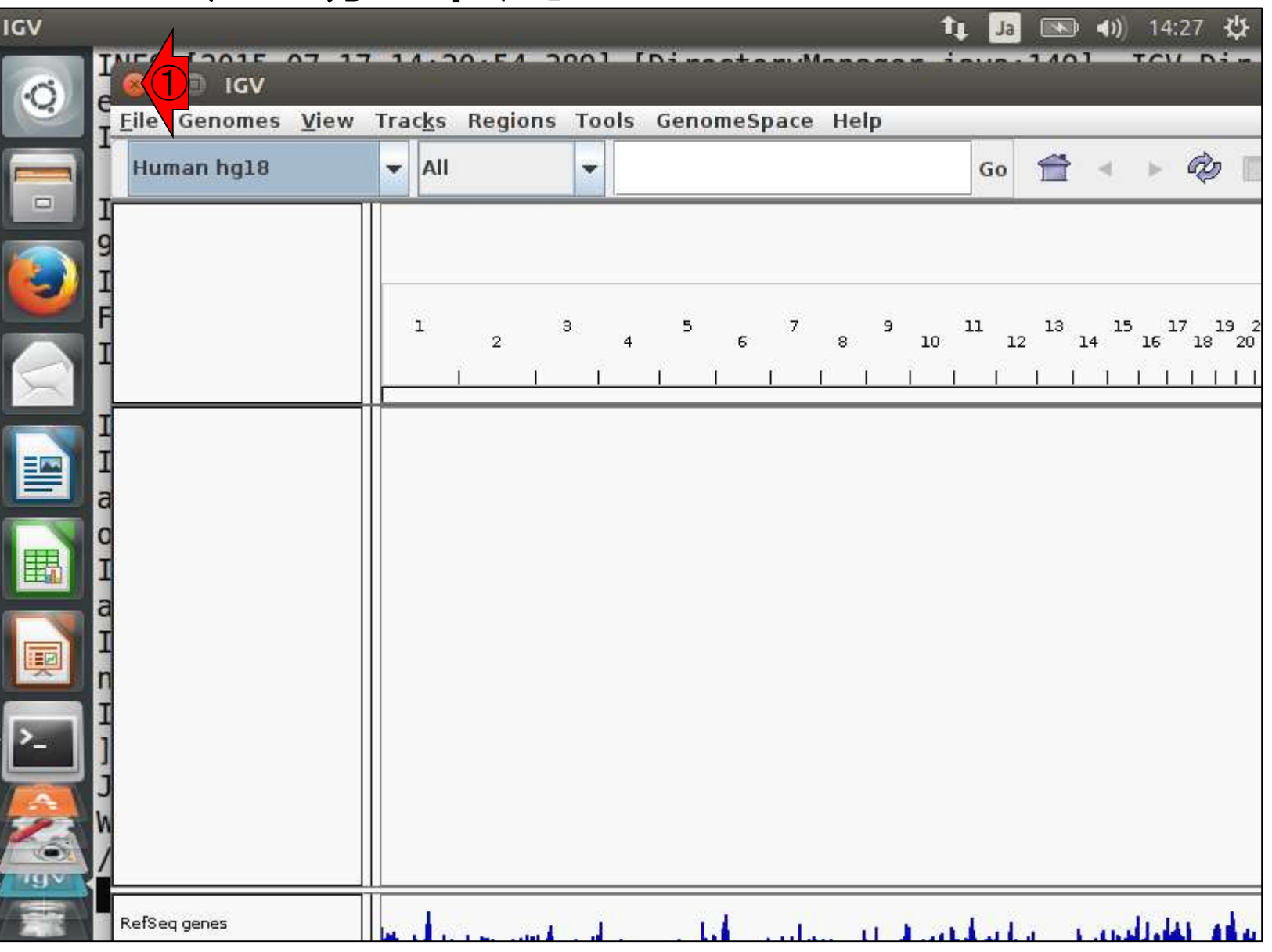

Jul 23 2015

## ①コマンド入力待ち状態 になっているはずです。

## IGV終了後

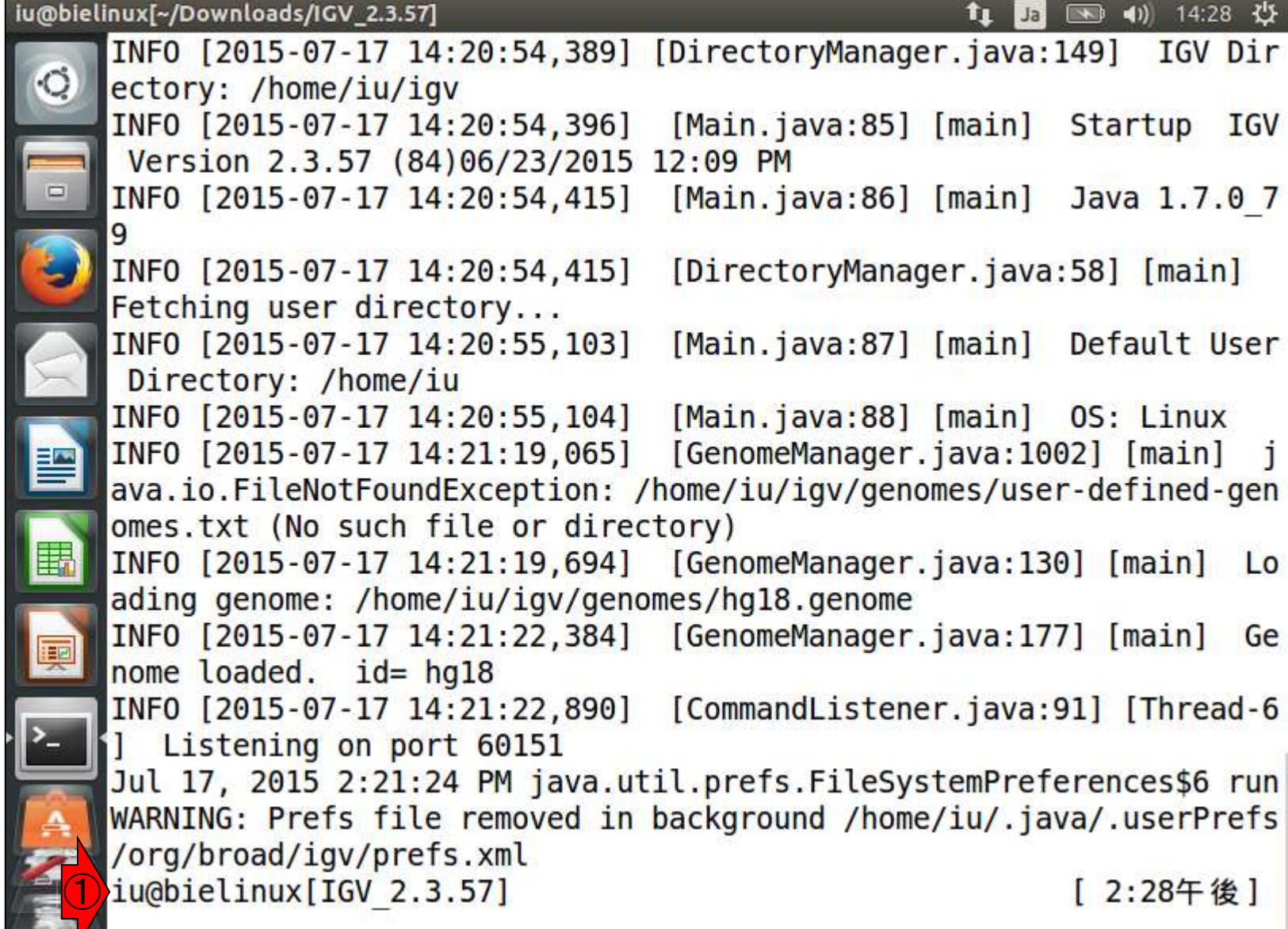

Jul 23 2015

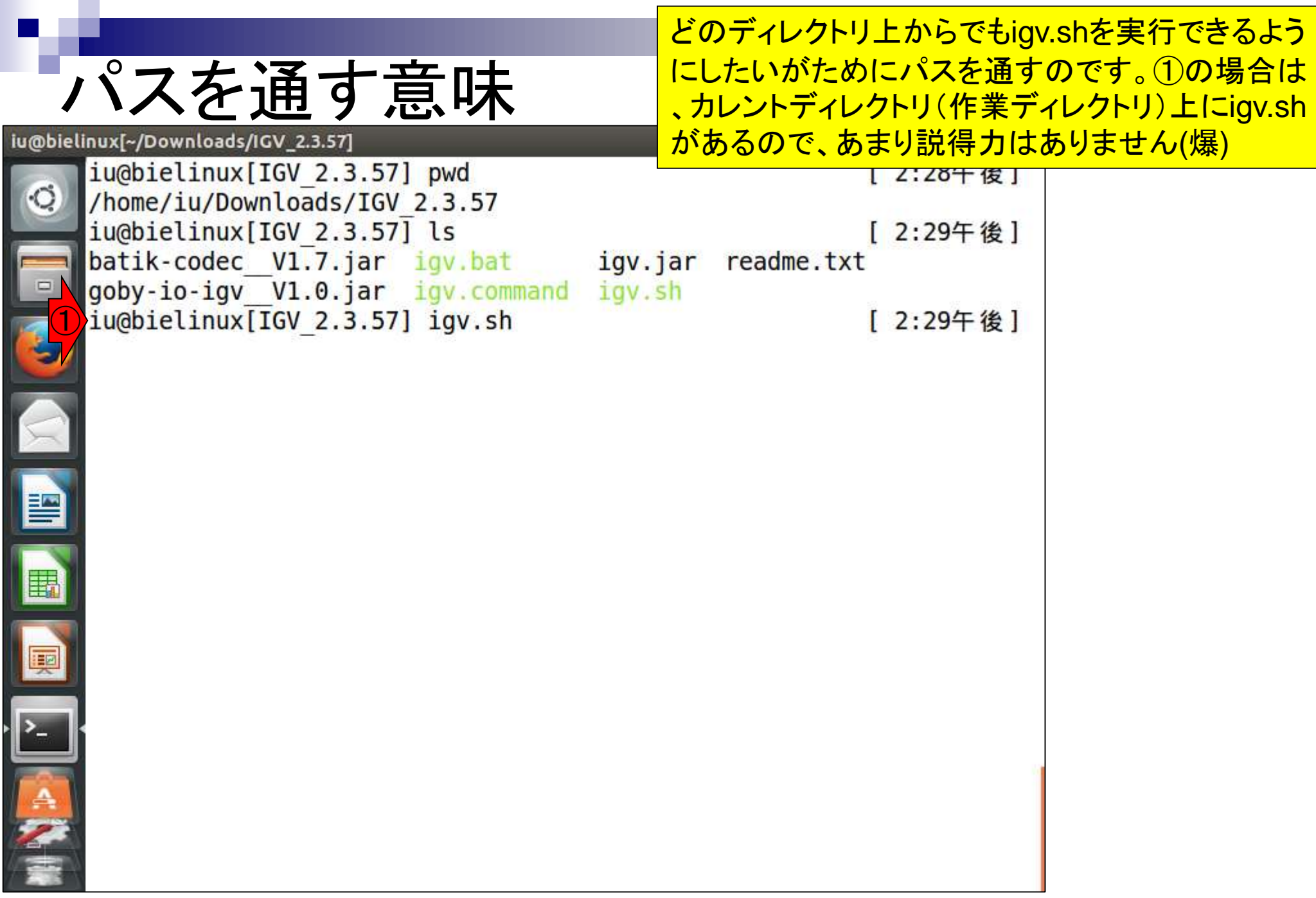

igv.shがカレントディレクトリ上にないとこ ろ(例えば①の~/Desktop)でigv.shを実 行してみると、より納得できるでしょう。

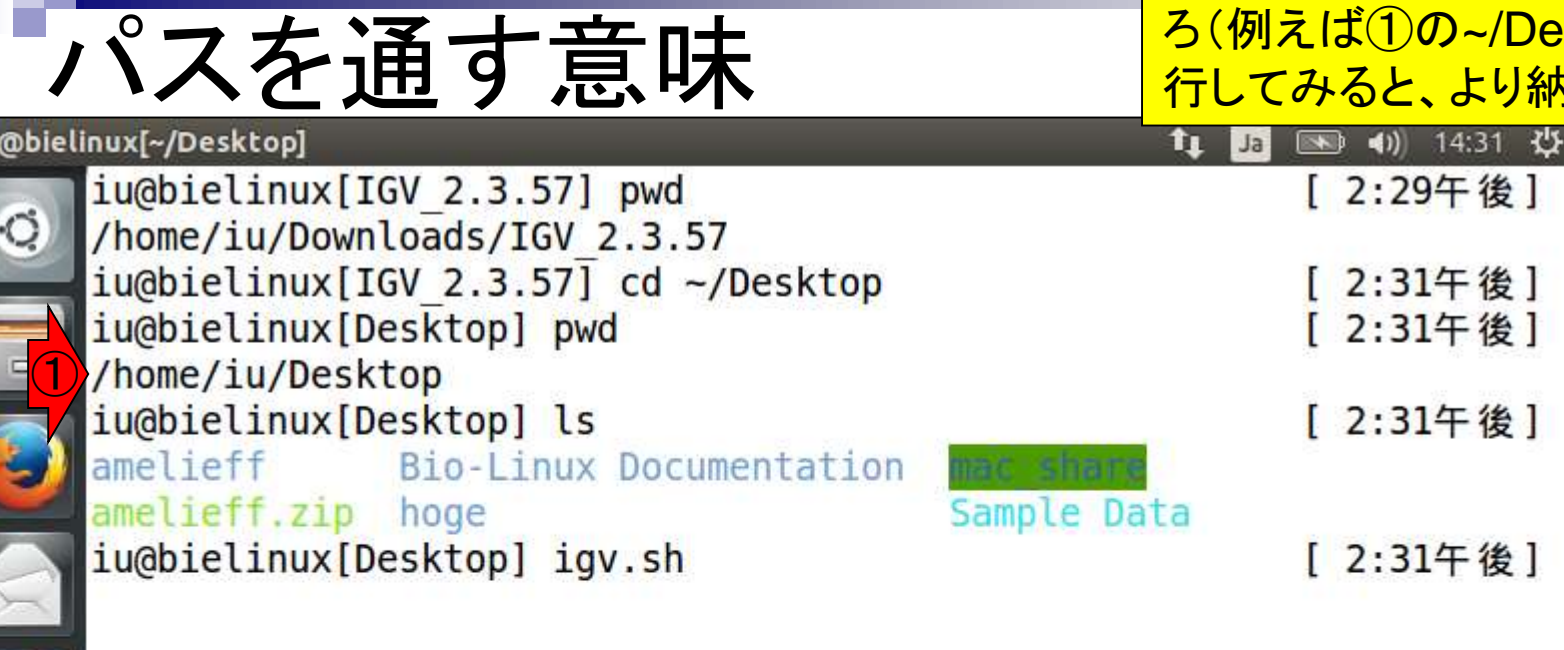

iu<br>|<br>|

譻

拝

## **Contents**

- テストデータ取得 □ wgetの場合、ドラッグ&ドロップの場合、共有フォルダ経由の場合
- Integrative Genomics Viewer (IGV)のインストール □ 7/23不参加者はwget、7/23参加者は共有フォルダ経由
- 日本乳酸菌学会誌のNGS連載第4回のW7ー1以降
	- $\Box$  FastQC (ver. 0.10.1) preinstalled in Bio-Linux 8
	- □ FastQC (ver. 0.11.3):ダウンロード、解凍、正規表現
	- □ FastQC (ver. 0.11.3): パスを通す
- FastQC ver. 0.11.3とver. 0.10.1の違い
- Genome Analysis Toolkit (GATK) の取得
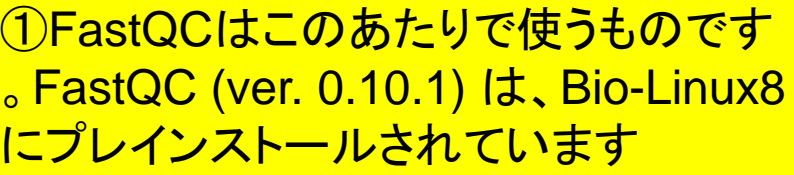

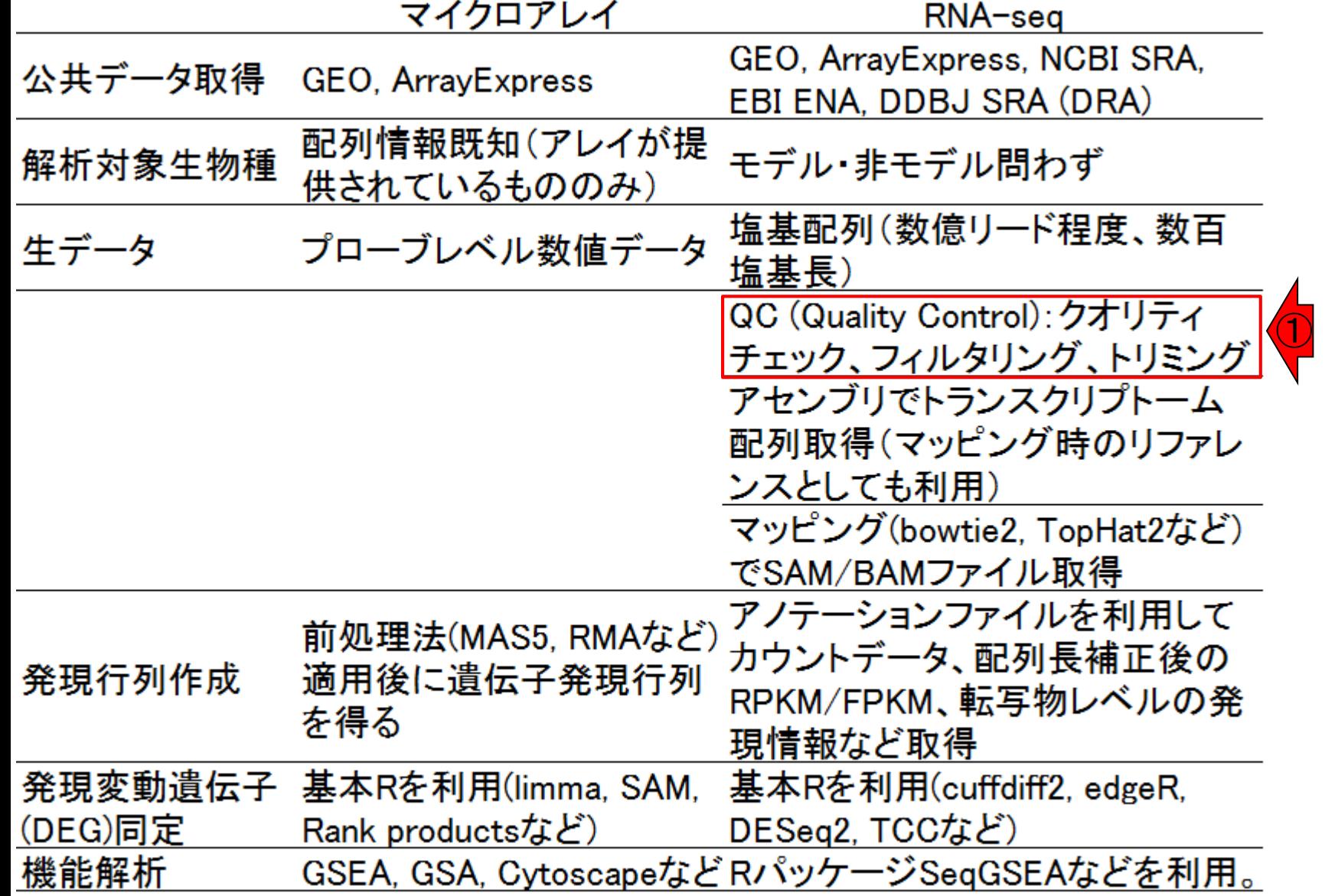

データ解析の全体像

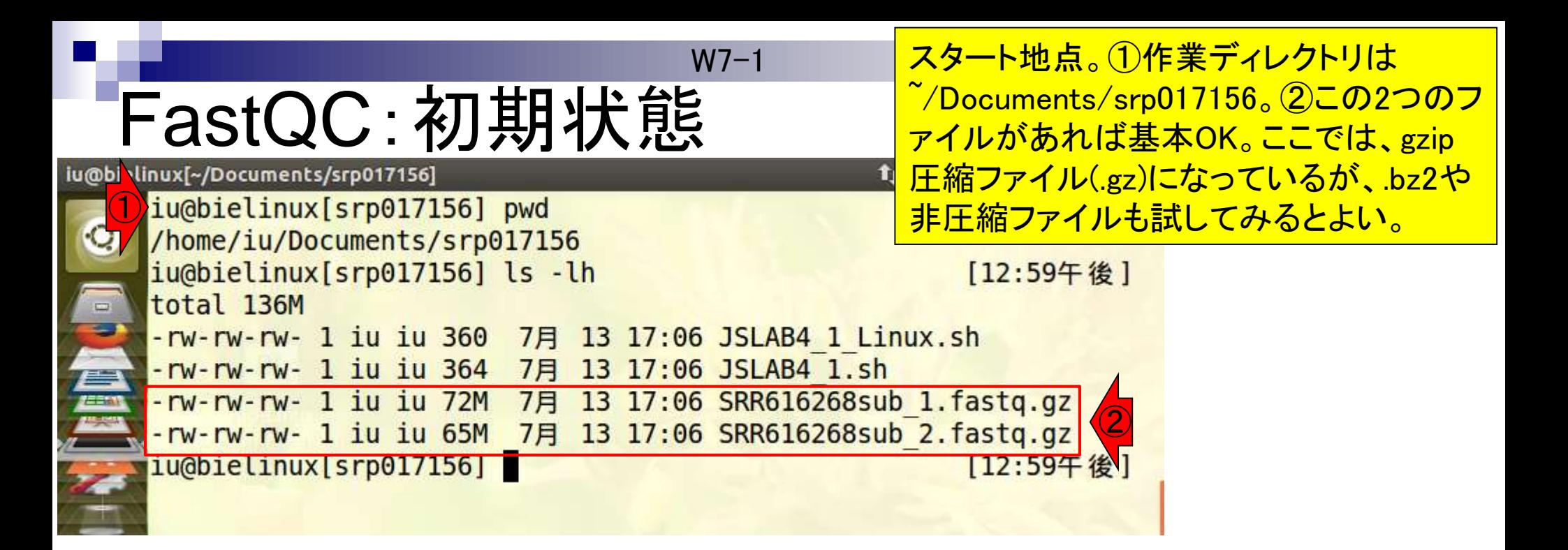

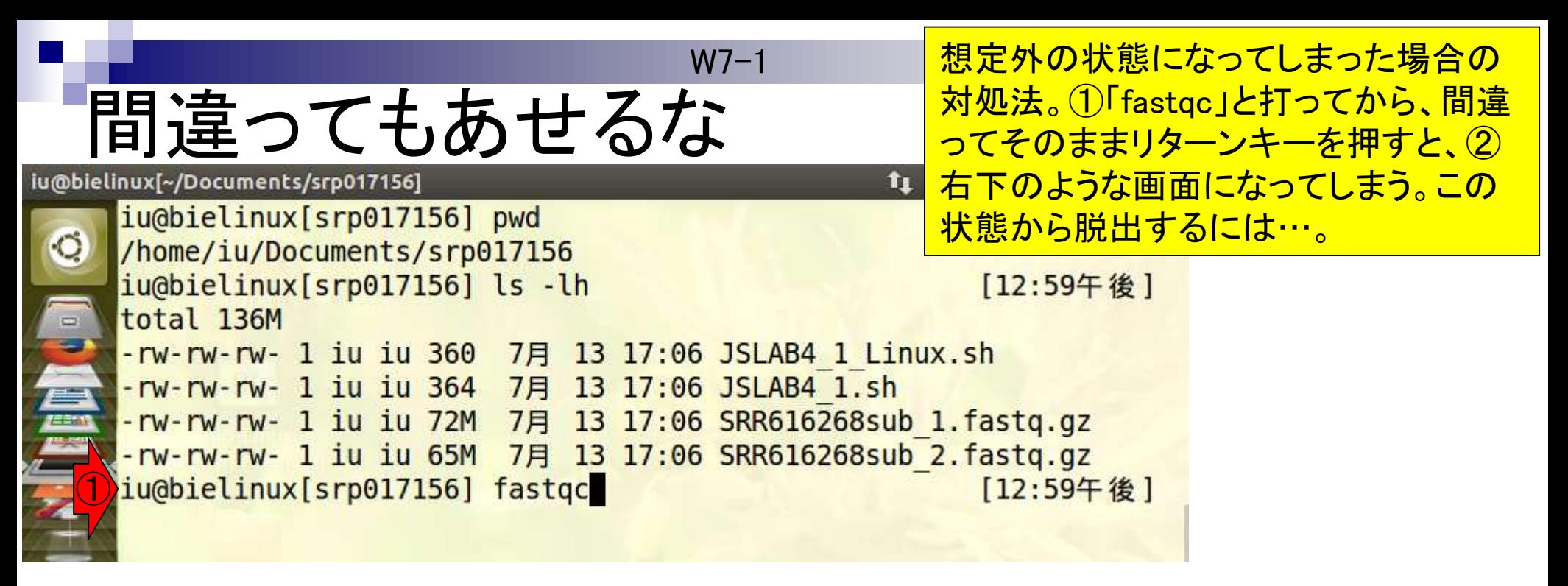

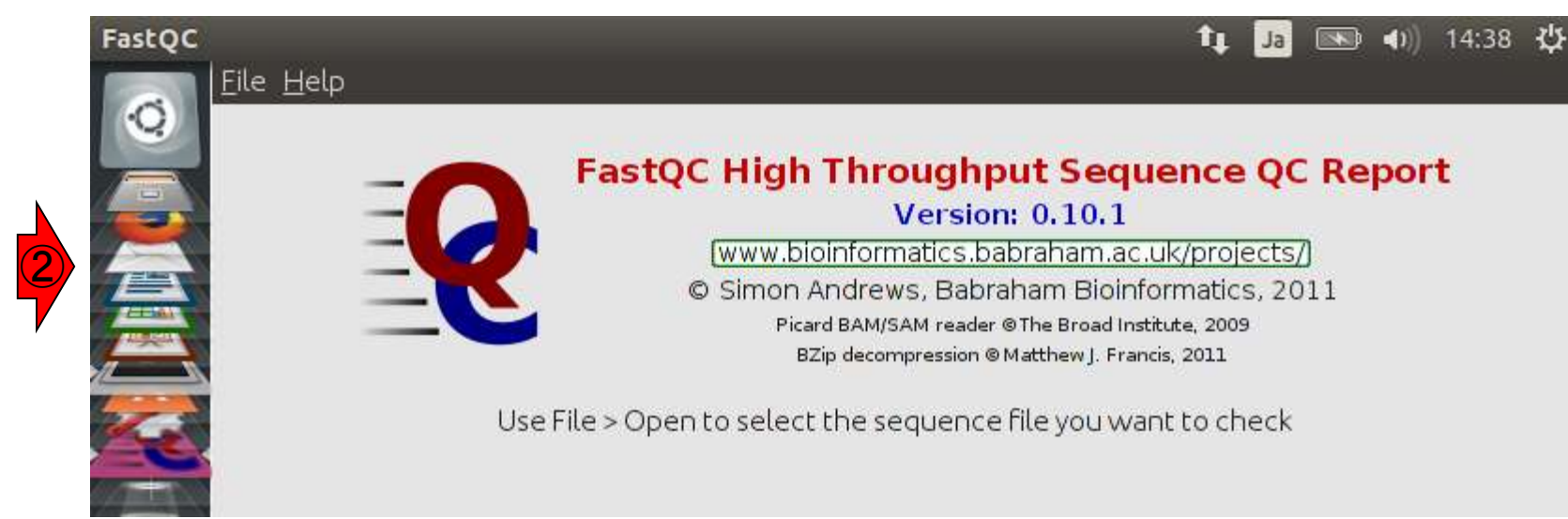

W7-1

## 間違ってもあせるな

この状態から脱出するには、「1File - 2 Exit」。右下は復帰後のターミナル画面。

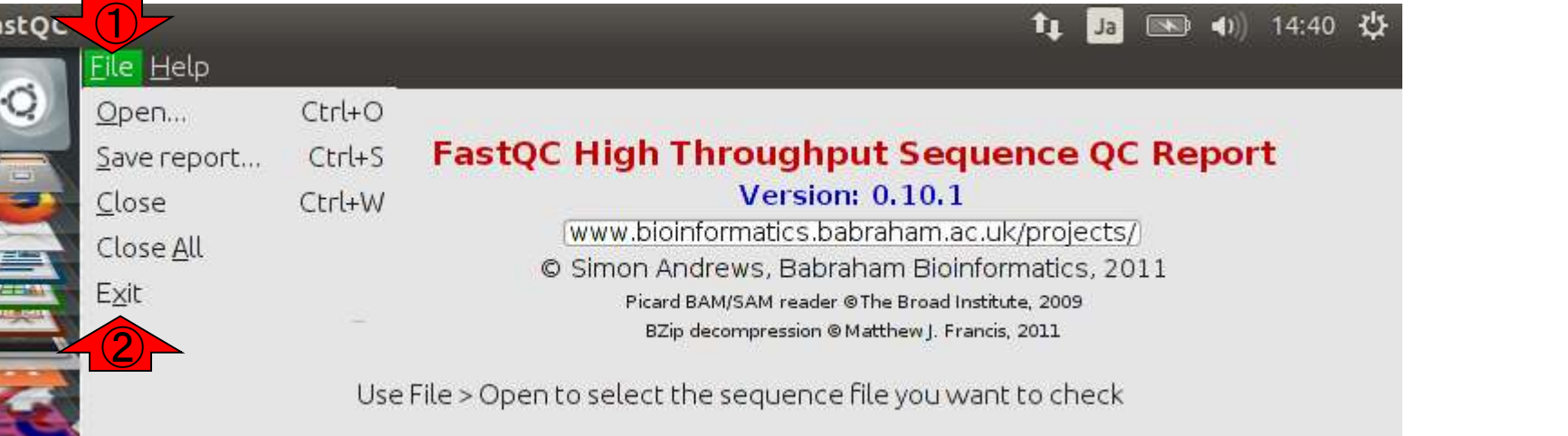

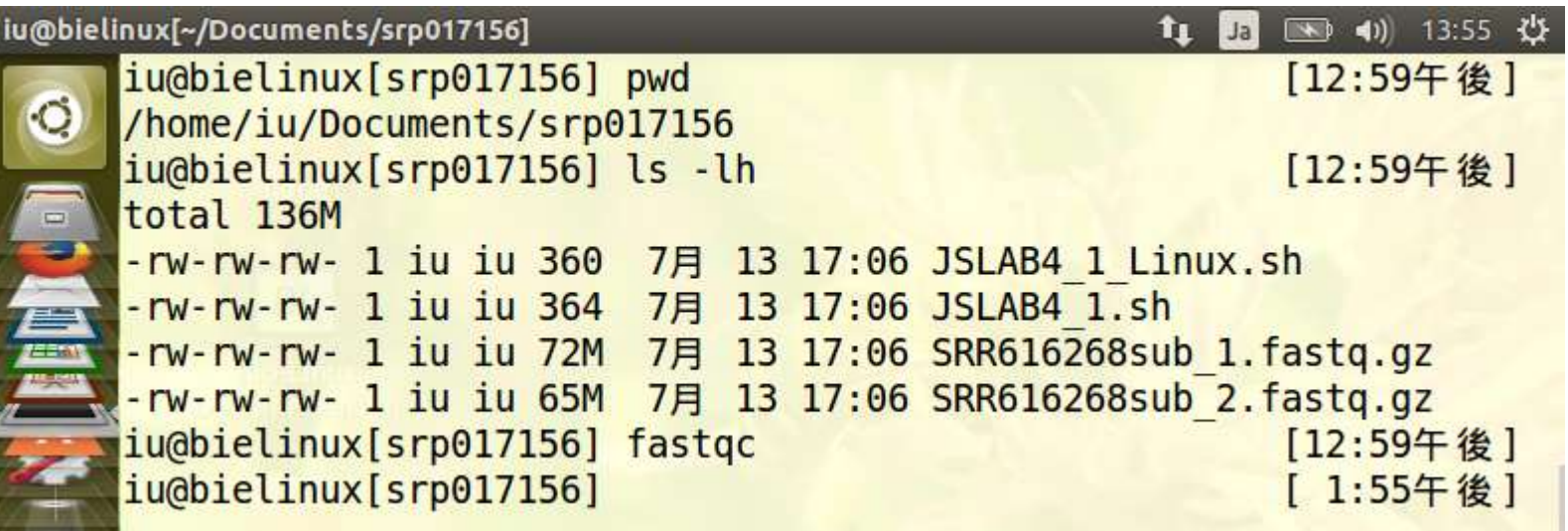

Fall of the state of the state of the state of the state of the state of the state of the state of the state of the state of the state of the state of the state of the state of the state of the state of the state of the st

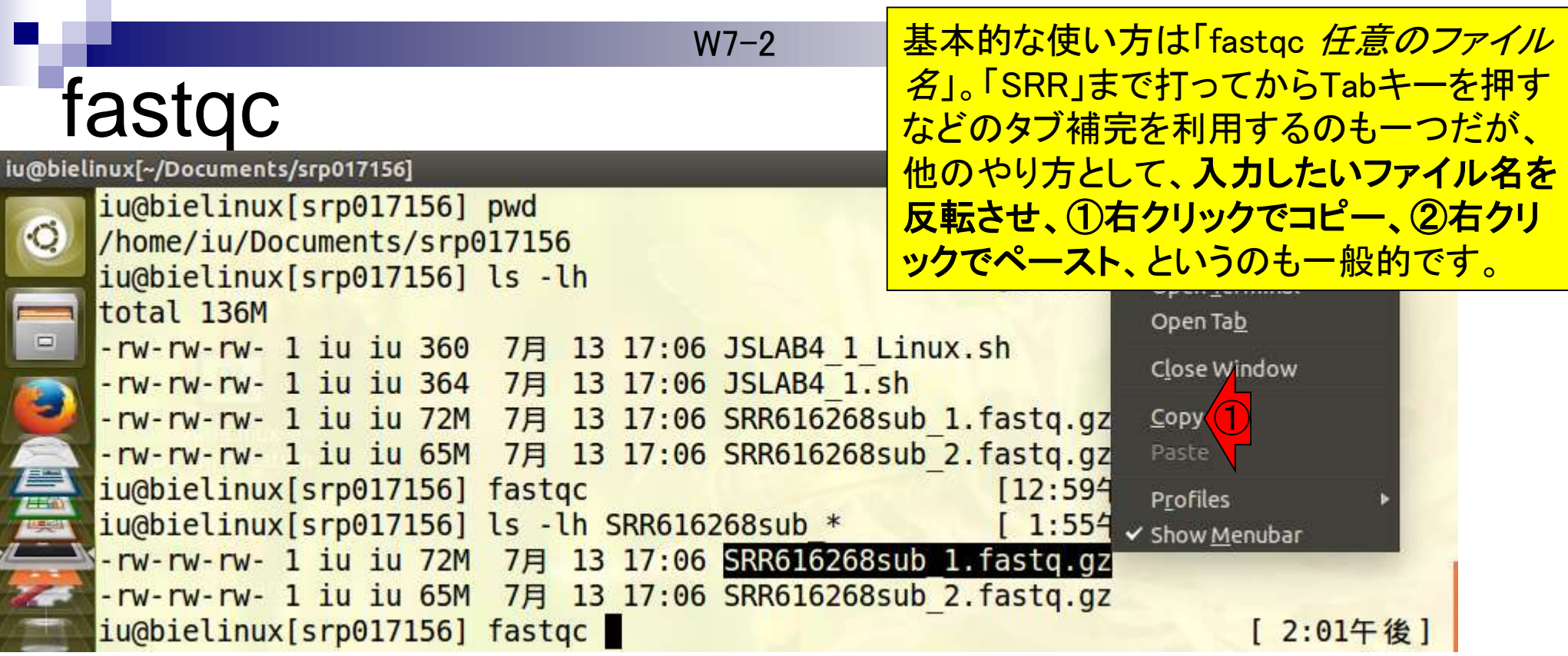

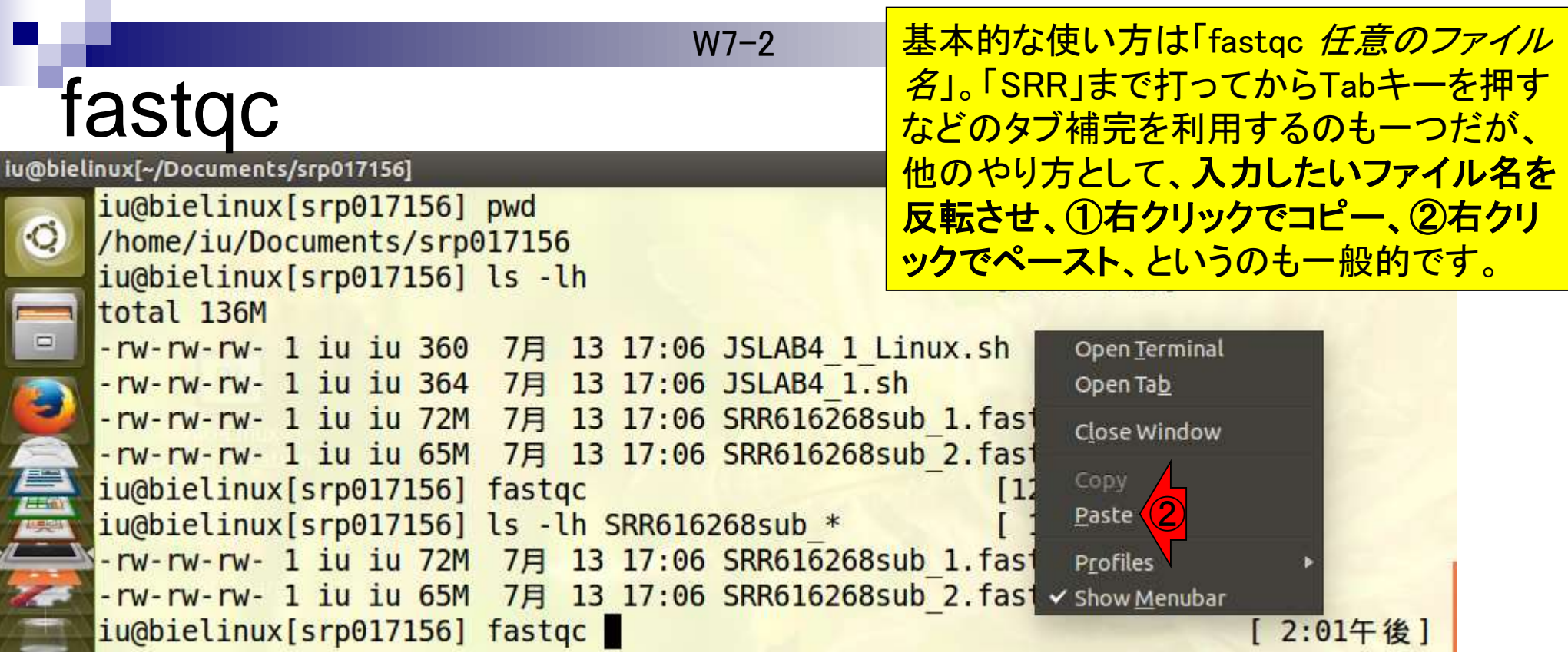

# fastqc実行

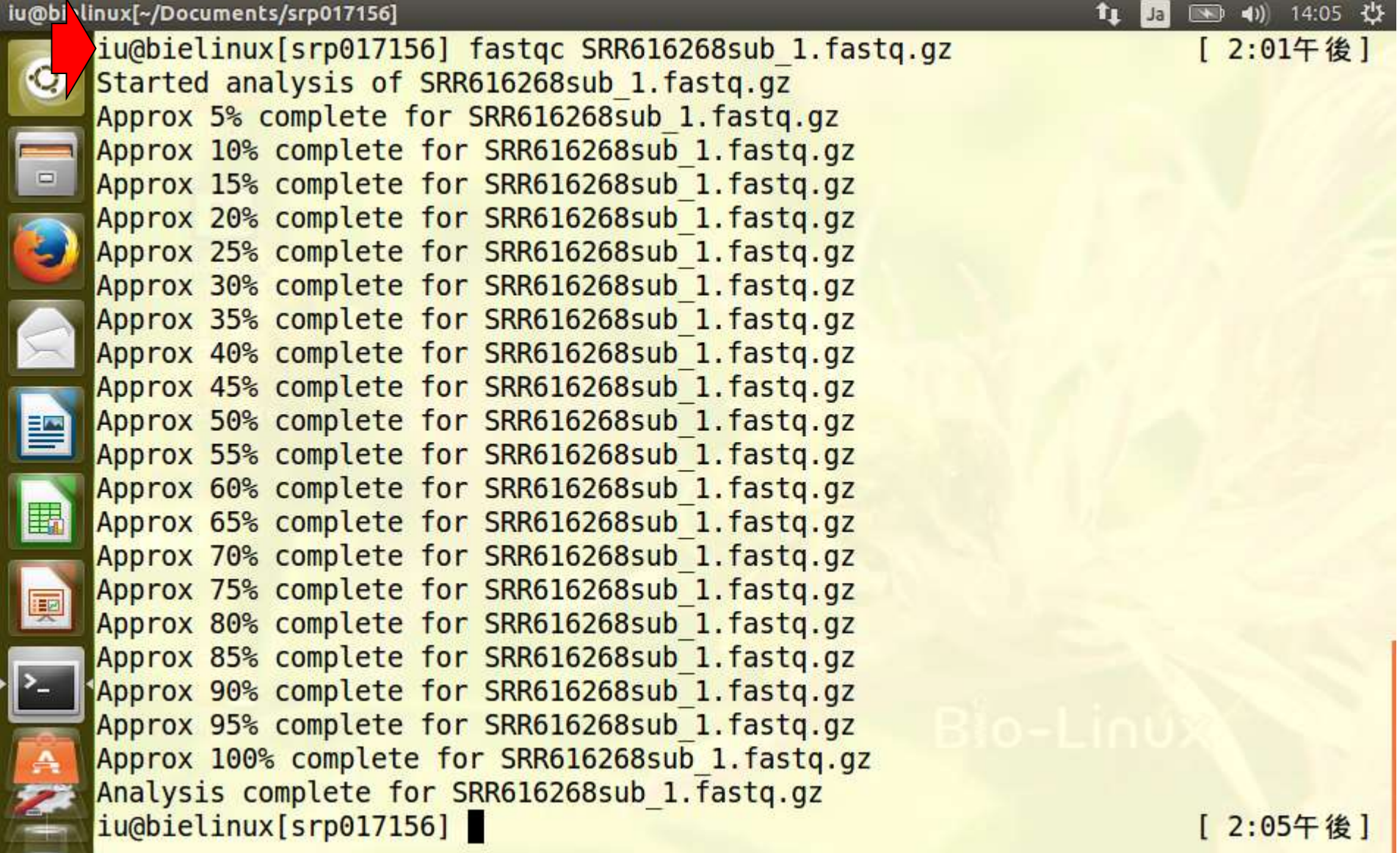

Jul 23 2015 79

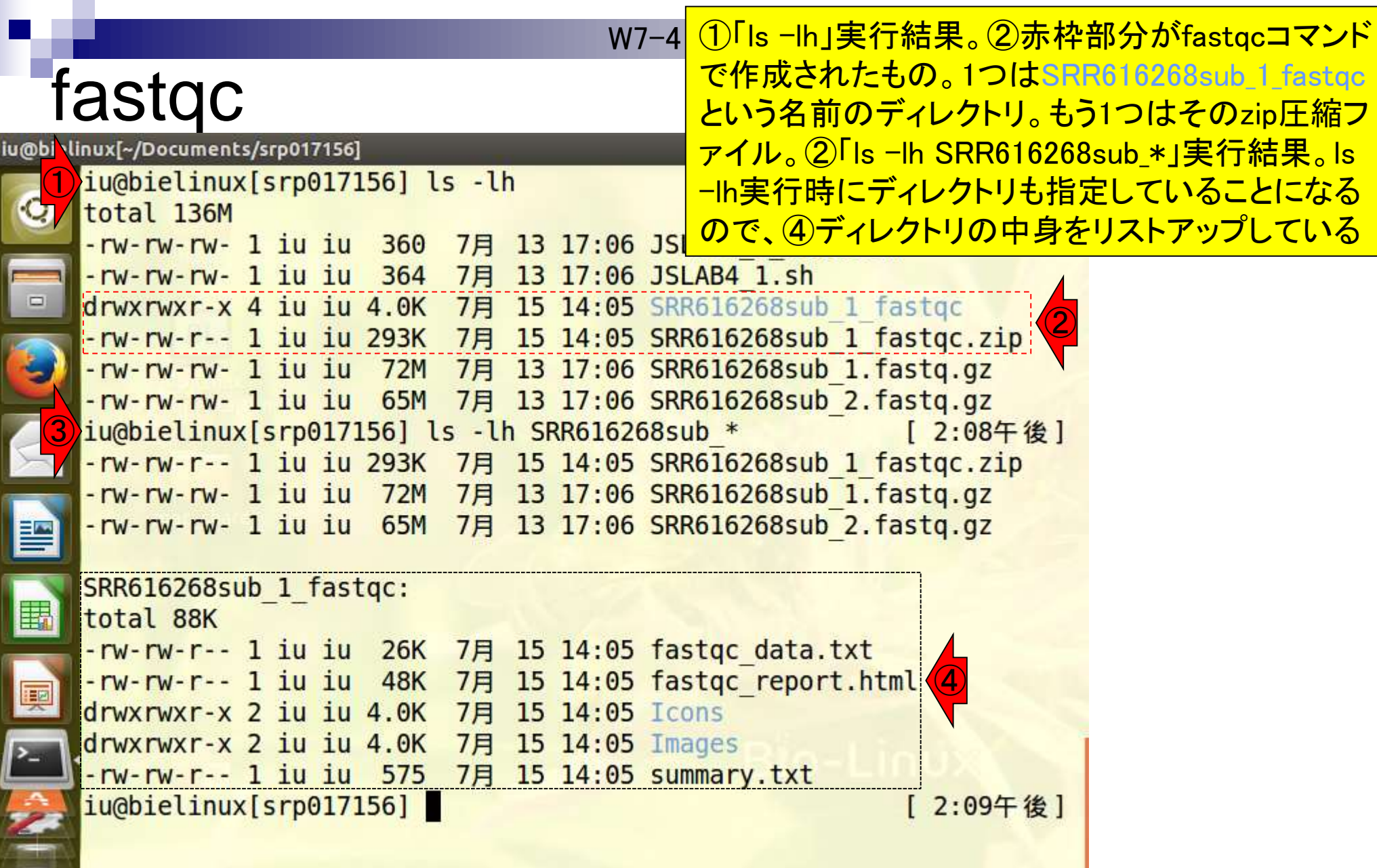

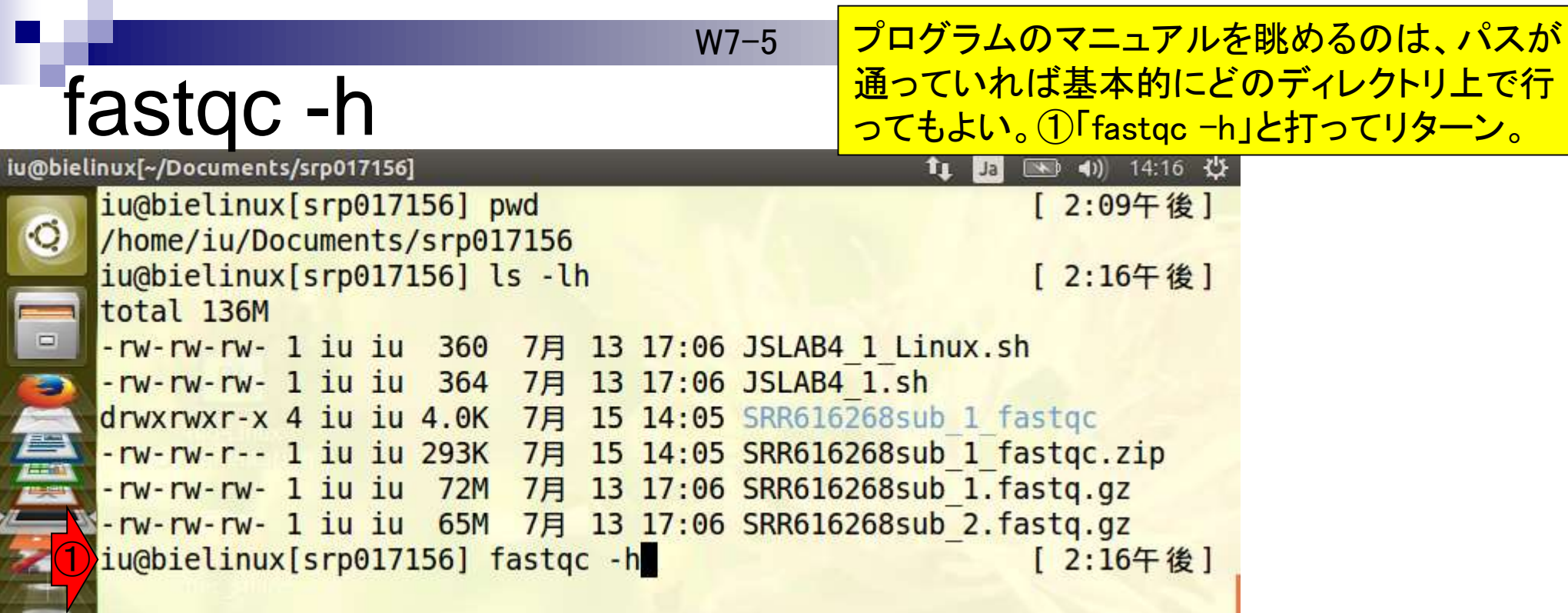

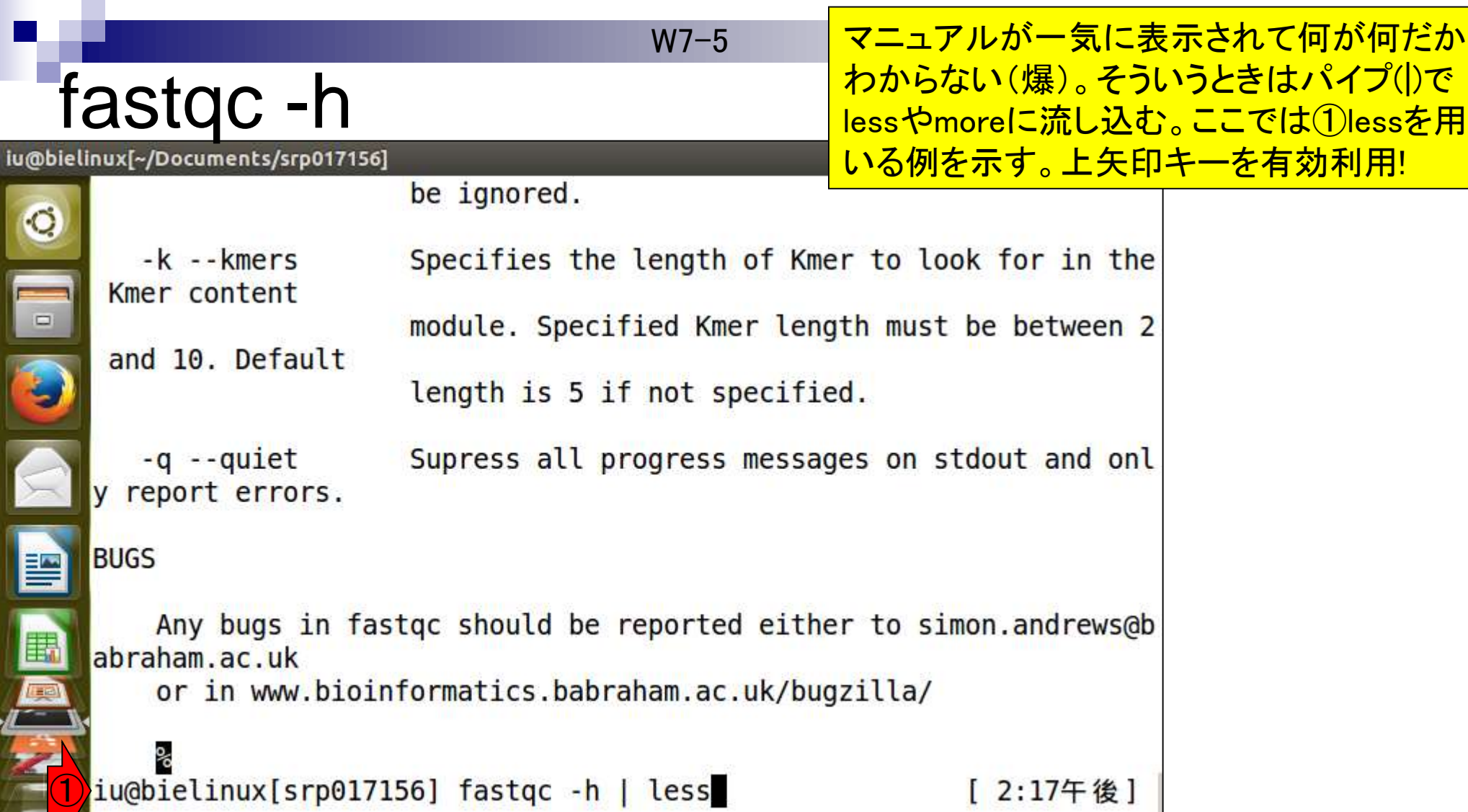

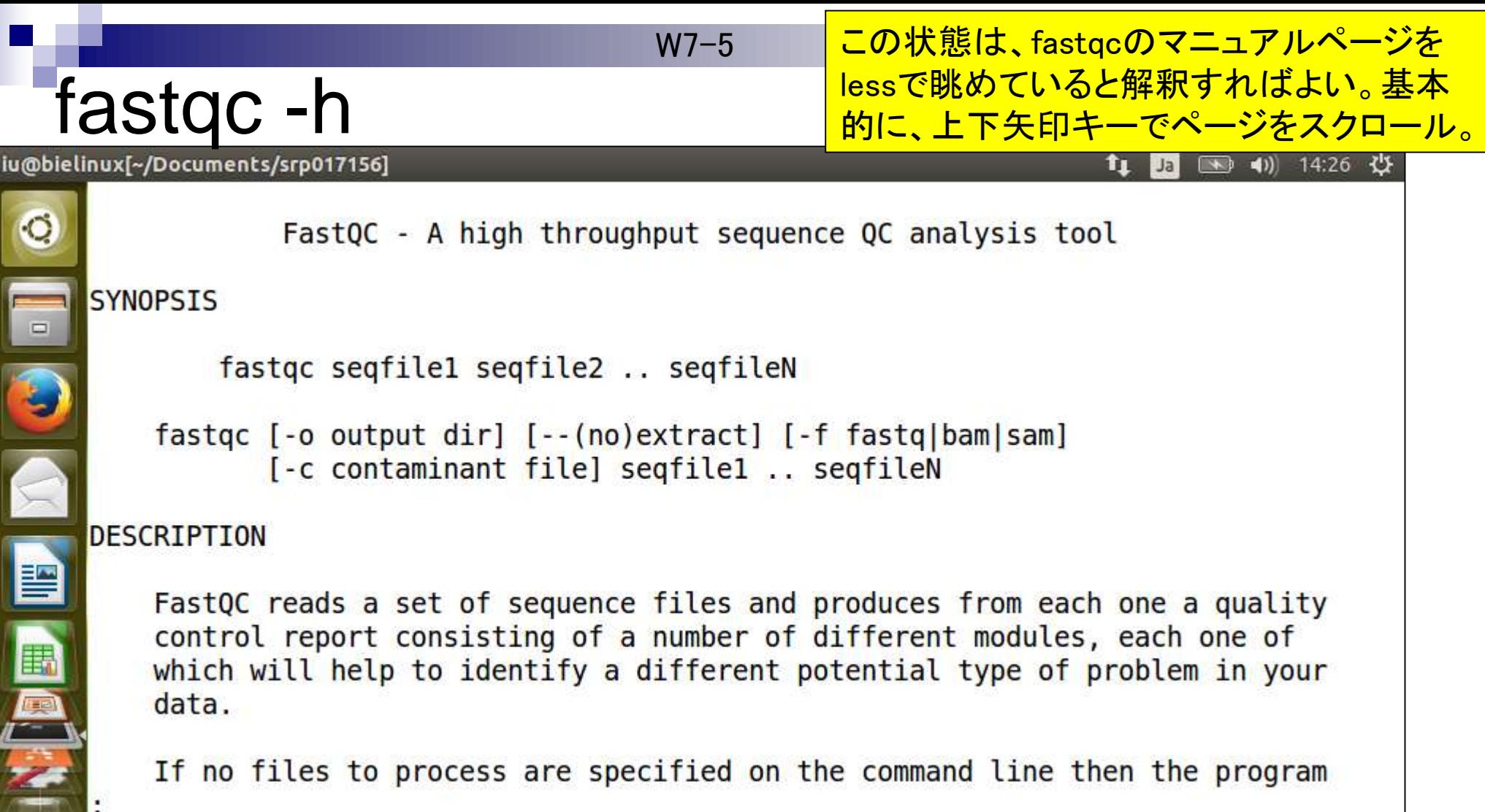

7 E.

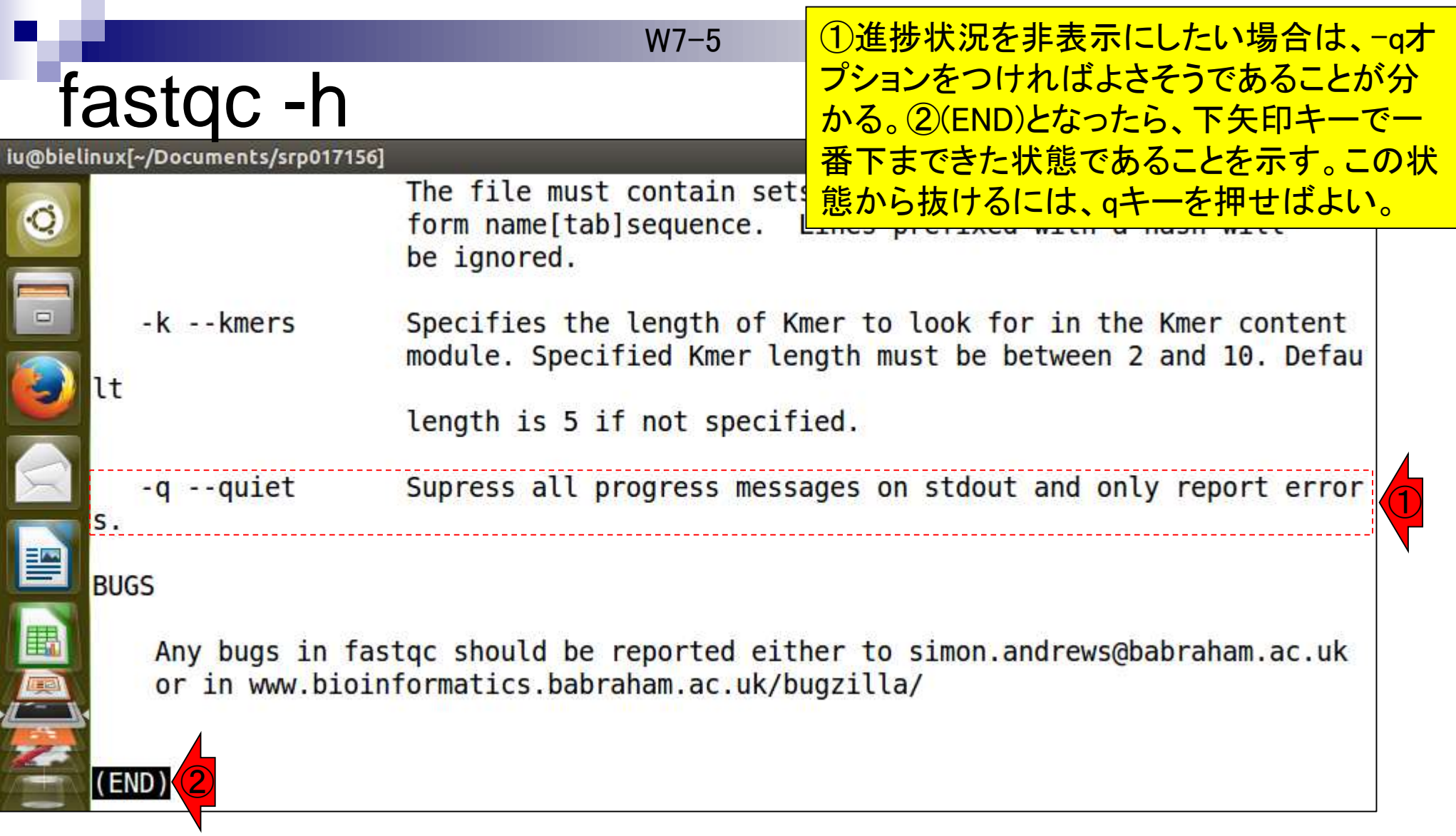

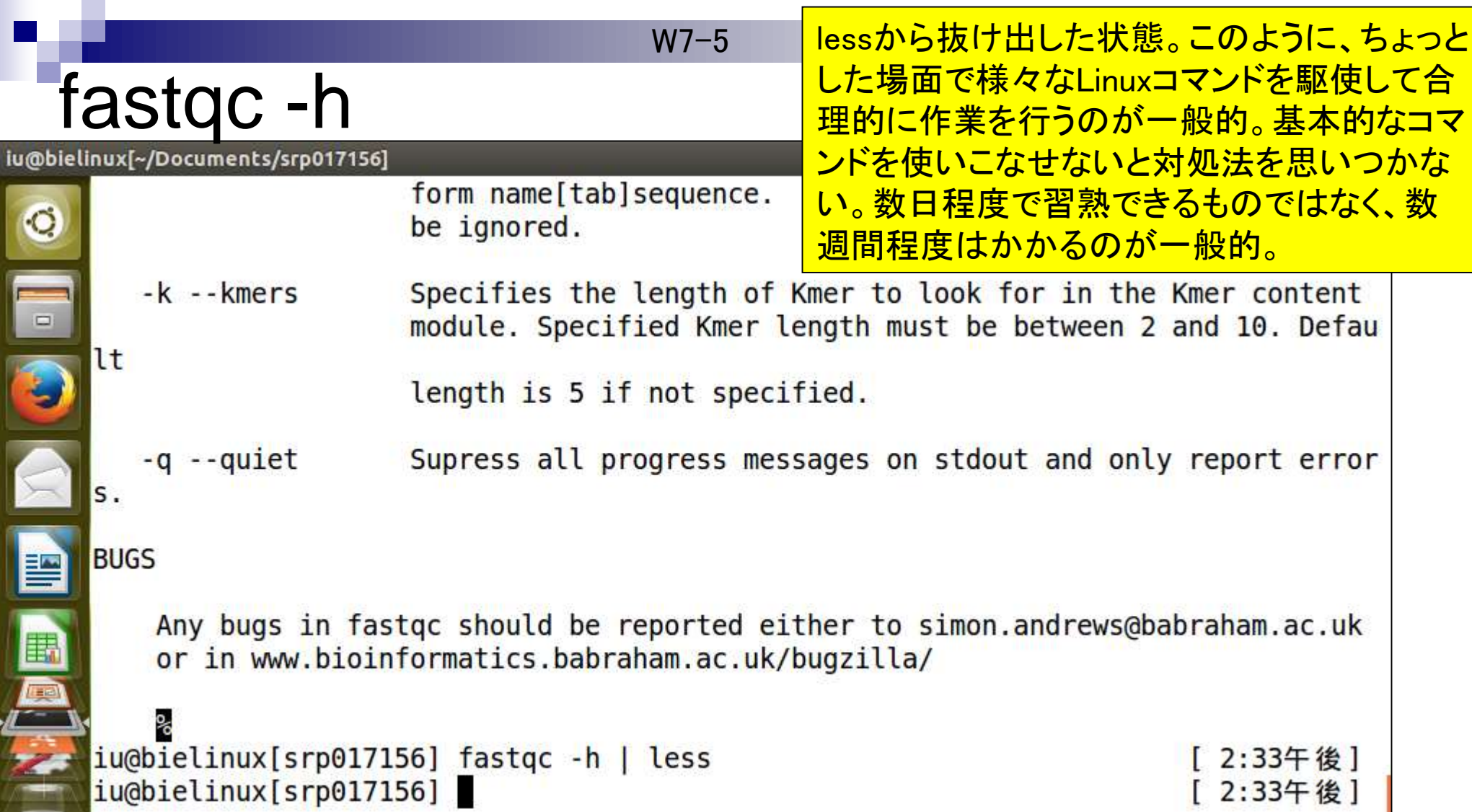

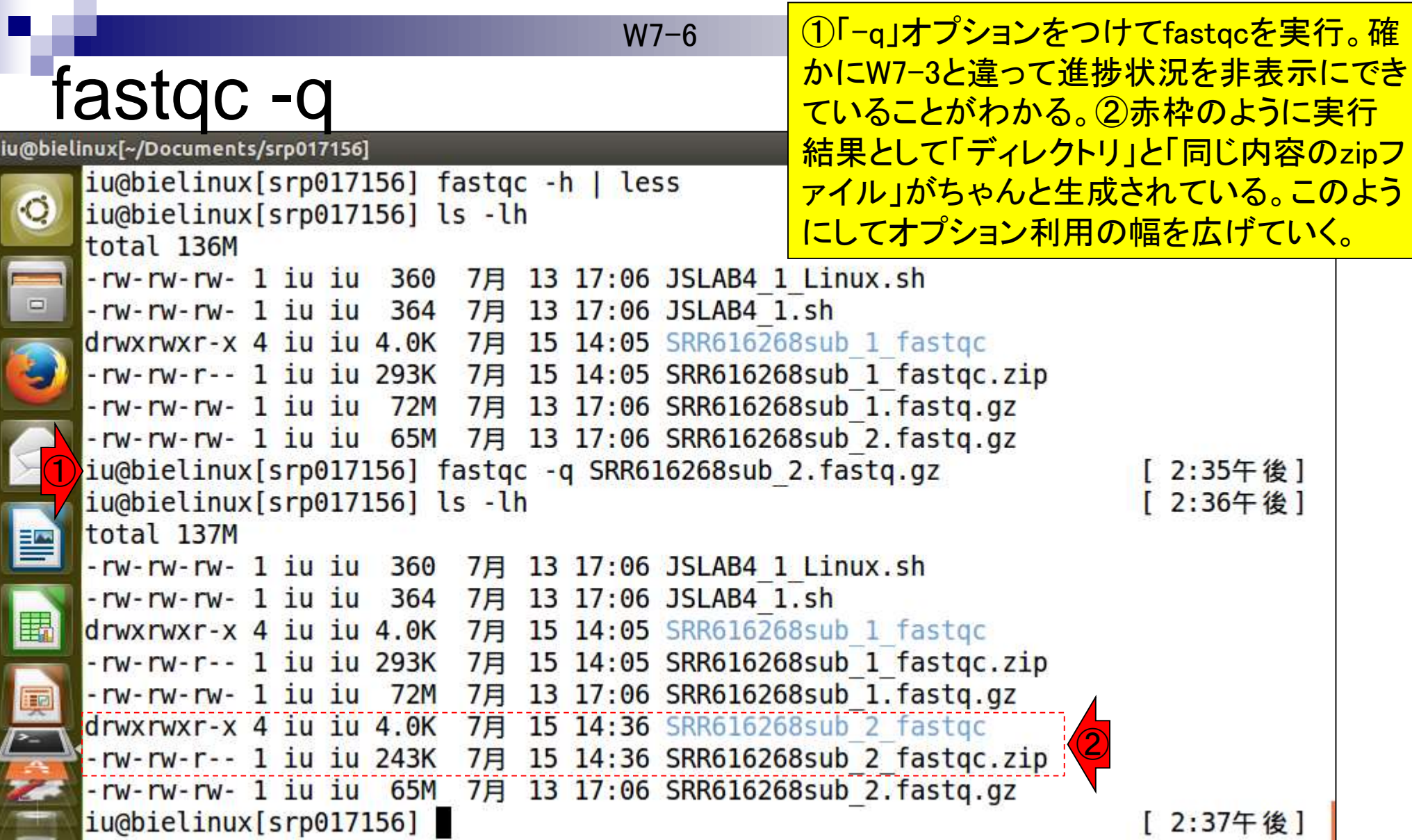

U

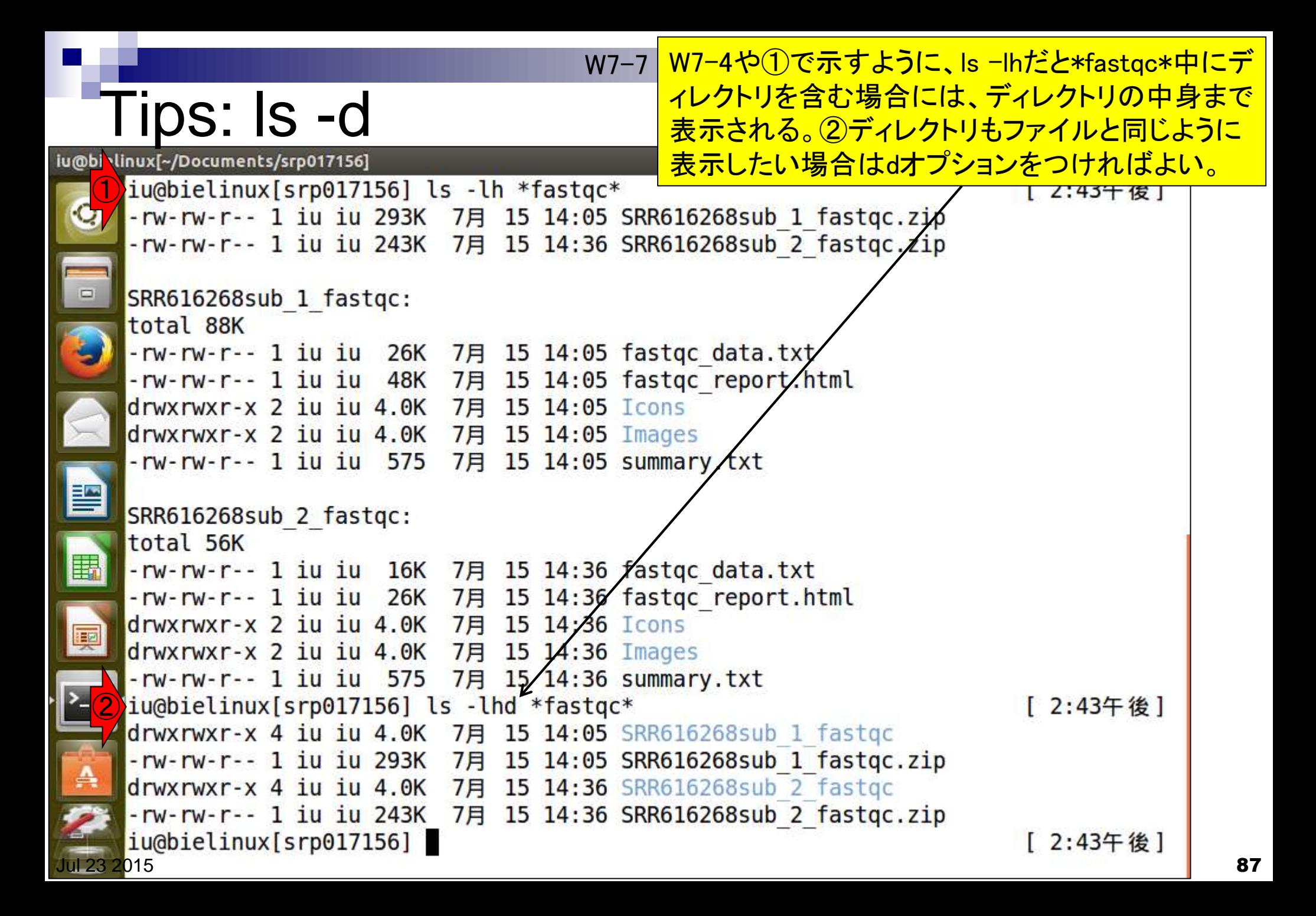

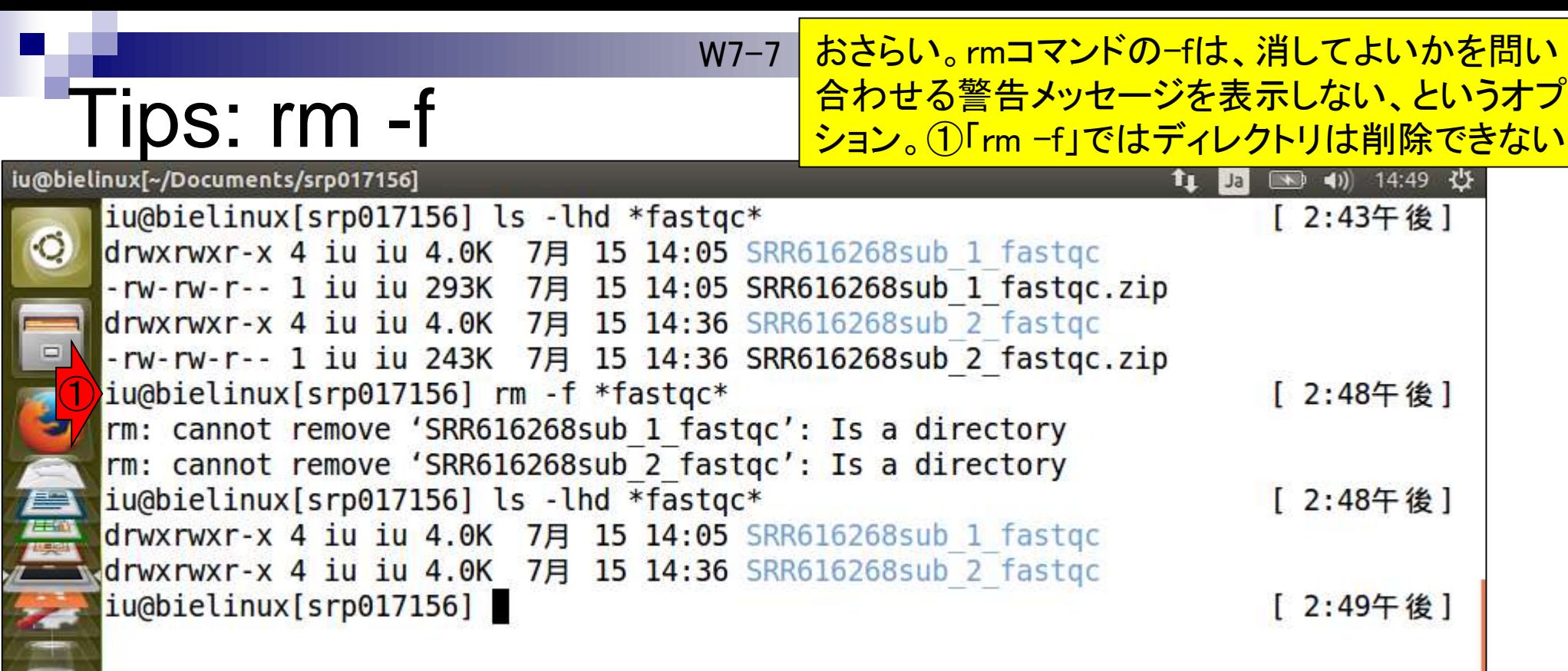

### W7-7 <mark>①ディレクトリの削除は-rオプションをつける。</mark>

## Tips: rm -rf

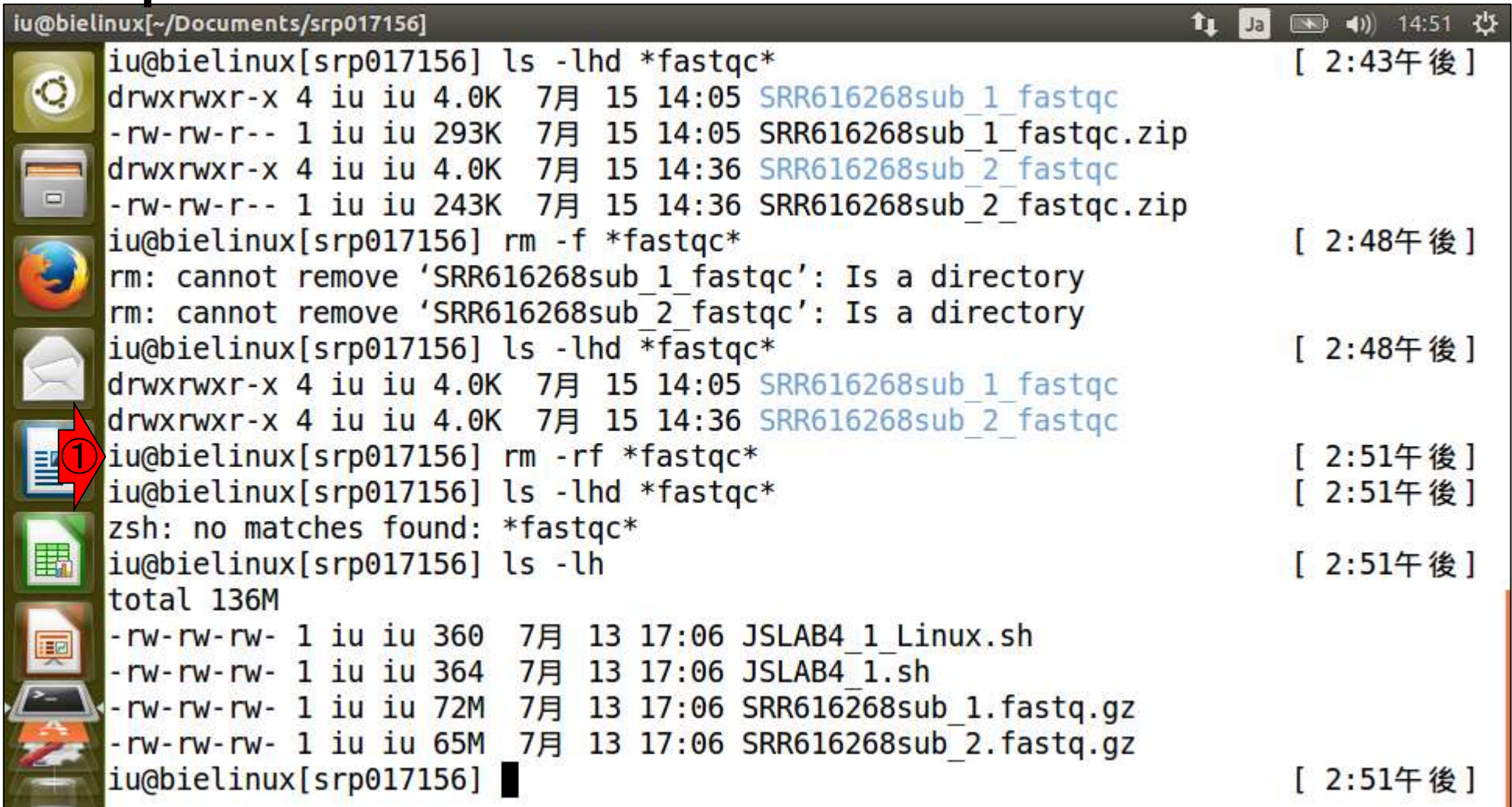

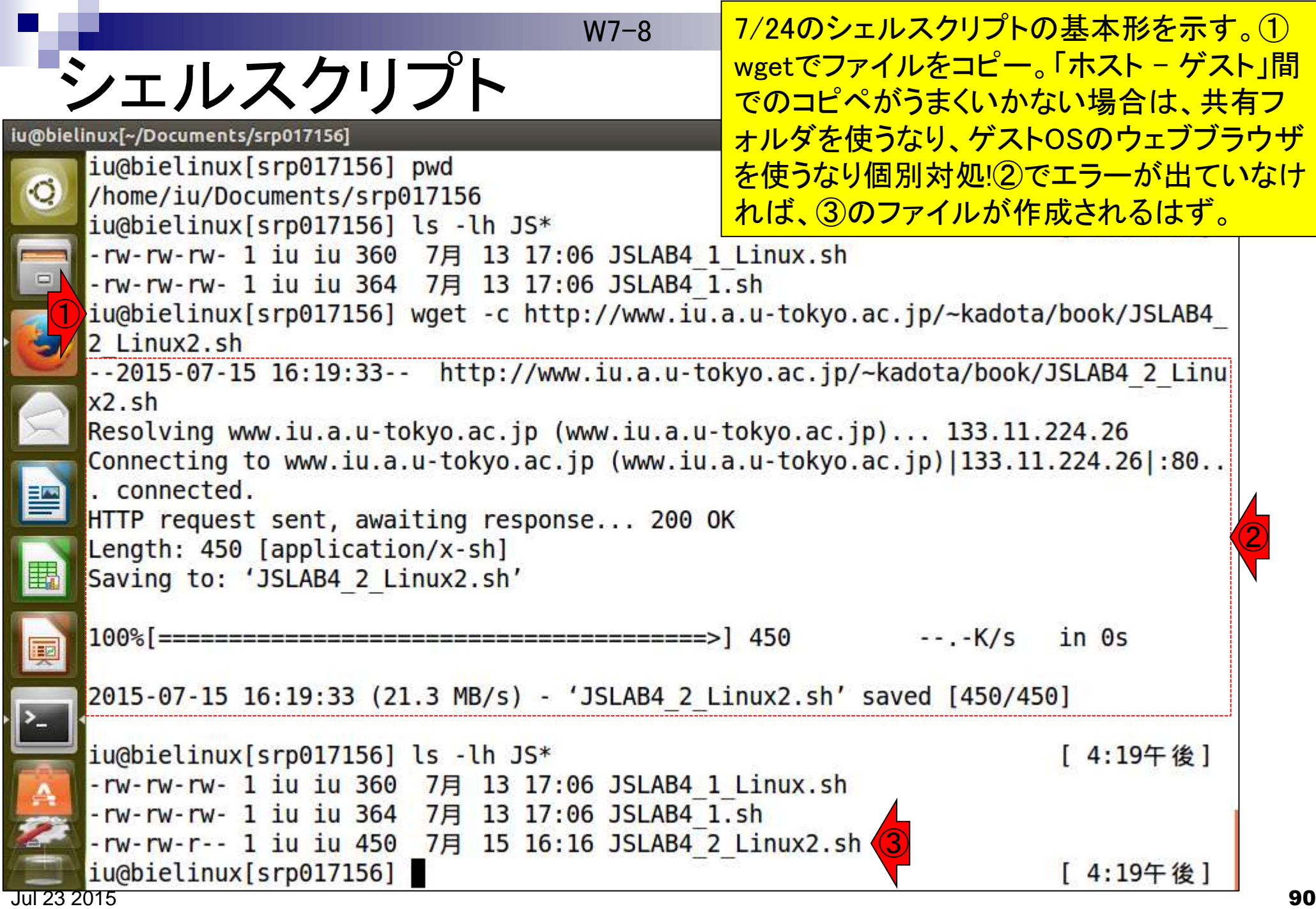

# chmodで権限変更

### W7-8 マンスコントン<mark>実行権限が付与されていない場</mark> 合は、①chmodで付与しておく。

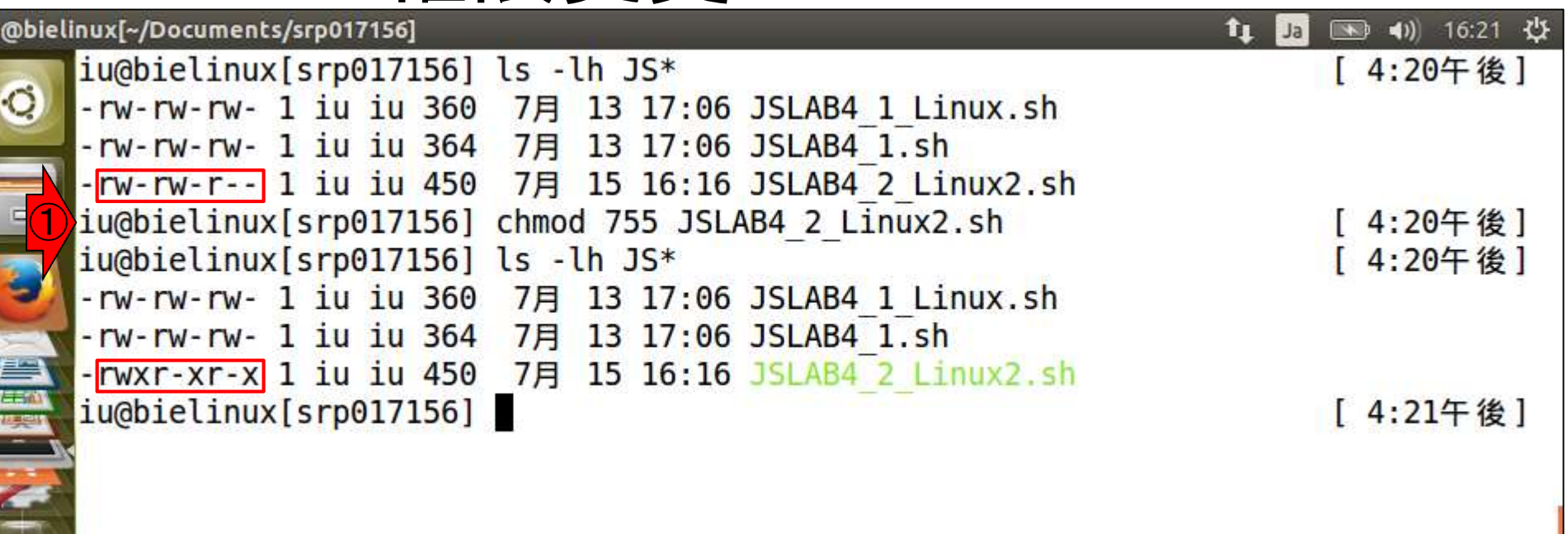

**SAN AND THE RESIDENCE** 

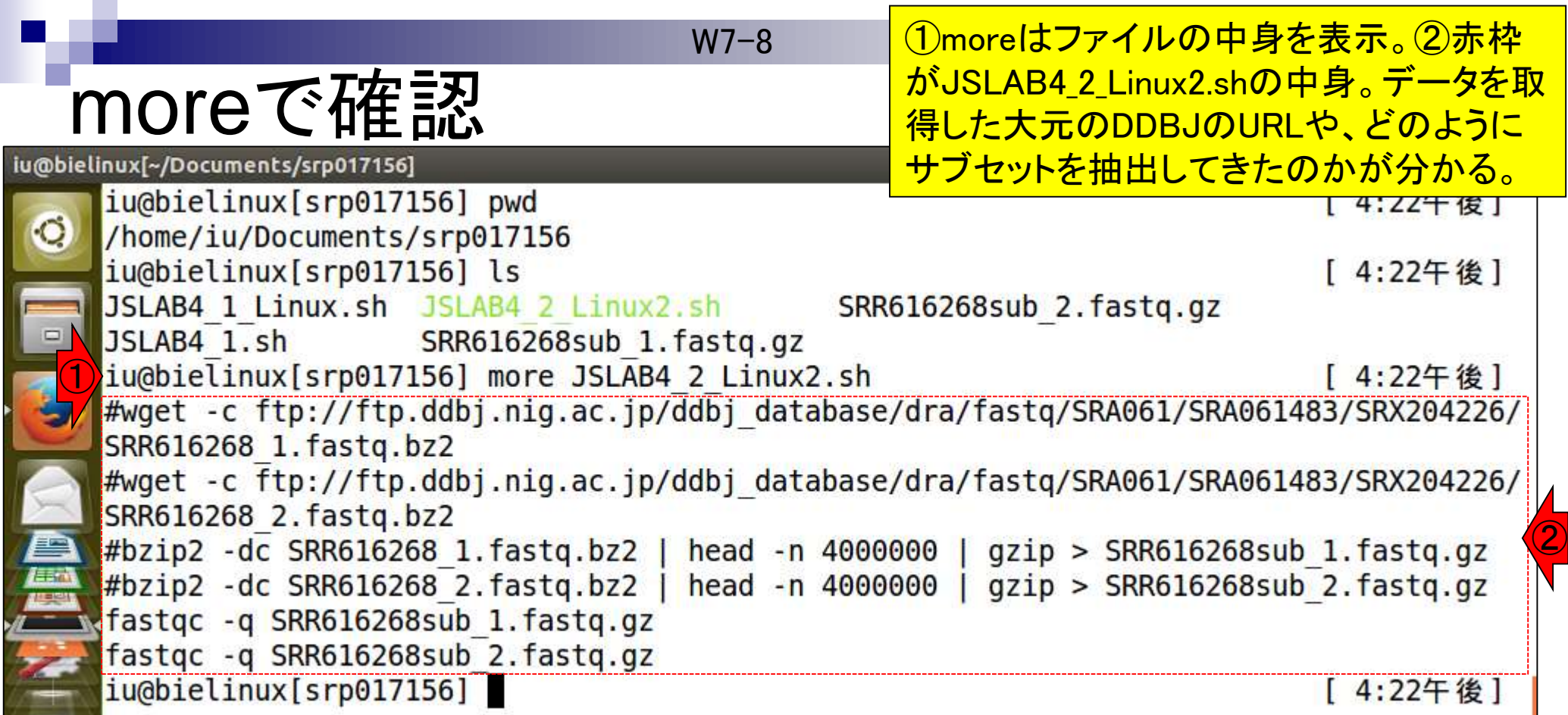

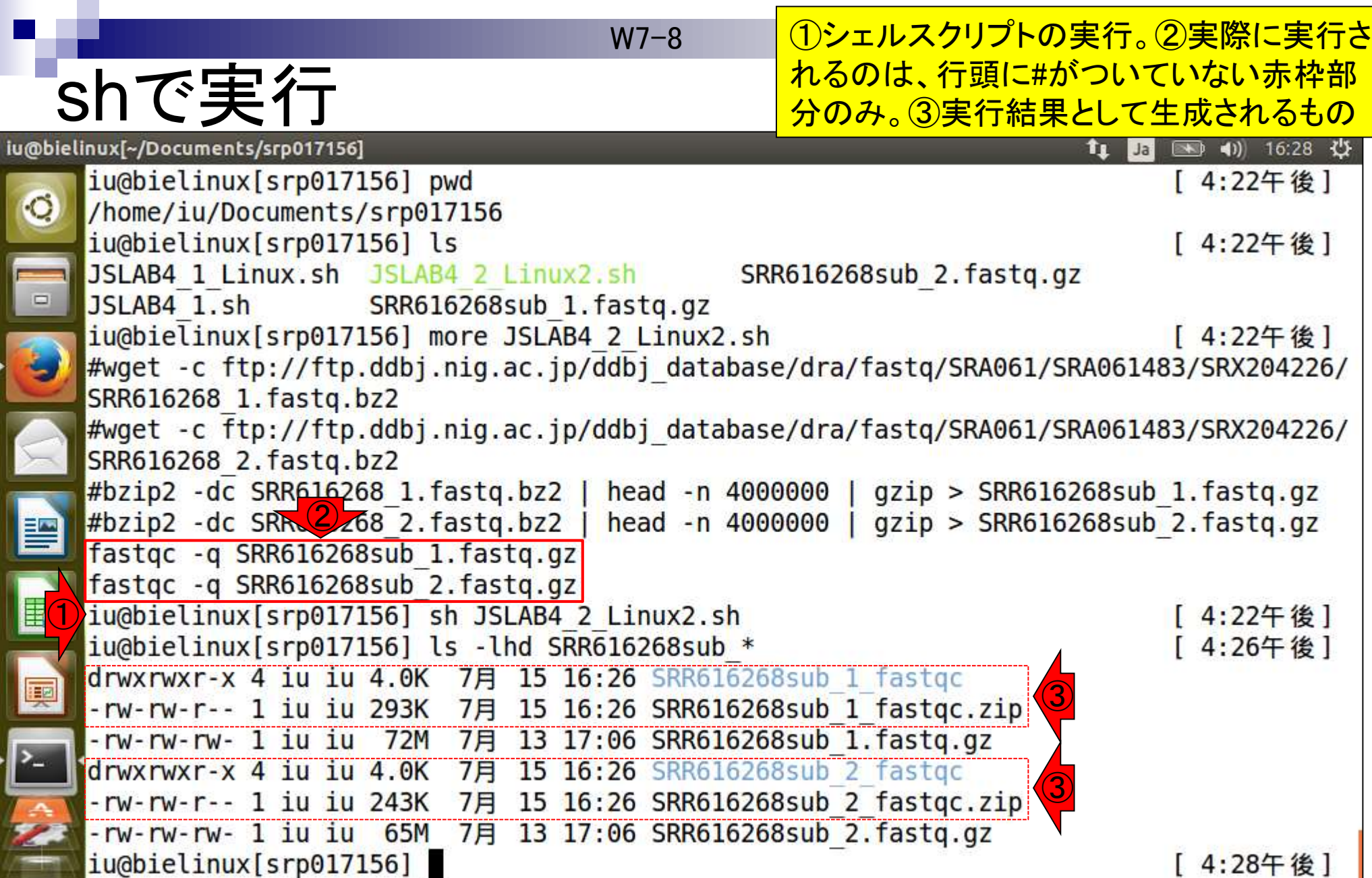

Oディレクトリごとコピーしたい場合は-rオ プションをつけて実行。次のスライドが説明

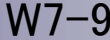

### $Cp - r$

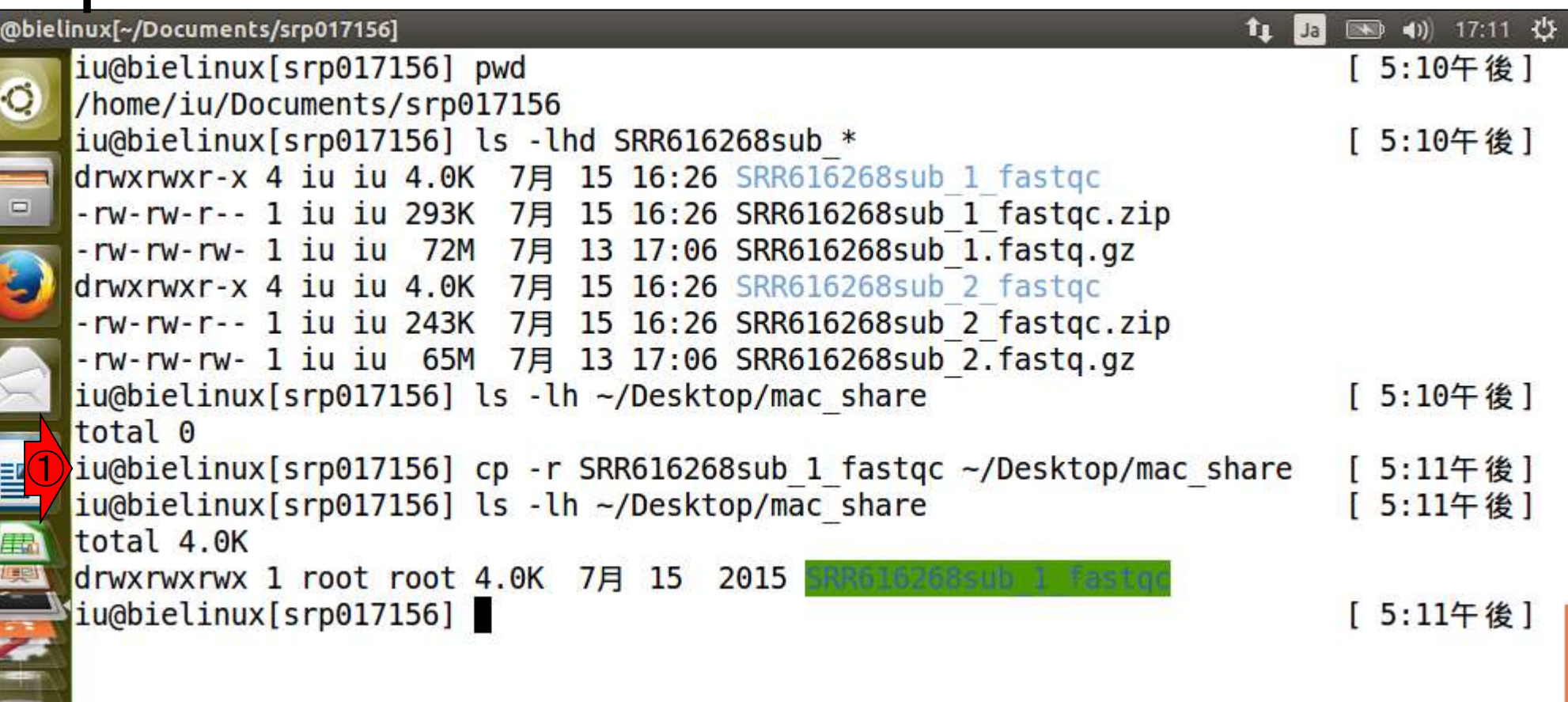

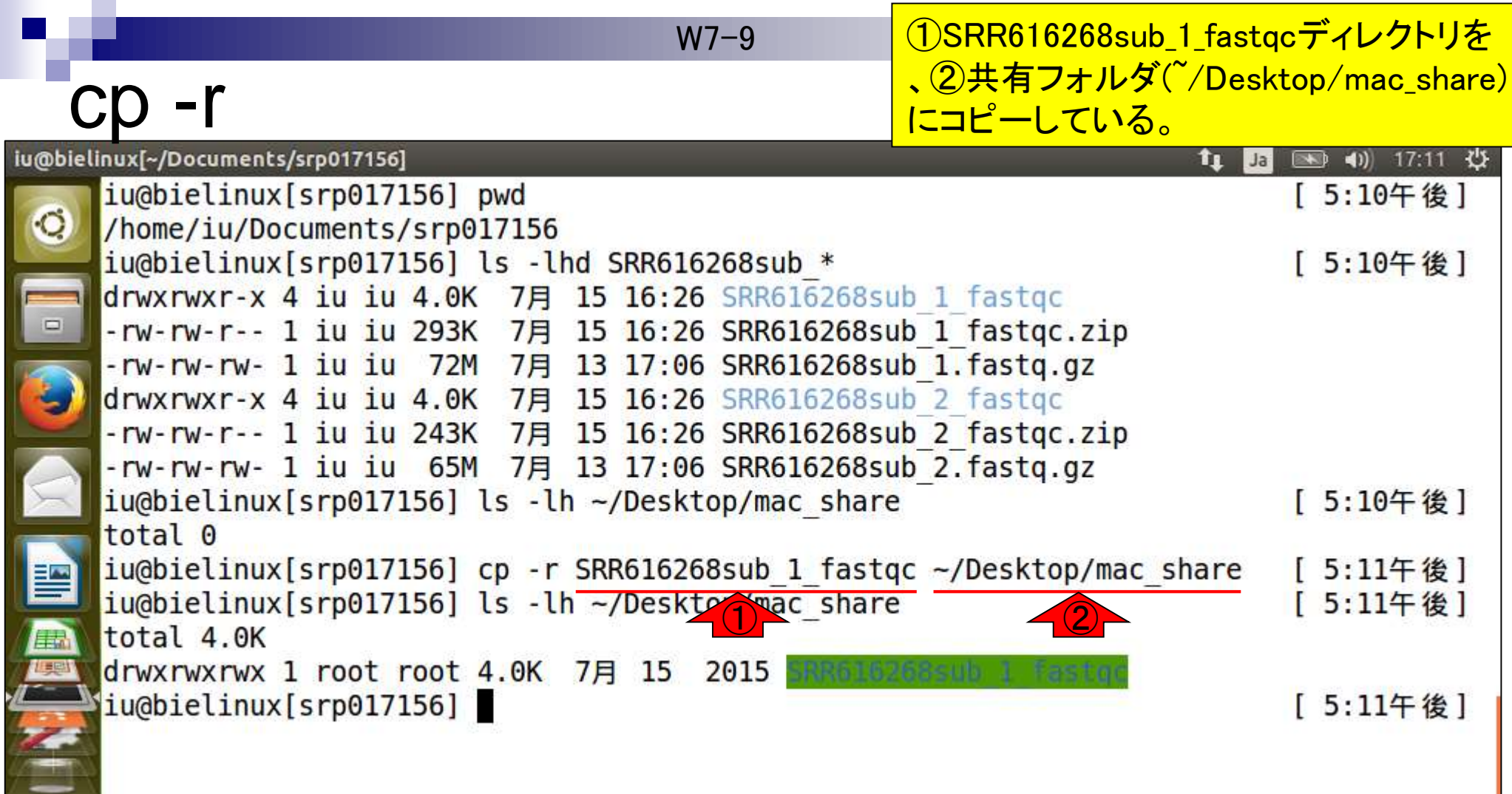

共有フォルダのおかげで W7-9

1. 提

### ①ゲストOS上で作業をする苦行か ら少しでも解放されるのでステキ

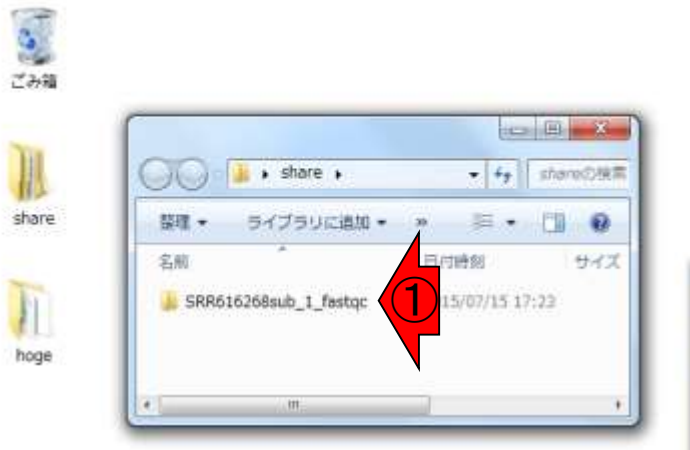

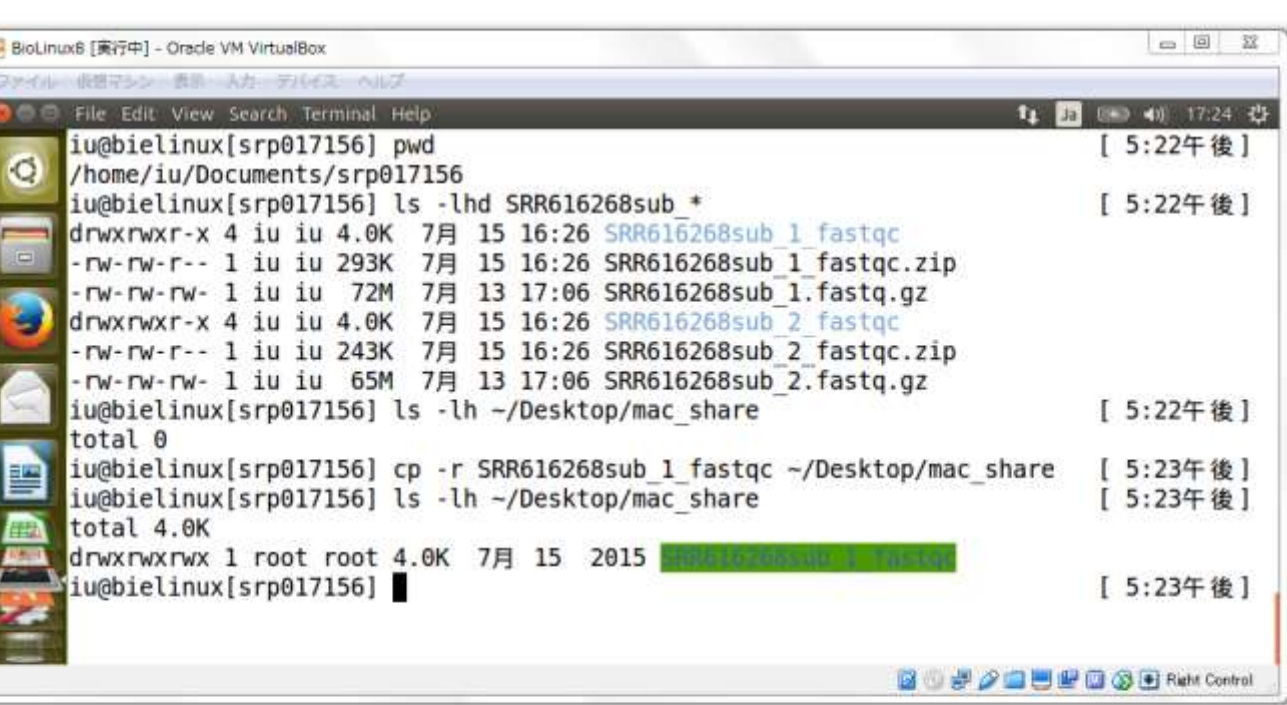

lоØ

**AXA** 

 $\circledcirc$ 

**x** 

D<sub>2</sub>

 $\mathbb{Q}$ 

R

Y

 $\sigma$ 

共有フォルダのおかげで

W7-9 コマンドライン環境から少しでも解 放されたいヒトはこちら。ただ、そう いうヒトはLinuxではなくGalaxyなど のLinux-free?!系をお勧めします

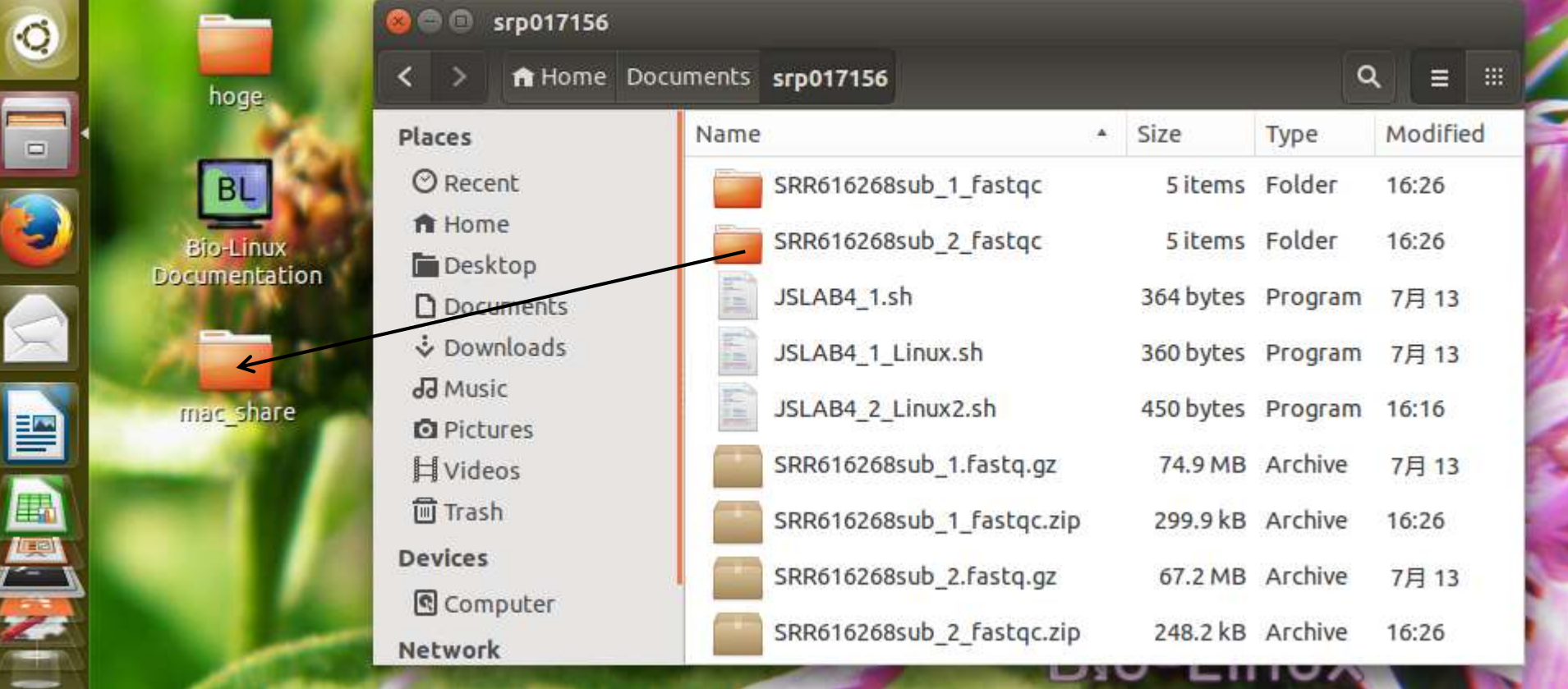

Files

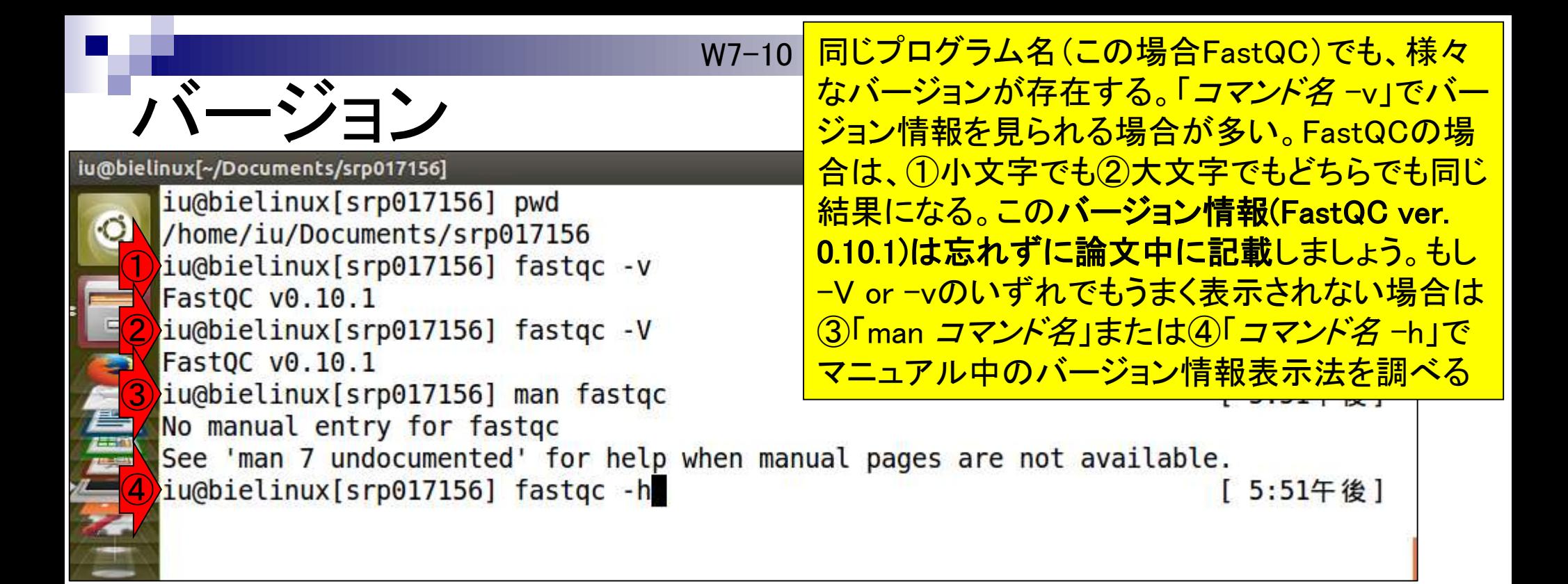

W8-2

## FastQC ver. 0.10.1

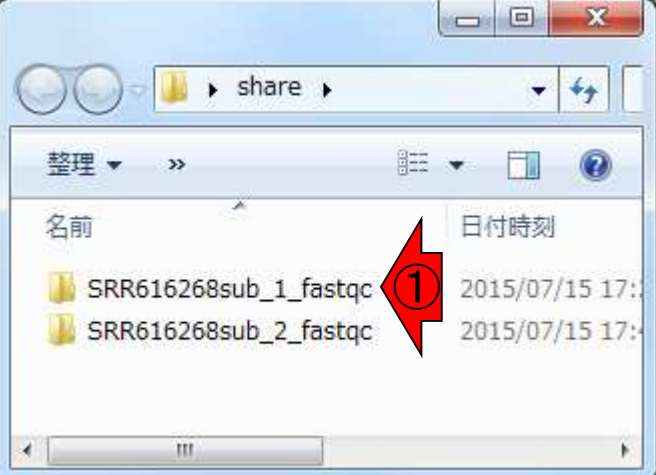

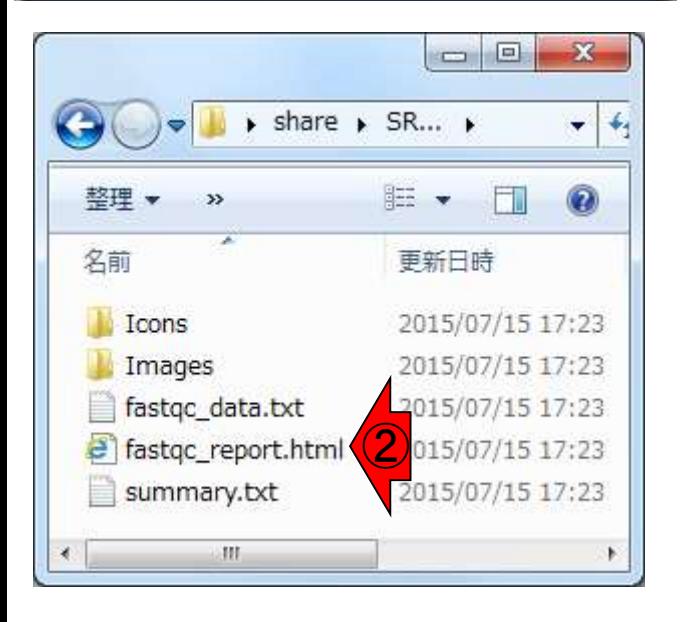

FastQC (ver. 0.10.1)実行結果(htmlレポー ト)を眺めることで、総リード数や全体的な クオリティ、アダプター配列やプライマー 配列の混入状況などを様々な角度から概 観できる。詳細は8/3以降の講習会で予 定。7/30のRでも少し触れるかも…。

#### C: ID C: K/serskkadotakDesk Wed 15 Jul 2015<br>SRR016268suh 1 festa ez **CFastQC Report** Summary Basic Statistics **Basic Statistics** Measure Value Per base sequence quality SRR816268sub 1. fasto.az Filenme Per sequence quality scores File type Conventional base calls Der base sequence contant Ervording Ellusina 1.5 **Co** Per base OC content Total: Sequences 1000000 Per sequence GC content Filtered Sequences Seisuence Tenath Per base N content in's' Sequence Length Distribution Senance Dunbarton Levels C. Outrosimainted anguerons **Contant** Per base sequence quality Quality scores across all bases (durates 1.5 encoding) Produced by FactOC (version 0.10.1)

# FastQC ver. 0.10.1

W8-2 MyえばKmer\_Contentの項目はこんな感じ

### **CFastQC Report**

Wed 15 Jul 2015 SRR616268sub 1.fastq.gz

#### Summary

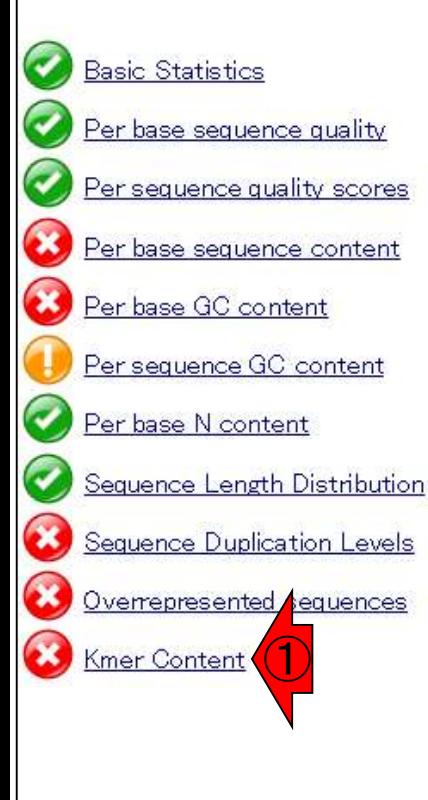

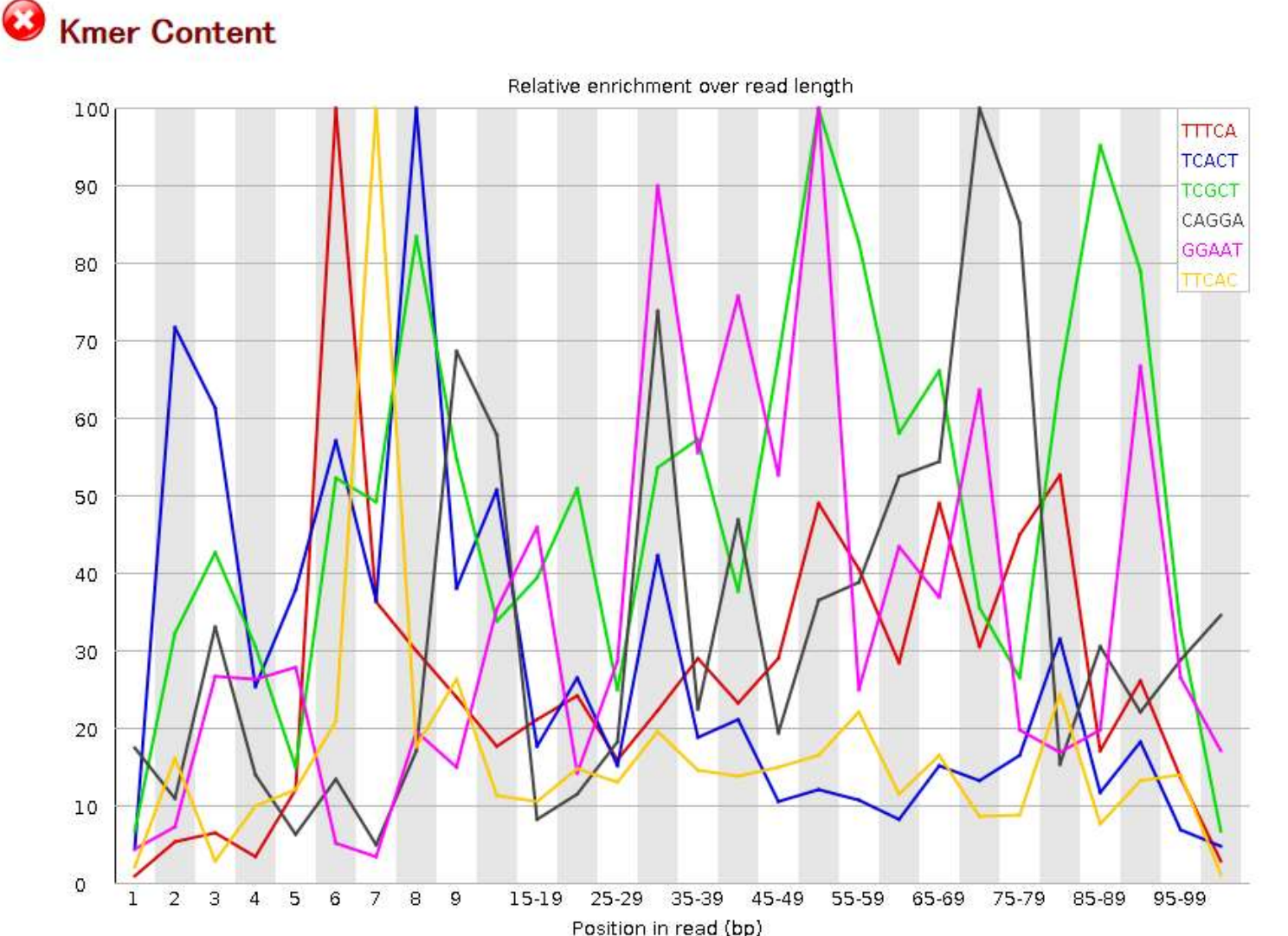

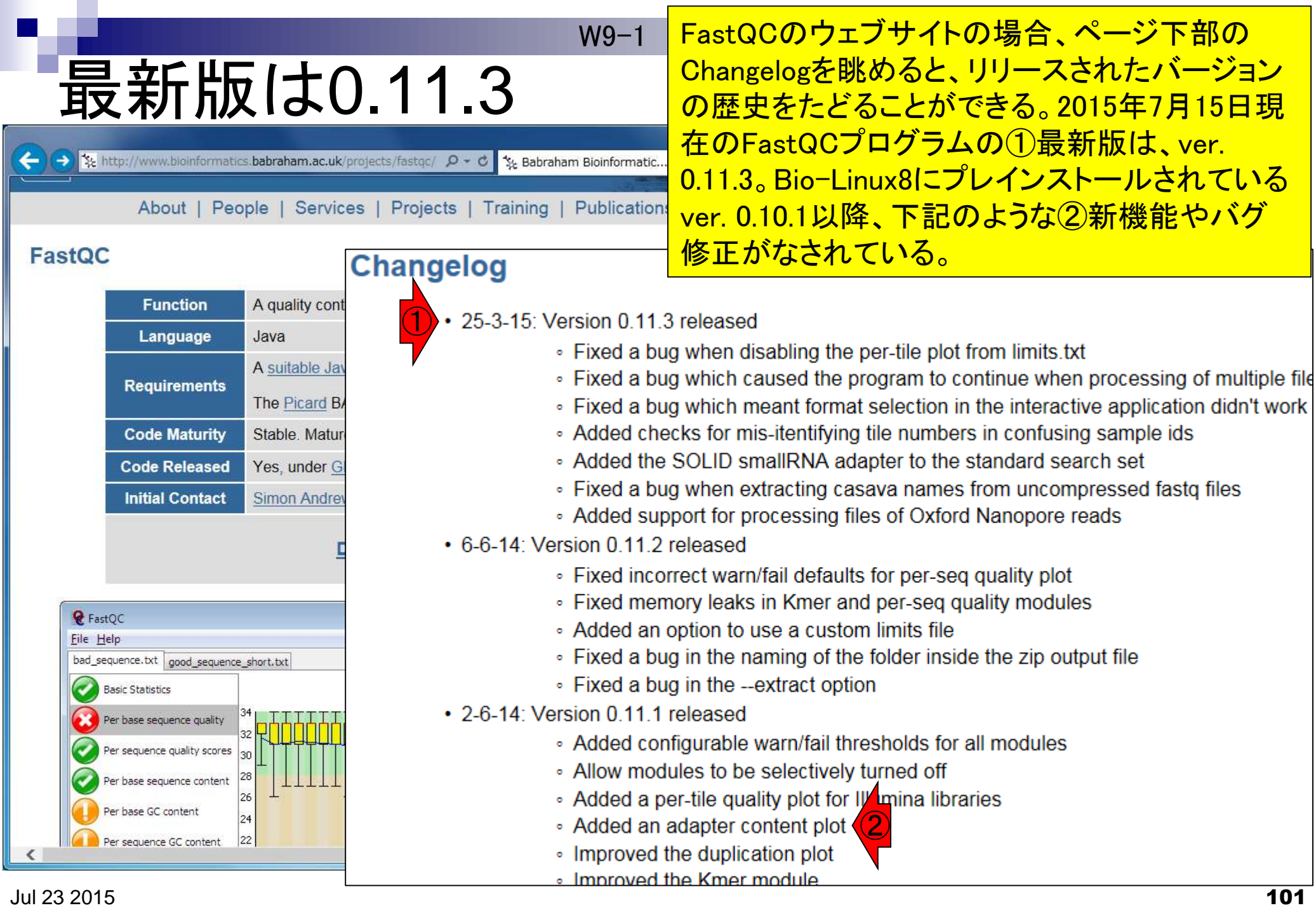

### **Contents**

- テストデータ取得 □ wgetの場合、ドラッグ&ドロップの場合、共有フォルダ経由の場合
- Integrative Genomics Viewer (IGV)のインストール □ 7/23不参加者はwget、7/23参加者は共有フォルダ経由
- 日本乳酸菌学会誌のNGS連載第4回のW7-1以降
	- □ FastQC (ver. 0.10.1) preinstalled in Bio-Linux 8
	- □ FastQC (ver. 0.11.3):ダウンロード、解凍、正規表現
	- □ FastQC (ver. 0.11.3): パスを通す
- FastQC ver. 0.11.3とver. 0.10.1の違い
- Genome Analysis Toolkit (GATK) の取得

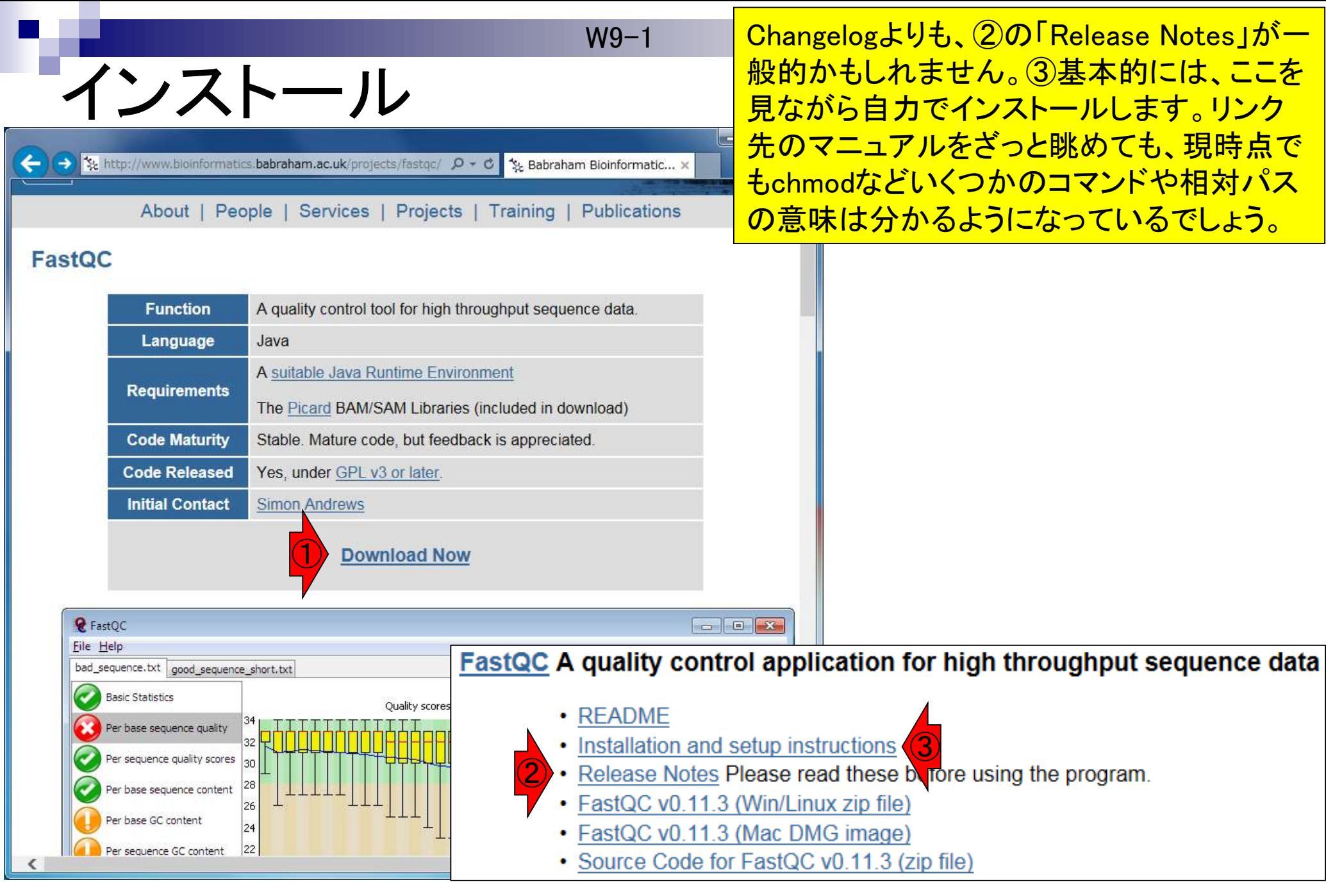

Jul 23 2015  $\,$  103  $\,$ 

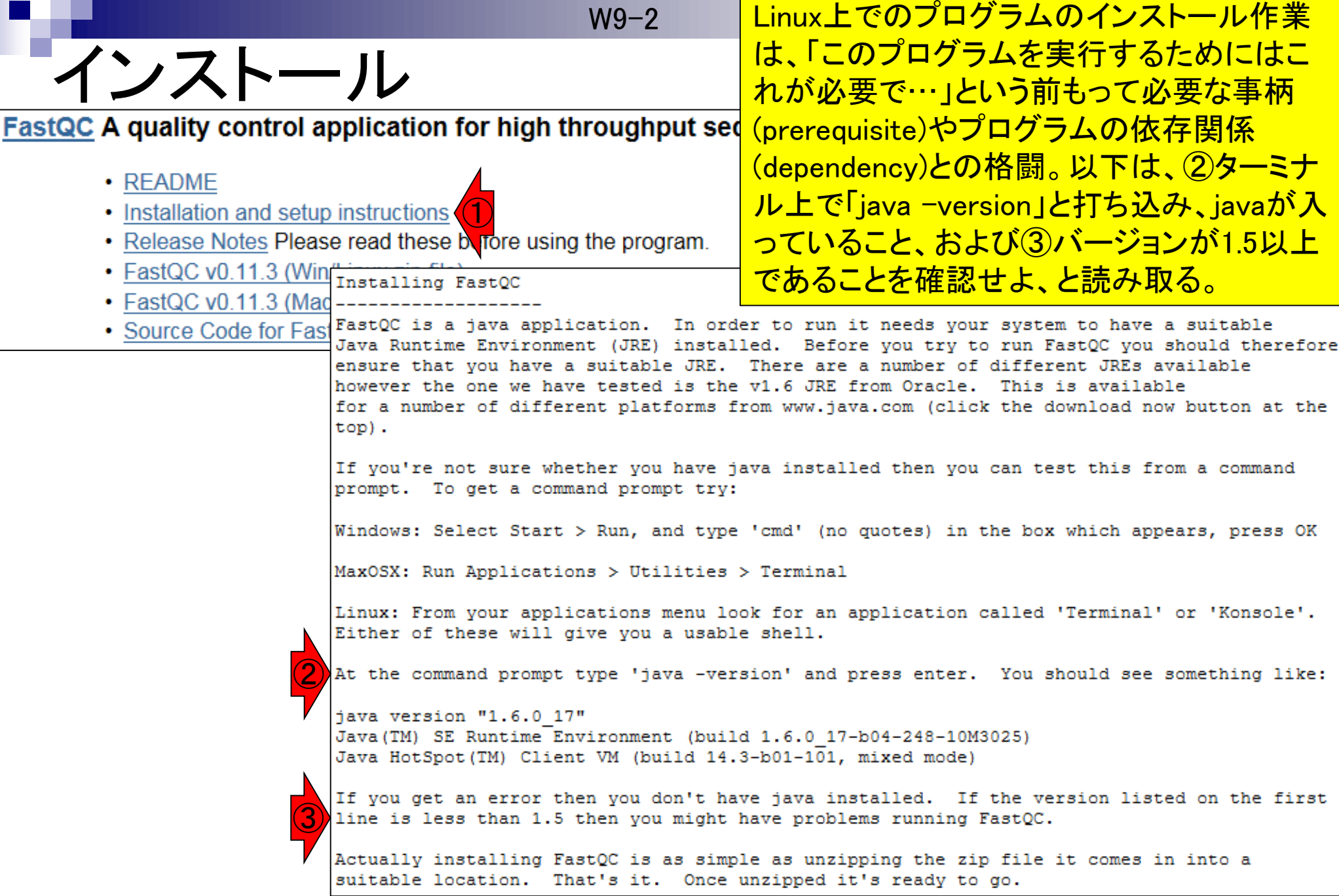

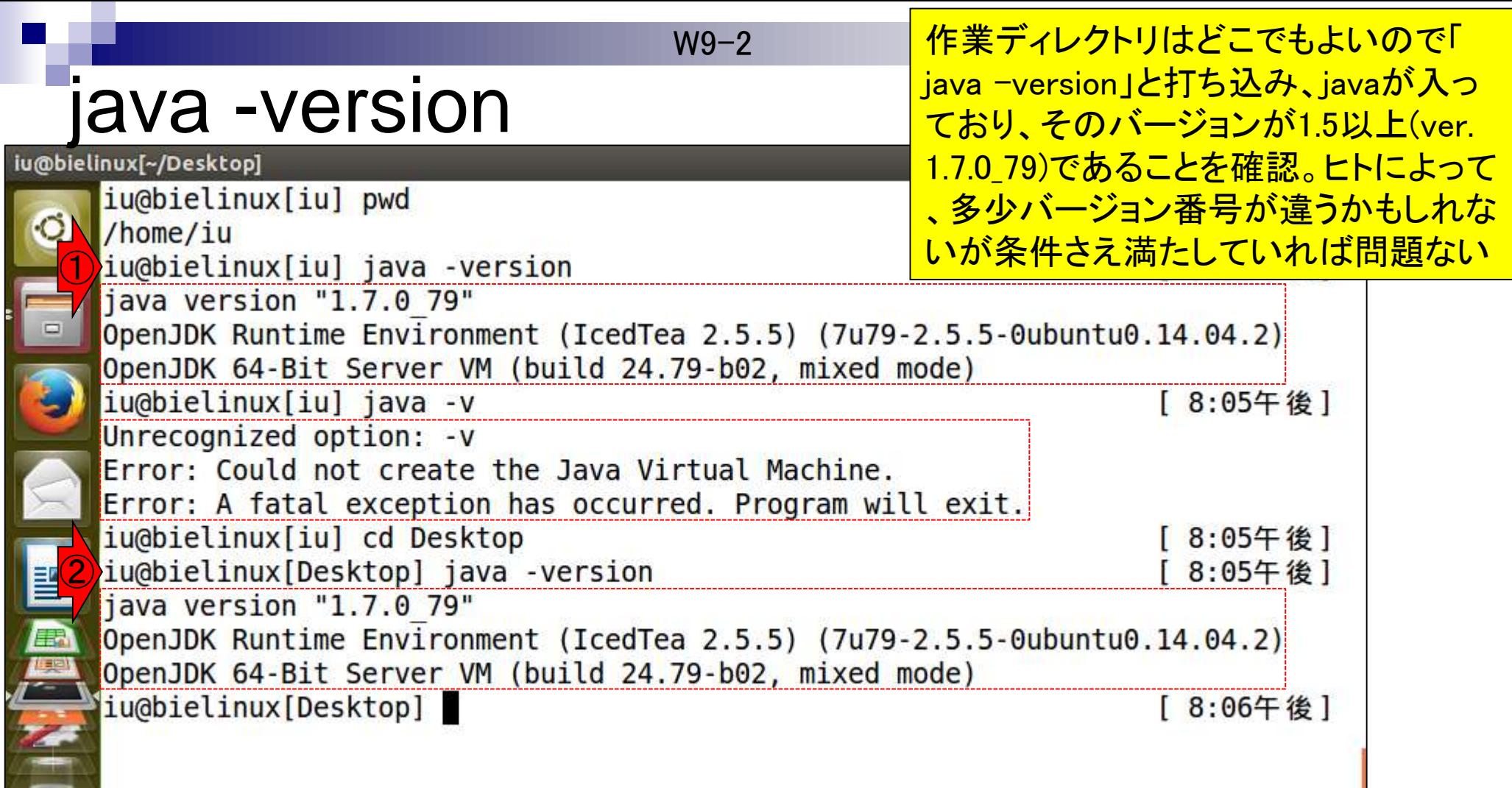

44

é

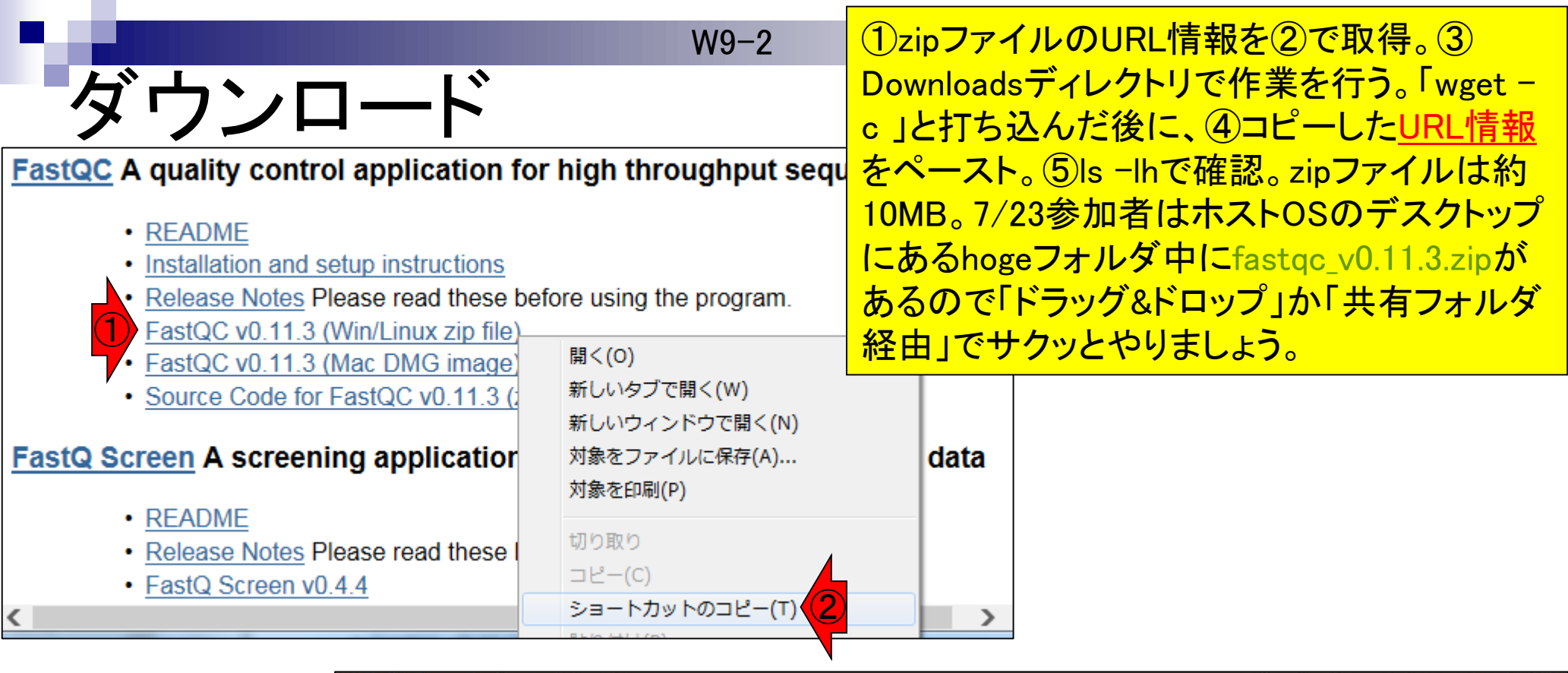

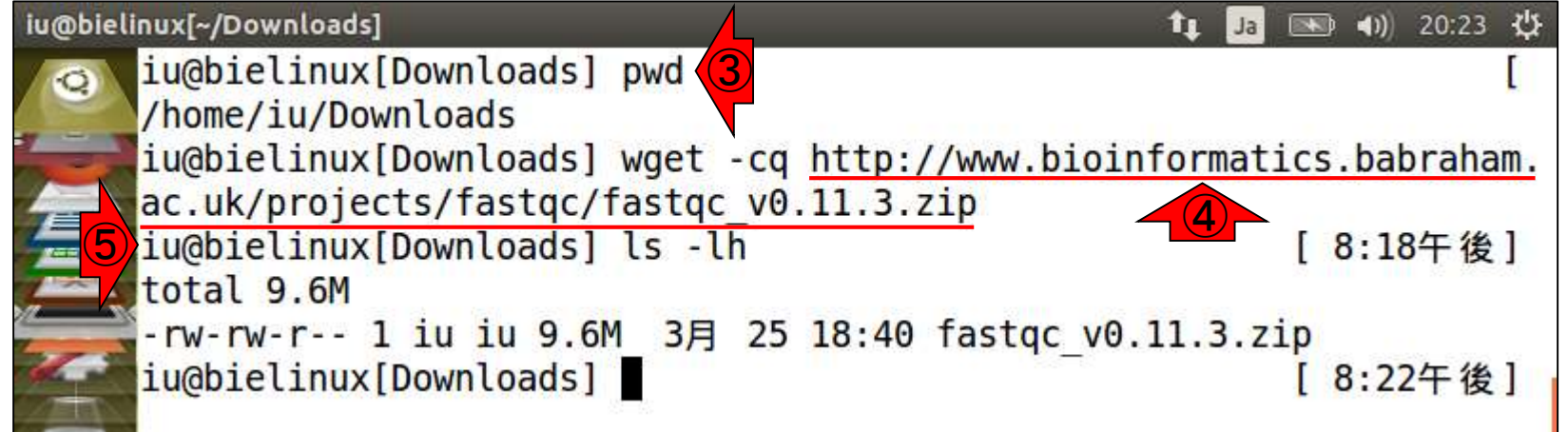

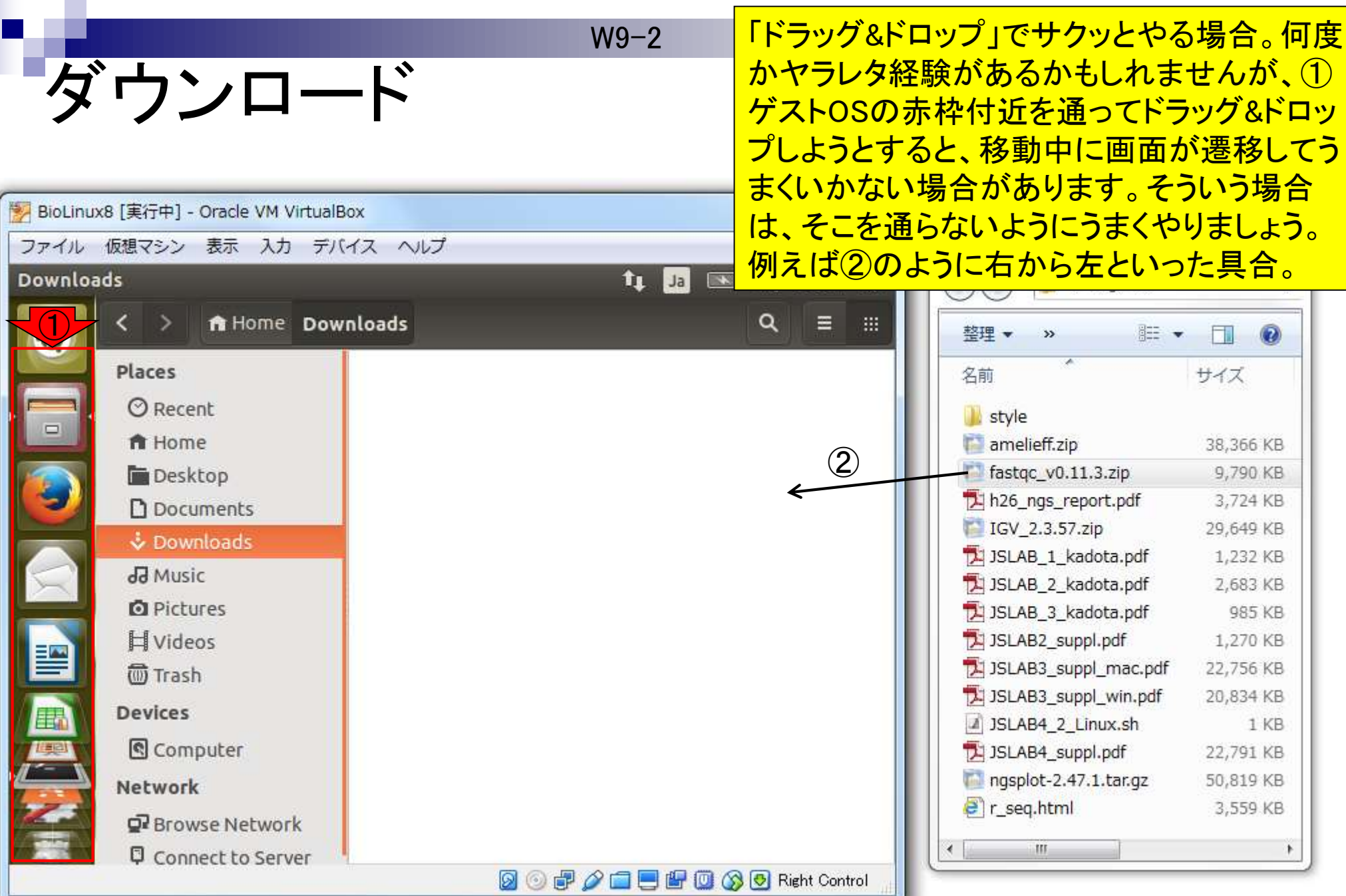

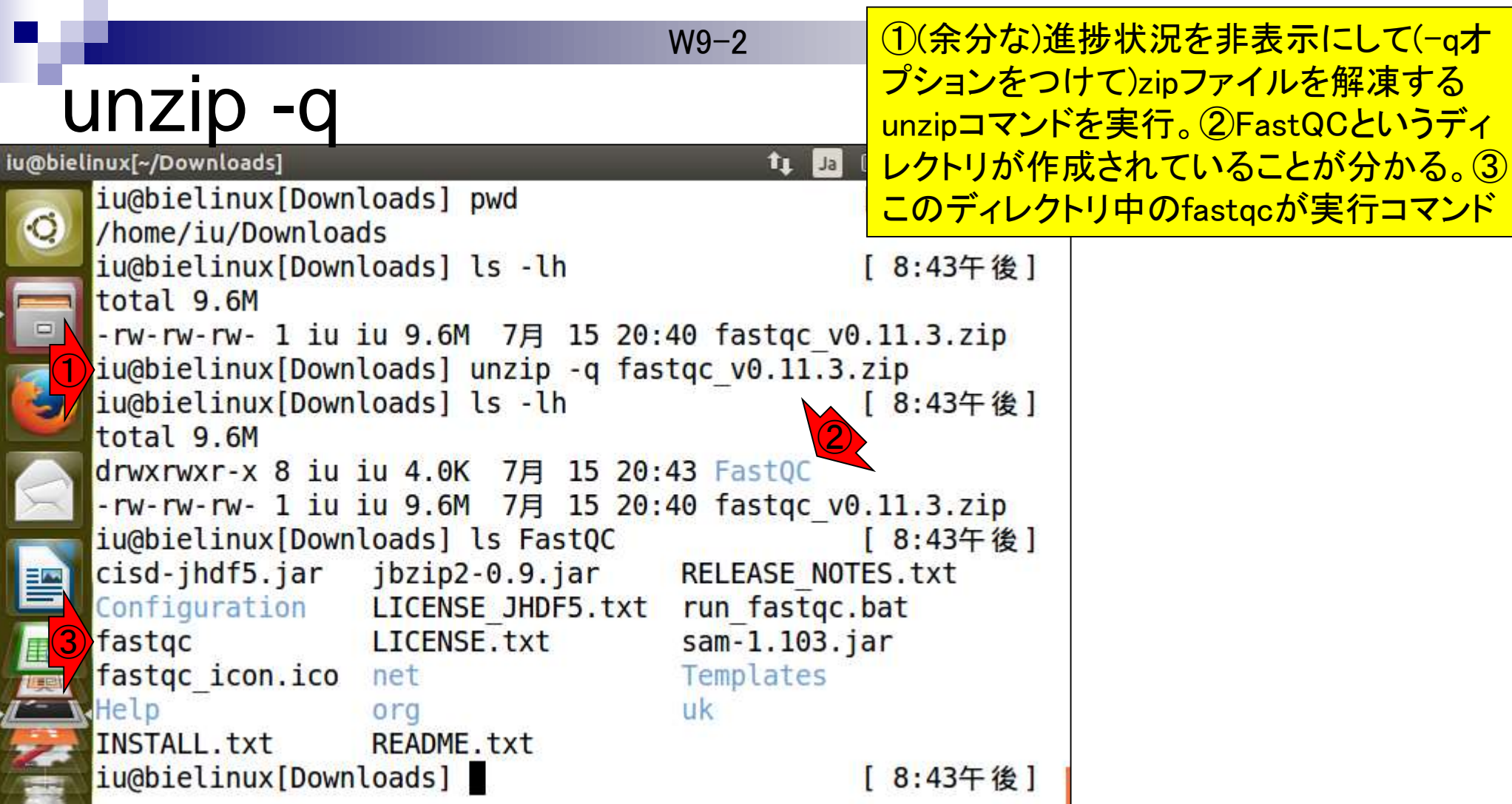
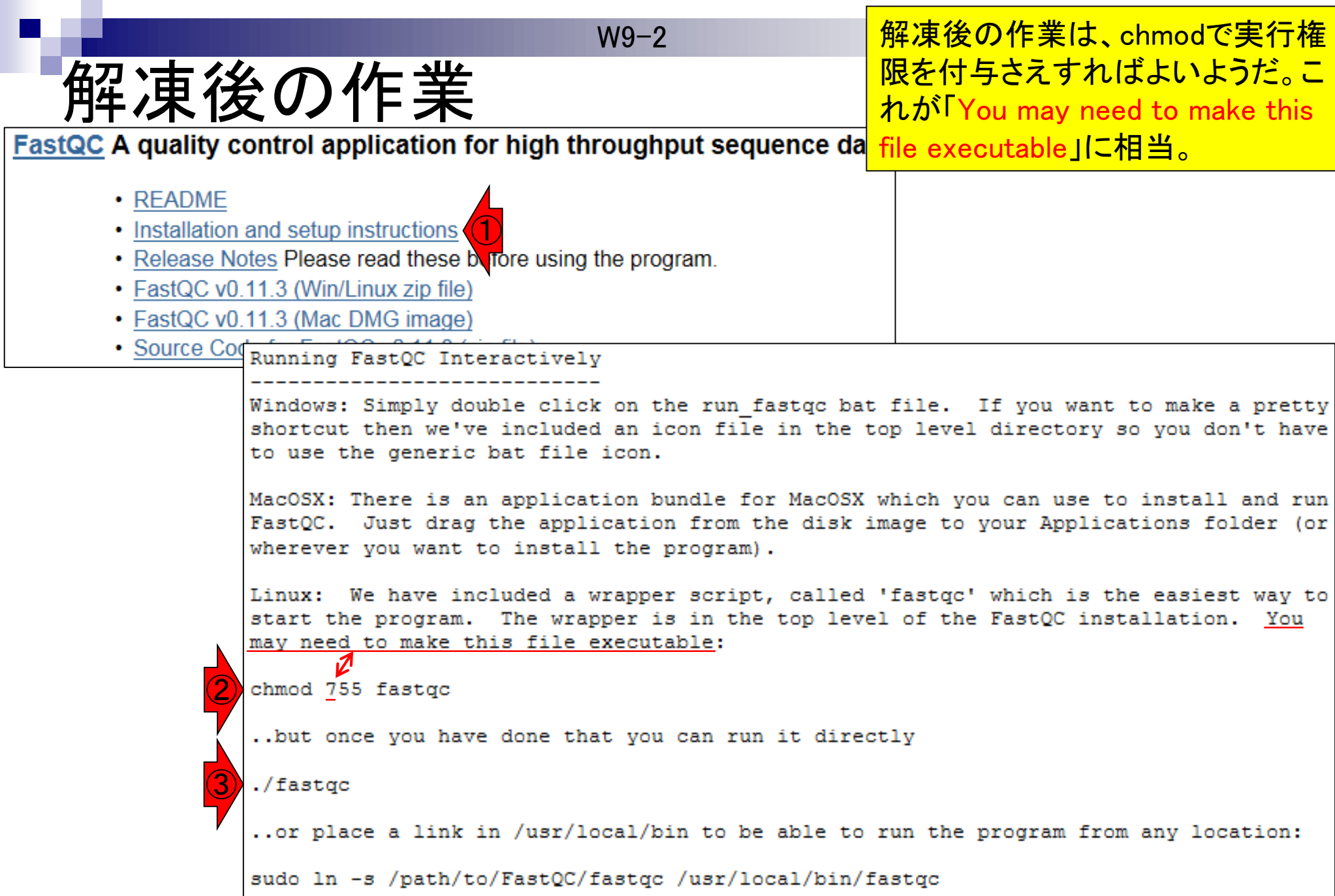

Г

### chmod 755

W9-2 ①実行権限を付与して、(その 前後で)確認しているだけです。

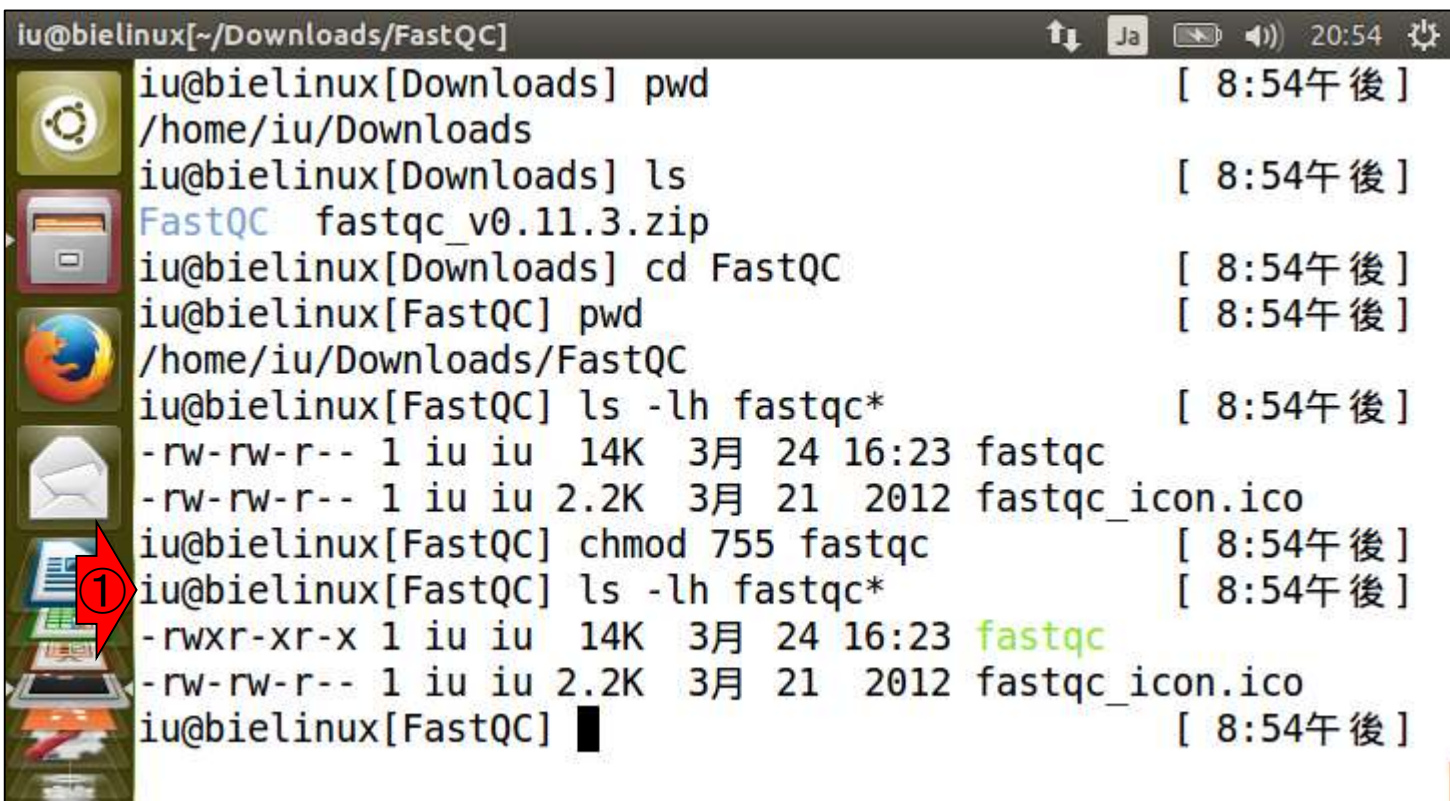

 $\frac{1}{4}$ 

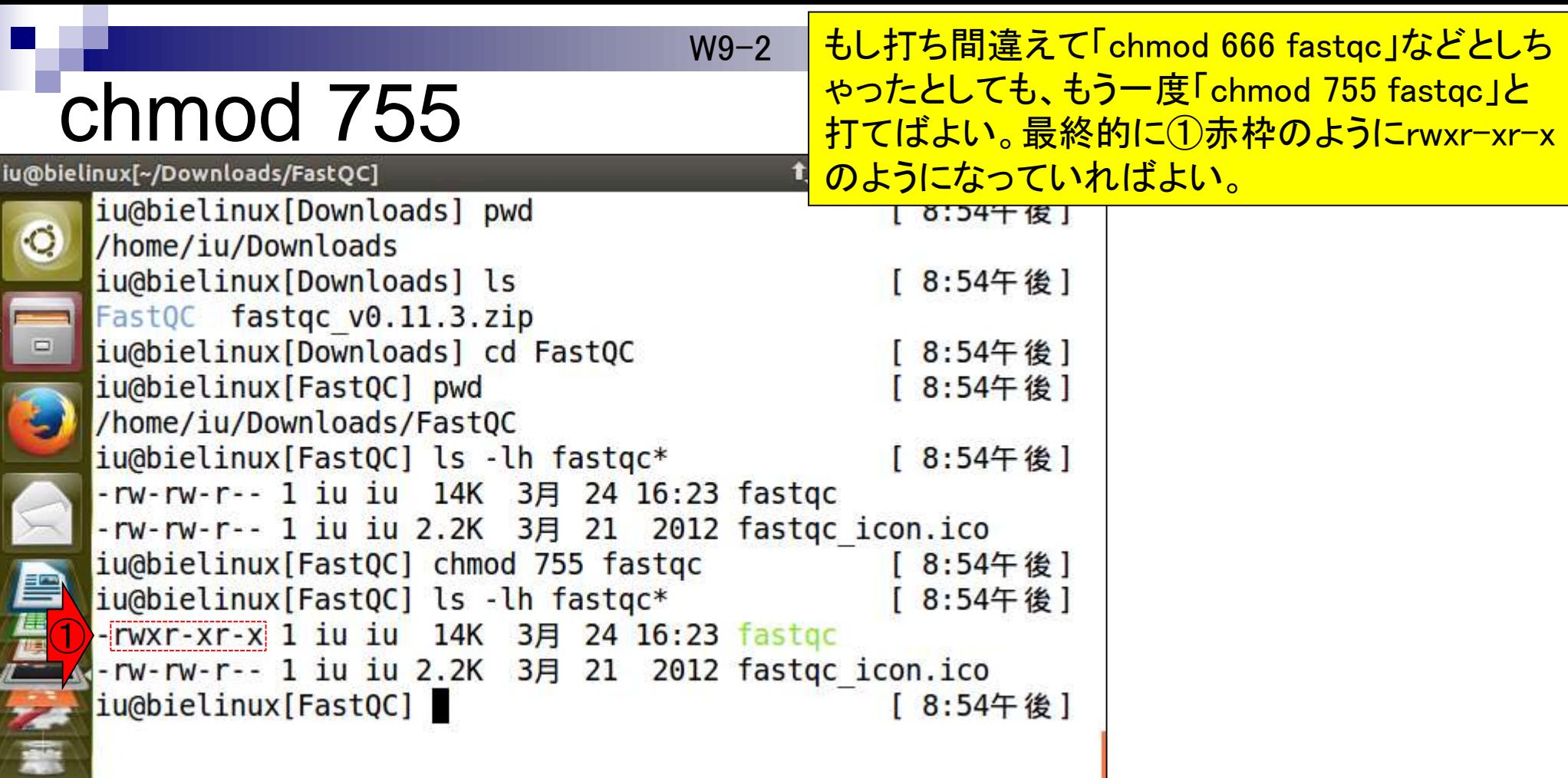

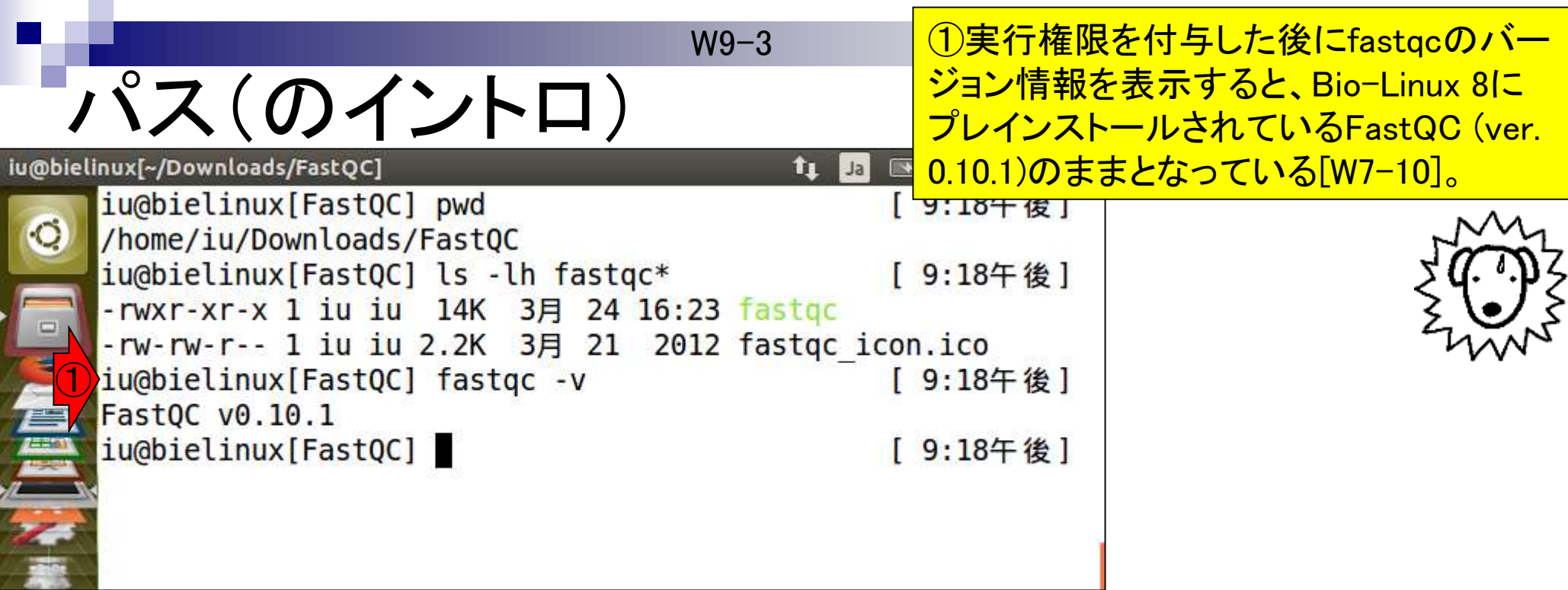

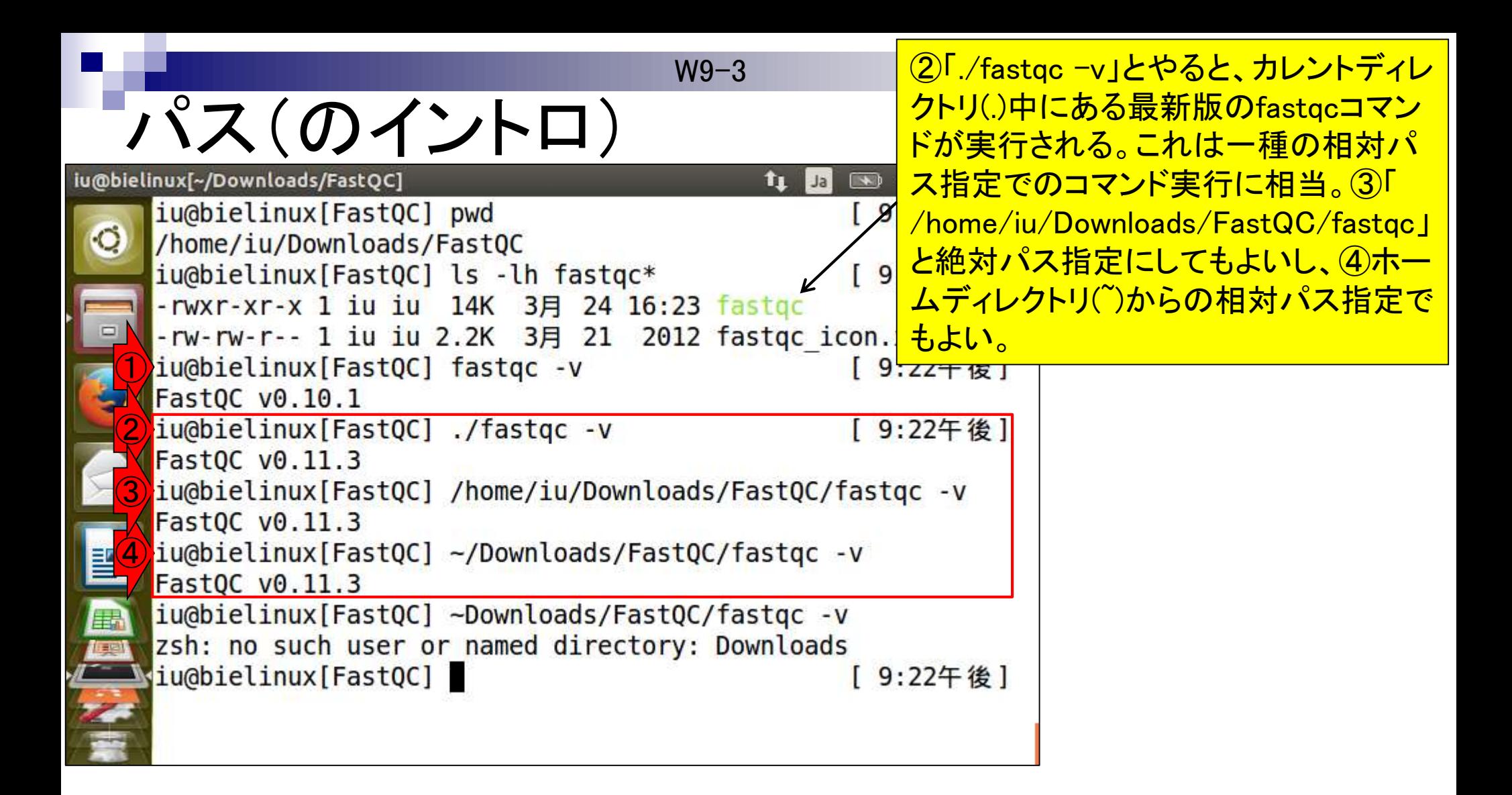

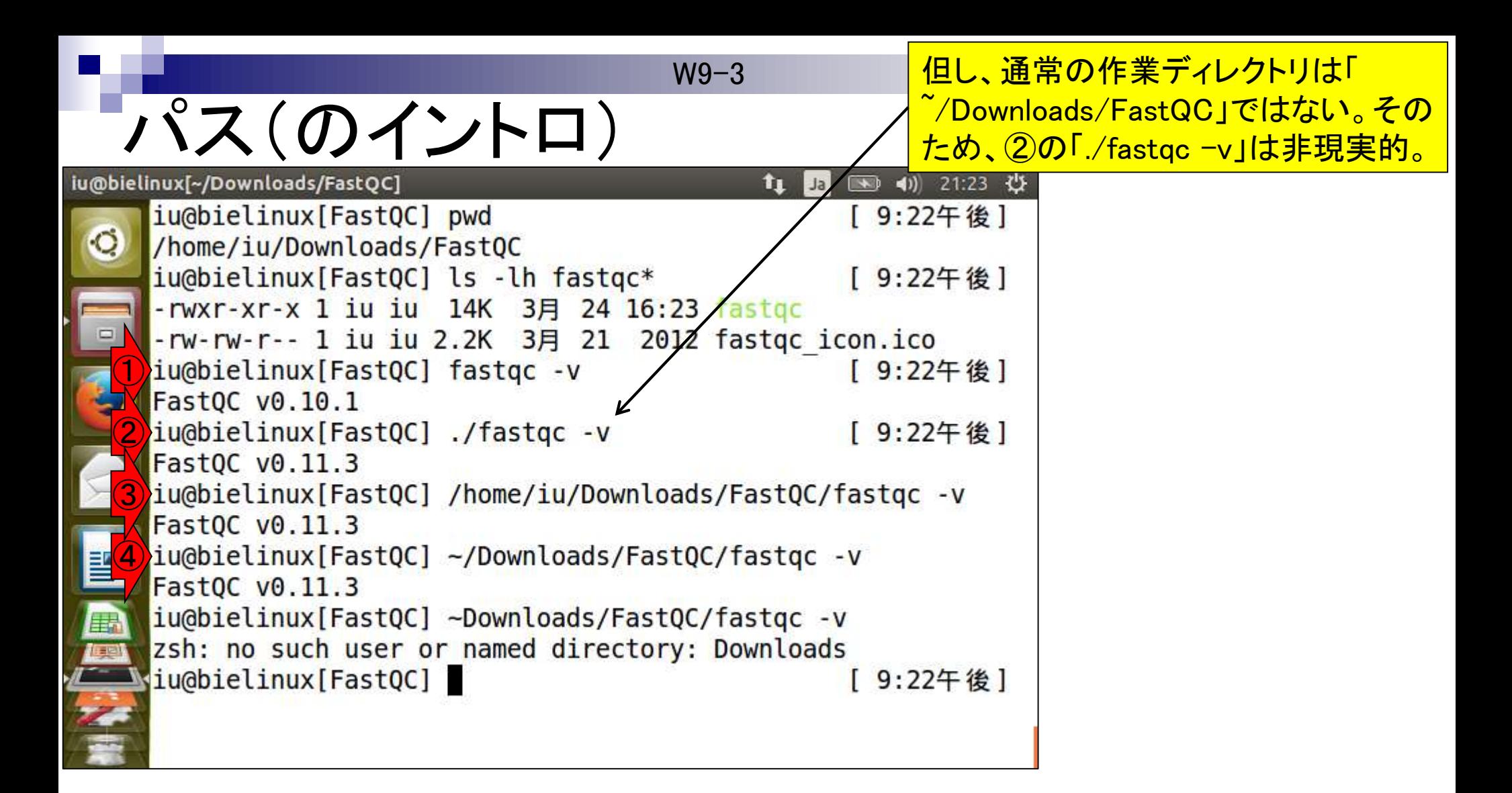

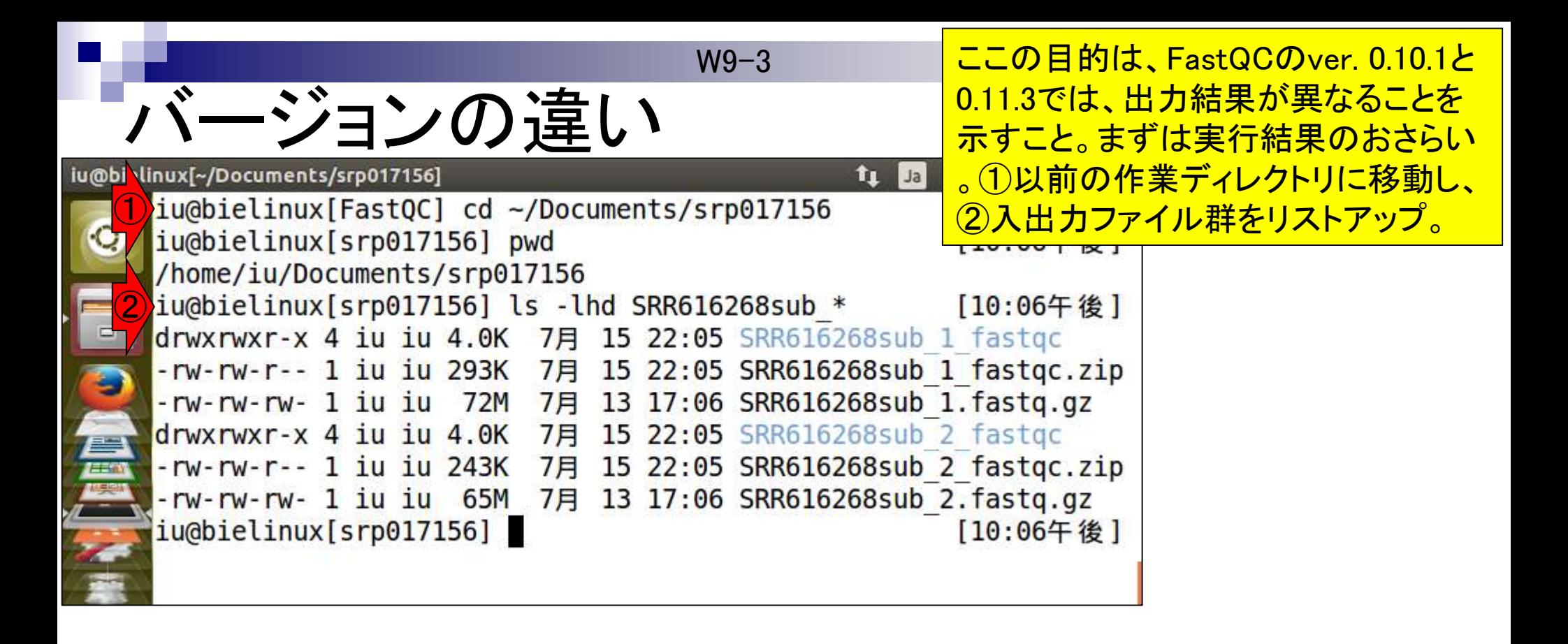

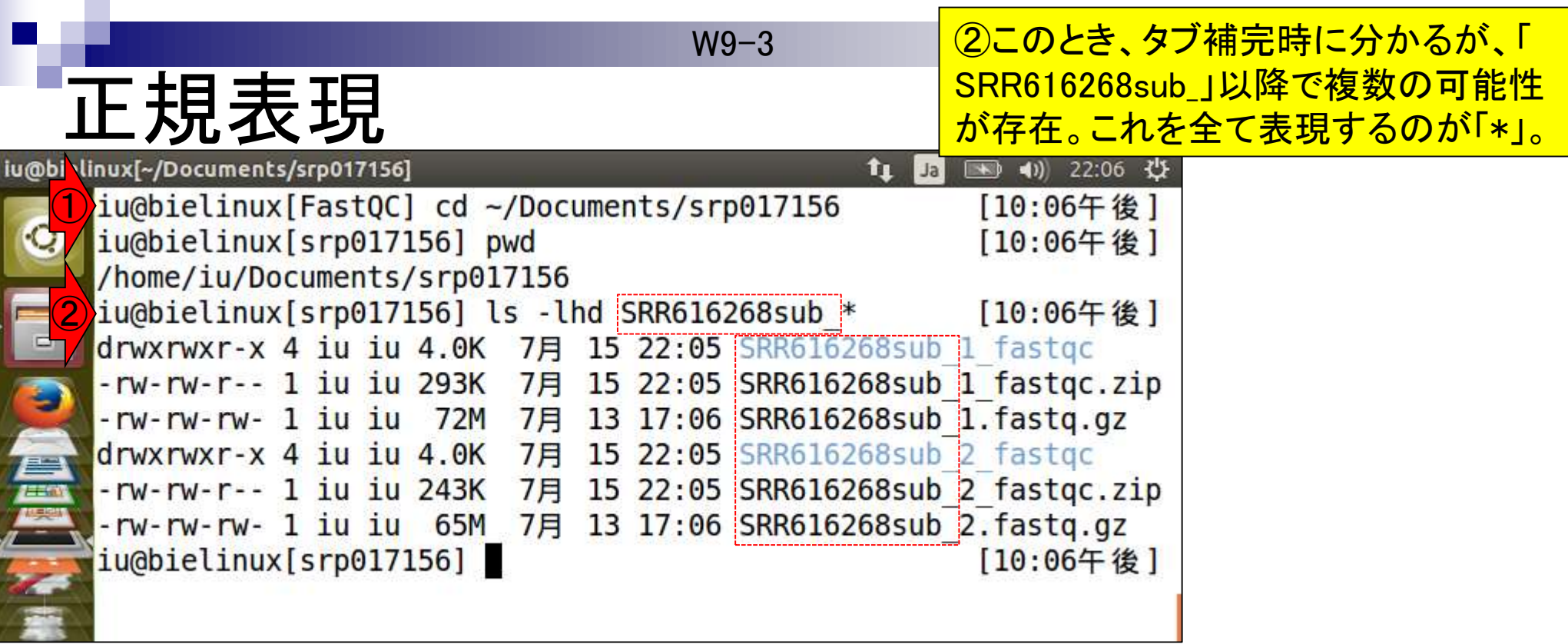

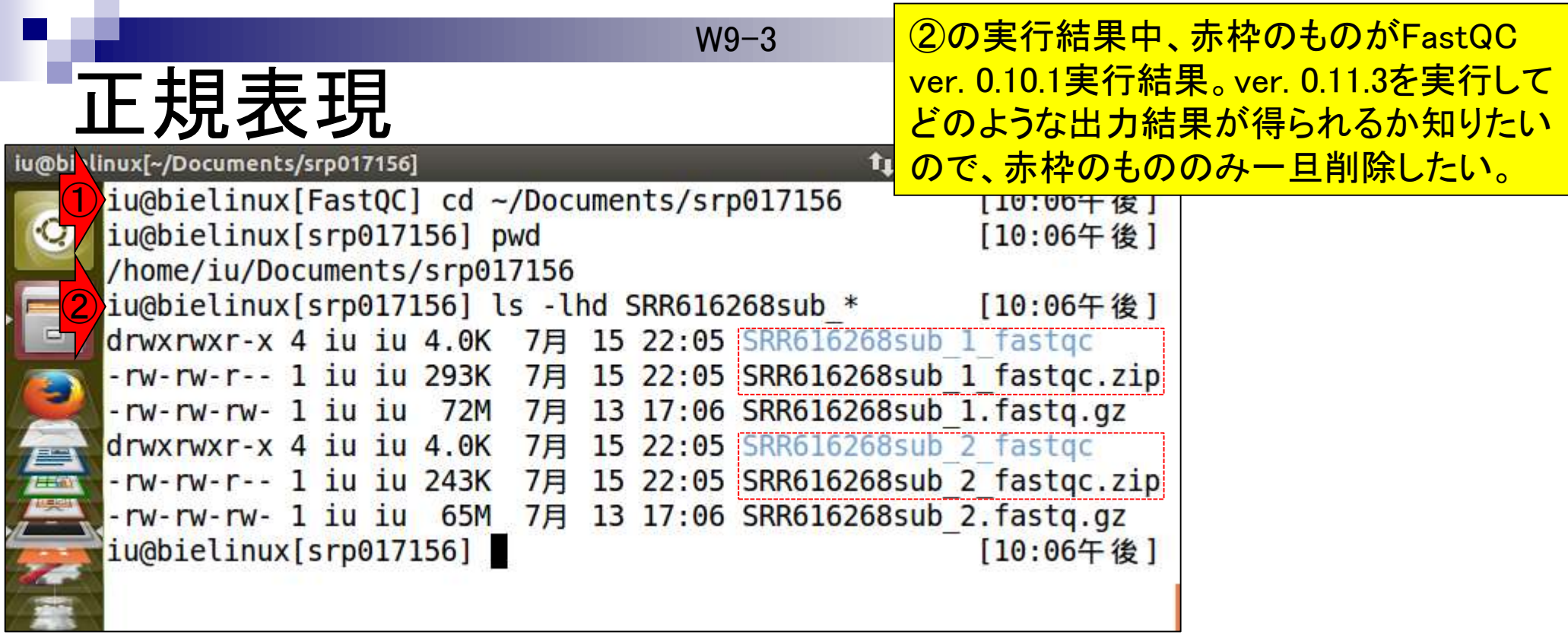

the contract of the con-

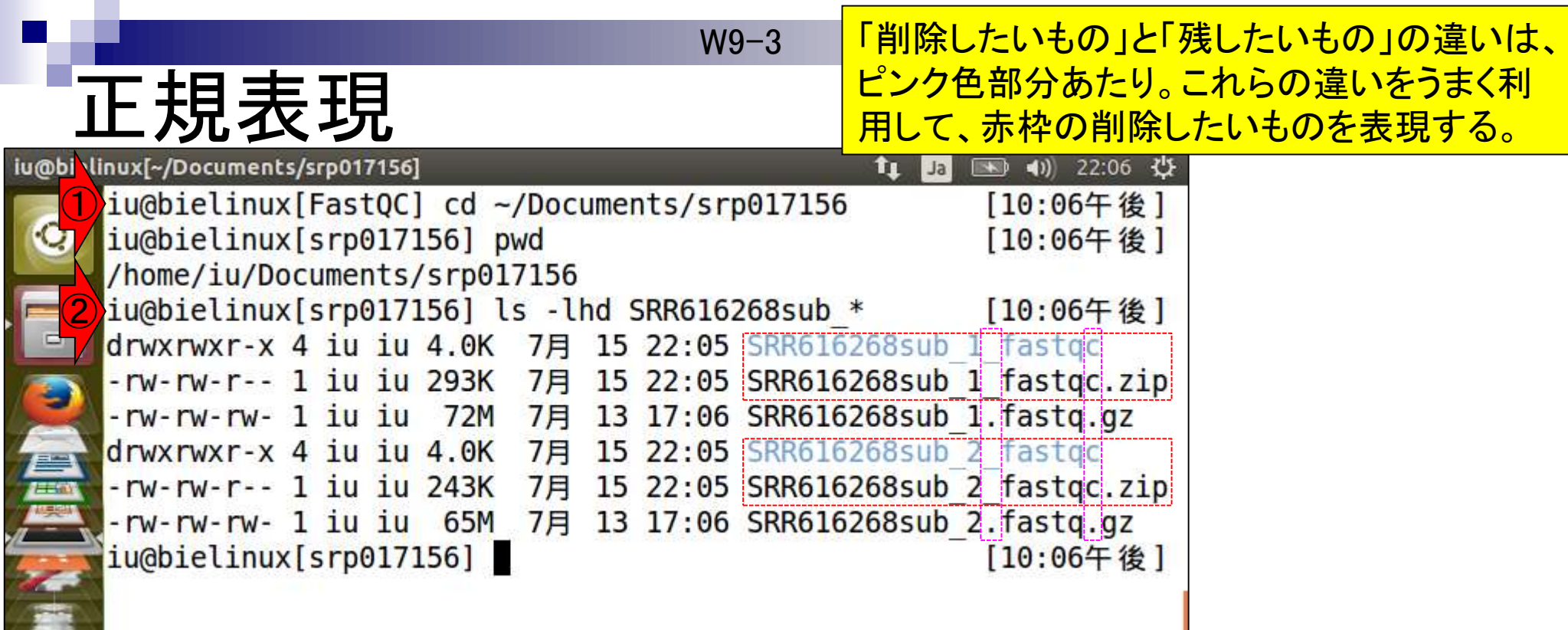

W9-3 3の「Jと「Jの違いをうまく利用するやり方が4

### 正規表現

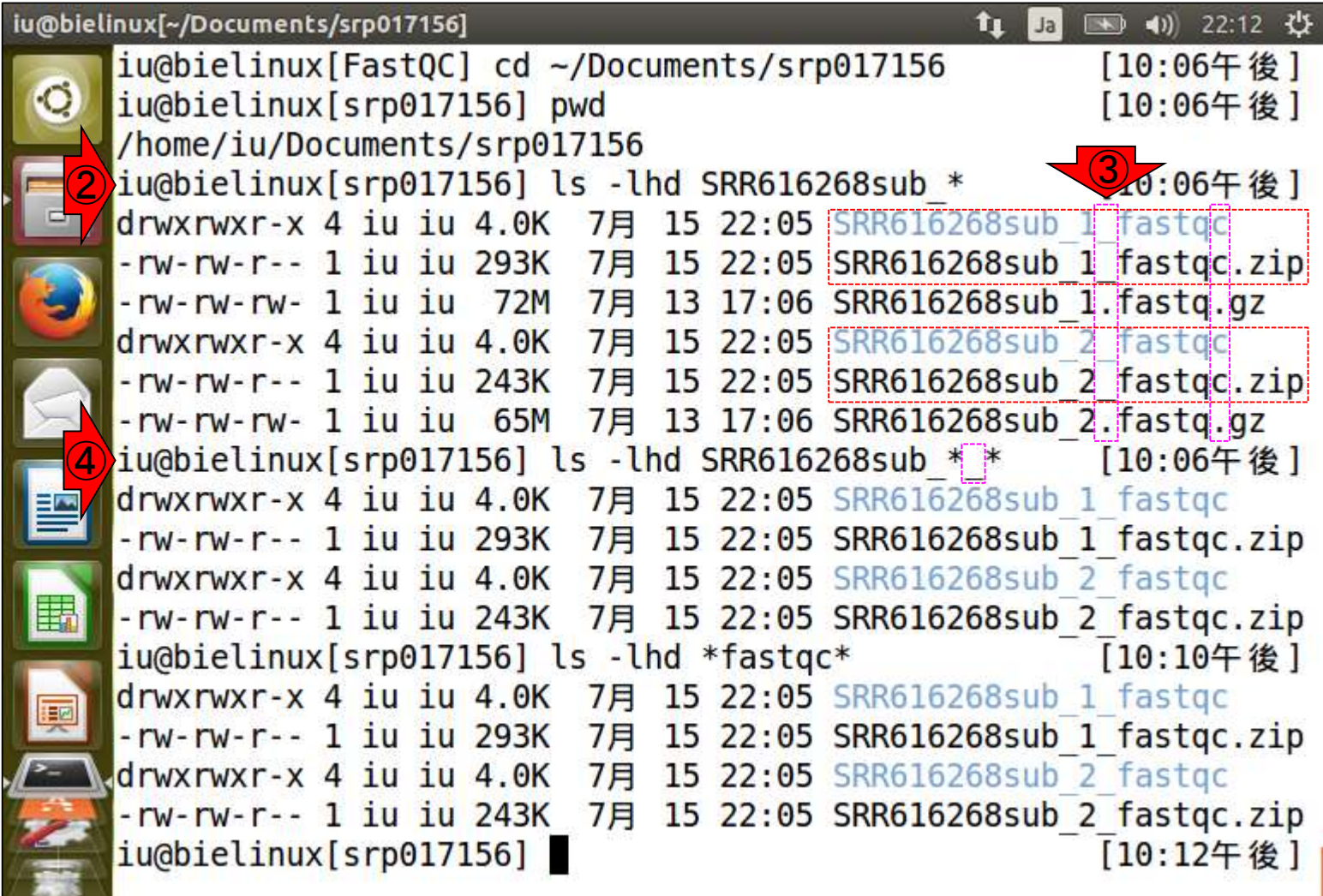

W9-3 5の「c」と「.」の違いをうまく利用するやり方が6

### 正規表現

l.

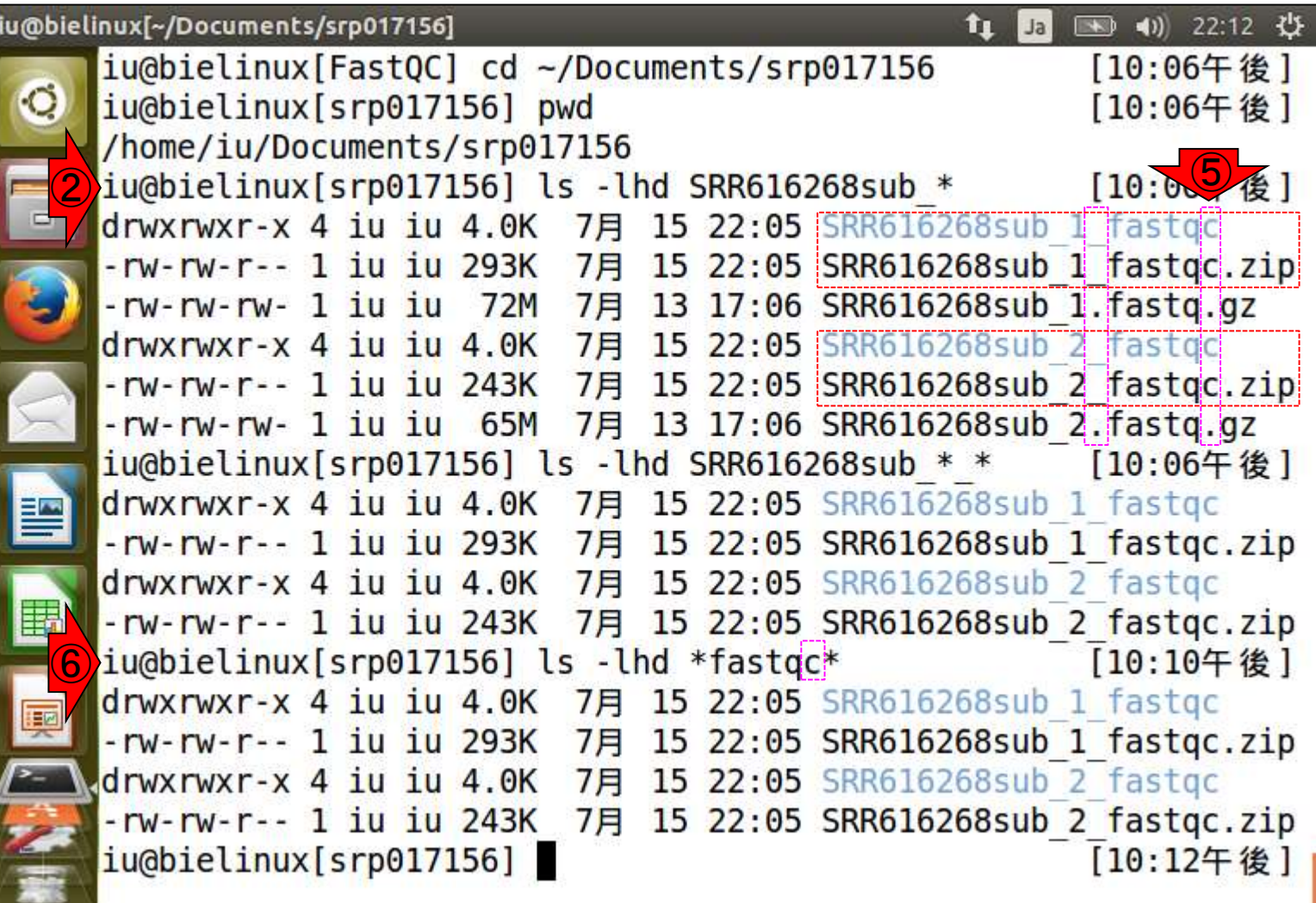

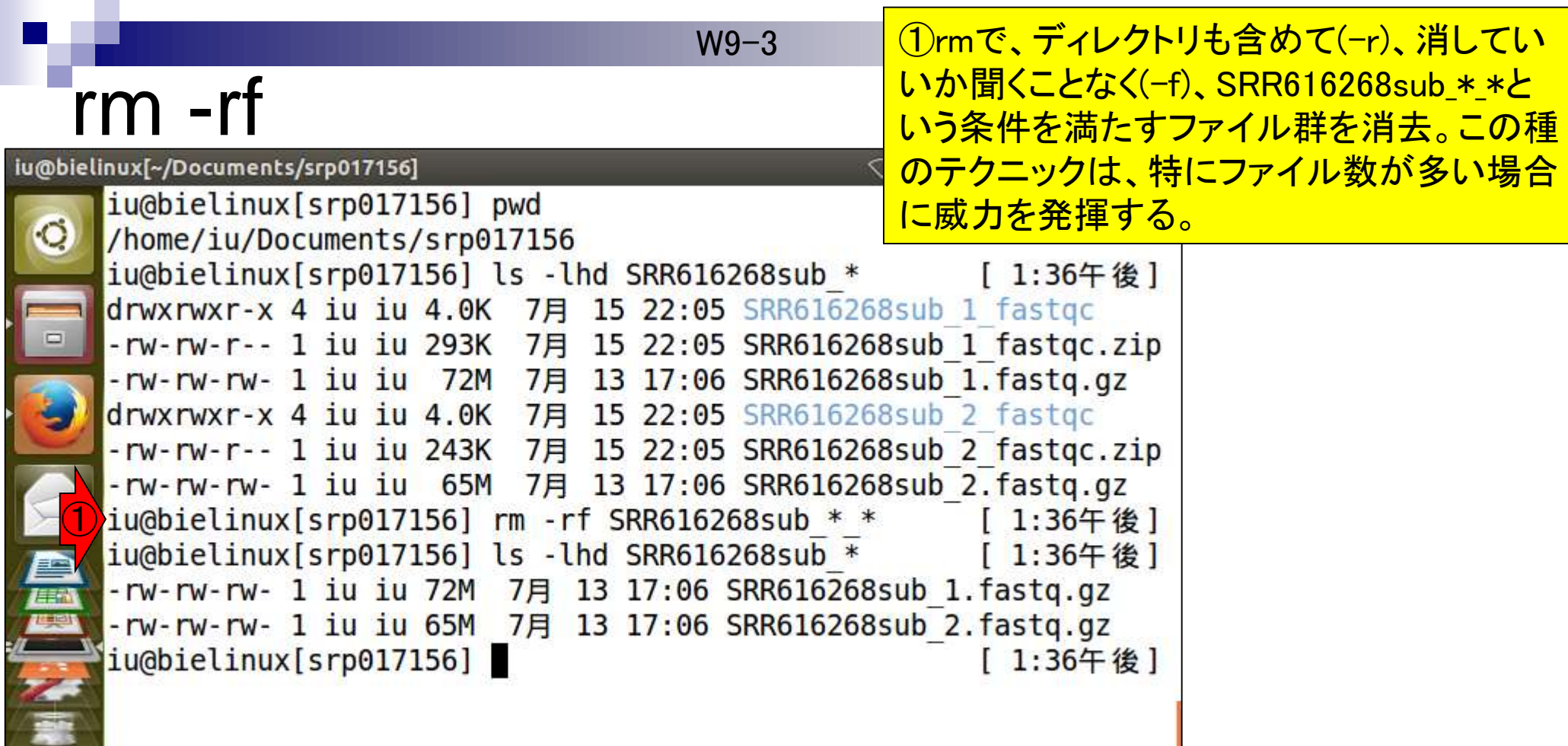

F

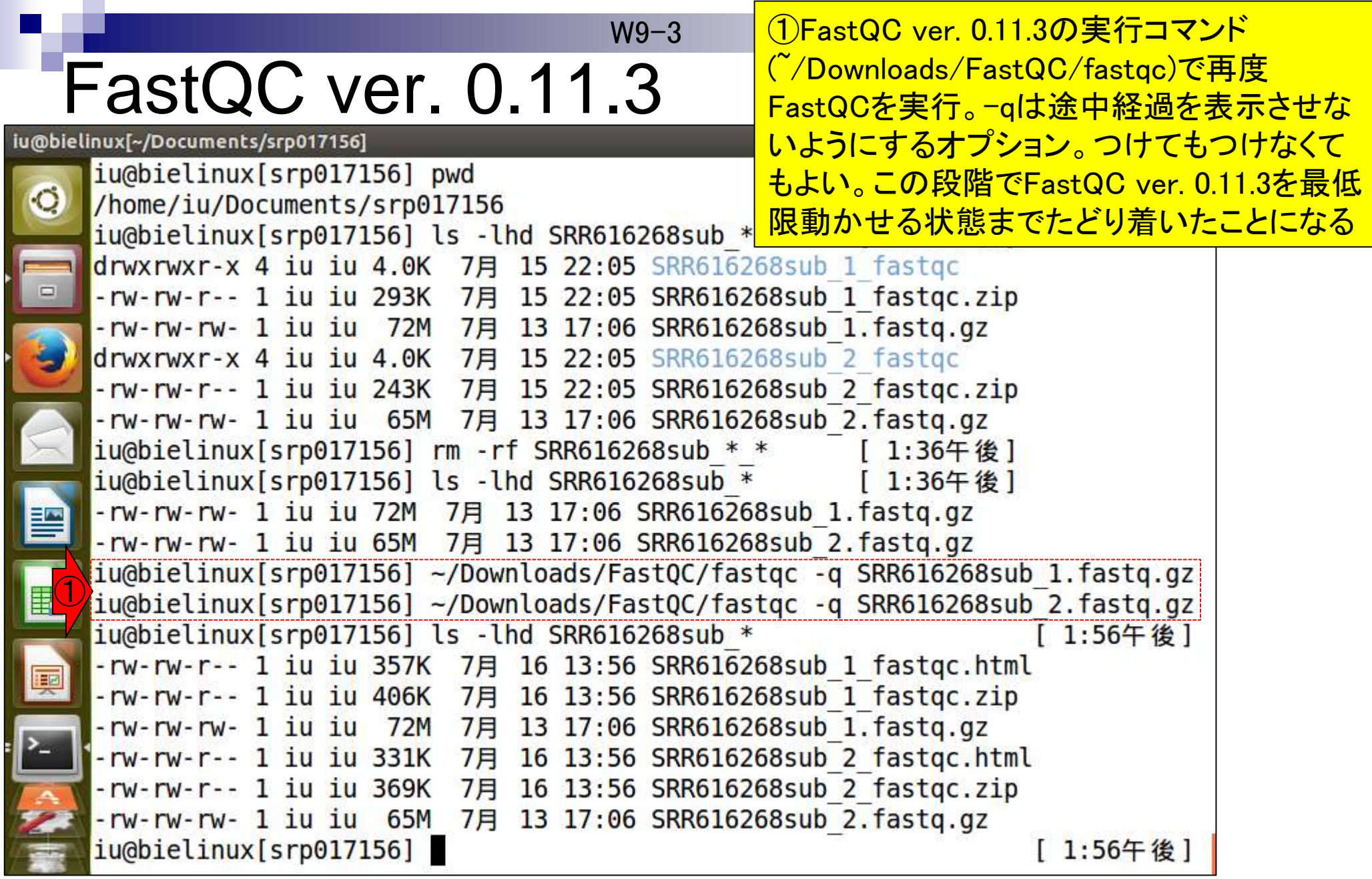

W9-3

#### FastQC ver. 0.11.3 **FastQC A quality control application for high throughput seque**

それが、マニュアルの②の部分に相当。 「./fastqc」が通用するのは、作業ディレク トリが「~/Downloads/FastQC」の場合に 限定されることも、今ならわかるだろう。

• README

②

- ① • Installation and setup instructions
- Release Notes Please read these burore using the program.
- FastQC v0.11.3 (Win/Linux zip file)
- FastQC v0.11.3 (Mac DMG image)
- Source Communism of FastOC Interactively

```
Windows: Simply double click on the run fastgc bat file. If you want to make a pretty
shortcut then we've included an icon file in the top level directory so you don't have
to use the generic bat file icon.
MacOSX: There is an application bundle for MacOSX which you can use to install and run
FastQC. Just drag the application from the disk image to your Applications folder (or
wherever you want to install the program).
Linux: We have included a wrapper script, called 'fastgc' which is the easiest way to
start the program. The wrapper is in the top level of the FastQC installation. You
may need to make this file executable:
chmod 755 fastgc
..but once you have done that you can run it directly
./fastgc
..or place a link in /usr/local/bin to be able to run the program from any location:
```
sudo ln -s /path/to/FastQC/fastqc /usr/local/bin/fastqc

# FastQC ver. 0.11.3

#### W9-3 FastQCの①ver. 0.10.1と②ver. 0.11.3では 、出力形式が異なっていることがわかる。

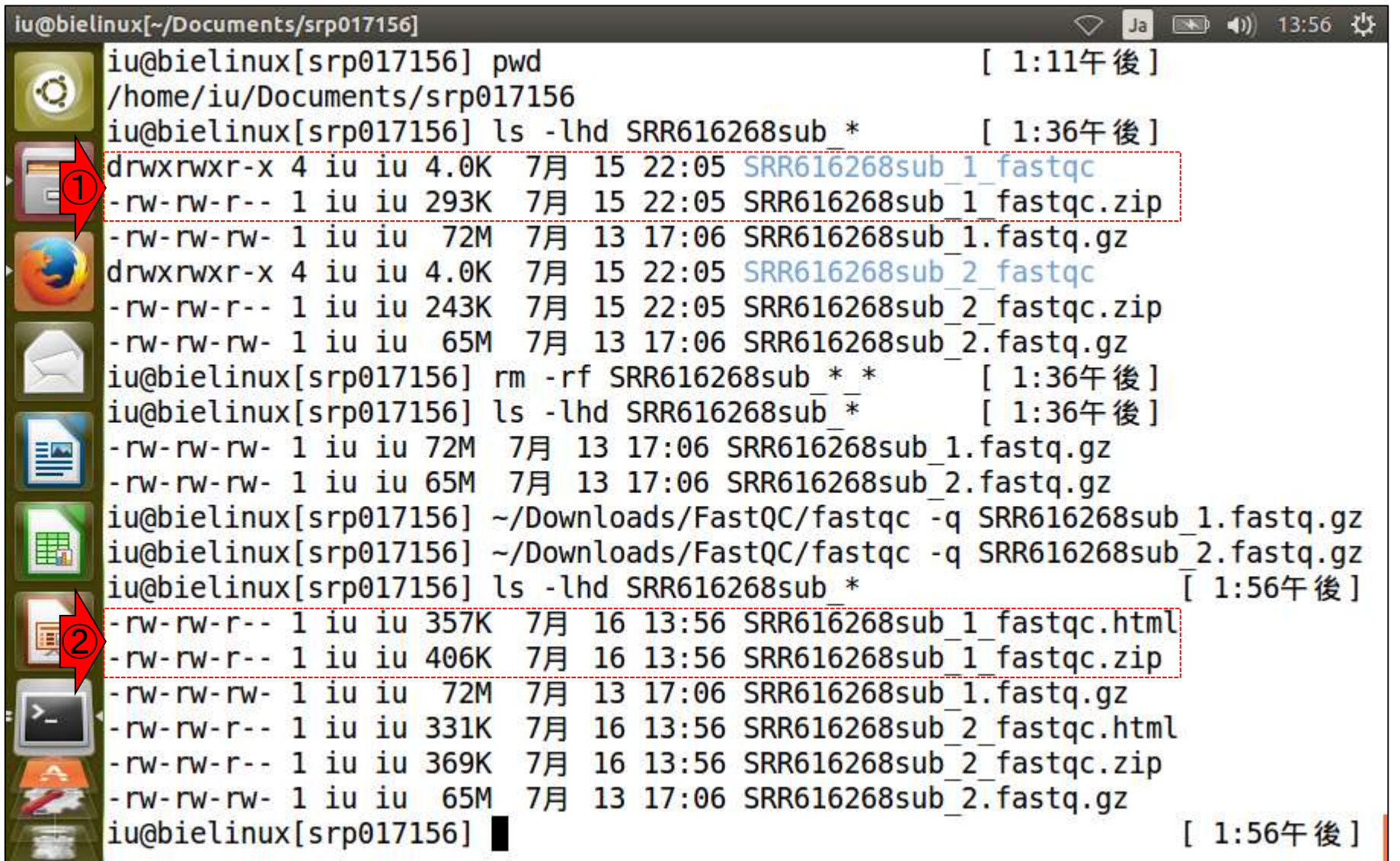

### **Contents**

- テストデータ取得 □ wgetの場合、ドラッグ&ドロップの場合、共有フォルダ経由の場合
- Integrative Genomics Viewer (IGV)のインストール □ 7/23不参加者はwget、7/23参加者は共有フォルダ経由
- 日本乳酸菌学会誌のNGS連載第4回のW7-1以降
	- □ FastQC (ver. 0.10.1) preinstalled in Bio-Linux 8
	- □ FastQC (ver. 0.11.3):ダウンロード、解凍、正規表現
	- □ FastQC (ver. 0.11.3): パスを通す
- FastQC ver. 0.11.3とver. 0.10.1の違い
- Genome Analysis Toolkit (GATK) の取得

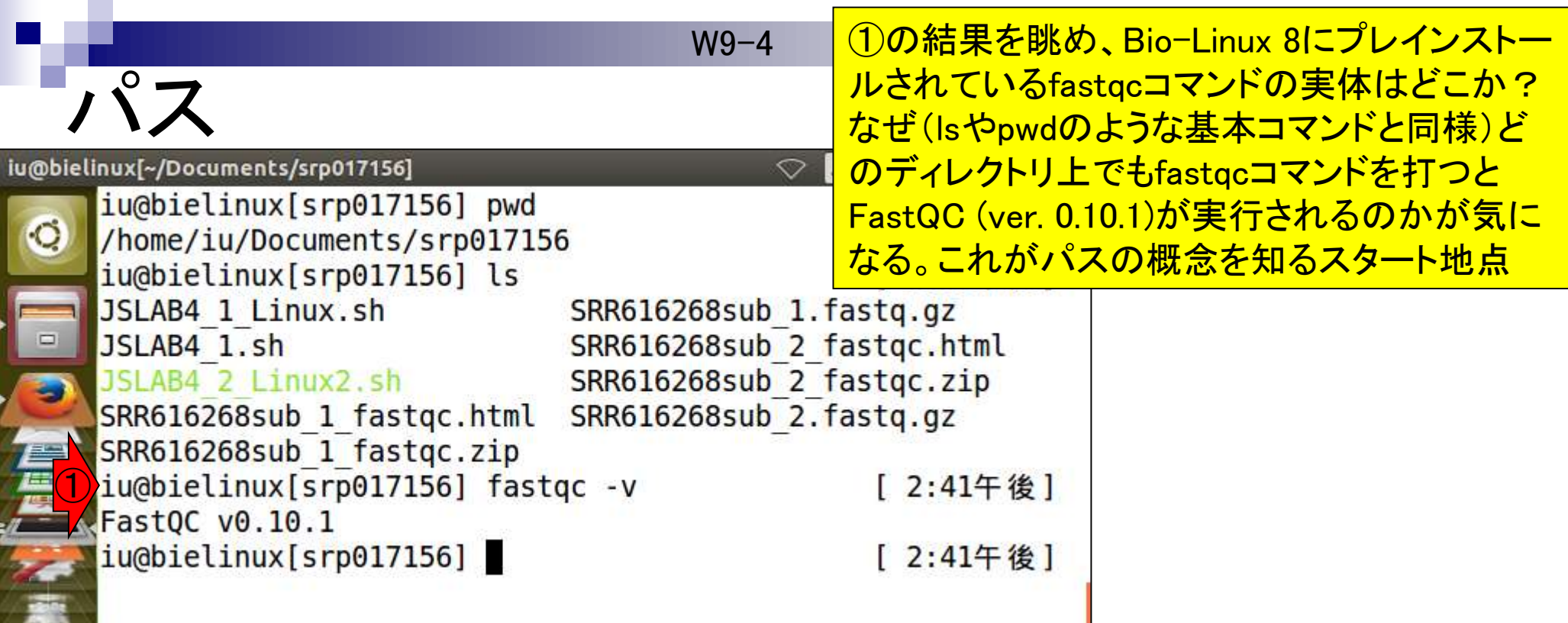

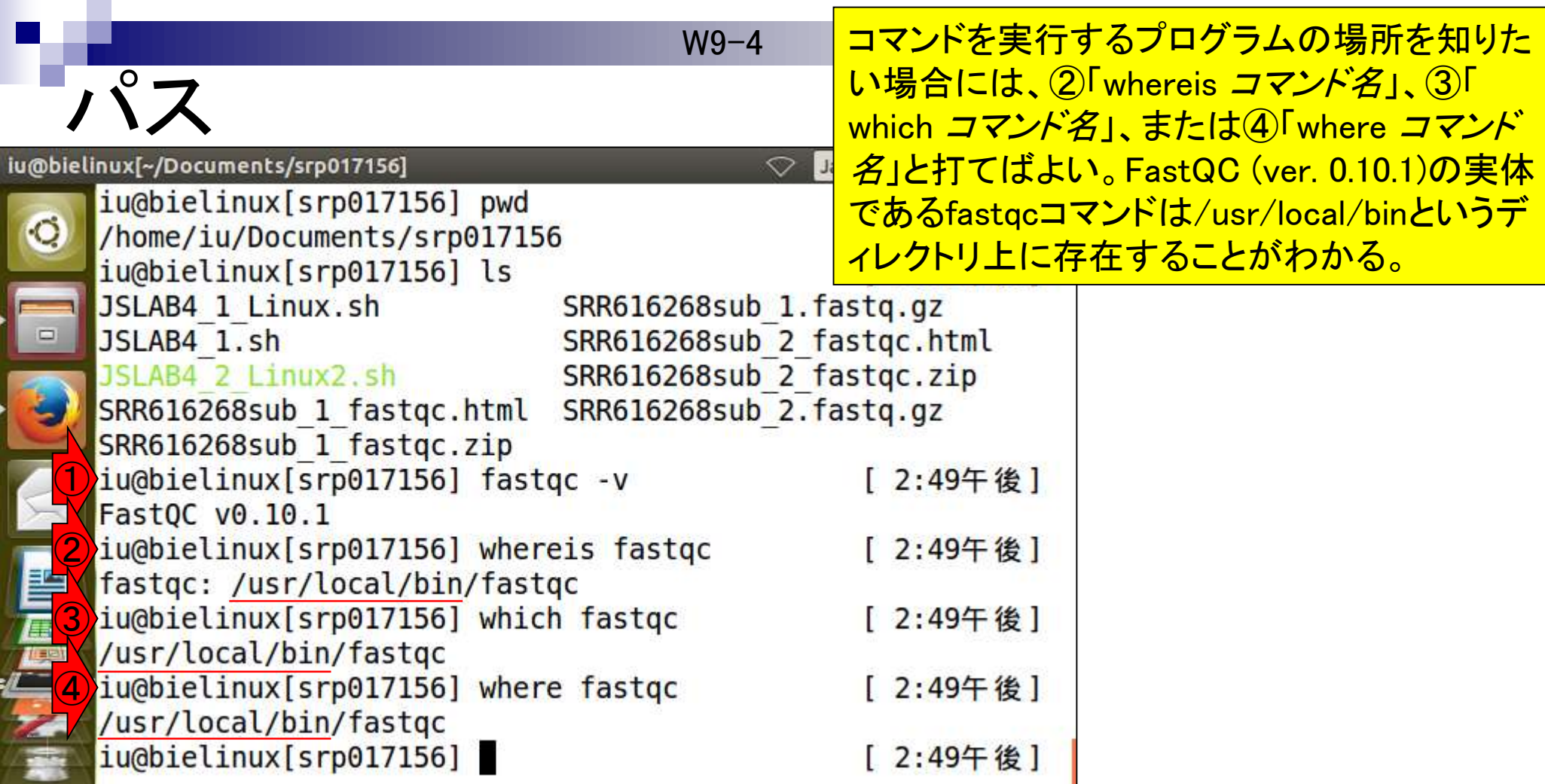

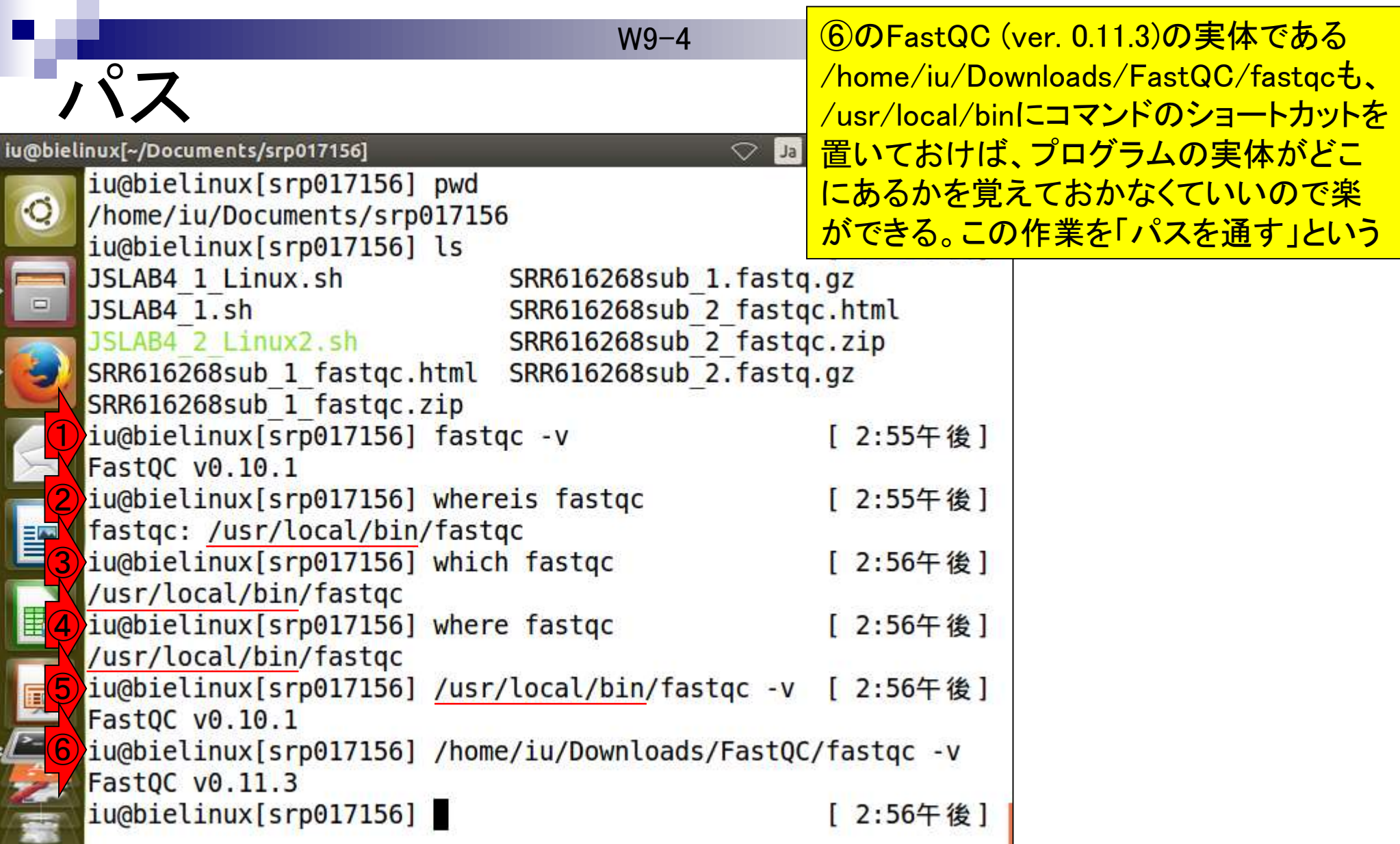

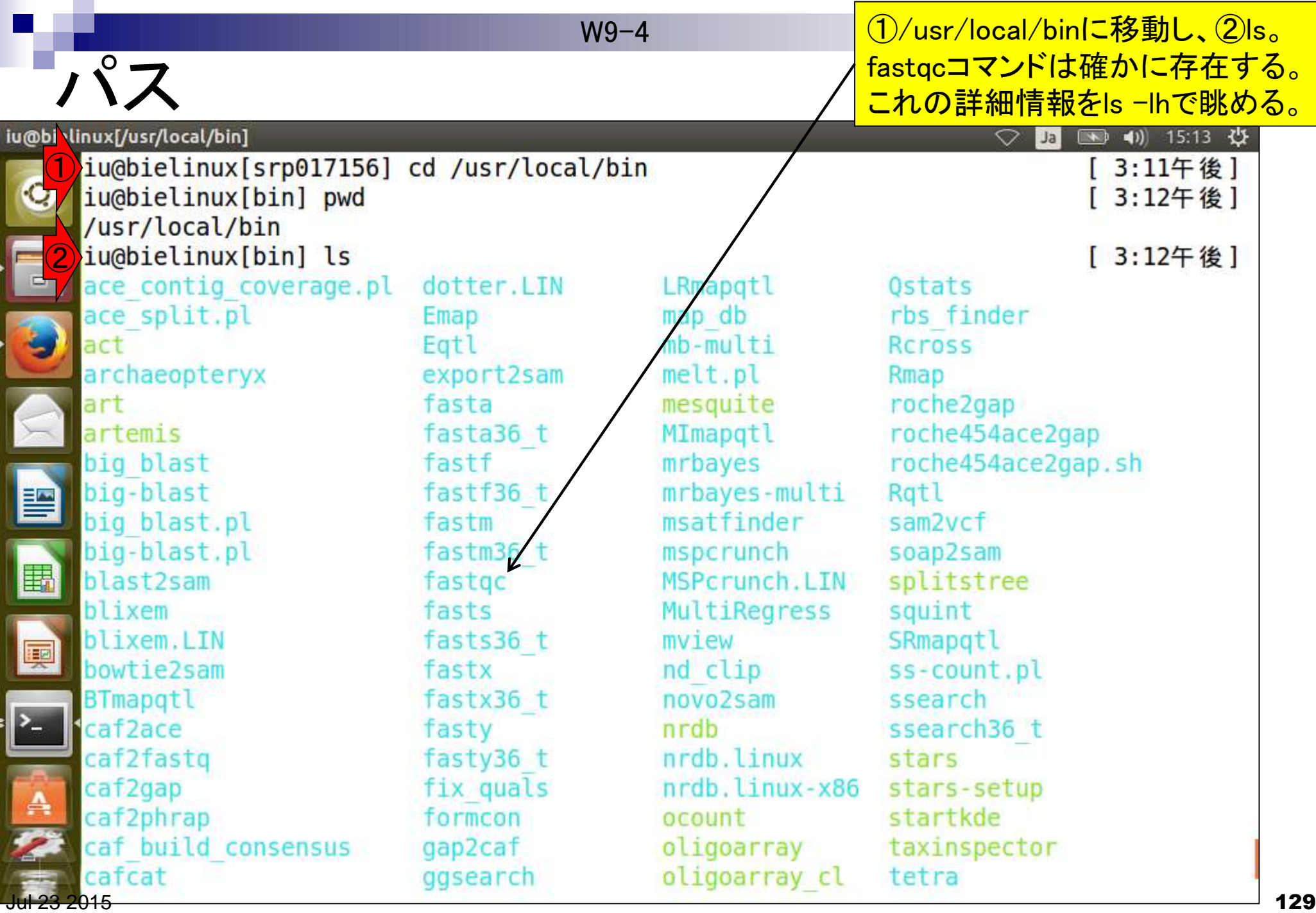

**Contract Contract** 

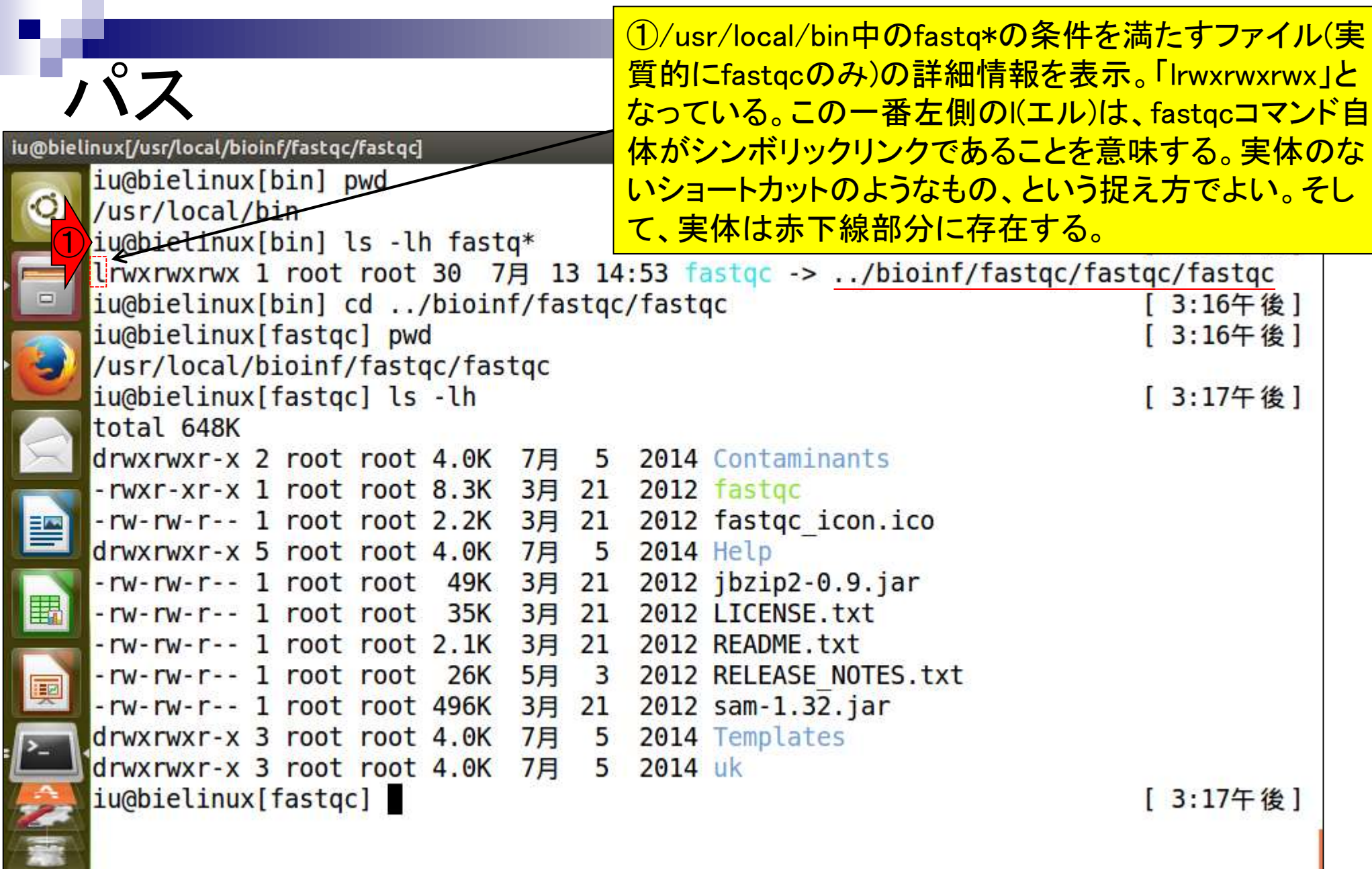

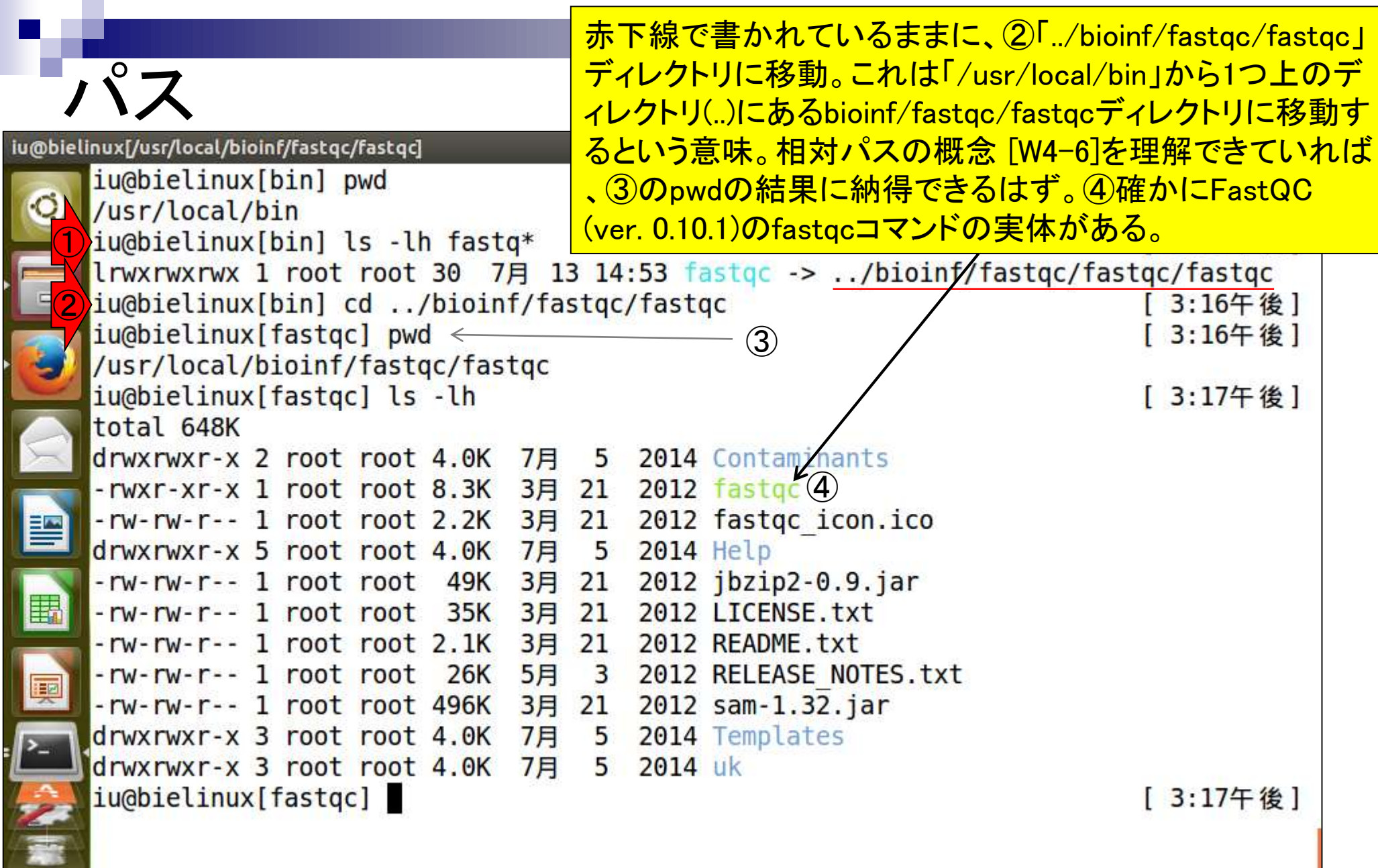

#### FastQC (ver. 0.11.3)の実行コマンド W9-5 パスを通す /home/iu/Downloads/FastQC/fastqcをどこ のディレクトリ上からも利用できるようにする FastQC A quality control application for high throughput se ためには、/usr/local/binにシンボリックリンク <u>を張っておけばいいことがわかっている。そ</u> • README の状態で②赤下線部分の説明書きを眺める ① • Installation and setup instructions • Release Notes Please read these burfore using the program. と、何を言わんとしているのかがわかる。 · FastQC v0.11.3 (Win/Linux zip file) • FastQC v0.11.3 (Mac DMG image) • Source Communism of FastOC Interactively Windows: Simply double click on the run fastgc bat file. If you want to make a pretty shortcut then we've included an icon file in the top level directory so you don't have to use the generic bat file icon. MacOSX: There is an application bundle for MacOSX which you can use to install and run FastQC. Just drag the application from the disk image to your Applications folder (or wherever you want to install the program). Linux: We have included a wrapper script, called 'fastgc' which is the easiest way to start the program. The wrapper is in the top level of the FastQC installation. You may need to make this file executable: chmod 755 fastgc ..but once you have done that you can run it directly ./fastoc ②..or place a link in /usr/local/bin to be able to run the program from any location: sudo ln -s /path/to/FastQC/fastqc /usr/local/bin/fastqc

Jul 23 2015 **132** http://www.bioinformatics.babraham.ac.uk/projects/fastqc/INSTALL.txt

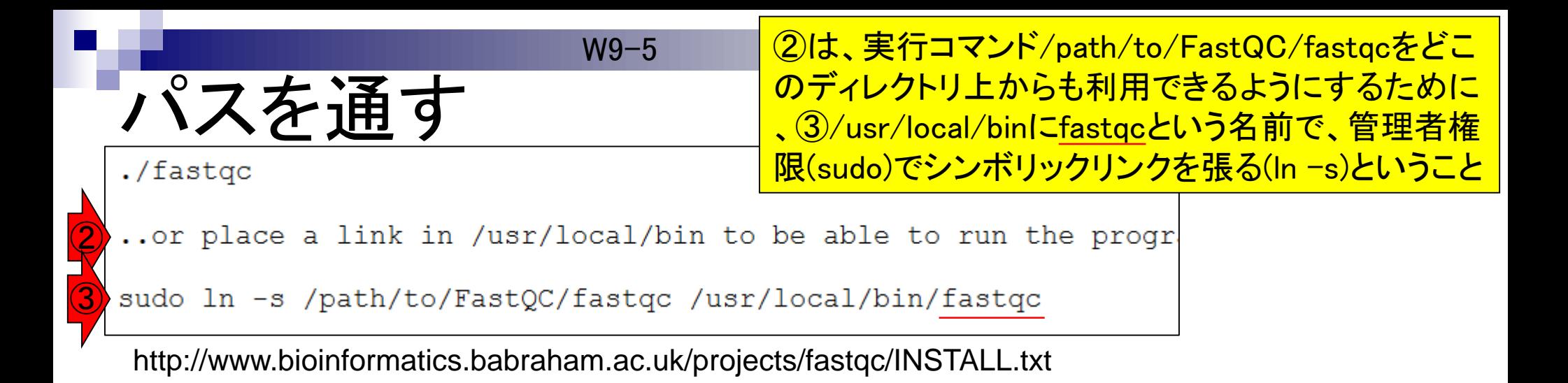

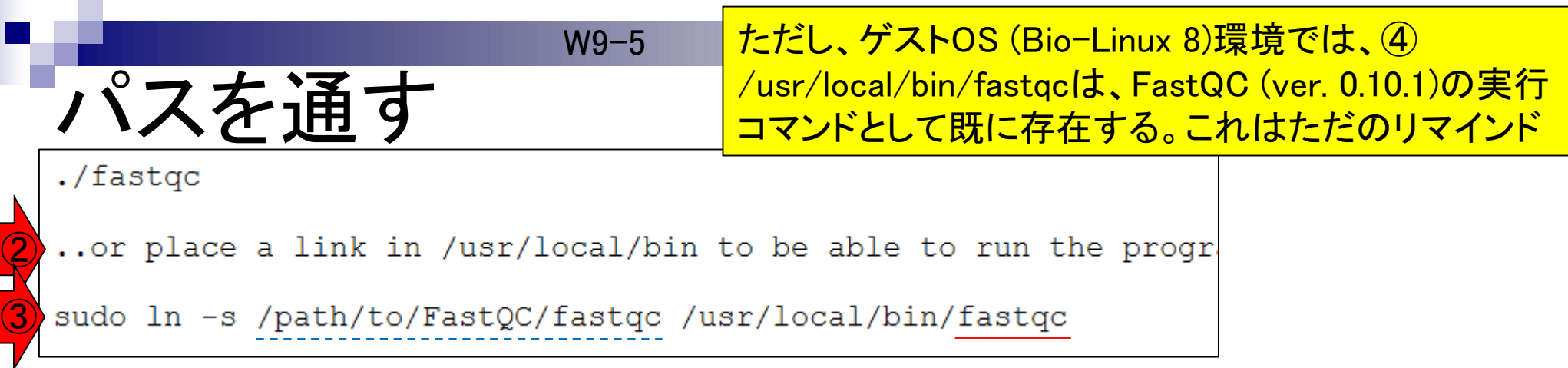

http://www.bioinformatics.babraham.ac.uk/projects/fastqc/INSTALL.txt

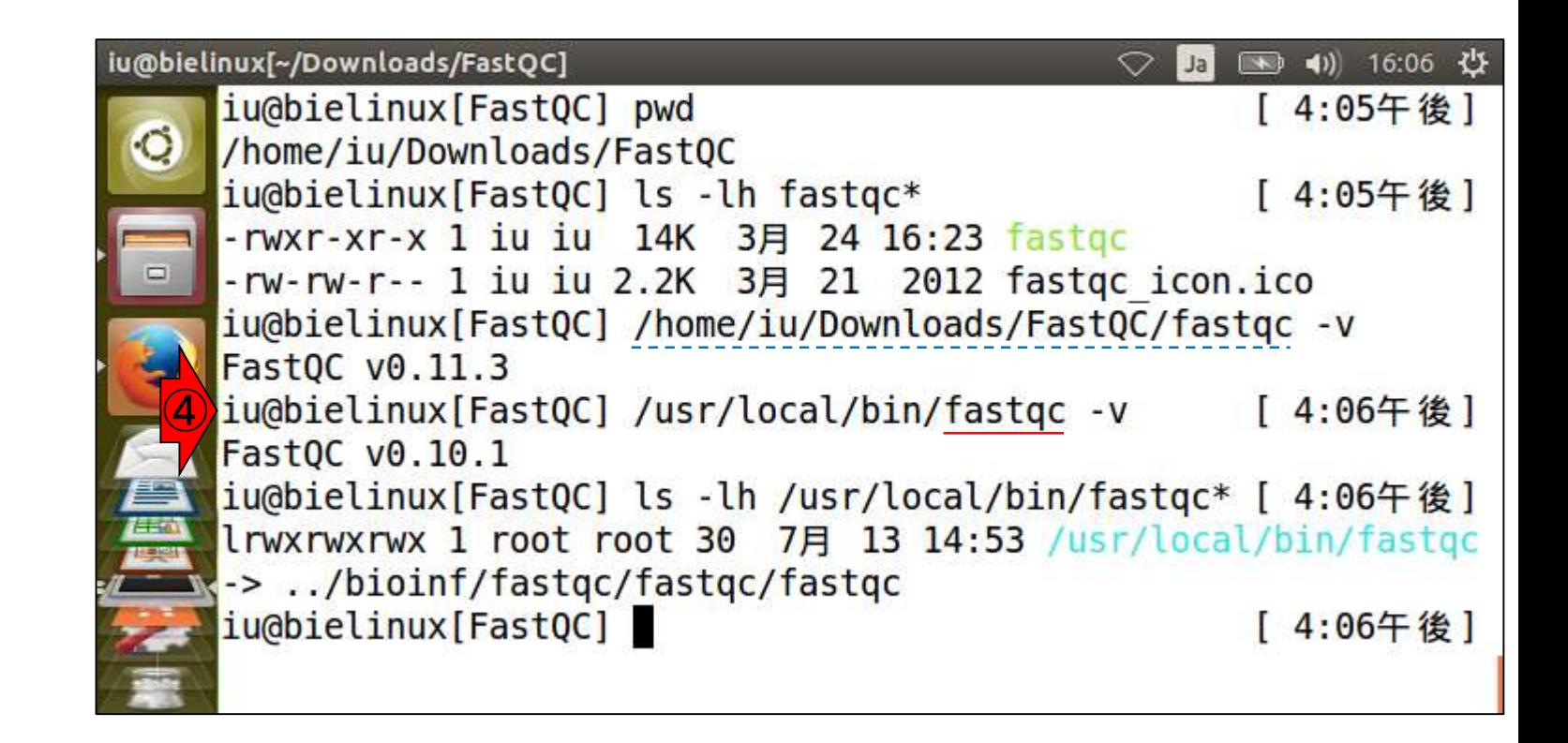

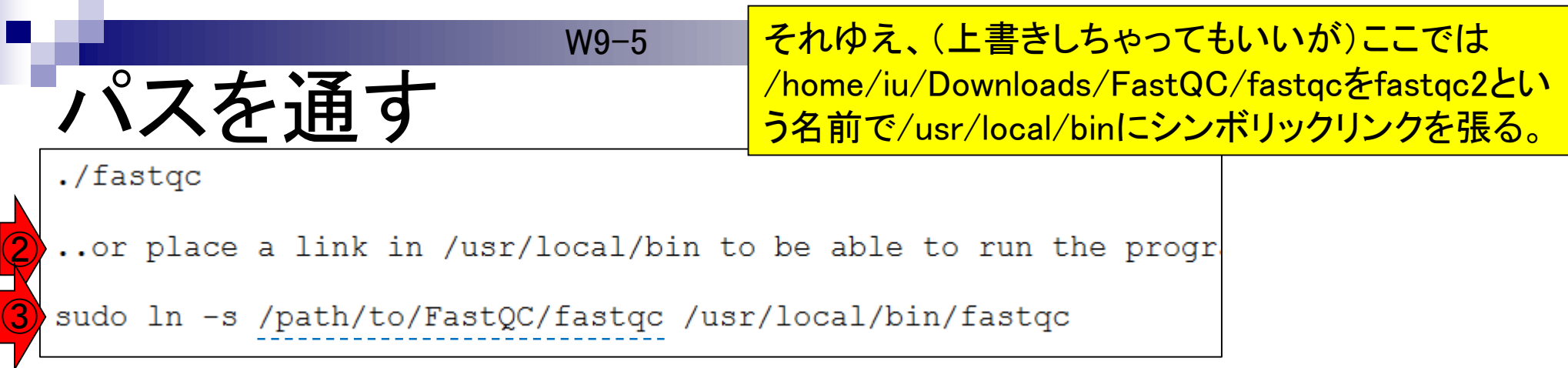

http://www.bioinformatics.babraham.ac.uk/projects/fastqc/INSTALL.txt

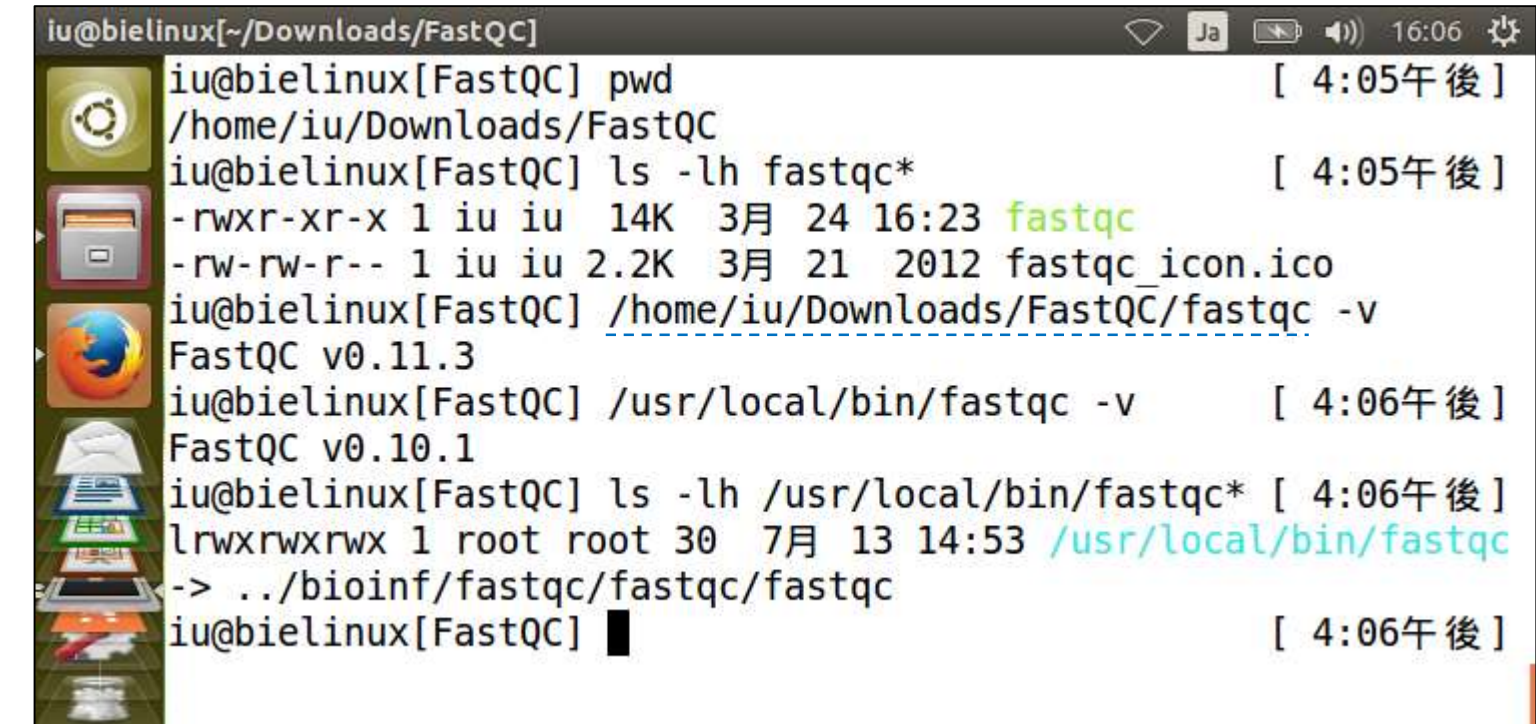

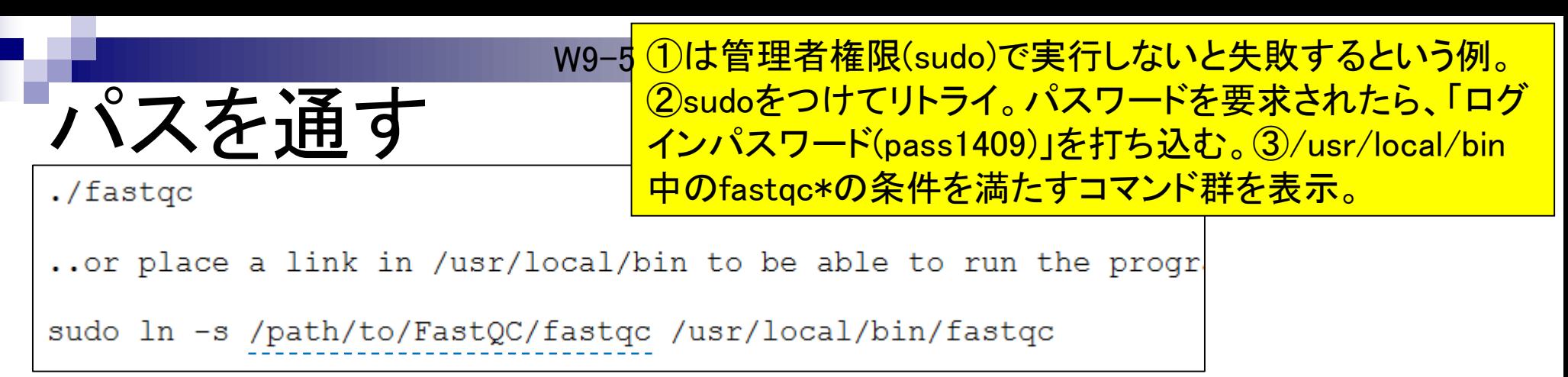

http://www.bioinformatics.babraham.ac.uk/projects/fastqc/INSTALL.txt

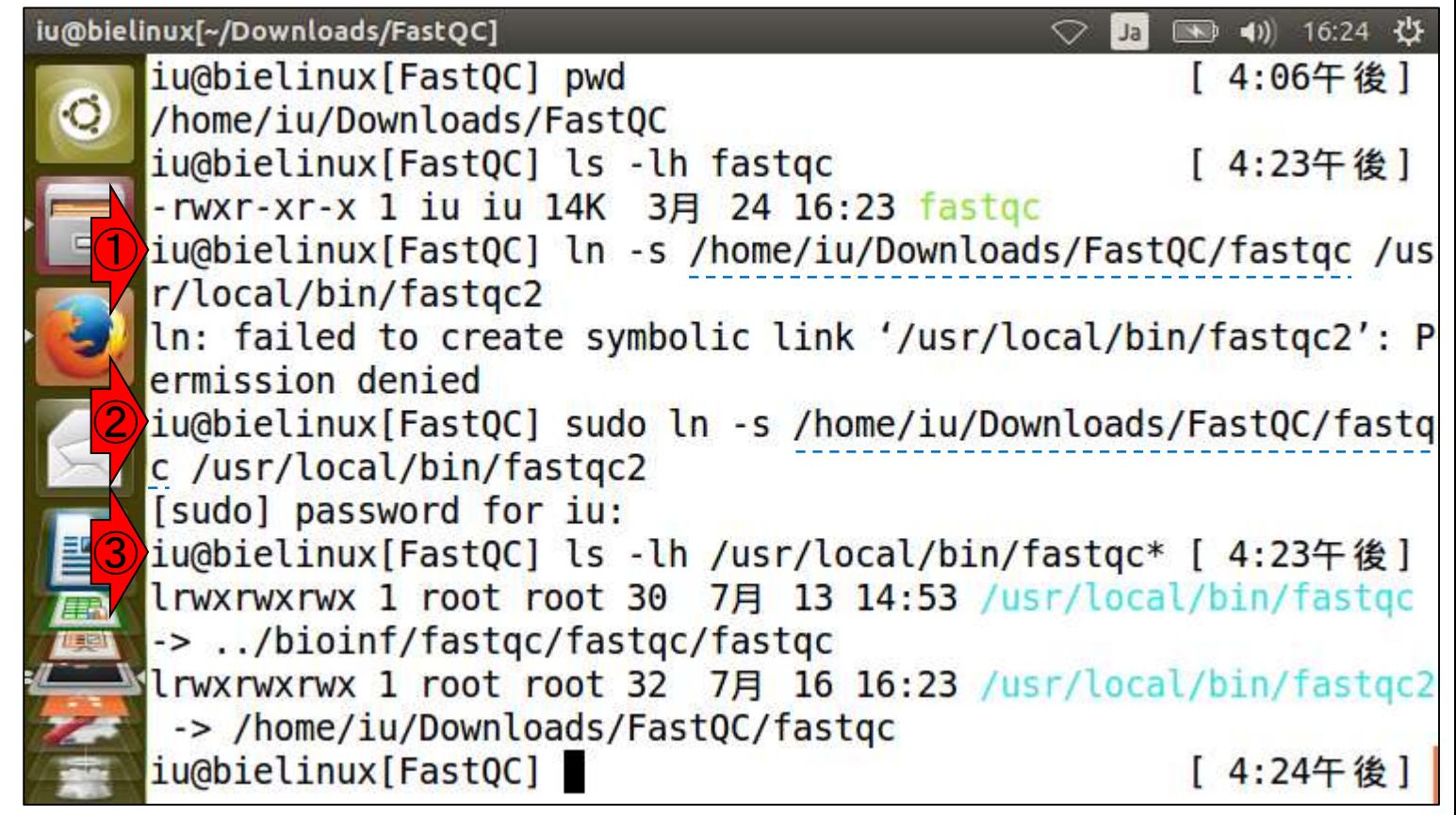

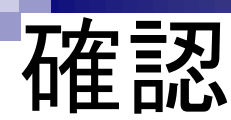

iu@bielinux[~/Downloads/FastQC]

iu@bielinux[FastQC] pwd

W9-6 (作業ディレクトリはどこでもよい)①whereでfastqc2 コマンドの場所を表示。確かにパスが通っていること がわかる。②コマンドもタブ補完で表示可能。例えば fastqまで打ち込んでから、Tabキーを押す。そうする とfastqから始まる利用可能なコマンドが表示される。

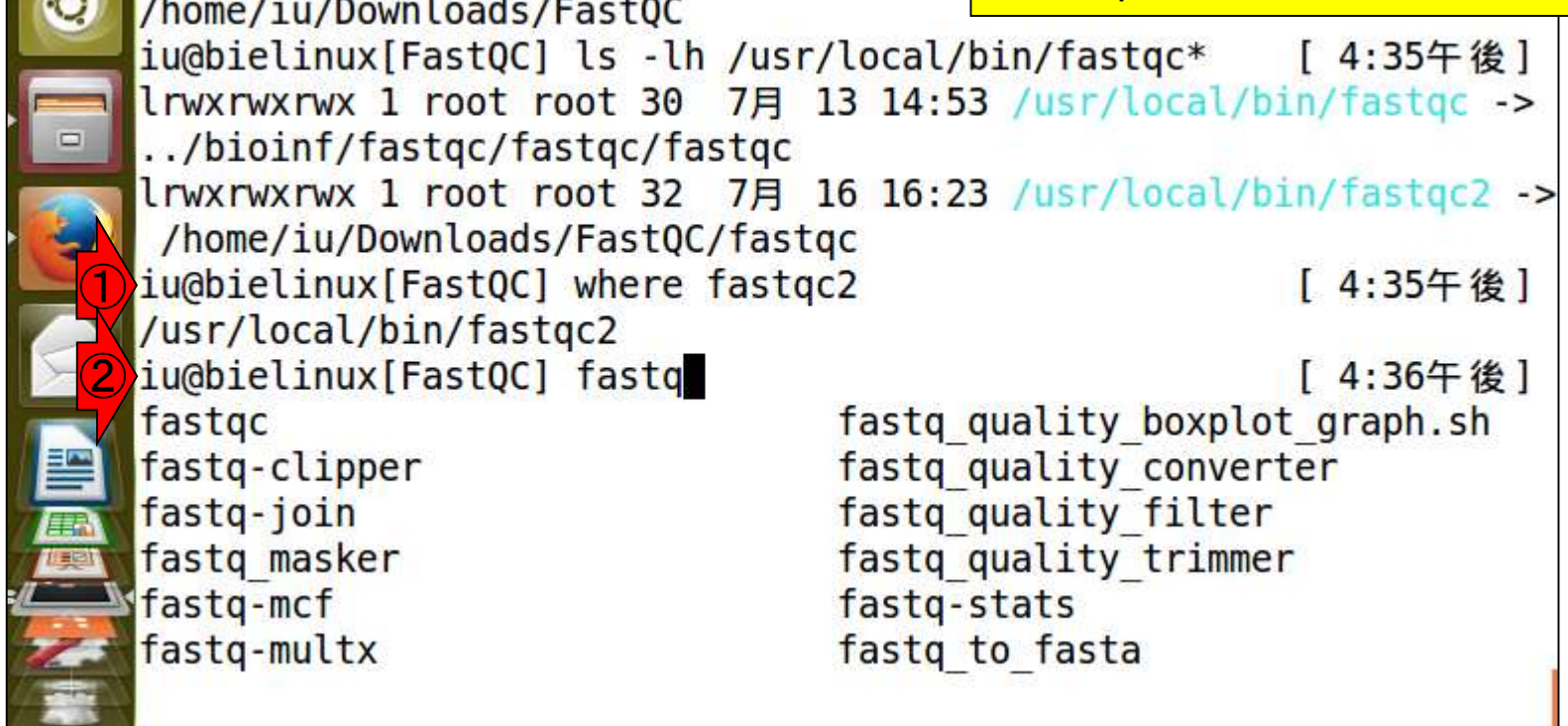

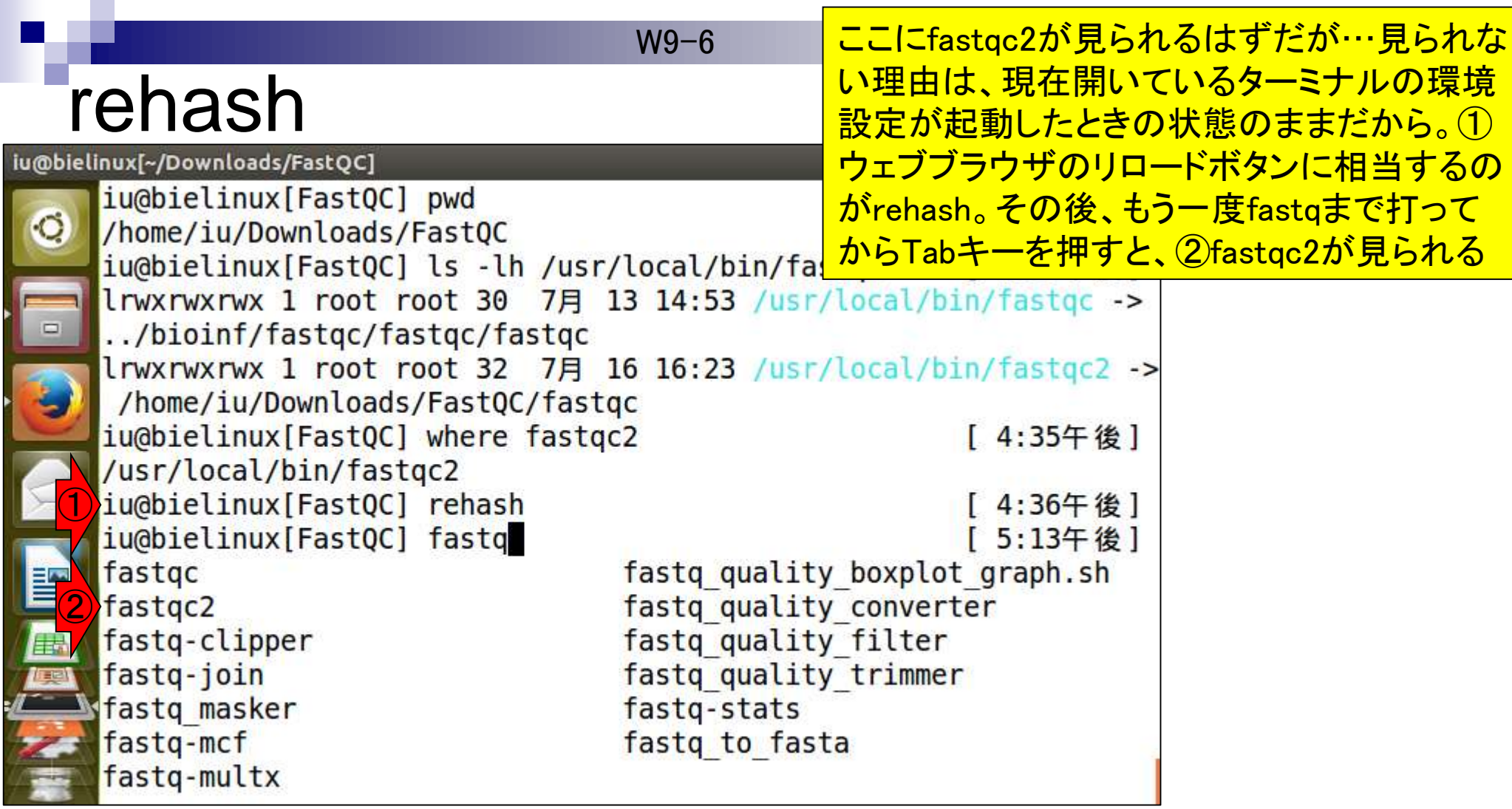

W9-6 <mark>(作業ディレクトリはどこでもよい)</mark> という証拠を示しているだけ。

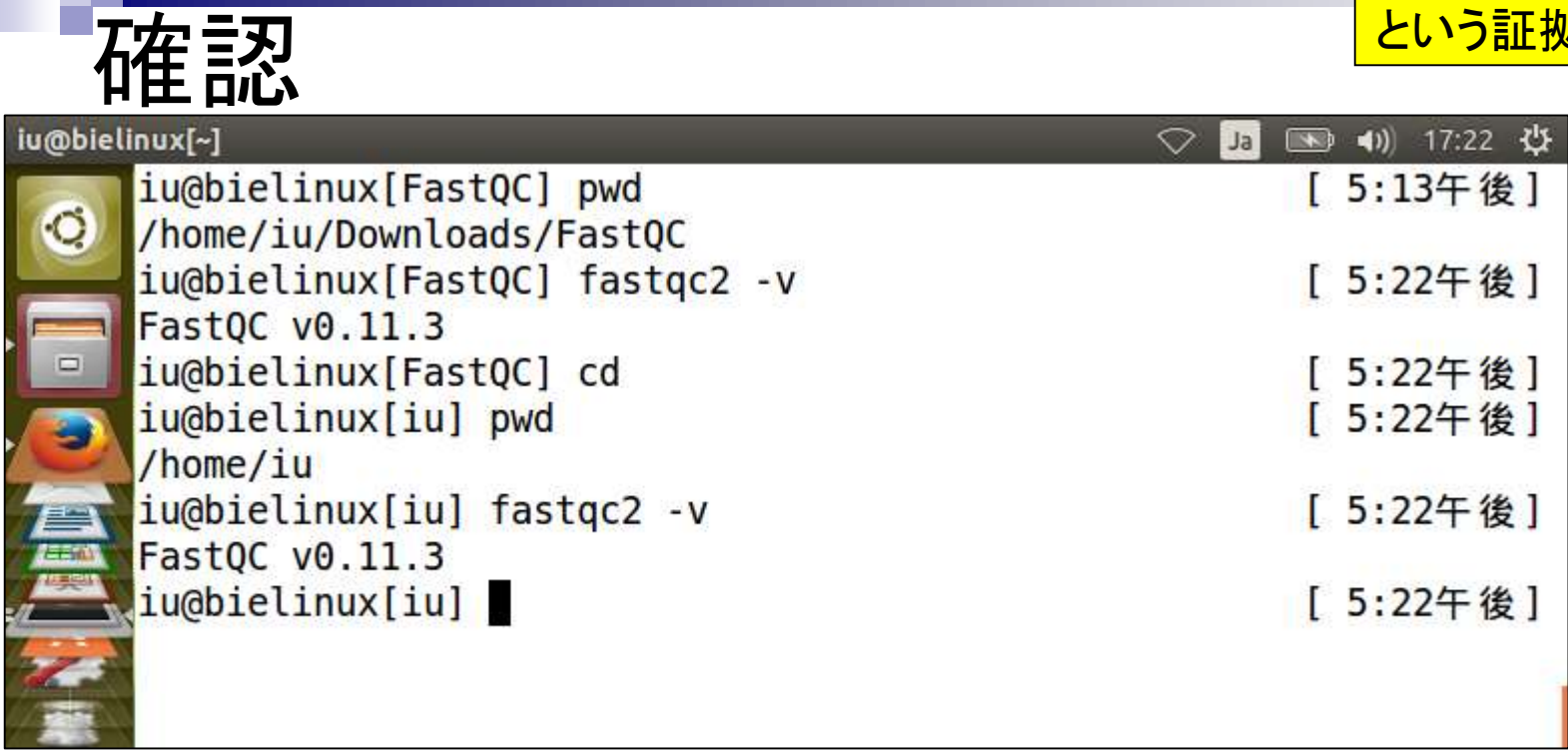

### **Contents**

- テストデータ取得 □ wgetの場合、ドラッグ&ドロップの場合、共有フォルダ経由の場合
- Integrative Genomics Viewer (IGV)のインストール □ 7/23不参加者はwget、7/23参加者は共有フォルダ経由
- 日本乳酸菌学会誌のNGS連載第4回のW7-1以降
	- □ FastQC (ver. 0.10.1) preinstalled in Bio-Linux 8
	- □ FastQC (ver. 0.11.3):ダウンロード、解凍、正規表現
	- □ FastQC (ver. 0.11.3): パスを通す
- FastQC ver. 0.11.3とver. 0.10.1の違い
- Genome Analysis Toolkit (GATK) の取得

W9-7

# FastQC ver. 0.11.3

①W9-3で実行したFastQC (ver. 0.11.3) を一旦削除。様々な削除法があります 。2fastqc2コマンドを再実行。

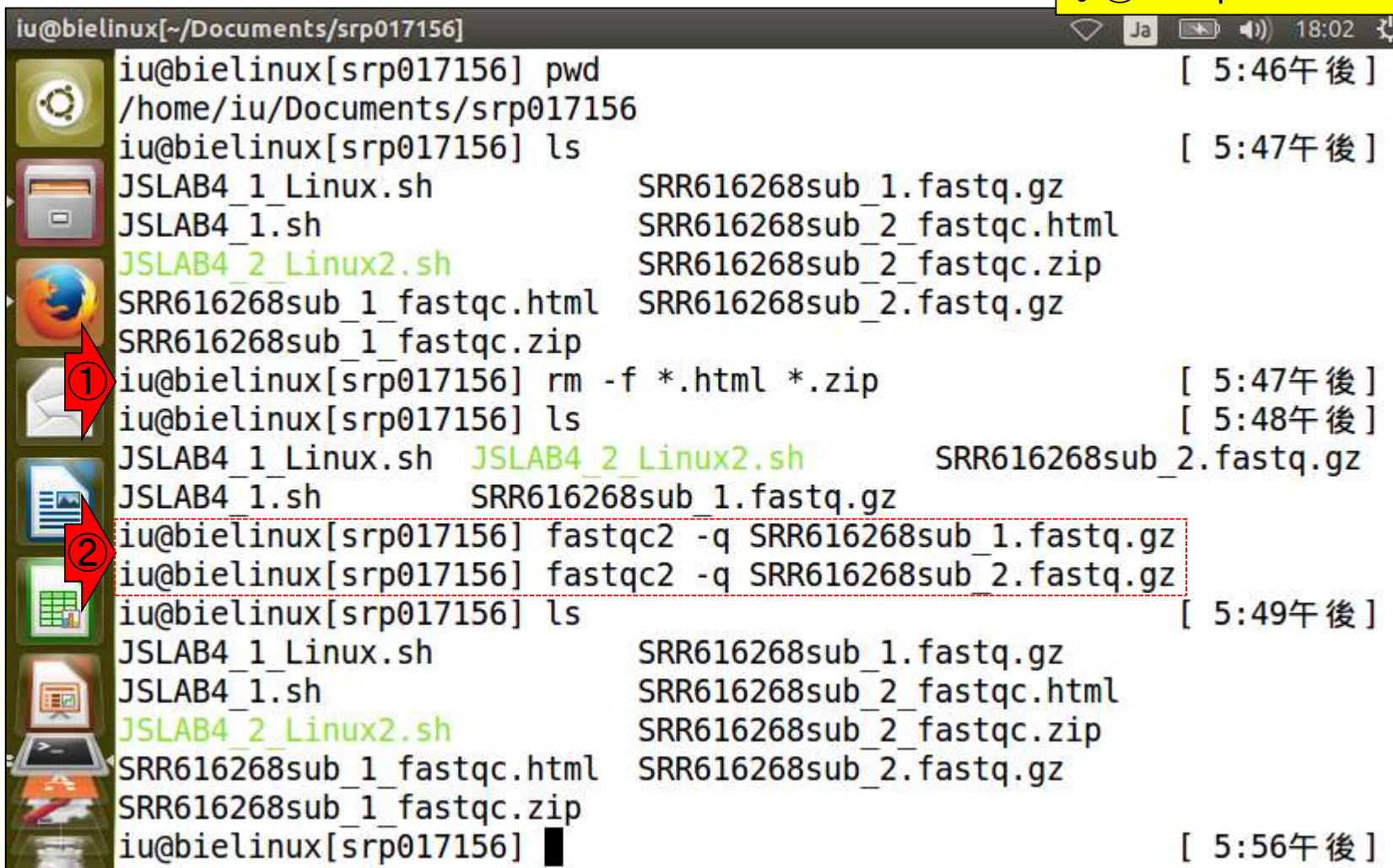

E

E

①W9-3で実行したFastQC (ver. 0.11.3) を一旦削除。様々な削除法があります 。②fastqc2コマンドを再実行。

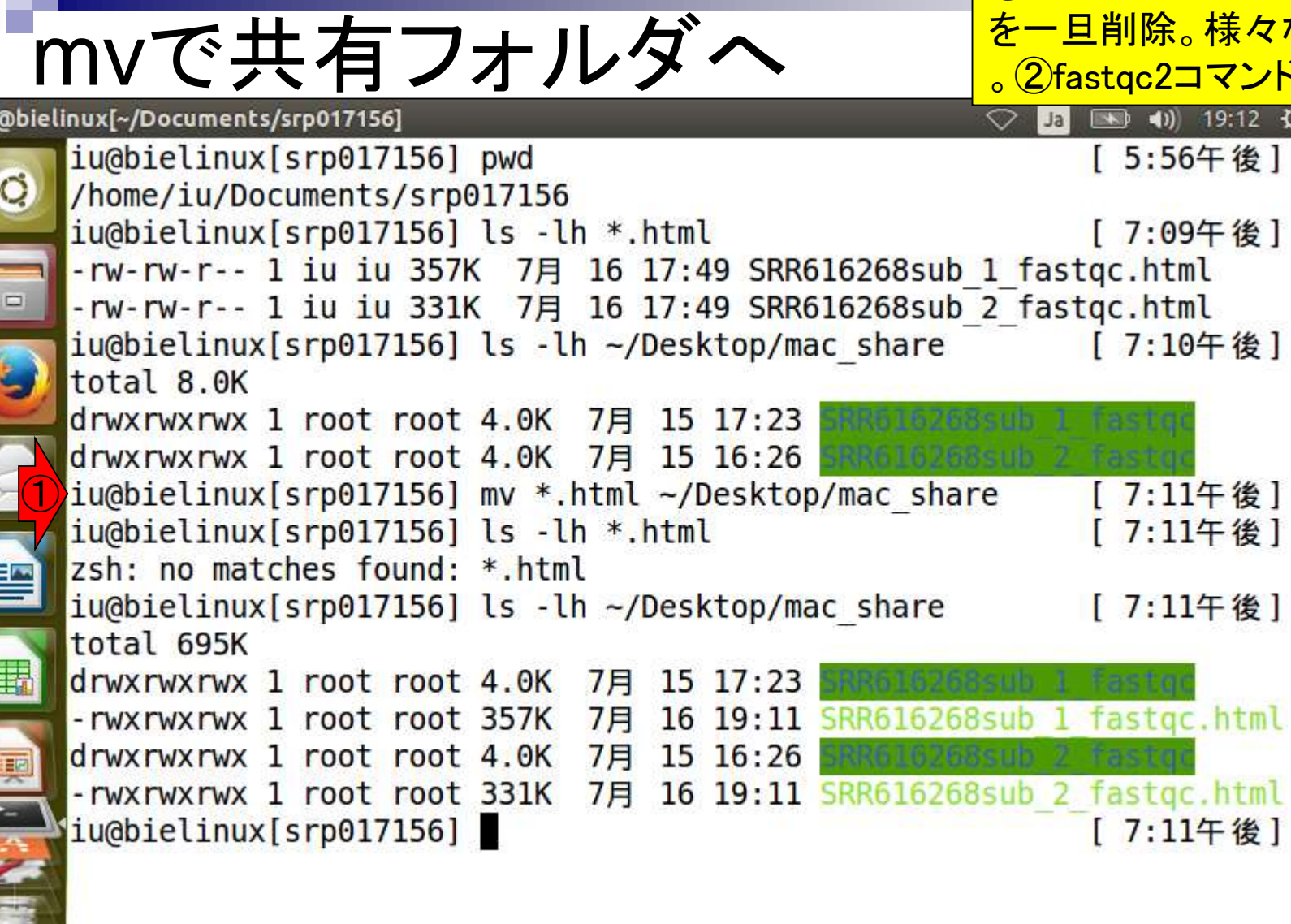

iu(

 $\blacksquare$ 

L<br>S

# ホストOS上では

こんな感じになります。①FastQC ver. 0.11.3の結果を眺めてみる。

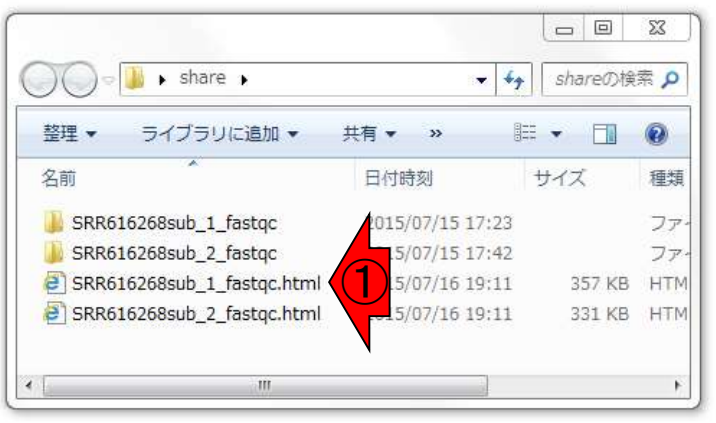

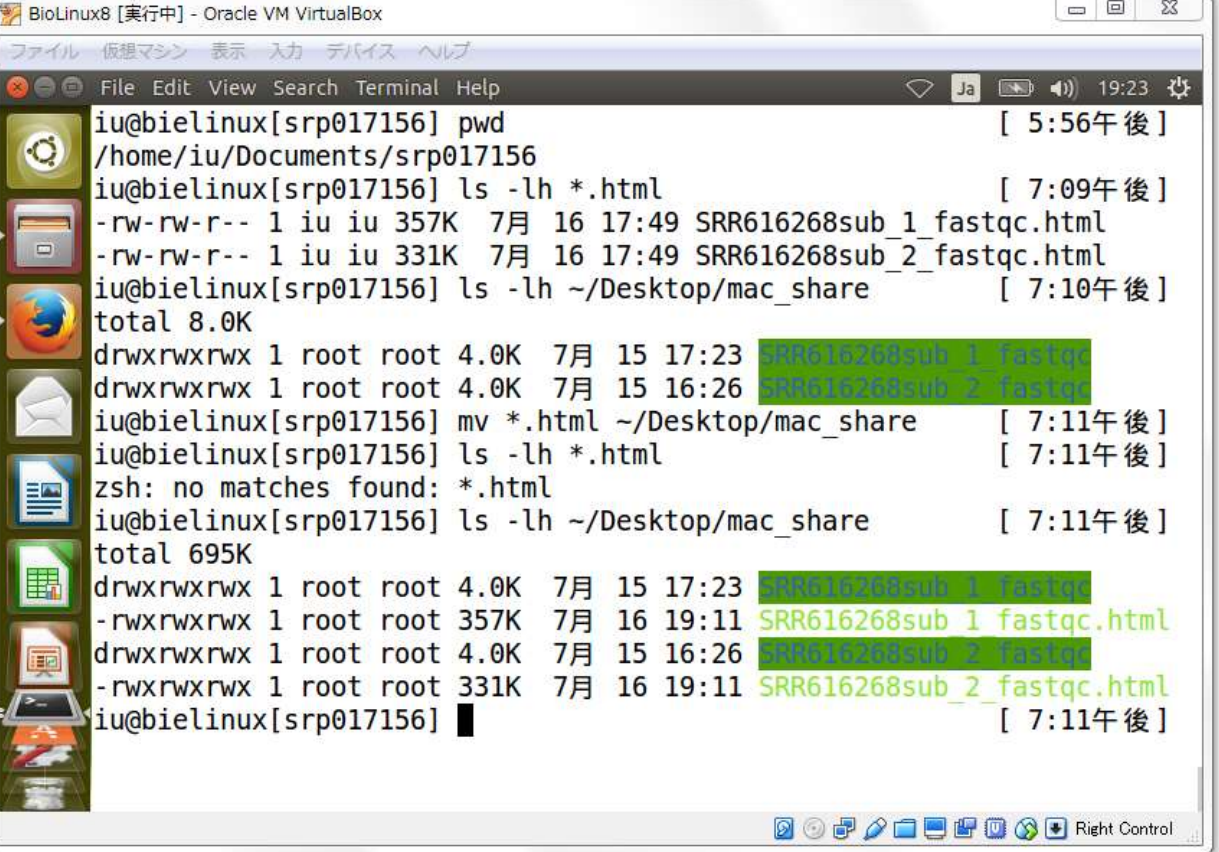

#### FastQC ver. 0.11.3 **CFastQC Report**

①ver. 0.11.3では(正確にはver. 0.11.1以降) Adapter Contentという項目が追加されている。 ②Kmer Contentのk値のデフォルトが変更され ている(ver. 0.11.3ではk=7; ver. 0.10.1ではk=5)。

#### Summary

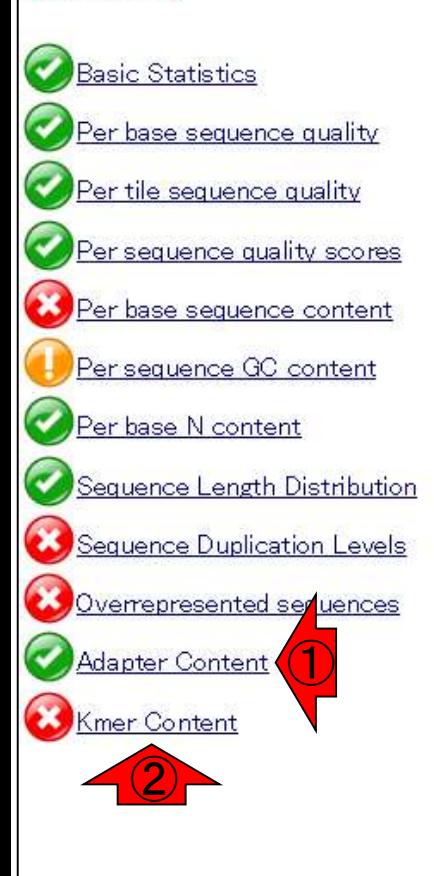

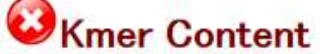

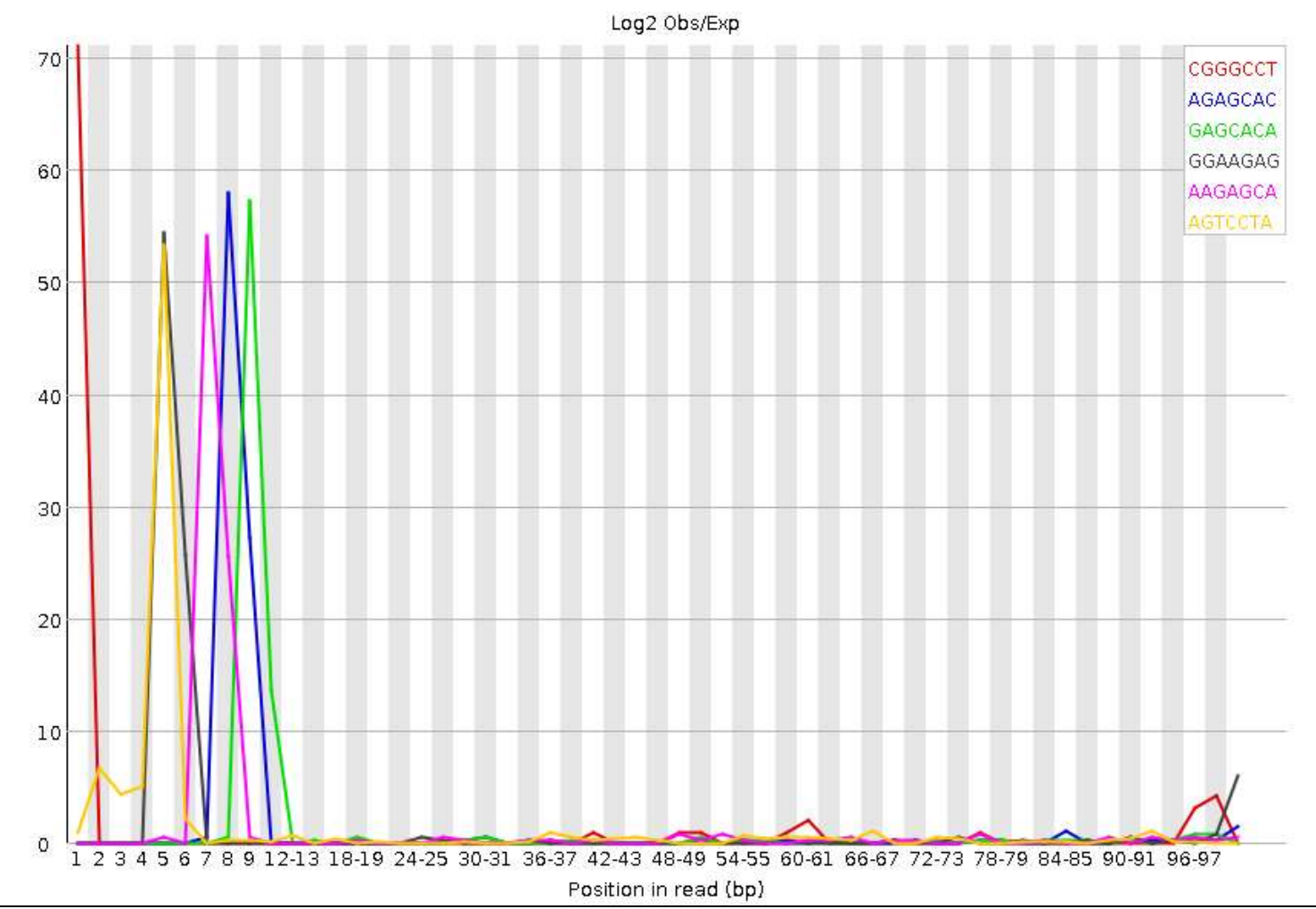
#### W8-2

#### FastQC ver. 0.10.1 **CFastQC Report**

①ver. 0.11.3では(正確にはver. 0.11.1以降) Adapter Contentという項目が追加されている。 ②Kmer Contentのk値のデフォルトが変更され ている(ver. 0.11.3ではk=7; ver. 0.10.1ではk=5)。

#### Summary

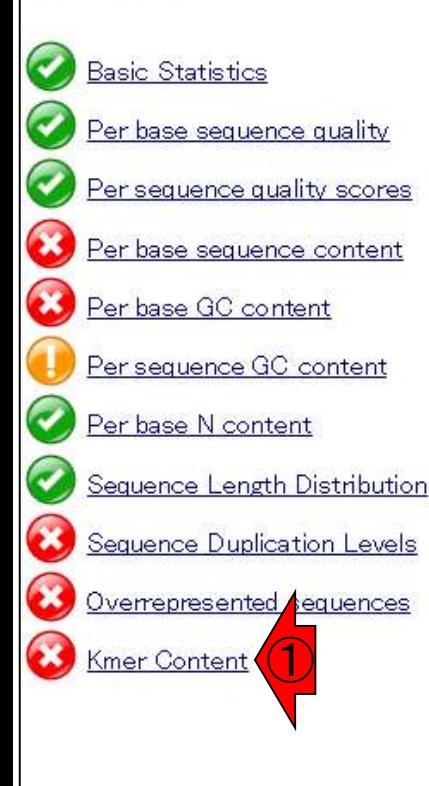

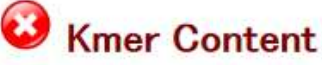

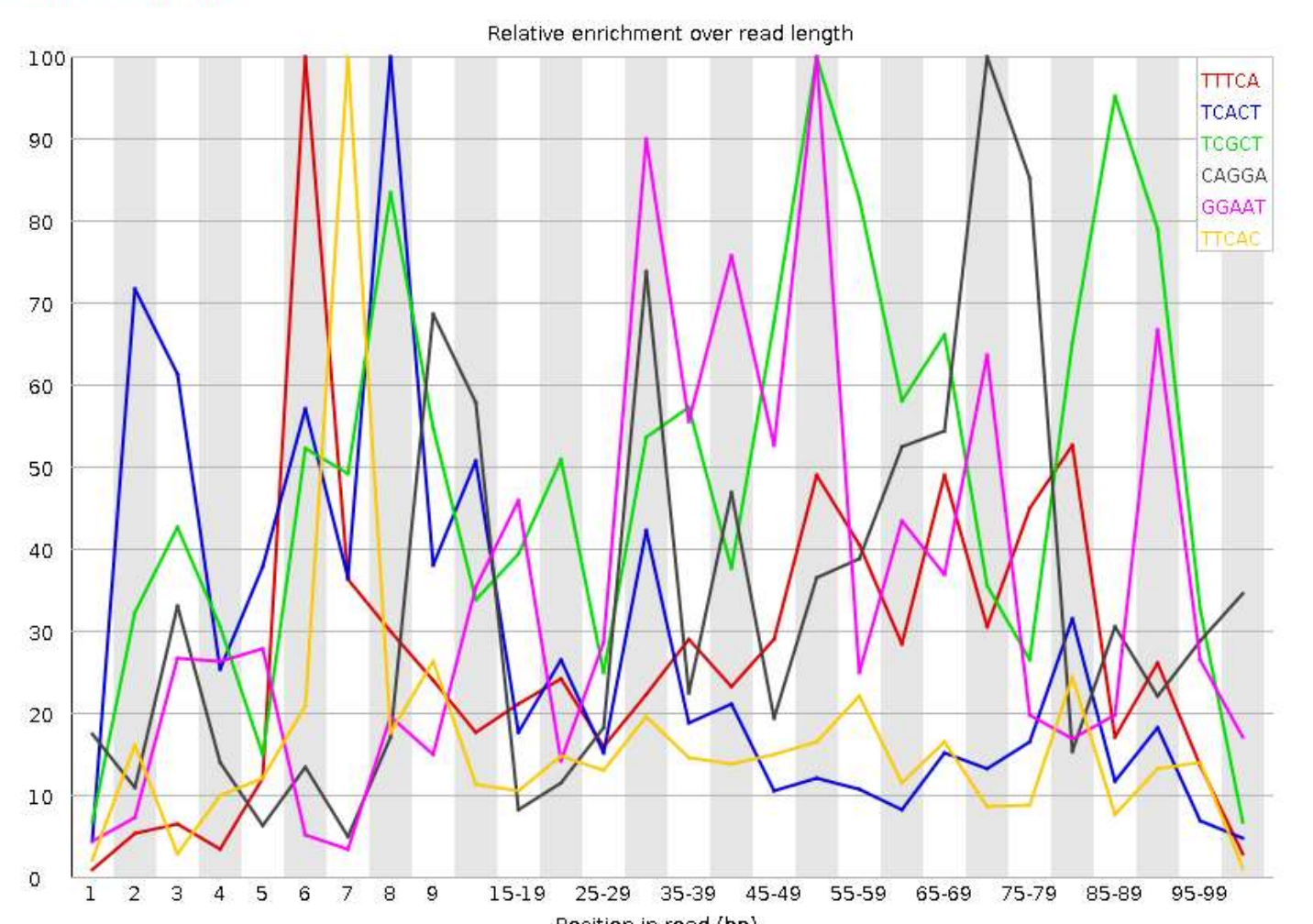

Jul 23 2015 145

#### **Contents**

- テストデータ取得 □ wgetの場合、ドラッグ&ドロップの場合、共有フォルダ経由の場合
- Integrative Genomics Viewer (IGV)のインストール □ 7/23不参加者はwget、7/23参加者は共有フォルダ経由
- 日本乳酸菌学会誌のNGS連載第4回のW7-1以降
	- □ FastQC (ver. 0.10.1) preinstalled in Bio-Linux 8
	- □ FastQC (ver. 0.11.3):ダウンロード、解凍、正規表現、
	- □ FastQC (ver. 0.11.3): パスを通す
- FastQC ver. 0.11.3とver. 0.10.1の違い
- Genome Analysis Toolkit (GATK) の取得

7/23参加者

「ホストOS – デスクトップ – hoge」フォルダ中にある① GenomeAnalysisTK…というbzip2圧縮ファイルをゲスト OSのホームディレクトリにコピー(ドラッグ&ドロップ)。

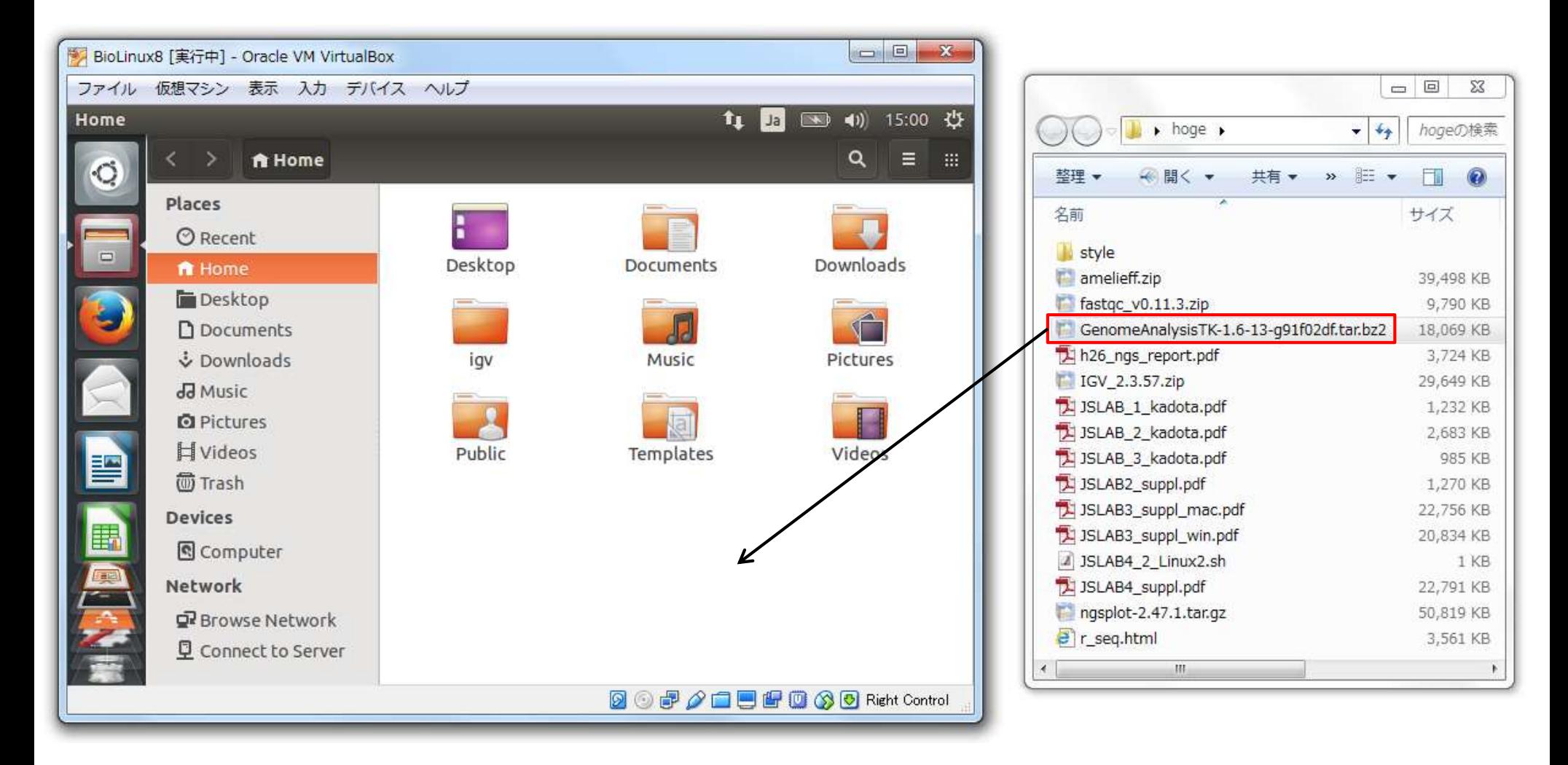

事務局から送られるURLからダウンロードで取 得するなりしてください。作業自体は大したこと ないので、講習会参加当日早めに来て、USBメ モリ経由で対応するのでもいいと思います。

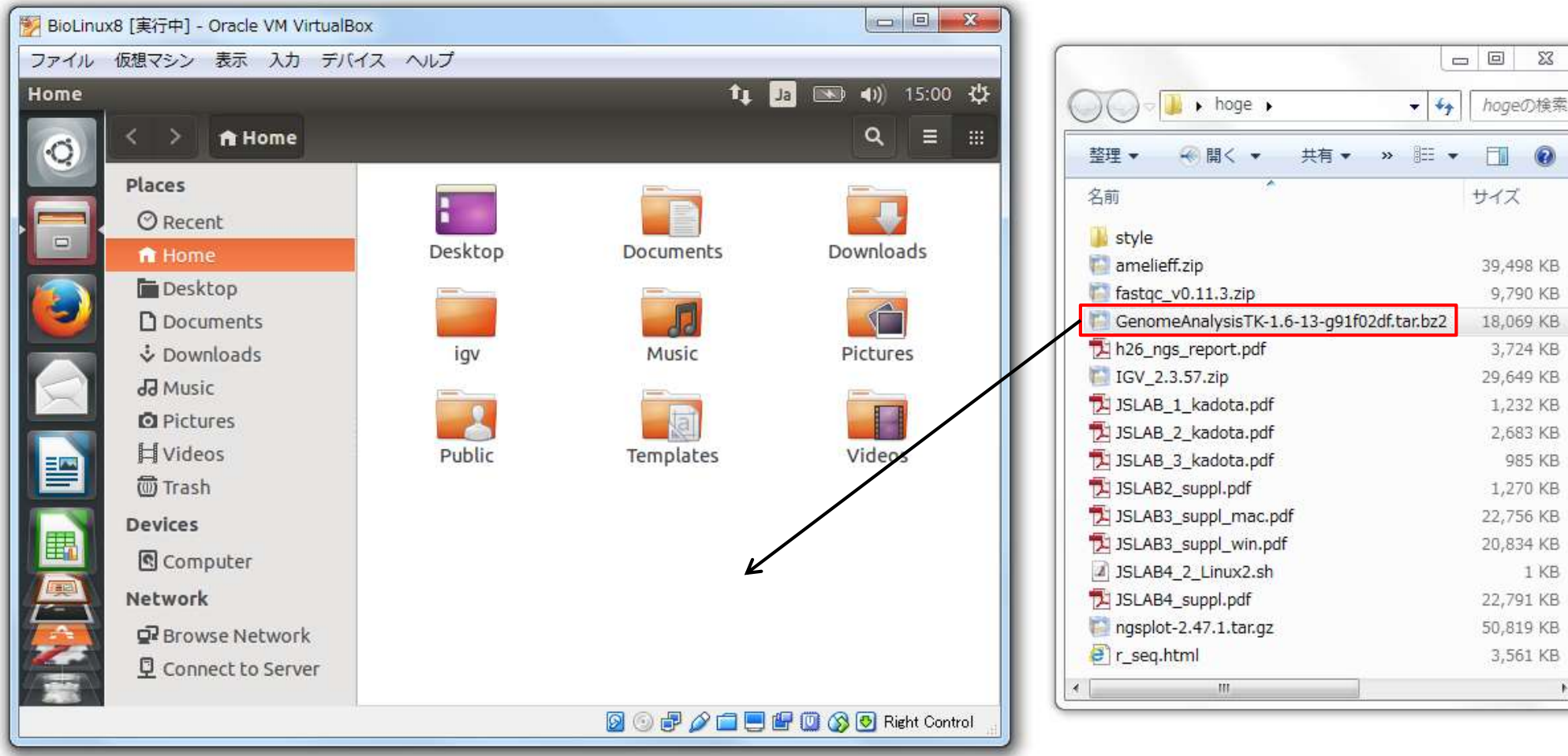

7/23不参加者

#### この状態からスタートします

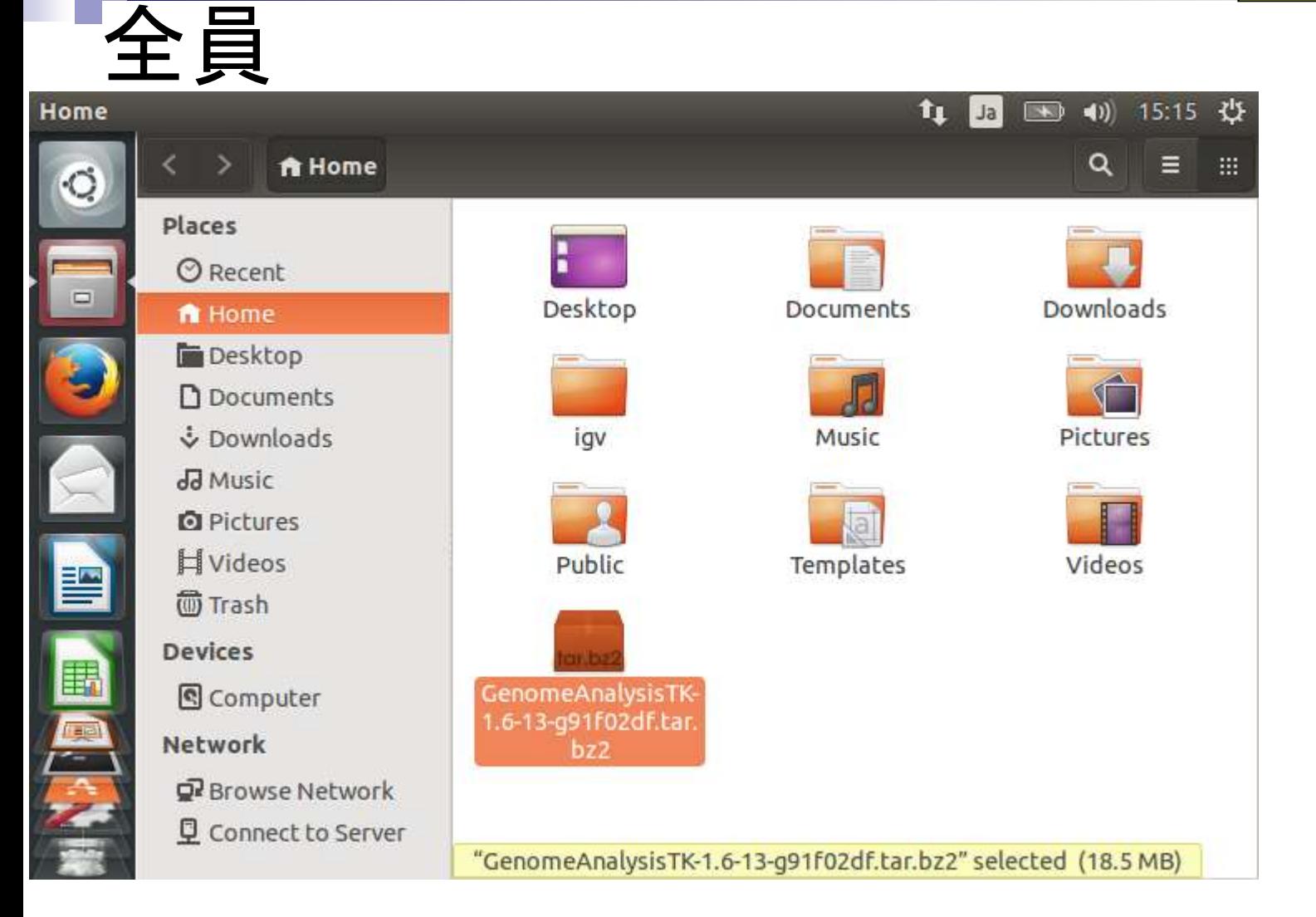

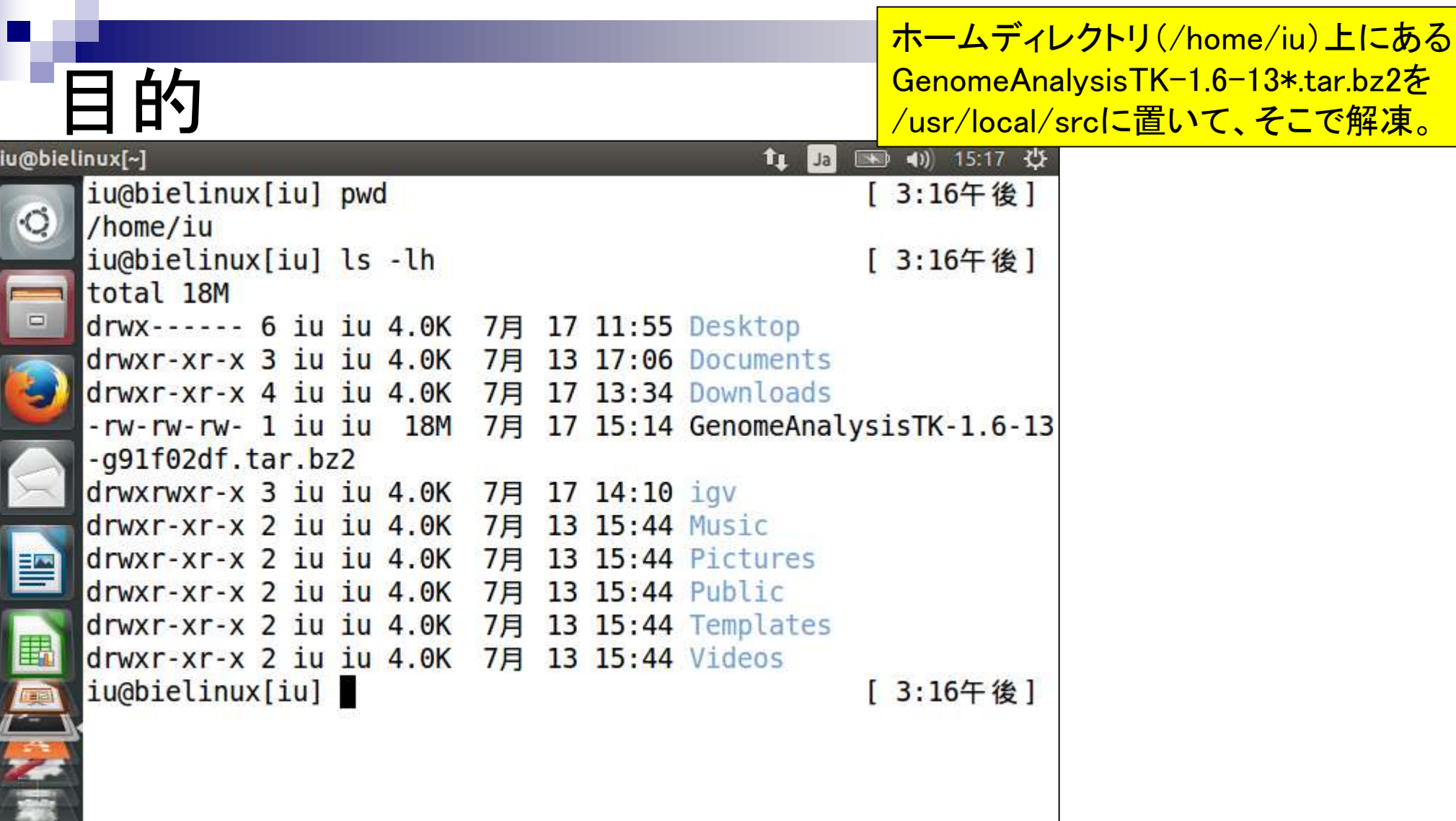

v

## sudoを使う意味

①単純にcpコマンドで/usr/local/srcに 置こうとしても、権限がない(Permission denied)と言われて置けません(爆)。

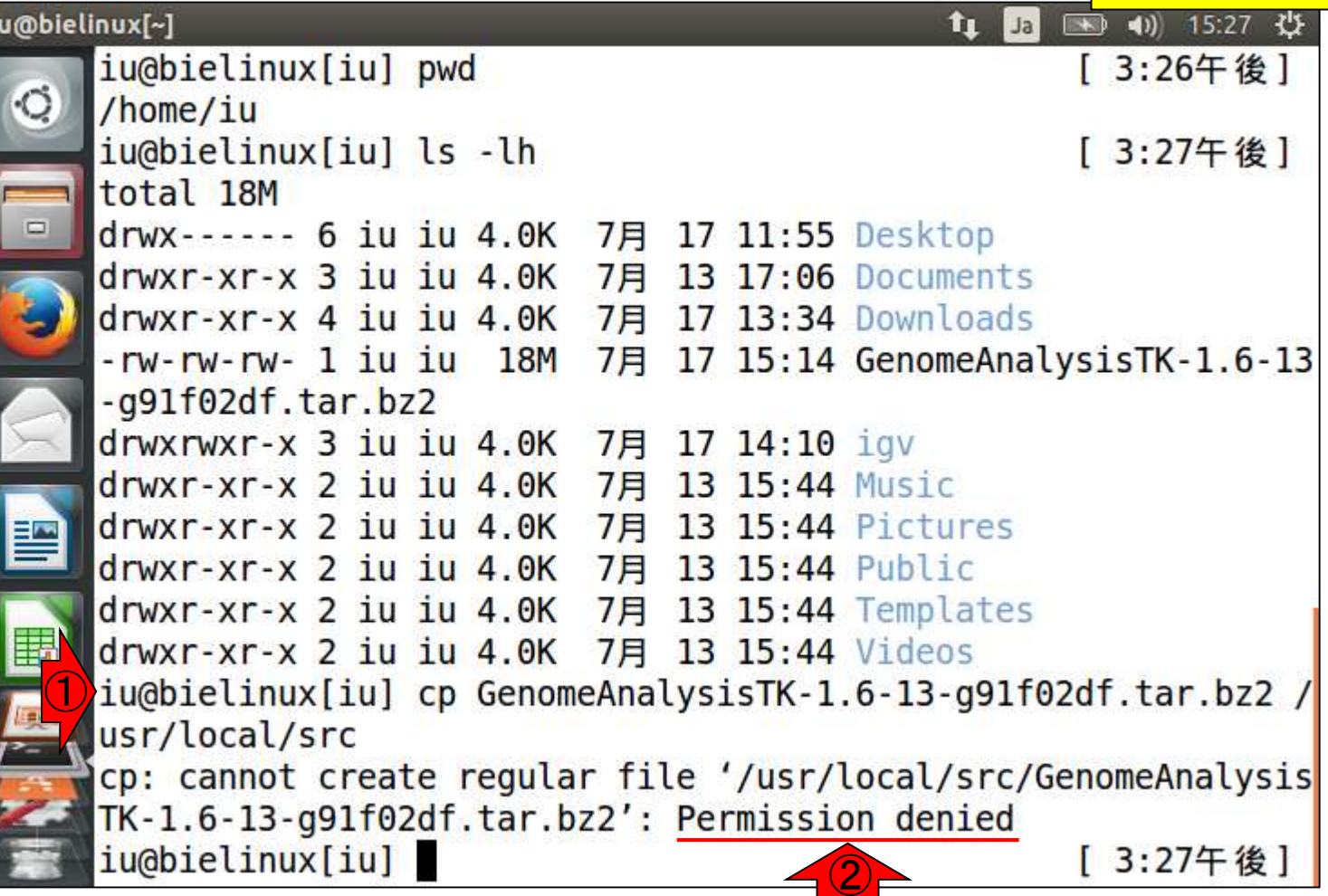

 $\frac{1}{2}$ 

#### 所有者はrootさん iu@bielinux[~]

①lsで/usr/localを詳細表示。②/usr/local/src の所有者はrootという1番偉いヒトだということ がわかる。super userともいいます。③ちなみ に自分はiuという一般ユーザ。

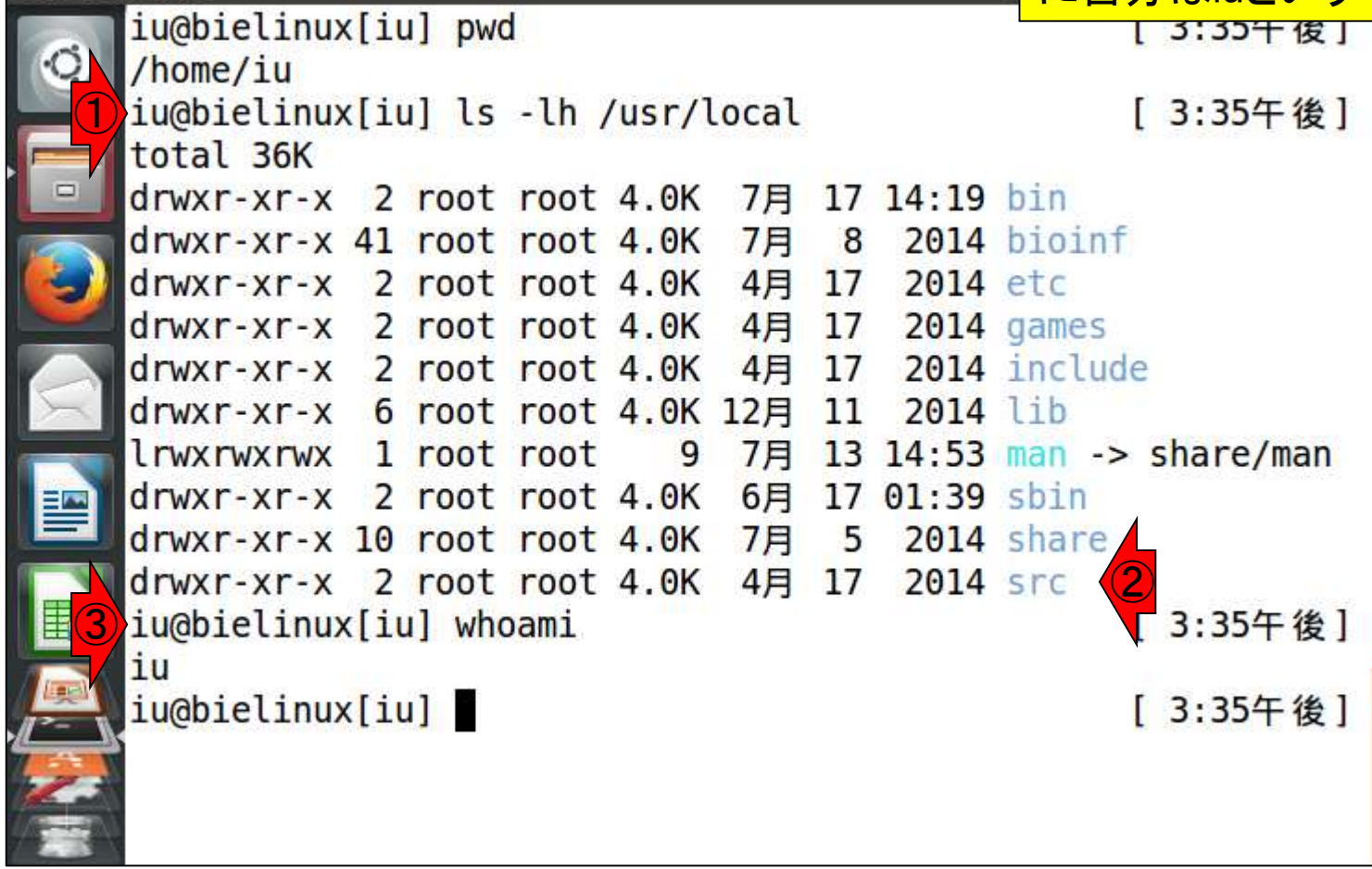

 $\mathbf{f}_i$ 

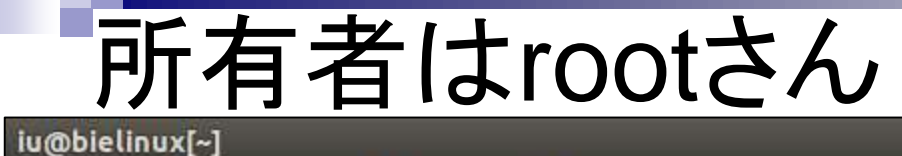

①一般ユーザiuさんが/usr/local/srcに対して 与えられている権限は、読み込み(read)と実行 (execute)のみであり、書き込み(write)権限は <mark>1</mark> 与えられていない。だからファイルを置こうとし teniedとなったのである。

後]

後]

後]

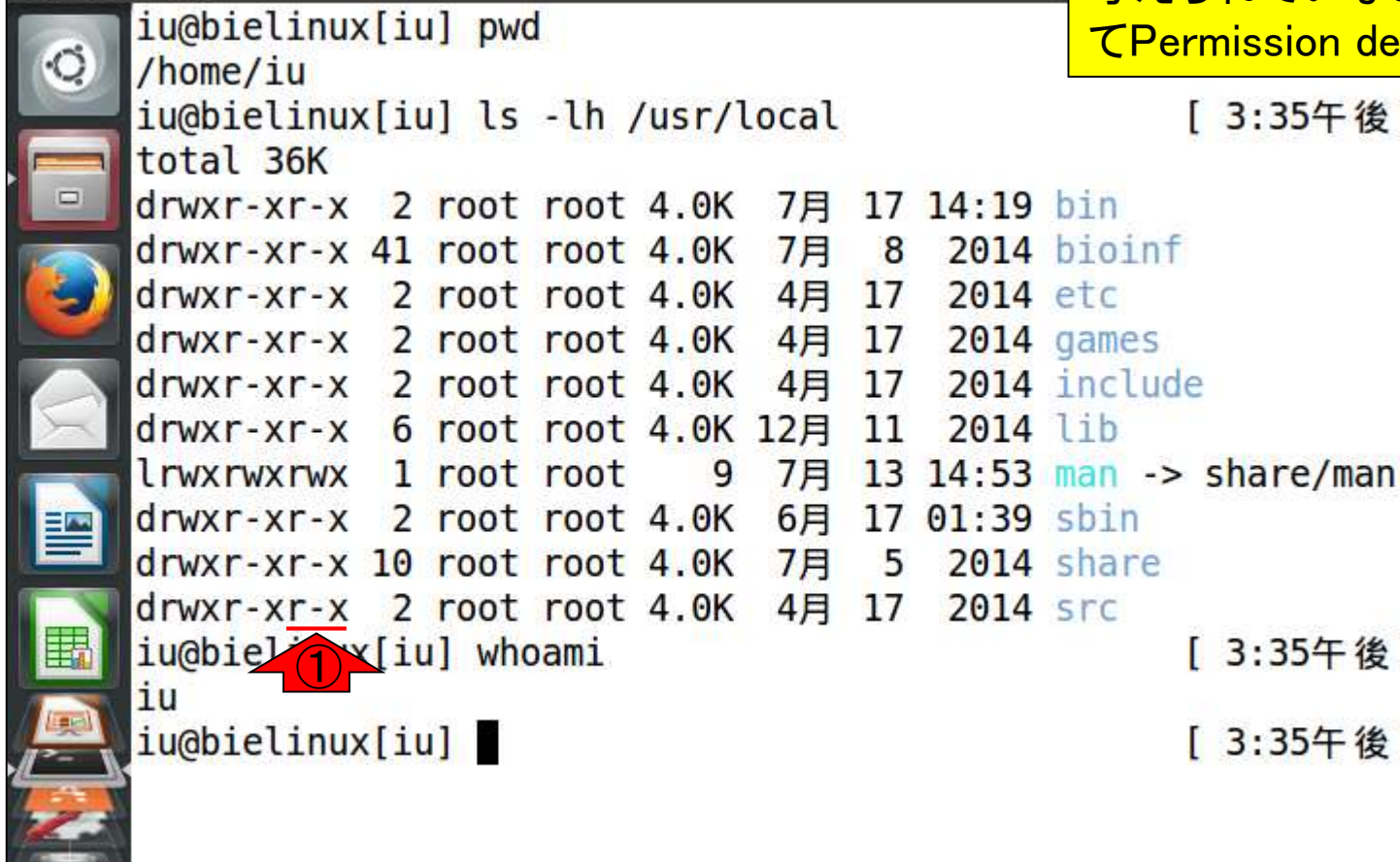

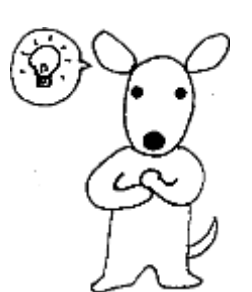

# 所有者はrootさん

もちろんrootさん(super user)は/usr/local/src の①所有者なので、②全ての権限をもつ。

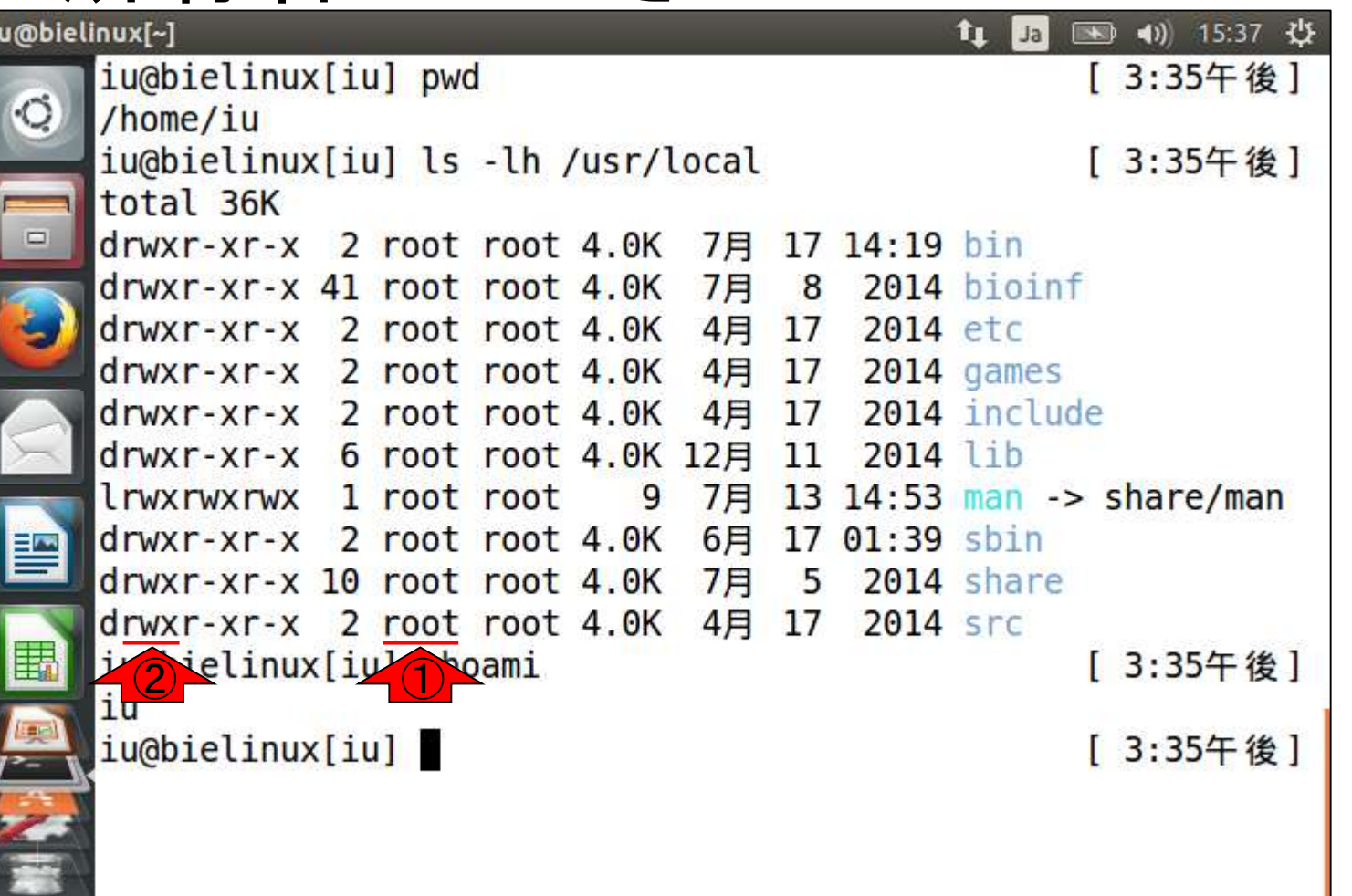

## sudoを使う意味

①sudo (super user do)は、一時的にrootとして実 行するためのコマンド。②そのターミナルでsudoを 使うおそらく初回のみ、パスワードを聞かれる。

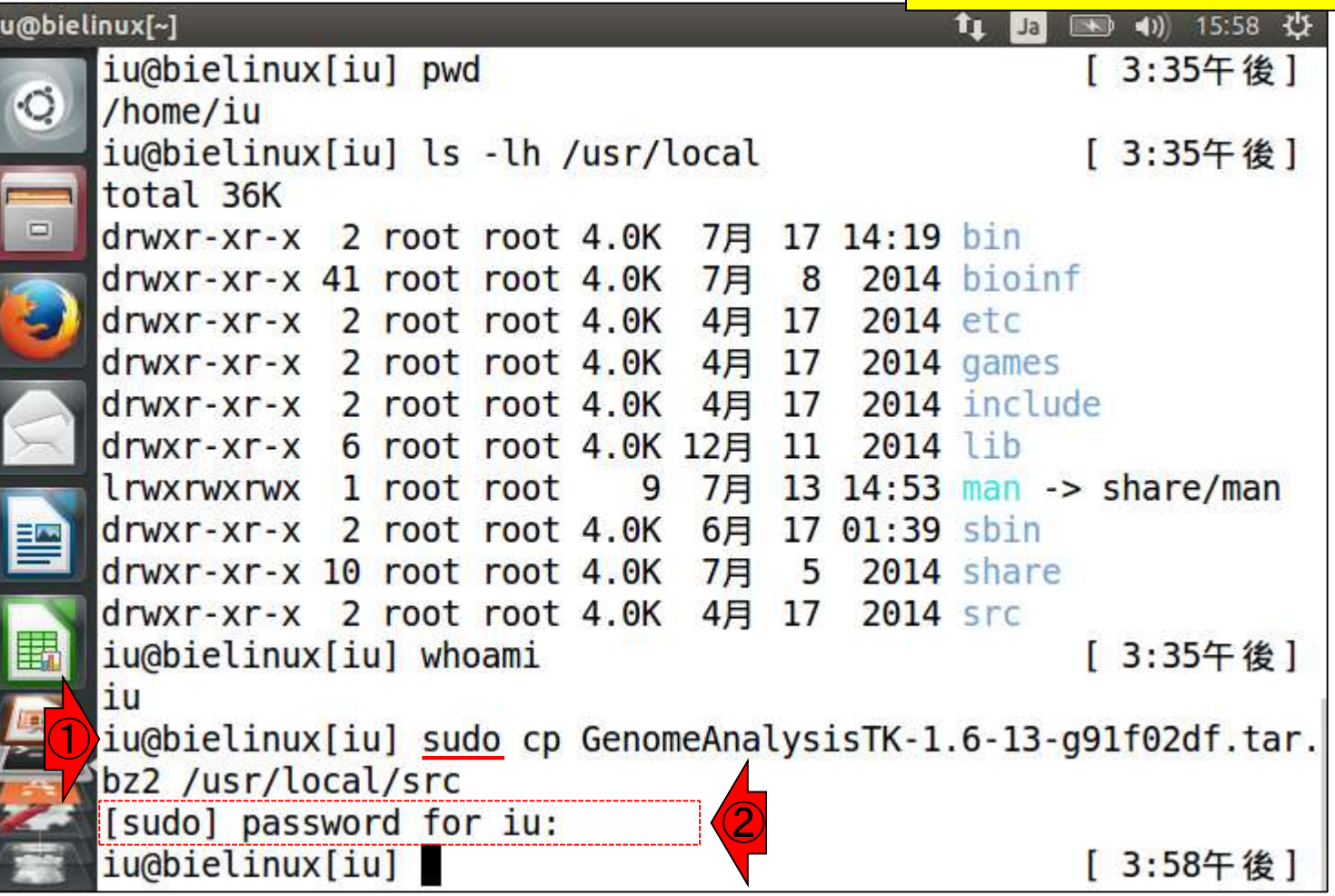

 $\frac{1}{2}$ 

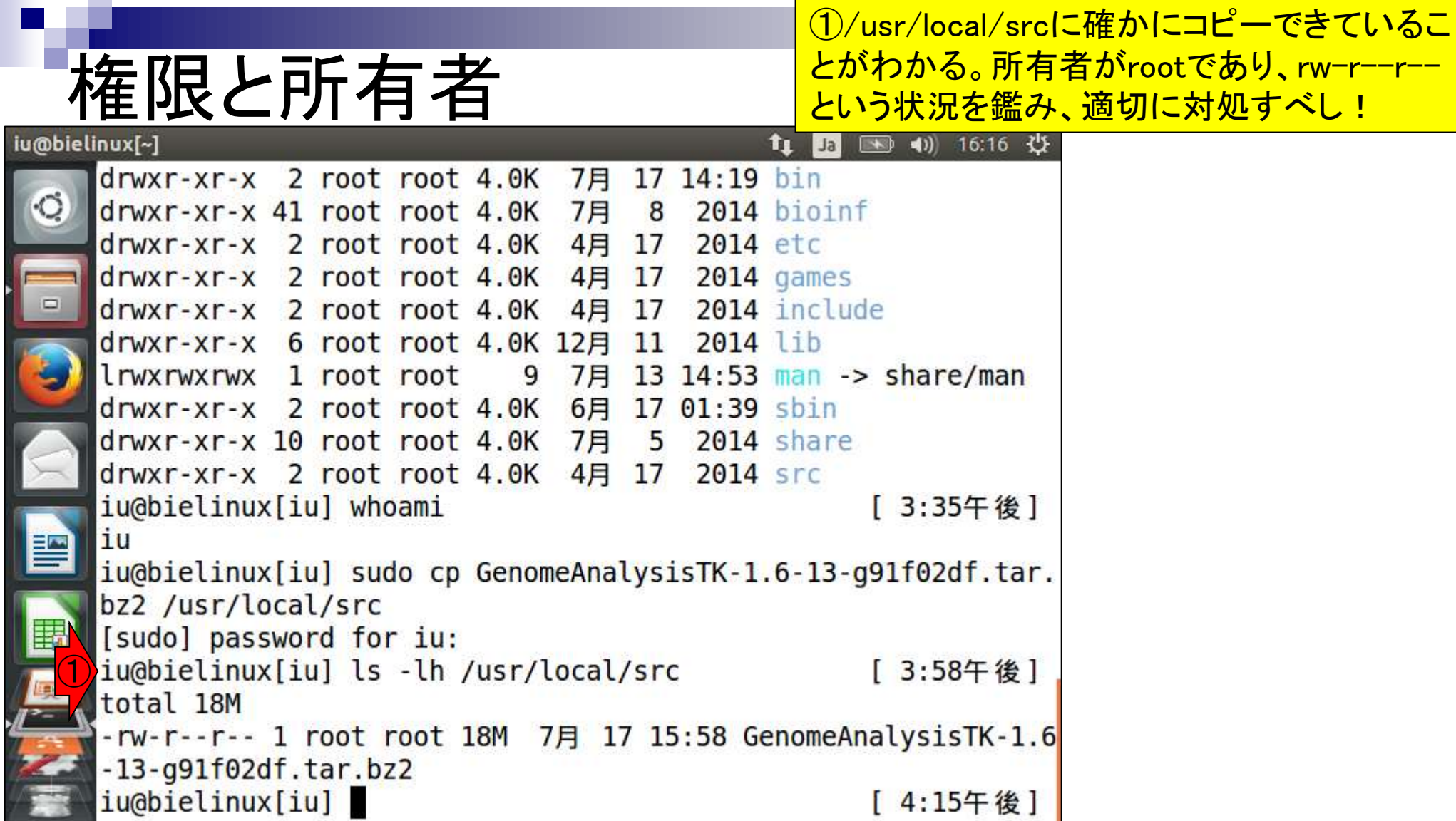

### chmod 755

このあたりは「これを実行しないことによる実害」を被 ることで経験値を積む以外にない。私は755になって いなければ、反射的にchmod 755をやっておきます。 この場合は、おそらくやらなくてもうまくいくと思います

iu@bielinux[/usr/local/src] iu@bielinux[src] pwd | 4:39千 俊 | /usr/local/src iu@bielinux[src] ls -lh [ 4:39午後] total 18M -rw-r--r-- 1 root root 18M 7月 17 15:58 GenomeAnalysisTK-1.6  $-13 - q91f02df.tar.bz2$ ①iu@bielinux[src] sudo chmod 755 GenomeAnalysisTK-1.6-13-g91f0 2df.tar.bz2 iu@bielinux[src] ls -lh [ 4:40午後] total 18M -rwxr-xr-x 1 root root 18M 7月 17 15:58 GenomeAnalysisTK-1.6  $-13 - q91f02df.tar.bz2$ iu@bielinux[src] [ 4:40午後]

### tar.bz2の解凍

基本形は、「bzip2 -dc ファイル名 | tar xvf -」。パイ プで連結しているので、二箇所にsudoを入れている 。このあたりも実害を被りながら経験を積んでいく。

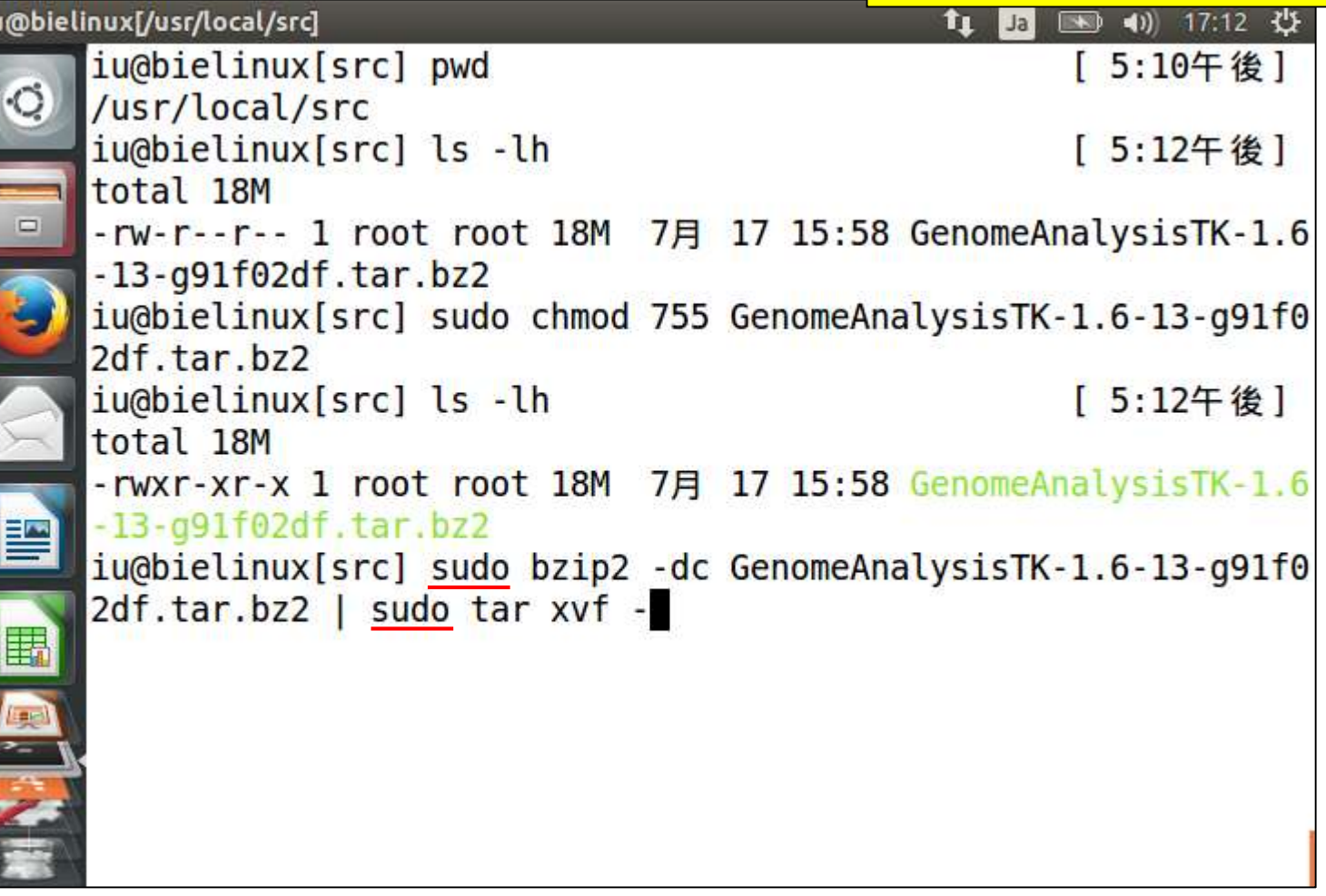

iu

#### 特にエラーは出ていないようだ

# 解凍コマンド実行結果

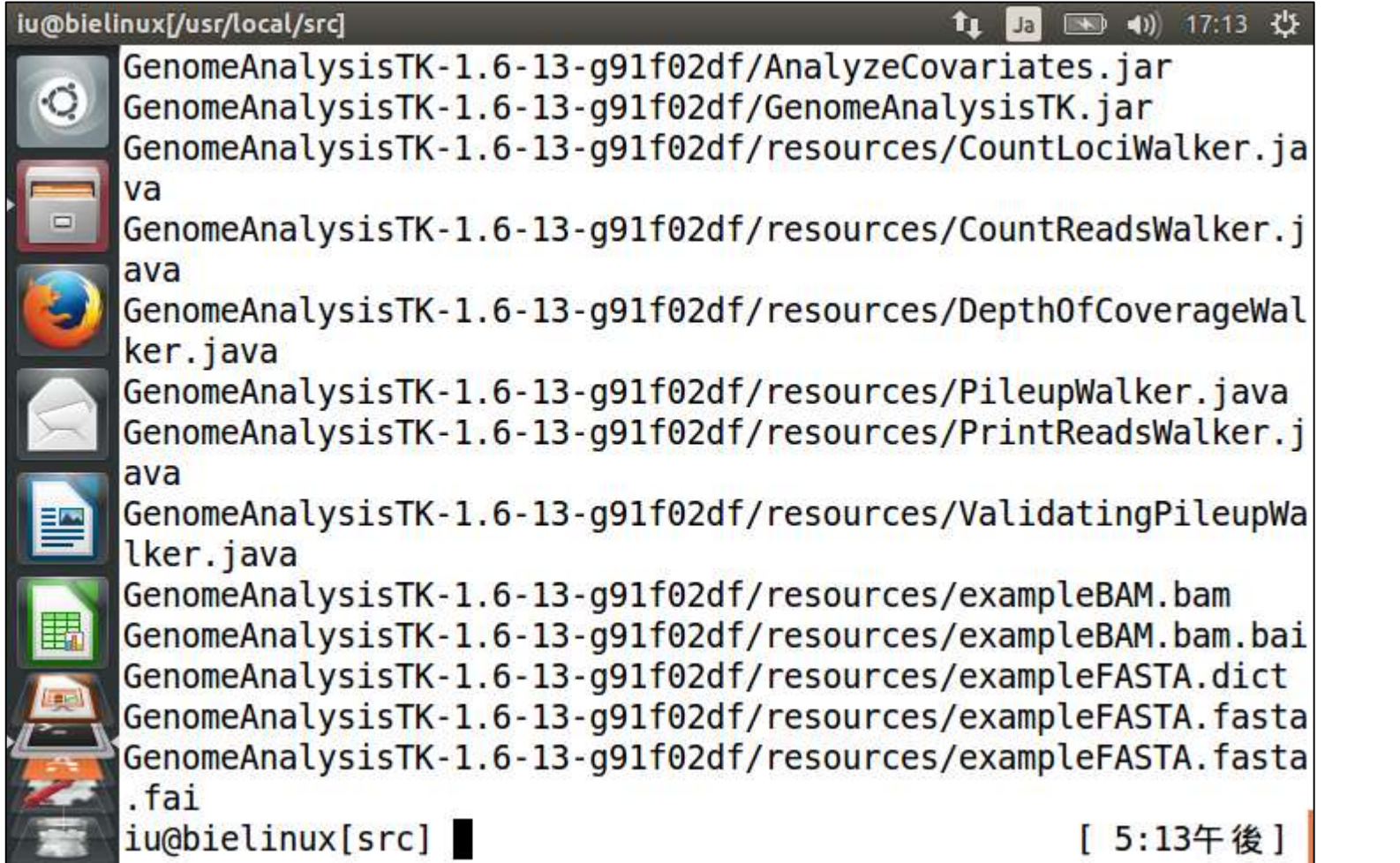

こんな感じになっていればOK(なはず)

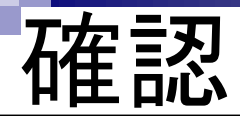

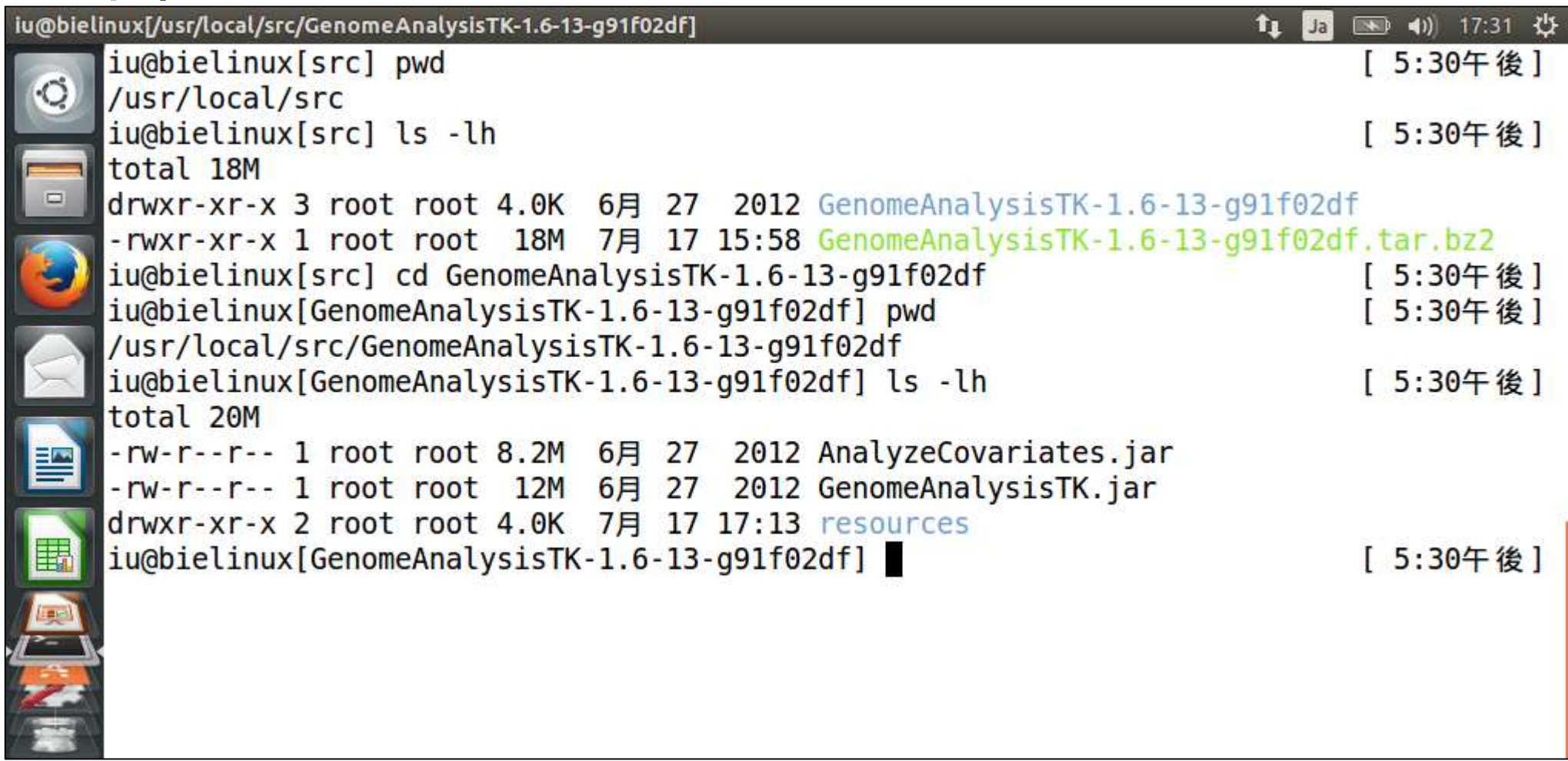